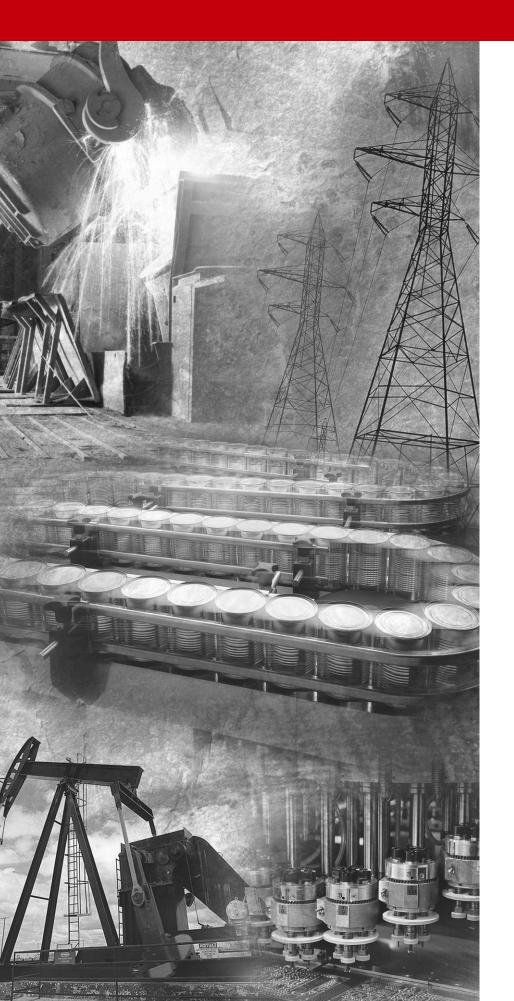

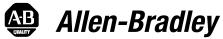

# 1336 PLUS II Adjustable Frequency AC Drive

with

SENSORLESS VECTOR

0.37-448 kW (0.5 - 600 HP) Firmware 1.xxx - 6.xxx

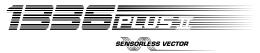

**User Manual** 

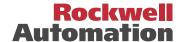

#### **Important User Information**

Solid state equipment has operational characteristics differing from those of electromechanical equipment. "Safety Guidelines for the Application, Installation and Maintenance of Solid State Controls" (Publication SGI-1.1 available from your local Rockwell Automation Sales Office or online at www.rockwellautomation.com/literature) describes some important differences between solid state equipment and hard-wired electromechanical devices. Because of this difference, and also because of the wide variety of uses for solid state equipment, all persons responsible for applying this equipment must satisfy themselves that each intended application of this equipment is acceptable.

In no event will Rockwell Automation, Inc. be responsible or liable for indirect or consequential damages resulting from the use or application of this equipment.

The examples and diagrams in this manual are included solely for illustrative purposes. Because of the many variables and requirements associated with any particular installation, Rockwell Automation, Inc. cannot assume responsibility or liability for actual use based on the examples and diagrams.

No patent liability is assumed by Rockwell Automation, Inc. with respect to use of information, circuits, equipment, or software described in this manual.

Reproduction of the contents of this manual, in whole or in part, without written permission of Rockwell Automation, Inc. is prohibited.

Throughout this manual we use notes to make you aware of safety considerations.

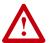

**ATTENTION:** Identifies information about practices or circumstances that can lead to personal injury or death, property damage, or economic loss.

Attentions help you:

- identify a hazard
- avoid the hazard
- recognize the consequences

**Important:** Identifies information that is especially important for successful application and understanding of the product.

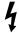

**Shock Hazard** labels may be located on or inside the drive to alert people that dangerous voltage may be present.

## Summary of Changes

## **New/Updated Information**

The information below summarizes the changes to the 1336 PLUS II User Manual since the last release.

| <b>Description of Change</b> | Page(s)     |
|------------------------------|-------------|
| TB1 info updated - D Frame   | 2–15, B–18  |
| Updated Parameters:          |             |
| [Load Loss Level]            | <u>6–26</u> |
| [Phase Loss Level]           | <u>6–35</u> |
| [Heatsink Temp]              | <u>6–39</u> |
| [Drive Type]                 | <u>6–42</u> |
| New Parameters:              |             |
| [Motor OL Ret]               | <u>6–35</u> |
| Parameter Cross References   | <u>A–8</u>  |
| updated                      |             |
| Parameter Record updated     | <u>A–17</u> |

**Notes** 

## Table of Contents

|                             | Chapter 1                                        |        |
|-----------------------------|--------------------------------------------------|--------|
| Information and Precautions | Manual Objectives                                |        |
|                             | Software Compatibility                           |        |
|                             | General Precautions                              |        |
|                             | Conventions Used in this Manual                  |        |
|                             | Catalog Number Explanation                       |        |
|                             | Nameplate Location                               | 1–4    |
|                             | Chapter 2                                        |        |
| Installation/Wiring         | Mounting                                         | 2–1    |
|                             | Installation Guidelines                          | 2–2    |
|                             | AC Supply Source                                 | 2–3    |
|                             | Input Power Conditioning                         |        |
|                             | Input Fuses and Circuit Breakers                 |        |
|                             | Input Devices                                    |        |
|                             | Electrical Interference - EMI/RFI                |        |
|                             | RFI Filtering                                    |        |
|                             | CE Conformity                                    |        |
|                             | Grounding                                        |        |
|                             | Power Cabling                                    |        |
|                             | Control and Signal Wiring                        |        |
|                             | Digital Inputs                                   |        |
|                             | Encoder Inputs                                   |        |
|                             | Pulse Input/Output Option                        |        |
|                             | Digital Outputs                                  |        |
|                             | Analog I/O                                       |        |
|                             | Standard Analog I/O Setup                        |        |
|                             | Optional Analog I/O Configurations               |        |
|                             | Output Devices                                   |        |
|                             | Cable Termination                                |        |
|                             | Selecting/Verifying Fan Voltage                  |        |
|                             | Auxiliary Inputs - TB4, TB6                      |        |
|                             | Auxiliary Output - TB9                           |        |
|                             | Control Interface Board Installation and Removal |        |
|                             | Adapter Definitions                              | . 2–41 |
|                             | Chapter 3                                        |        |
| Human Interface Module      | HIM Description                                  |        |
|                             | HIM Operation                                    |        |
|                             | Handheld HIM Operation                           | . 3–13 |
|                             | Chapter 4                                        |        |
| Flash Memory                | What is Flash Memory?                            | 4–1    |
| -                           | Firmware Download Requirements                   |        |

|                                             | Chapter 5                                                                                                    |                                                          |
|---------------------------------------------|----------------------------------------------------------------------------------------------------|----------------------------------------------------------|
| Start-Up                                    | Start-Up Requirements Initial Operation Assisted Start-Up Advanced Start-Up                                                                                                    | 5–2<br>5–2                                               |
|                                             | Chapter 6                                                                                                    |                                                          |
| Programming                                 | Function Index                                                                                                    | 6–1                                                      |
|                                             | Chapter 7                                                                                                    |                                                          |
| Troubleshooting                             | Fault Descriptions                                                                                                    |                                                          |
|                                             | Appendix A                                                                                                    |                                                          |
| Specifications and Supplemental Information | Specifications User Supplied Enclosures Derating Guidelines Parameter Cross Reference - By Number Parameter Cross Reference - By Name HIM Character Map Communications Data Information Format Typical Programmable Controller Communications Configurations Typical Serial Communications Configurations Encoder Interface Wiring Read/Write Parameter Record | A-4<br>A-5<br>A-8<br>A-9<br>A-10<br>A-11<br>A-12<br>A-13 |
| Dimensions                                  | Appendix B                                                                                                    |                                                          |
|                                             | Annandis O                                                                                                    |                                                          |
|                                             | Appendix C                                                                                                    |                                                          |
| CE Conformity                               | Requirements for Conforming Installation                                                                                                    |                                                          |
|                                             | Electrical Configuration                                                                                                    |                                                          |
|                                             | Grounding                                                                                                    | C-4                                                      |
|                                             | Mechanical Configuration                                                                                                    | C-4                                                      |

## **Information and Precautions**

Chapter 1 provides information on the general intent of this manual, gives an overall description of the 1336 PLUS II Adjustable Frequency AC Drive and provides a listing of key drive features.

This publication provides planning, installation, wiring and diagnostic information for the 1336 PLUS II Drive. To assure successful installation and operation, the material presented must be thoroughly read and understood before proceeding. Particular attention must be directed to the Attention and Important statements contained within.

For J Frame information, refer to publication 1336F-IN014.

#### **Software Compatibility**

**Manual Objectives** 

| Three-Phase D | Prive Rating 1 |            | Compatible with | Frame     |  |
|---------------|----------------|------------|-----------------|-----------|--|
| 200-240V      | 380-480V       | 500-600V   | Version         | Reference |  |
| 0.37-0.75 kW  | 0.37-1.2 kW    | _          | <b>1.0</b> & Up | A1        |  |
| 0.5-1 HP      | 0.5-1.5 HP     |            |                 |           |  |
| 1.2-1.5 kW    | 1.5-2.2 kW     | _          | <b>1.0</b> & Up | A2        |  |
| 1.5-2 HP      | 2-3 HP         |            |                 |           |  |
| 2.2-3.7 kW    | 3.7 kW         | _          | <b>1.0</b> & Up | A3        |  |
| 3-5 HP        | 5 HP           |            |                 |           |  |
| 5.5 kW        | 5.5-15 kW      | 0.75-15 kW | <b>1.0</b> & Up | A4        |  |
| 7.5 HP        | 7.5-20 HP      | 1-20 HP    |                 |           |  |
| 5.5-11 kW     | 11-22 kW       | _          | <b>1.0</b> & Up | B1/B2     |  |
| 7.5-15 HP     | 15-30 HP       |            |                 |           |  |
| 15-22 kW      | 30-45 kW       | 18.5-45 kW | <b>1.0</b> & Up | С         |  |
| 20-30 HP      | 40-60 HP       | 25-60 HP   |                 |           |  |
| 30-45 kW      | 45-112 kW      | 56-93 kW   | <b>1.0</b> & Up | D         |  |
| 40-60 HP      | 60-150 HP      | 75-125 HP  |                 |           |  |
| 56-93 kW      | 112-187 kW     | 112-224 kW | <b>1.0</b> & Up | E         |  |
| 75-125 HP     | 150-250 HP     | 150-300 HP |                 |           |  |
| _             | 187-336 kW     | 261-298 kW | <b>1.0</b> & Up | F         |  |
|               | 250-450 HP     | 350-400 HP |                 |           |  |
| _             | 187-448 kW     | 224-448 kW | <b>1.0</b> & Up | G         |  |
|               | 250-600 HP     | 300-600 HP |                 |           |  |

<sup>1</sup> kW and HP are constant torque.

#### **General Precautions**

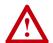

**ATTENTION:** This drive contains ESD (Electrostatic Discharge) sensitive parts and assemblies. Static control precautions are required when installing, testing, servicing or repairing this assembly. Component damage may result if ESD control procedures are not followed. If you are not familiar with static control procedures, reference A-B publication 8000-4.5.2, "Guarding Against Electrostatic Damage" or any other applicable ESD protection handbook.

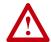

**ATTENTION:** An incorrectly applied or installed drive can result in component damage or a reduction in product life. Wiring or application errors, such as, undersizing the motor, incorrect or inadequate AC supply, or excessive ambient temperatures may result in malfunction of the system.

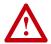

**ATTENTION:** Only personnel familiar with the 1336 PLUS II Adjustable Frequency AC Drive and associated machinery should plan or implement the installation, start-up and subsequent maintenance of the system. Failure to comply may result in personal injury and/or equipment damage.

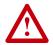

**ATTENTION:** To avoid a hazard of electric shock, verify that the voltage on the bus capacitors has discharged before performing any work on the drive. Measure the DC bus voltage at the + & - terminals of TB1. The voltage must be 0.0V DC.

# Conventions Used in this Manual

To help differentiate parameter names and display text from other text the following conventions will be used:

- Parameter Names will appear in [brackets]
- Display Text will appear in "quotes"

#### **Catalog Number Explanation**

The diagram on the following page describes the 1336 PLUS II catalog numbering scheme.

#### 1336F - BR

## F30 - AA

#### - EN - MODS

## First Position **Bulletin Number**

#### Second Position Voltage Letter Voltages AQ 200-240V AC or 310V DC BR 380-480VAC or 513-620V DC CW 500-600V AC or 775V DC Α 200-240V AC 380-480V AC BP/BPR @ 380-480V AC (F Frame) ВХ Special Rating 500-600V AC C CP/CPR @ 500-600V AC (F Frame) Q 310V DC R 513-620V DC RX Special Rating

775V DC

## Third Position Nominal HP Rating

Refer to table below for ratings and possible voltage combinations.

## Fourth Position Enclosure Type

Code Type

AA IP 20 (NEMA 1)

AE IP 20 (NEMA 1)/EMC

AF IP 65 (NEMA 4) ③

AJ IP 54 (NEMA 12) ③

AN IP 00 (Open)

# Fifth Position Language Group Code Language

EN English
FR French
DE German
IT Italian
ES Spanish
JP Japanese ®

# Sixth Position Options

|         | ↓                                                                |
|---------|------------------------------------------------------------------|
| Code    | Description                                                      |
| Human   | Interface Module, Snap-In, IP20 (NEMA Type 1)                    |
| HASB    | Snap-In Cradle/Blank Plate                                       |
| HASP    | Programmer Only                                                  |
| HCSP    | Programmer Only & Upload/Download Capability                     |
| HAS1    | Programmer/Controller w/Analog Pot                               |
| HCS1    | Programmer/Controller w/Analog Pot & Upload/Download Capability  |
| HAS2    | Programmer/Controller w/Digital Pot                              |
| HCS2    | Programmer/Controller w/Digital Pot & Upload/Download Capability |
| Human   | Interface Module, IP 65/54 (NEMA Type 4/12)                      |
| HJP     | Programmer Only                                                  |
| HJ2     | Programmer/Controller w/Digital Pot                              |
| Commu   | nication Options — B Frame & Up (Adapter 6)                      |
| GM1     | Single Point Remote I/O B Frame                                  |
| GM2     | RS-232/422/485, DF1 & DH485 B Frame                              |
| GM5     | DeviceNet™                                                       |
| GM6     | Enhanced DeviceNet™                                              |
| Commu   | nication Options — All Frames (Adapter 1)                        |
| GMS1    | GM1 with Snap-In Cradle                                          |
| GMS2    | GM2 with Snap-In Cradle                                          |
| GMS5    | GM5 with Snap-In Cradle                                          |
| GMS6    | GM6 with Snap-In Cradle                                          |
| Control | Interface Options                                                |
| L4      | TTL Contact                                                      |
| L4E     | TTL Contact & Encoder Feedback                                   |

L4E TTL Contact & Encoder Feedback
L7E TTL Contact & Encoder Fdbck, for use with Encoder Loss Detection

 L5
 24V AC/DC

 L5E
 24V AC/DC & Encoder Feedback

 L8E
 24V AC/DC & Encoder Feedback for use with Encoder Loss Detection

L6 115V AC L6E 115V AC & Encoder Feedback

L9E 115V AC & Encoder Feedback for use with Encoder Loss Detection

#### Analog Interface Options - Slot A

• Choose No More than One – Configurable Inputs/Outputs are 10V or 20mA

LA2 Two Isolated Configurable Inputs

LA6 One Isolated Bi-polar Input (±10V or ±20mA) and One Isolated

Thermistor Input

LA7 One Isolated Bi-polar Input (±10V or ±20mA) and One Isolated Configurable Input

#### Analog Interface Options – Slot B

Choose No More than One – Configurable Inputs/Outputs are 10V or 20mA

LA1 Single-ended, Non-isolated Configurable (including Pot) Input & 2 Single-ended, Non-isolated Outputs (1 - Configurable, 1 - 20mA)

LA3 Two Isolated Configurable Outputs

LA4 One Isolated Configurable Input & Output

LA5 Isolated Pulse Input, Non-isolated Pulse Output & Single-ended,

## Common Mode Choke — F & G Frame (must be specified for F Frame)

Non-isolated Configurable Output

CM Internal Common Mode Choke (factory installed)

NCM No Common Mode Choke

#### **Voltage and Nominal HP Rating Combinations**

W

|      |             |    |    |    |   |   | BP/ |    |   | CP/ |   |   |    |   |
|------|-------------|----|----|----|---|---|-----|----|---|-----|---|---|----|---|
| Code | Rating      | AQ | BR | CW | Α | В | BPR | ВХ | С | CPR | Q | R | RX | W |
| F05  | 0.37 (0.5)  | •  | •  |    |   |   |     |    |   |     |   |   |    |   |
| F07  | 0.56 (0.75) | •  | •  |    |   |   |     |    |   |     |   |   |    |   |
| F10  | 0.75 (1)    | •  | •  | •  |   |   |     |    |   |     |   |   |    |   |
| F15  | 1.2 (1.5)   | •  | •  |    |   |   |     |    |   |     |   |   |    |   |
| F20  | 1.5 (2)     | •  | •  | •  |   |   |     |    |   |     |   |   |    |   |
| F30  | 2.2 (3)     | •  | •  | •  |   |   |     |    |   |     |   |   |    |   |
| F50  | 3.7 (5)     | •  | •  | •  |   |   |     |    |   |     |   |   |    |   |
| F75  | 5.5 (7.5)   | •  | •  | •  |   |   |     |    |   |     |   |   |    |   |
| F100 | 7.5 (10)    |    | •  | •  |   |   |     |    |   |     |   |   |    |   |
| F150 | 11 (15)     |    | •  | •  |   |   |     |    |   |     |   |   |    |   |
| F200 | 15 (20)     |    | •  | •  |   |   |     |    |   |     |   |   |    |   |
| 007  | 5.5 (7.5)   |    |    |    | • |   |     |    |   |     | • |   |    |   |
| 010  | 7.5 (10)    |    |    |    | • |   |     |    |   |     | • |   |    |   |
| 015  | 11 (15)     |    |    |    | • | • |     |    |   |     | • | • |    |   |
| 020  | 15 (20)     |    |    |    | • | • |     |    |   |     | • | • |    |   |
| 025  | 18.5 (25)   |    |    |    | • | • |     |    | • |     | • | • |    | • |
| 030  | 22 (30)     |    |    |    | • | • |     |    | • |     | • | • |    | • |
| 040  | 30 (40)     |    |    |    | • | • |     | •  | • |     | • | • | •  | • |
| 050  | 37 (50)     |    |    |    | • | • |     |    | • |     | • | • |    | • |
| 060  | 45 (60)     |    |    |    | • | • |     | •  | • |     | • | • | •  | • |
| 075  | 56 (75)     |    |    |    | • | • |     |    | • |     | • | • |    | • |
| 100  | 75 (100)    |    |    |    | • | • |     |    | • |     | • | • |    | • |
| 125  | 93 (125)    |    |    |    | • | • |     |    | • |     | • | • |    | • |
| 150  | 112 (150)   |    |    |    |   | • |     | •  | • |     |   | • | •  | • |
| 200  | 149 (200)   |    |    |    |   | • |     |    | • |     |   | • |    | • |
| 250  | 187 (250) ② |    |    |    |   | • | •   | •  | • |     |   | • | •  | • |
| 300  | 224 (300) ② |    |    |    |   | • | •   |    | • |     |   | • |    | • |
| 350  | 261 (350) ② |    |    |    |   | • | •   |    | • | •   |   | • |    | • |
| 400  | 298 (400) ② |    |    |    |   | • | •   |    | • | •   |   | • |    | • |
| 450  | 336 (450) ② |    |    |    |   | • | •   |    | • |     |   | • |    | • |
| 500  | 373 (500) ② |    |    |    |   | • |     |    | • |     |   | • |    | • |
| 600  | 448 (600)   |    |    |    |   | • |     |    | • |     |   | • |    | • |

- $\ensuremath{\,^{\circlearrowleft}}$  Language must be specified to ensure shipment of appropriate User Manual.
- ② G Frame Standard Drives in enclosed construction are supplied through the Configured Drives Program and will have an "A" suffix after the HP rating.
- ③ D through G Frame drives in IP 65 (NEMA Type 4) and IP 54 (NEMA Type 12) configurations are supplied through the Configured Drives Program.
- $\ \, \mbox{\ \ \, }$  "xPR" has a "roll-in" type chassis.  $\ \, \mbox{\ \ \, }$  Not available with v5.001 & later.

#### **Nameplate Location**

Figure 1.1 1336 PLUS II Nameplate Location

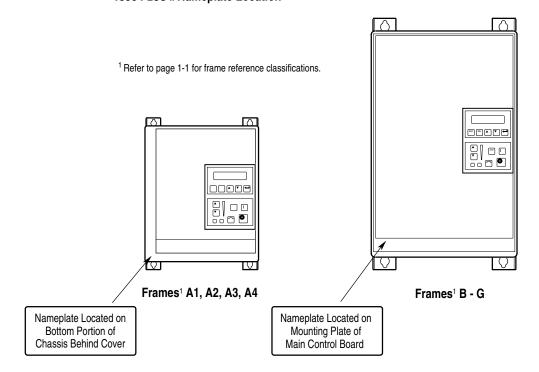

## Installation/Wiring

Chapter 2 provides the information you need to properly mount and wire the 1336 PLUS II Drive. Since most start-up difficulties are the result of incorrect wiring, every precaution must be taken to assure that the wiring is done as instructed. All items must be read and understood before the actual installation begins.

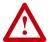

**ATTENTION:** The following information is merely a guide for proper installation. The Allen-Bradley Company cannot assume responsibility for the compliance or the noncompliance to any code, national, local or otherwise for the proper installation of this drive or associated equipment. A hazard of personal injury and/or equipment damage exists if codes are ignored during installation.

#### Mounting

#### Minimum Mounting Requirements for Proper Heat Dissipation

(Dimensions shown are between drives or other devices)

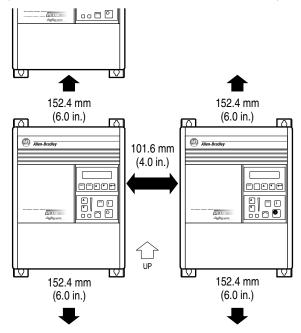

#### Important:

**A4 Frame drives** should not be mounted on a combustible surface. However, if the drive must be mounted on a combustible surface, 6.35 mm (0.25 in.) spacers must be provided under the mounting feet of the drive.

**F Frame drives** require a minimum of 152.4 mm (6.0 in.) between the drive back and mounting wall, if drives are mounted with sides touching another device or wall. A minimum of 76.2 mm (3.0 in.) is required on the sides if the back of the drive is mounted against a wall or other device.

#### **Installation Guidelines**

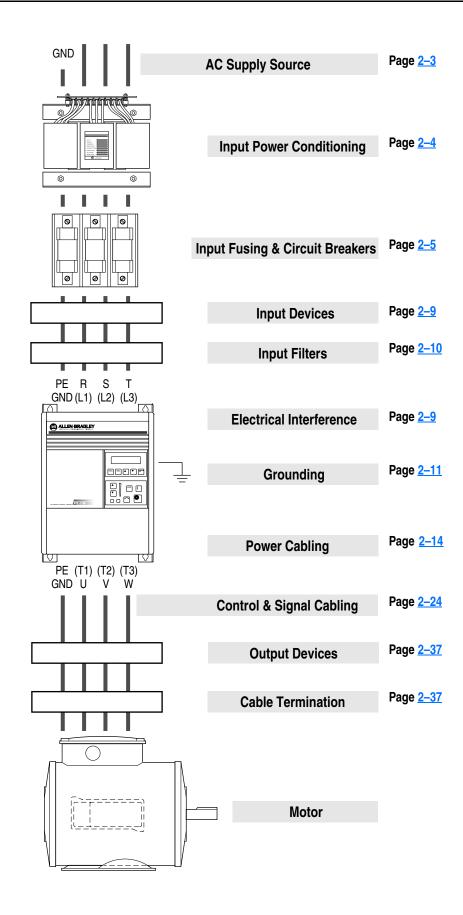

#### **AC Supply Source**

1336 PLUS II drives are suitable for use on a circuit capable of delivering up to a maximum of 200,000 rms symmetrical amperes, 600 volts. Refer to Table 2.A for actual interrupt ratings based on fuse or circuit breaker choice.

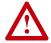

**ATTENTION:** To guard against personal injury and/or equipment damage caused by improper fusing, use only the recommended line fuses specified in <u>Table 2.A.</u>

#### **Unbalanced Distribution Systems**

This drive is designed to operate on three-phase supply systems whose line voltages are symmetrical. Surge suppression devices are included to protect the drive from lightning induced overvoltages between line and ground. Where the potential exists for abnormally high phase-to-ground voltages (in excess of 125% of nominal), or where the supply ground is tied to another system or equipment that could cause the ground potential to vary with operation, suitable isolation is required for the drive. Where this potential exists, an isolation transformer is strongly recommended.

#### **Ungrounded Distribution Systems**

All 1336 PLUS II drives are equipped with an MOV (Metal Oxide Varistor) that provides voltage surge protection and phase-to-phase plus phase-to-ground protection which is designed to meet IEEE 587. The MOV circuit is designed for surge suppression only (transient line protection), not continuous operation.

With ungrounded distribution systems, the phase-to-ground MOV connection could become a continuous current path to ground. Energy ratings are listed below. Exceeding the published phase-to-phase or phase-to-ground energy ratings may cause physical damage to the MOV. Refer to page A-1.

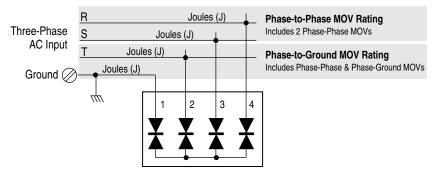

| Frame Reference      | Α    |         | B-C     |      | D-G     |      |
|----------------------|------|---------|---------|------|---------|------|
| Device Rating (V AC) | 240  | 480/600 | 240/480 | 600  | 240/480 | 600  |
| Phase-Phase Total    | 160J | 320J    | 280J    | 320J | 280J    | 300J |
| Phase-Ground Total   | 220J | 380J    | 360J    | 410J | 360J    | 370J |

#### **Input Power Conditioning**

In general, the 1336 PLUS II is suitable for direct connection to an AC line of the correct voltage. Certain conditions can exist, however, that prompt consideration of a line reactor or isolation transformer ahead of the drive.

The basic rules to aid in determining whether a line reactor or isolation transformer should be considered are as follows:

1. If the AC source experiences frequent power outages or significant voltage transients, users should calculate the VA<sub>max</sub> (see formula below). If the source transformer VA exceeds the calculated VA<sub>max</sub> and the drive is installed close to the source, it is an indication that there may be enough energy behind these voltage transients to cause nuisance input fuse blowing, overvoltage faults or drive power structure damage. In these cases, a line reactor or isolation transformer should be considered.

$$\begin{split} Z_{drive}\left(\Omega/\Phi\right) &= \frac{V_{line\text{-line}}}{\sqrt{3} \text{ x Input Amps}} \\ VA_{max} &= \frac{(V_{line\text{-line}})^2 \text{ x % Source Leakage (5-6% typical)}}{Z_{drive} \text{ x 0.01}} \end{split}$$

- 2. If the AC source does not have a neutral or one phase referenced to ground (see *Unbalanced Distribution Systems* on page 2–3), an isolation transformer with the neutral of the secondary grounded is <a href="https://distribution.nih.google.google.goog
- 3. If the AC line supplying the drive has power factor correction capacitors that are switched in and out, an isolation transformer or 5% line reactor is recommended between the drive and capacitors. If the capacitors are permanently connected and not switched, the general rules above apply.

# Input Fuses and Circuit Breakers

The 1336 PLUS II can be installed with either input fuses or an input circuit breaker. Local/national electrical codes may determine additional requirements for these installations.

The tables on the following pages provide drive ratings and recommended AC line input fuse and circuit breaker information. Both types of short circuit protection are acceptable for UL and IEC requirements. Sizes listed are the recommended sizes <u>based on 40</u> <u>degree C and the U.S. N.E.C.</u> Other country, state or local codes may require different ratings.

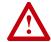

**ATTENTION:** The 1336 PLUS II does not provide input power short circuit protection. Specifications for the recommended fuse or circuit breaker to provide drive input power protection against short circuits are provided.

#### **Fusing**

**If fuses are chosen as the desired protection method**, refer to the recommended types listed below. If available amp ratings do not match the tables provided, the <u>closest</u> fuse rating that exceeds the drive rating should be chosen.

- IEC BS88 (British Standard) Parts 1 & 2<sup>1</sup>, EN60269-1, Parts 1 & 2, type gG or equivalent should be used.
- UL UL Class CC, T, RK1 or J must be used.

#### **Circuit Breakers**

The "non-fuse" listings in the following tables include both circuit breakers (inverse time or instantaneous trip) and 140M Self-Protecting Motor Starters. **If one of these is chosen as the desired protection method**, the following requirements apply.

IEC and UL – Both types of devices are acceptable for IEC and UL installations

Typical designations include, but may not be limited to the following; Parts 1 & 2: AC, AD, BC, BD, CD, DD, ED, EFS, EF, FF, FG, GF, GG, GH.

Table 2.A 240 Volt Input Protection Devices

| Frame | Drive<br>Catalog<br>Number | Input Output Time Delay Non-Time Rating Rating Fuse Delay Delay Fuse |       | use   |       |       | 140M Motor Starter with Adjustable Current Range <sup>5, 6</sup> |       |       |       |                   |              |              |               |
|-------|----------------------------|----------------------------------------------------------------------|-------|-------|-------|-------|------------------------------------------------------------------|-------|-------|-------|-------------------|--------------|--------------|---------------|
| 芷     | 1336F-                     | HP                                                                   | Amps  | Amps  | Min.1 | Max.2 | Min.1                                                            | Max.2 | Max.8 | Max.8 | Available Catalog |              |              |               |
| A1    | F05                        | 0.5                                                                  | 2.8   | 2.3   | 4     | 5     | 4                                                                | 6     | 15    | 3     | 140M-C2E-B40      | 140M-D8E-B40 | _            | _             |
|       | F07                        | 0.75                                                                 | 3.5   | 3.0   | 4     | 6     | 4                                                                | 9     | 15    | 7     | 140M-C2E-B40      | 140M-D8E-B40 | _            | _             |
|       | F10                        | 1                                                                    | 5.4   | 4.5   | 6     | 9     | 6                                                                | 12    | 15    | 7     | 140M-C2E-B63      | 140M-D8E-B63 | _            | _             |
| A2    | F15                        | 1.5                                                                  | 7.3   | 6.0   | 8     | 12.5  | 8                                                                | 15    | 20    | 15    | 140M-C2E-C10      | 140M-D8E-C10 | 140M-F8E-C10 | _             |
|       | F20                        | 2                                                                    | 9.7   | 8.0   | 10    | 15    | 10                                                               | 20    | 25    | 15    | 140M-C2E-C10      | 140M-D8E-C10 | 140M-F8E-C10 | _             |
| А3    | F30                        | 3                                                                    | 14.3  | 12.0  | 15    | 20    | 15                                                               | 25    | 35    | 15    | 140M-C2E-C16      | 140M-D8E-C16 | 140M-F8E-C16 | _             |
|       | F50                        | 5                                                                    | 21.3  | 18.0  | 25    | 30    | 25                                                               | 45    | 60    | 30    | 140M-C2E-C25      | 140M-D8E-C25 | 140M-F8E-C25 | 140M-CMN-2500 |
|       | F75                        | 7.5                                                                  | 22.6  | 22.0  | 30    | 45    | 30                                                               | 60    | 80    | 50    | 140M-C2E-C25      | 140M-D8E-C25 | 140M-F8E-C25 | 140M-CMN-2500 |
| В     | 007                        | 7.5                                                                  | 28.0  | 27.0  | 40    | 45    | 40                                                               | 60    | 80    | 50    | _                 | _            | 140M-F8E-C32 | 140M-CMN-4000 |
|       | 010                        | 10                                                                   | 35.0  | 34.0  | 50    | 60    | 50                                                               | 80    | 100   | 50    | -                 | _            | _            | 140M-CMN-4000 |
|       | 015                        | 15                                                                   | 49.0  | 48.0  | 70    | 90    | 70                                                               | 110   | 150   | 70    | _                 | _            | _            | 140M-CMN-6300 |
| С     | 020                        | 20                                                                   | 63.0  | 65.0  | 100   | 110   | 100                                                              | 125   | 200   | 100   | -                 | _            | _            | 140M-CMN-9000 |
|       | 025                        | 25                                                                   | 75.0  | 77.0  | 100   | 150   | 100                                                              | 200   | 250   | 100   | -                 | _            | _            | 140M-CMN-9000 |
|       | 030                        | 30                                                                   | 79.0  | 80.0  | 125   | 175   | 125                                                              | 225   | 300   | 150   | -                 | _            | _            | 140M-CMN-9000 |
| D     | 040                        | 40                                                                   | 119.0 | 120.0 | 120   | 225   | 120                                                              | 300   | 300   | 150   | -                 | _            | -            | _             |
|       | 050                        | 50                                                                   | 149.0 | 150.0 | 200   | 250   | 200                                                              | 350   | 350   | 250   | -                 | _            | -            | _             |
|       | 060                        | 60                                                                   | 178.0 | 180.0 | 250   | 300   | 250                                                              | 450   | 450   | 250   | _                 | _            | -            | _             |
| Е     | 075                        | 75                                                                   | 238.0 | 240.0 | 300   | 400   | 300                                                              | 500   | 500   | 250   | _                 | -            | -            | _             |
|       | 100                        | 100                                                                  | 289.0 | 291.0 | 400   | 500   | 400                                                              | 700   | 700   | 400   | _                 | -            | -            | _             |
|       | 125                        | 125                                                                  | 322.0 | 325.0 | 450   | 700   | 450                                                              | 800   | 800   | 600   | _                 | _            | _            | _             |

<sup>&</sup>lt;sup>1</sup> Minimum protection device size is the lowest rated device that supplies maximum protection without nuisance tripping.

<sup>&</sup>lt;sup>2</sup> Maximum protection device size is the highest rated device that supplies drive protection.

<sup>3</sup> Circuit Breaker - inverse time breaker.

<sup>&</sup>lt;sup>4</sup> Motor Circuit Protector - instantaneous trip circuit breaker.

<sup>&</sup>lt;sup>5</sup> Bulletin 140M with adjustable current range should have the current trip set to the minimum range that the device will not trip.

<sup>6</sup> Manual Self-Protected (Type E) Combination Motor Controller, UL listed for 208 Wye or Delta, 240 Wye or Delta, 480Y/277 or 600Y/347. Not UL listed for use on 480V or 600V Delta/Delta systems.

<sup>&</sup>lt;sup>7</sup> The AIC ratings of the Bulletin 140M Motor Protector may vary. See publication 140M-SG001B-EN-P.

<sup>&</sup>lt;sup>8</sup> Maximum rating allowed by US NEC. Exact size must be chosen for each installtion.

<sup>9</sup> The Maximum Short Circuit Rating of a Cutler-Hammer Series HMCP is 100,000A at 240 volts, 65,000A at 480 volts and 25,000A at 575 volts.

Table 2.A (continued)
480 Volt Input Protection Devices

|       |                            | CT Ratings |       | VT Ra  | atings |       |        |                               |       |                                      |            | Motor                   |                             |                                    |                  |                    |                          |
|-------|----------------------------|------------|-------|--------|--------|-------|--------|-------------------------------|-------|--------------------------------------|------------|-------------------------|-----------------------------|------------------------------------|------------------|--------------------|--------------------------|
| Frame | Drive<br>Catalog<br>Number |            | Input | Output |        | Input | Output | Dual Eler<br>Time Del<br>Fuse | ay    | Non-T<br>Delay                       | Fuse       | Circuit<br>Breaker<br>3 | Circuit<br>Protector<br>4,9 | 6                                  | Starter with A   |                    | rent Range <sup>5,</sup> |
| 프     | 1336F-                     | HP         | Amps  | Amps   | HP     | Amps  | Amps   | Min.1                         | Max.2 | Min.1                                | Max.2      | Max.8                   | Max.8                       | Available Cat                      | alog Numbers     | - 140 <sup>7</sup> |                          |
| A1    | F05                        | 0.5        | 1.3   | 1.1    | 0.5    | 1.4   | 1.2    | 3                             | 2.5   | 3                                    | 3          | 15                      | 3                           | M-C2E-B16                          | _                | _                  | -                        |
|       | F07                        | 0.75       | 2.0   | 1.6    | 0.75   | 2.1   | 1.7    | 3                             | 3     | 3                                    | 6          | 15                      | 3                           | M-C2E-B25                          | _                | _                  | -                        |
|       | F10                        | 1          | 2.6   | 2.1    | 1      | 2.8   | 2.3    | 3                             | 4.5   | 3                                    | 8          | 15                      | 3                           | M-C2E-B40                          | M-D8E-B40        | _                  | _                        |
|       | F15                        | 1.5        | 3.3   | 2.8    | 1.5    | 3.5   | 3.0    | 4                             | 6     | 4                                    | 12         | 15                      | 7                           | M-C2E-B40                          | M-D8E-B40        | _                  | _                        |
| A2    | F20                        | 2          | 4.6   | 3.8    | 2      | 4.8   | 4.0    | 5                             | 6     | 5                                    | 12         | 15                      | 7                           | M-C2E-C63                          | M-D8E-C63        | _                  | _                        |
|       | F30                        | 3          | 6.4   | 5.3    | 3      | 7.2   | 6.0    | 8                             | 10    | 8                                    | 15         | 25                      | 7                           | M-C2E-C10                          | M-D8E-C10        | M-F8E-C10          | -                        |
| А3    | F50                        | 5          | 10.0  | 8.4    | 5      | 10.7  | 9.0    | 12                            | 15    | 12                                   | 30         | 35                      | 15                          | M-C2E-C16                          | M-D8E-C16        | M-F8E-C16          | _                        |
| A4    | F75                        | 7.5        | 13.6  | 13.3   | 10     | 15.7  | 15.4   | 20                            | 30    | 20                                   | 50         | 50                      | 30                          | M-C2E-C16                          | M-D8E-C16        | M-F8E-C16          | _                        |
|       | F100                       | 10         | 16.4  | 16.1   | 15     | 22.4  | 22.0   | 30                            | 40    | 30                                   | 80         | 80                      | 30                          | M-C2E-C25                          | M-D8E-C25        | M-F8E-C25          | -CMN-2500                |
|       | F150                       | 15         | 24.5  | 24.0   | 20     | 24.5  | 24.0   | 35                            | 60    | 35                                   | 100        | 100                     | 50                          | M-C2E-C25                          | M-D8E-C25        | M-F8E-C25          | -CMN-2500                |
|       | F200                       | 20         | 28.0  | 27.0   | 20     | 28.0  | 27.0   | 35                            | 60    | 35                                   | 100        | 100                     | 50                          | -                                  | -                | M-F8E-C32          | -CMN-4000                |
| В     | 015                        | 15         | 25.0  | 24.2   | 20     | 28.0  | 27.0   | 35                            | 60    | 35                                   | 100        | 100                     | 50                          | -                                  | -                | M-F8E-C32          | -CMN-4000                |
|       | 020                        | 20         | 32.0  | 31.0   | 25     | 35.0  | 34.0   | 45                            | 70    | 45                                   | 125        | 125                     | 50                          | _                                  | _                | M-F8E-C45          | -CMN-4000                |
|       | 025                        | 25         | 40.0  | 39.0   | 30     | 43.0  | 42.0   | 60                            | 90    | 60                                   | 150        | 150                     | 70                          | _                                  | _                | M-F8E-C45          | -CMN-6300                |
|       | 030                        | 30         | 46.0  | 45.0   | 30     | 49.0  | 48.0   | 70                            | 90    | 70                                   | 150        | 150                     | 70                          | _                                  | _                | _                  | -CMN-6300                |
| С     | X040                       | 40         | 61.0  | 59.0   | 40     | 61.0  | 59.0   | 80                            | 110   | 80                                   | 200        | 200                     | 70                          | _                                  | _                | _                  | -CMN-6300                |
|       | 040                        | 40         | 58.0  | 60.0   | 50     | 63.0  | 65.0   | 80                            | 125   | 80                                   | 250        | 250                     | 100                         | _                                  | _                | _                  | -CMN-6300                |
|       | 050                        | 50         | 73.0  | 75.0   | 60     | 75.0  | 77.0   | 100                           | 150   | 100                                  | 300        | 300                     | 100                         | _                                  | _                | _                  | -CMN-9000                |
|       | X060                       | 60         | 75.0  | 77.0   | 60     | 75.0  | 77.0   | 100                           | 150   | 100                                  | 300        | 300                     | 100                         | _                                  | _                | _                  | -CMN-9000                |
| D     | 060                        | 60         | 82.0  | 85.0   | 75     | 93.0  | 96.0   | 125                           | 200   | 125                                  | 350        | 350                     | 150                         | _                                  | _                | _                  | _                        |
|       | 075                        | 75         | 105.0 | 106.0  | 100    | 119.0 | 120.0  | 150                           | 250   | 150                                  | 450        | 350                     | 250                         | _                                  | _                | _                  | _                        |
|       | 100                        | 100        | 137.0 | 138.0  | 125    | 149.0 | 150.0  | 200                           | 350   | 200                                  | 600        | 450                     | 250                         | _                                  | _                | _                  | _                        |
|       | 125                        | 125        | 172.0 | 173.0  | 150    | 178.0 | 180.0  | 250                           | 400   | 250                                  | 600        | 500                     | 250                         | _                                  | _                | _                  | _                        |
|       | X150                       | 150        | 178.0 | 180.0  | 150    | 178.0 | 180.0  | 250                           | 400   | 250                                  | 600        | 500                     | 250                         | _                                  | _                | _                  | -                        |
| Е     | 150                        | 150        | 197.0 | 199.0  | 200    | 238.0 | 240.0  | 300                           | 500   | 300                                  | 700        | 700                     | 400                         | _                                  | _                | _                  | -                        |
|       | 200                        | 200        | 261.0 | 263.0  | 250    | 290.0 | 292.0  | 400                           | 600   | 400                                  | 800        | 800                     | 400                         | _                                  | _                | _                  | -                        |
|       | 250                        | 250        | 322.0 | 325.0  | 250    | 322.0 | 325.0  | 450                           | 600   | 450                                  | 800        | 800                     | 400                         | _                                  | _                | _                  | _                        |
| F     | P250                       | 250        | 322.0 | 325.0  | 300    | 357.0 | 360.0  | 450                           | -     |                                      |            |                         |                             |                                    |                  |                    |                          |
|       | P300                       | 300        | 357.0 | 360.0  | 350    | 421.0 | 425.0  | 500                           | -     |                                      |            |                         |                             |                                    |                  |                    |                          |
|       | P350                       | 350        | 421.0 | 425.0  | 400    | 471.0 | 475.0  | 600                           | -     | ь                                    | ofor to th | o 1226 Cr               |                             | ductor fuse sup<br>st (publication |                  |                    | formation                |
|       | P400                       | 400        | 471.0 | 475.0  | 450    | 527.0 | 532.0  | 600                           | -     | п                                    | elei lo li | ie 1330 Sp              | Jaie Faits II               | si (publication                    | 1330-0.3) 101 10 | epiacement in      | ormation.                |
|       | P450                       | 450        | 527.0 | 532.0  |        |       |        | 700                           | -     |                                      |            |                         |                             |                                    |                  |                    |                          |
| G     | X250                       | 250        | 322.0 | 325.0  | 300    | 357.0 | 360.0  | 450                           | -     |                                      |            |                         |                             |                                    |                  |                    | -                        |
|       | 300                        | 300        | 357.0 | 360.0  | 350    | 421.0 | 425.0  | 450                           | -     | 1                                    |            |                         |                             |                                    |                  |                    |                          |
|       | 350                        | 350        | 421.0 | 425.0  | 400    | 471.0 | 475.0  | 500                           | -     | Russmann Typo FWD SDD or 170M Sorios |            |                         |                             |                                    |                  |                    |                          |
|       | 400                        | 400        | 471.0 | 475.0  | 450    | 521.0 | 525.0  | 600/630                       | _     |                                      |            |                         |                             |                                    |                  |                    |                          |
|       | 450                        | 450        | 521.0 | 525.0  | 500    | 585.0 | 590.0  | 800                           | _     | 1                                    |            | remaz                   | onawittut Ty                | rpe A-70Q, A-7                     | UUO UI AU/UL     | Oelles             |                          |
|       | 500                        | 500        | 585.0 | 590.0  | 600    | 664.0 | 670.0  | 800                           | _     | 1                                    |            |                         |                             |                                    |                  |                    |                          |
|       | 600                        | 600        | 664.0 | 670.0  | 600    | 664.0 | 670.0  | 900                           | -     | 1                                    |            |                         |                             |                                    |                  |                    |                          |
| _     | 1                          | 1          | 1     | 1      | 1      | 1     |        | 1                             | 1     | 1                                    |            |                         |                             |                                    |                  |                    |                          |

<sup>&</sup>lt;sup>1</sup> Minimum protection device size is the lowest rated device that supplies maximum protection without nuisance tripping.

 $<sup>^{2}\,</sup>$  Maximum protection device size is the highest rated device that supplies drive protection.

<sup>&</sup>lt;sup>3</sup> Circuit Breaker - inverse time breaker.

<sup>&</sup>lt;sup>4</sup> Motor Circuit Protector - instantaneous trip circuit breaker.

<sup>&</sup>lt;sup>5</sup> Bulletin 140M with adjustable current range should have the current trip set to the minimum range that the device will not trip.

<sup>6</sup> Manual Self-Protected (Type E) Combination Motor Controller, UL listed for 208 Wye or Delta, 240 Wye or Delta, 480Y/277 or 600Y/347. Not UL listed for use on 480V or 600V Delta/Delta systems.

<sup>&</sup>lt;sup>7</sup> The AIC ratings of the Bulletin 140M Motor Protector may vary. See publication 140M-SG001B-EN-P.

<sup>&</sup>lt;sup>8</sup> Maximum rating allowed by US NEC. Exact size must be chosen for each installtion.

<sup>&</sup>lt;sup>9</sup> The Maximum Short Circuit Rating of a Cutler-Hammer Series HMCP is 100,000A at 240 volts, 65,000A at 480 volts and 25,000A at 575 volts.

## **Table 2.A** (continued) 575 Volt Input Protection Devices

|       |                            | CT Ratio | ngs   |        |         |        |                                        |       |                         | Motor                       |                                                       |                      |                    |               |  |  |
|-------|----------------------------|----------|-------|--------|---------|--------|----------------------------------------|-------|-------------------------|-----------------------------|-------------------------------------------------------|----------------------|--------------------|---------------|--|--|
| Frame | Drive<br>Catalog<br>Number |          | Input | Output |         | y Fuse | Non-Time<br>Delay Fuse                 |       | Circuit<br>Breaker<br>3 | Circuit<br>Protector<br>4,9 | 140M Motor Starter with Adjustable Current Range 5, 6 |                      |                    |               |  |  |
| 뿐     | 1336F-                     | HP       | Amps  | Amps   | Min.1   | Max.2  | Min.1                                  | Max.2 | Max.8                   | Max.8                       | Available Catalog Numbers <sup>7</sup>                |                      |                    |               |  |  |
| A4    | F10                        | 1        | 2.4   | 2.0    | 3       | 3      | 3                                      | 6     | 15                      | 3                           | 140M-C2E-B25 – – – –                                  |                      |                    |               |  |  |
|       | F20                        | 2        | 4.8   | 4.0    | 6       | 6      | 6                                      | 10    | 15                      | 7                           | 140M-C2E-C63                                          | 140M-D8E-C63         | _                  | _             |  |  |
|       | F30                        | 3        | 7.2   | 6.0    | 10      | 12     | 10                                     | 15    | 15                      | 7                           | 140M-C2E-C10                                          | 140M-D8E-C10         | 140M-F8E-C10       | _             |  |  |
|       | F50                        | 5        | 9.6   | 8.0    | 15      | 20     | 15                                     | 20    | 20                      | 15                          | 140M-C2E-C10                                          | 140M-D8E-C10         | 140M-F8E-C10       | _             |  |  |
|       | F75                        | 7.5      | 10.0  | 10.0   | 15      | 20     | 15                                     | 30    | 35                      | 15                          | 140M-C2E-C10                                          | 140M-D8E-C10         | 140M-F8E-C10       | _             |  |  |
|       | F100                       | 10       | 12.0  | 12.0   | 20      | 25     | 20                                     | 40    | 40                      | 15                          | 140M-C2E-C16                                          | 140M-D8E-C16         | 140M-F8E-C16       | _             |  |  |
|       | F150                       | 15       | 19.0  | 19.0   | 25      | 35     | 25                                     | 60    | 60                      | 30                          | 140M-C2E-C20                                          | 140M-D8E-C20         | 140M-F8E-C20       | 140-CMN-2500  |  |  |
|       | F200                       | 20       | 25.0  | 24.0   | 30      | 45     | 30                                     | 80    | 80                      | 30                          | 140M-C2E-C25                                          | 140M-D8E-C25         | 140M-F8E-C25       | 140-CMN-2500  |  |  |
| С     | 025                        | 25       | 31.0  | 30.0   | 40      | 60     | 40                                     | 100   | 100                     | 50                          | _                                                     | _                    | 140M-F8E-C32       | 140-CMN-4000  |  |  |
|       | 030                        | 30       | 36.0  | 35.0   | 50      | 70     | 50                                     | 125   | 125                     | 50                          | _                                                     | _                    | 140M-F8E-C45       | 140-CMN-4000  |  |  |
|       | 040                        | 40       | 44.0  | 45.0   | 60      | 90     | 60                                     | 150   | 150                     | 70                          | _                                                     | _                    | 140M-F8E-C45       | 140-CMN-6300  |  |  |
|       | 050                        | 50       | 55.0  | 57.0   | 80      | 110    | 80                                     | 200   | 200                     | 70                          | _                                                     | _                    | _                  | 140M-CMN-6300 |  |  |
|       | 060                        | 60       | 60.0  | 62.0   | 90      | 125    | 90                                     | 225   | 225                     | 100                         | _                                                     | – – 140M-C           |                    |               |  |  |
| D     | 075                        | 75       | 84.0  | 85.0   | 110     | 150    | 110                                    | 300   | 300                     | 100                         | _                                                     | _                    | _                  | 140M-CMN-9000 |  |  |
|       | 100                        | 100      | 108.0 | 109.0  | 150     | 200    | 150                                    | 350   | 350                     | 150                         | _                                                     | _                    | _                  | -             |  |  |
|       | 125                        | 125      | 137.0 | 138.0  | 175     | 250    | 175                                    | 500   | 350                     | 250                         | _                                                     | _                    | _                  | -             |  |  |
| Е     | 150                        | 150      | 167.0 | 168.0  | 225     | 300    | 225                                    | 500   | 400                     | 250                         | _                                                     | _                    | _                  | -             |  |  |
|       | 200                        | 200      | 251.0 | 252.0  | 350     | 400    | 350                                    | 600   | 500                     | 250                         | _                                                     | _                    | _                  | -             |  |  |
|       | 250                        | 250      | 282.0 | 284.0  | 400     | 500    | 400                                    | 700   | 700                     | 400                         | _                                                     | _                    | _                  | -             |  |  |
|       | X300                       | 300      | 295.0 | 298.0  | 400     | 600    | 400                                    | 800   | 800                     | 400                         | _                                                     | _                    | _                  | -             |  |  |
| F     | P350                       | 350      | 347.0 | 350.0  | 450     |        |                                        |       |                         | •                           | Semiconductor fus                                     | e supplied with driv | /e.                |               |  |  |
|       | P400                       | 400      | 397.0 | 400.0  | 500     |        |                                        |       | Refer to th             | e 1336 Spa                  | re Parts list (publica                                | ation 1336-6.5) for  | replacement inform | ation.        |  |  |
| G     | 300                        | 300      | 297.0 | 300.0  | 400     |        |                                        |       |                         |                             |                                                       |                      |                    |               |  |  |
|       | 350                        | 350      | 347.0 | 350.0  | 450     |        |                                        |       |                         |                             |                                                       |                      |                    |               |  |  |
|       | 400                        | 400      | 397.0 | 400.0  | 500     |        | Bussmann Type FWP, SPP, or 170M Series |       |                         |                             |                                                       |                      |                    |               |  |  |
|       | 450                        | 450      | 446.0 | 450.0  | 600/630 |        | 1                                      |       |                         | Ferraz Sh                   | nawmut Type A-700                                     | ), A-70QS or A070    | URD Series         |               |  |  |
|       | 500                        | 500      | 496.0 | 500.0  | 800     |        | 1                                      |       |                         |                             |                                                       |                      |                    |               |  |  |
|       | 600                        | 600      | 595.0 | 600.0  | 800     |        |                                        |       |                         |                             |                                                       |                      |                    |               |  |  |

- <sup>1</sup> Minimum protection device size is the lowest rated device that supplies maximum protection without nuisance tripping.
- <sup>2</sup> Maximum protection device size is the highest rated device that supplies drive protection.
- <sup>3</sup> Circuit Breaker inverse time breaker.
- <sup>4</sup> Motor Circuit Protector instantaneous trip circuit breaker.
- <sup>5</sup> Bulletin 140M with adjustable current range should have the current trip set to the minimum range that the device will not trip.
- 6 Manual Self-Protected (Type E) Combination Motor Controller, UL listed for 208 Wye or Delta, 240 Wye or Delta, 480Y/277 or 600Y/ 347. Not UL listed for use on 480V or 600V Delta/Delta systems.
- <sup>7</sup> The AIC ratings of the Bulletin 140M Motor Protector may vary. See publication 140M-SG001B-EN-P.
- <sup>8</sup> Maximum rating allowed by US NEC. Exact size must be chosen for each installtion.
- 9 The Maximum Short Circuit Rating of a Cutler-Hammer Series HMCP is 100,000A at 240 volts, 65,000A at 480 volts and 25,000A at 575 volts.

2-9

#### **Input Devices**

#### Starting and Stopping the Motor

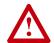

**ATTENTION:** The drive start/stop control circuitry includes solid-state components. If hazards due to accidental contact with moving machinery or unintentional flow of liquid, gas or solids exist, an additional hardwired stop circuit may be required to remove AC line power to the drive. When AC power is removed, there will be a loss of inherent regenerative braking effect & the motor will coast to a stop. An auxiliary braking method may be required.

#### Repeated Application/Removal of Input Power

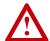

**ATTENTION:** The drive is intended to be controlled by control input signals that will start and stop the motor. A device that routinely disconnects then reapplies line power to the drive for the purpose of starting and stopping the motor is not recommended.

#### **Bypass Contactors**

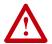

**ATTENTION:** An incorrectly applied or installed bypass system can result in component damage or reduction in product life. The most common causes are:

- Wiring AC line to drive output or control terminals.
- Improper bypass or output circuits not approved by Allen-Bradley.
- Output circuits which do not connect directly to the motor

Contact Allen-Bradley for assistance with application or wiring.

#### **Electrical Interference - EMI/RFI**

#### **Immunity**

The immunity of 1336 PLUS II drives to externally generated interference is good. Usually, no special precautions are required beyond the installation practices provided in this publication.

It is recommended that the coils of DC energized contactors associated with drives be suppressed with a diode or similar device, since they can generate severe electrical transients.

#### **Emission**

Careful attention must be given to the arrangement of power and ground connections to the drive to avoid interference with nearby sensitive equipment. The cable to the motor carries switched voltages and should be routed well away from sensitive equipment.

The ground conductor of the motor cable should be connected to the drive ground (PE) terminal directly. Connecting this ground conductor to a cabinet ground point or ground bus bar may cause high frequency current to circulate in the ground system of the enclosure. The motor end of this ground conductor must be solidly connected to the motor case ground.

Shielded or armored cable may be used to guard against radiated emissions from the motor cable. The shield or armor should be connected to the drive ground (PE) terminal and the motor ground as outlined above.

Common mode chokes at the drive output can help reduce common mode noise on installations that do not use shielded cable. Common mode chokes can also be used on analog or communication cables. Refer to page 2–37 for further information.

An RFI filter can be used and in most situations provides an effective reduction of RFI emissions that may be conducted into the main supply lines.

If the installation combines a drive with sensitive devices or circuits, it is recommended that the lowest possible drive PWM carrier frequency be programmed.

#### RFI Filtering

1336 PLUS II drives can be installed with an RFI filter, which controls radio-frequency conducted emissions into the main supply lines and ground wiring.

If the cabling and installation recommendation precautions described in this manual are adhered to, it is unlikely that interference problems will occur when the drive is used with conventional industrial electronic circuits and systems. However, a filter may be required if there is a likelihood of sensitive devices or circuits being installed on the same AC supply.

Where it is essential that very low emission levels must be achieved or if conformity with standards is required the optional RFI filter must be used. Refer to *Appendix C* and instructions included with the filter for installation and grounding information.

#### **CE Conformity**

Refer to Appendix C.

#### Grounding

Refer to the grounding diagram on page 2–13. The drive must be connected to system ground at the power ground (PE) terminal provided on the power terminal block (TB1). Ground impedance must conform to the requirements of national and local industrial safety regulations (NEC, VDE 0160, BSI, etc.) and should be inspected and tested at appropriate and regular intervals.

In any cabinet, a single, low-impedance ground point or ground bus bar should be used. All circuits should be grounded independently and directly. The AC supply ground conductor should also be connected directly to this ground point or bus bar.

#### **Sensitive Circuits**

It is essential to define the paths through which the high frequency ground currents flow. This will assure that sensitive circuits do not share a path with such current. Control and signal conductors should not be run near or parallel to power conductors.

#### **Motor Cable**

The ground conductor of the motor cable (drive end) must be connected directly to the drive ground (PE) terminal, not to the enclosure bus bar. Grounding directly to the drive (and filter, if installed) can provide a direct route for high frequency current returning from the motor frame and ground conductor. At the motor end, the ground conductor should also be connected to the motor case ground.

If shielded or armored cables are used, the shield/armor should also be grounded at both ends as described above.

#### **Encoder & Communications Cabling**

If encoder connections or communications cables are used, the wiring must be separated from power cabling. This can be accomplished with carefully routed, shielded cable (ground cable shield at the drive end only) or a separate steel conduit (grounded at both ends).

#### **Discrete Control and Signal Wiring**

The control and signal wiring must be grounded at a single point in the system, remote from the drive. This means the 0V or ground terminal should be grounded at the equipment end, not the drive end. If shielded control and signal wires are used, the shield must also be grounded at this point.

If the control and signal wires are short, and contained within a cabinet which has no sensitive circuits, the use of shielded control and signal wiring may not be necessary, but is always recommended.

#### **Shield Termination - TE (True Earth)**

The TE terminal block (not available on A Frame drives) is used for all cable shields at the drive. It must be connected to an earth ground by a separate continuous lead. TE connections may exist on power and/or control terminal blocks to terminate shield cables for both power and control. Refer to Figure 2.1 for locations.

#### Safety Ground - PE (Potential Earth)

This is the safety ground required by code. This point must be connected to adjacent building steel (girder, joist) or a floor ground rod, provided grounding points comply with national or local electric code regulations. If a cabinet ground bus is used, refer to *Grounding* on page 2–11.

#### **RFI Filter**

#### Important:

Using an optional RFI filter may result in relatively high ground leakage currents. Surge suppression devices are also incorporated in the filter. Therefore, the filter must be permanently installed and solidly grounded to the supply neutral. Grounding must not rely on flexible cables and should not include any form of plug or socket that would permit inadvertent disconnection. The integrity of this connection should be periodically checked.

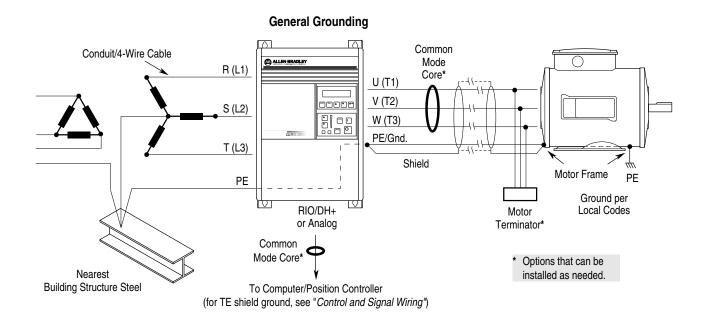

#### Single-Point Grounding/Panel Layout

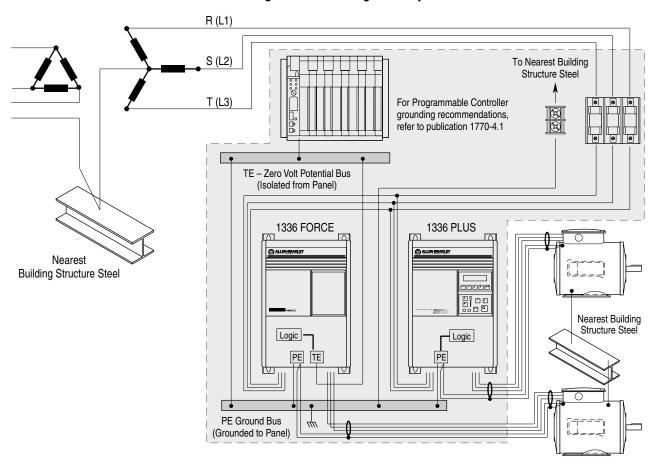

Important: Grounding requirements will vary with the drives being used. Drives with True Earth (TE) terminals must have a zero potential bus, separate from potential earth (PE) ground bus. Note that buses can be tied together at one point in the control cabinet or brought back separately to the building ground grid (tied within 3 meters (10 feet)).

#### **Power Cabling**

Input and output power connections are performed through terminal block, TB1 (see Figure 2.1 for location).

**Important:** For maintenance and setup procedures, the drive may be operated without a motor connected.

Table 2.C TB1 Signals

| Terminal               | Description             |
|------------------------|-------------------------|
| PE <u></u>             | Potential Earth Ground  |
| TE ±                   | True Earth Ground       |
| R (L1), S (L2), T (L3) | AC Line Input Terminals |
| +DC, -DC               | DC Bus Terminals        |
| U (T1), V (T2), W (T3) | Motor Connection        |

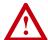

**ATTENTION:** The National Codes and standards (NEC, VDE, BSI etc.) and local codes outline provisions for safely installing electrical equipment. Installation must comply with specifications regarding wire types, conductor sizes, branch circuit protection and disconnect devices. Failure to do so may result in personal injury and/or equipment damage.

Figure 2.1
Terminal Block Locations

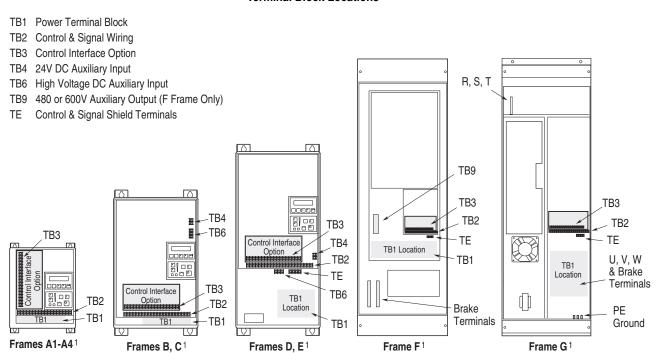

<sup>&</sup>lt;sup>1</sup> Refer to page 1–1 for frame reference classifications and Figure 2.2 for TB1 details.

| Tabl | e 2.D                 |
|------|-----------------------|
| TB1  | <b>Specifications</b> |

| Drive Frame<br>Size                | Max./Min. Wire Size <sup>1</sup> mm2 (AWG) | Maximum Torque<br>N-m (lbin.) |
|------------------------------------|--------------------------------------------|-------------------------------|
| A1-A4 (page <u>2-21</u> )          | 5.3/0.8 (10/18)                            | 1.81 (16)                     |
| B1 (page <u>2-21</u> )             | 8.4/0.8 (8/18)                             | 1.81 (16)                     |
| B2 (page <u>2-21</u> )             | 13.3/0.5 (6/20)                            | 1.70 (15)                     |
| C (page <u>2–21</u> )              | 26.7/0.8 (3/18)                            | 5.65 (50)                     |
| D (page 2-22) 3,4                  | 120.0/2.1 (4/0 /14)                        | 6.00 (52)                     |
|                                    | 67.4/2.1 (00/14) <sup>2</sup>              | 6.00 (52)                     |
| E (page 2-22) 3,5                  | 253.0/2.1 (500 MCM/14)                     | 10.00 (87)                    |
| F (page 2-23) 3                    | 303.6/2.1 (600 MCM/14)                     | 23.00 (200)                   |
| G (page <u>2–23</u> ) <sup>3</sup> | 303.6/2.1 (600 MCM/14)                     | 23.00 (200)                   |

Wire sizes given are maximum/minimum sizes that TB1 will accept - these are not recommendations. Use Copper wire only. Wire gauge requirements and recommendations are based on 75 degree C. Do not reduce wire gauge when using higher temperature wire.

#### **Lug Kits**

D, E, F and G Frame drives have stud type terminals and/or bus bars/bolts that require standard "crimp type" connectors for cable termination. Connectors such as T & B Color-Keyed® connectors (or equivalent) are recommended. The following table shows the lug selection for one possible cable choice. Connectors for each installation should be chosen based on desired cable sizes, the application requirements and all applicable national, state and local codes. See the minimum/maximum values for wire size per Table 2.D

<sup>2</sup> Applies to 30 kW (40 HP) 200-240V, 45 & 56 kW (60 & 75 HP) 380-480V, 56 kW (75 HP) 500-600V drives only.

These configurations of TB1 are stud type terminations and require the use of lug type connectors to terminate field installed conductors. Lug kits are available for use with these configurations. Wire size used is determined by selecting the proper lug based on the drive catalog number. Refer to Table 2.E.

<sup>&</sup>lt;sup>4</sup> One TE terminal is present – Max./Min. Wire Size is the same as other terminals.

<sup>&</sup>lt;sup>5</sup> Two TE terminals are present – Max./Min. Wire Size is the same as the D Frame terminal block.

Table 2.E Lug Selection

|                      | AC Input R, S, T/Outpu     | ut U, V, W and PE        | DC+/DC-2                   |                        | TE                         |                        |  |  |  |
|----------------------|----------------------------|--------------------------|----------------------------|------------------------|----------------------------|------------------------|--|--|--|
| <b>Drive Catalog</b> | Cable (per Phase)          | T&B Part No.3            | Cable (per Phase)          | T&B Part No.3          | Cable (per Phase)          | T&B Part No.3          |  |  |  |
| Number               | Qty. mm <sup>2</sup> (AWG) | Qty. Number              | Qty. mm <sup>2</sup> (AWG) | Qty. Number            | Qty. mm <sup>2</sup> (AWG) | Qty. Number            |  |  |  |
| 1336F-A040           | (1) 53.5 (1/0)             | (8) 54153 <sup>1</sup>   | (1) 13.3 (6)               | (2) 54135 <sup>1</sup> | (1) 13.3 (6)               | (1) 54135 <sup>1</sup> |  |  |  |
| 1336F-A050           | (1) 85.0 (3/0)             | (8) 54163 <sup>1</sup>   | (1) 13.3 (6)               | (2) 54135 <sup>1</sup> | (1) 13.3 (6)               | (1) 54135 <sup>1</sup> |  |  |  |
| 1336F-A060           | (1) 107.2 (4/0)            | (8) 54168 <sup>1</sup>   | (1) 13.3 (6)               | (2) 54135 <sup>1</sup> | (1) 21.2 (4)               | (1) 54139 <sup>1</sup> |  |  |  |
| 1336F-A075           | (2) 53.5 (1/0)             | (8) 54109T               | (1) 33.6 (2)               | (2) 54109              | (1) 21.2 (4)               | (1) 54139 <sup>1</sup> |  |  |  |
|                      |                            | (8) 54109B               |                            |                        |                            |                        |  |  |  |
| 1336F-A100           | (2) 85.0 (3/0)             | (8) 54111T               | (1) 42.4 (1)               | (2) 54148              | (1) 33.6 (2)               | (1) 54142 <sup>1</sup> |  |  |  |
|                      |                            | (8) 54111B               |                            |                        |                            |                        |  |  |  |
| 1336F-A125           | (2) 107.2 (4/0)            | (8) 54112T               | (1) 67.4 (2/0)             | (2) 54110              | (1) 33.6 (2)               | (1) 54142 <sup>1</sup> |  |  |  |
|                      | (1)                        | (8) 54112B               |                            | (-)                    | (1)                        | 400                    |  |  |  |
| 1336F-B060           | (1) 42.4 (1)               | (8) 541471               | (1) 8.4 (8)                | (2) 541311             | (1) 13.3 (6)               | (1) 541351             |  |  |  |
| 336F-B075            | (1) 53.5 (1/0)             | (8) 54153 <sup>1</sup>   | (1) 13.3 (6)               | (2) 541351             | (1) 13.3 (6)               | (1) 541351             |  |  |  |
| 1336F-B100           | (1) 85.0 (3/0)             | (8) 54163 <sup>1</sup>   | (1) 13.3 (6)               | (2) 541351             | (1) 13.3 (6)               | (1) 541351             |  |  |  |
| 1336F-B125           | (1) 107.2 (4/0)            | (8) 54168 <sup>1</sup>   | (1) 26.7 (3)               | (2) 541471             | (1) 21.2 (4)               | (1) 54139 <sup>1</sup> |  |  |  |
| 1336F-BX150          | (1) 107.2 (4/0)            | (8) 54168 <sup>1</sup>   | (1) 26.7 (3)               | (2) 541471             | (1) 21.2 (4)               | (1) 541391             |  |  |  |
| 1336F-B150           | (2) 53.5 (1/0)             | (8) 54109T               | (1) 33.6 (2)               | (2) 54110              | (1) 21.2 (4)               | (1) 54139 <sup>1</sup> |  |  |  |
| 1006E B000           | (0) 05 0 (0/0)             | (8) 54109B               | (1) 40 4 (1)               | (0) 54140              | (1) 06 7 (0)               | (1) 54142 <sup>1</sup> |  |  |  |
| 1336F-B200           | (2) 85.0 (3/0)             | (8) 54111T               | (1) 42.4 (1)               | (2) 54148              | (1) 26.7 (3)               | (1) 541421             |  |  |  |
| 100CE DOEO           | (0) 107.0 (4/0)            | (8) 54111B               | (1) 67.4 (0/0)             | (2) 54110              | (1) 33.6 (2)               | (1) 54142 <sup>1</sup> |  |  |  |
| 1336F-B250           | (2) 107.2 (4/0)            | (8) 54112T<br>(8) 54112B | (1) 67.4 (2/0)             | (2) 34110              | (1) 33.0 (2)               | (1) 34142              |  |  |  |
| 336F-BX250           | (3) 53.5 (1/0)             | (24) 54109               | (1) 67.4 (2/0)             | (2) 54110              | NA                         | NA                     |  |  |  |
| 336F-BP/BPR250       | (3) 53.5 (1/0)             | (24) 54109               | (1) 67.4 (2/0)             | (2) 54110              | NA                         | NA                     |  |  |  |
| 1336F-B300           | (3) 67.4 (2/0)             | (24) 54110               | (1) 42.4 (1)               | (2) 54148              | NA                         | NA                     |  |  |  |
| 1336F-BP/BPR300      | (3) 67.4 (2/0)             | (24) 54110               | (1) 42.4 (1)               | (2) 54148              | NA                         | NA                     |  |  |  |
| 1336F-B350           | (3) 85.0 (3/0)             | (24) 54111               | (1) 42.4 (1)               | (2) 54148              | NA                         | NA                     |  |  |  |
| 336F-BP/BPR350       | (3) 85.0 (3/0)             | (24) 54111               | (1) 42.4 (1)               | (2) 54148              | NA                         | NA                     |  |  |  |
| 1336F-B400           | (3) 107.2 (4/0)            | (24) 54112               | (1) 42.4 (1)               | (2) 54148              | NA                         | NA                     |  |  |  |
| 336F-BP/BPR400       | (3) 107.2 (4/0)            | (24) 54112               | (1) 42.4 (1)               | (2) 54148              | NA                         | NA                     |  |  |  |
| 1336F-B450           | (3) 127.0 (250 MCM)        | (24) 54174               | (1) 42.4 (1)               | (2) 54148              | NA                         | NA                     |  |  |  |
| 1336F-BP/BPR450      | (3) 127.0 (250 MCM)        | (24) 54174               | (1) 42.4 (1)               | (2) 54148              | NA                         | NA                     |  |  |  |
| 1336F-B500           | (3) 152.0 (300 MCM)        | (24) 54179               | (1) 53.5 (1/0)             | (2) 54109              | NA                         | NA                     |  |  |  |
| 336F-B600            | (3) 152.0 (300 MCM)        | (24) 54179               | (1) 53.5 (1/0)             | (2) 54109              | NA                         | NA                     |  |  |  |
| 1336F-C075           | (1) 33.6 (2)               | (8) 54142 <sup>1</sup>   | (1) 13.3 (6)               | (2) 54135 <sup>1</sup> | (1) 8.4 (8)                | (1) 54131 <sup>1</sup> |  |  |  |
| 1336F-C100           | (1) 53.5 (1/0)             | (8) 54153 <sup>1</sup>   | (1) 13.3 (6)               | (2) 54135 <sup>1</sup> | (1) 13.3 (6)               | (1) 54135 <sup>1</sup> |  |  |  |
| 1336F-C125           | (1) 67.4 (2/0)             | (8) 54158 <sup>1</sup>   | (1) 26.7 (3)               | (2) 54147 <sup>1</sup> | (1) 13.3 (6)               | (1) 54135 <sup>1</sup> |  |  |  |
| 1336F-C150           | (1) 107.2 (4/0)            | (8) 54111                | (1) 42.4 (1)               | (2) 54148              | (1) 13.3 (6)               | (1) 54135 <sup>1</sup> |  |  |  |
| 1336F-C200           | (2) 67.4 (2/0)             | (8) 54110T               | (1) 42.4 (1)               | (2) 54148              | (1) 26.7 (3)               | (1) 54142 <sup>1</sup> |  |  |  |
|                      |                            | (8) 54110B               |                            |                        |                            |                        |  |  |  |
| 336F-C250            | (2) 85.0 (3/0)             | (8) 54111T               | (1) 67.4 (2/0)             | (2) 54110              | (1) 26.7 (3)               | (1) 54142 <sup>1</sup> |  |  |  |
|                      |                            | (8) 54111B               |                            |                        |                            |                        |  |  |  |
| 336F-CX300           | (3) 85.0 (3/0)             | (16) 54111               |                            |                        | NA                         | NA                     |  |  |  |
| 1336F-C300           | (3) 85.0 (3/0)             | (16) 54111               |                            |                        | NA                         | NA                     |  |  |  |
| 1336F-C350           | (3) 53.5 (1/0)             | (24) 54109               |                            |                        | NA                         | NA                     |  |  |  |
| 1336F-C400           | (3) 67.4 (2/0)             | (24) 54110               | Consult                    | Factory                | NA                         | NA                     |  |  |  |
| 1336F-C450           | (3) 85.0 (3/0)             | (24) 54111               |                            |                        | NA                         | NA                     |  |  |  |
| 1336F-C500           | (3) 107.2 (4/0)            | (24) 54112               |                            |                        | NA                         | NA                     |  |  |  |
| 1336F-C600           | (3) 127.0 (250 MCM)        | (24) 54174               |                            |                        | NA                         | NA                     |  |  |  |

<sup>&</sup>lt;sup>1</sup> 5/16" Stud. All other studs are 3/8".

<sup>&</sup>lt;sup>2</sup> Lugs shown for DC+/– are based on dynamic brake sizing of 50% of (motor rating X 1.25). Select proper lugs based on required braking torque. Refer to 1336-5.64 or 1336-5.65 for additional information.

<sup>&</sup>lt;sup>3</sup> T & B COLOR-KEYED® Connectors require T & B WT117 or TBM-6 Crimper tool or equivalent. Lugs should be crimped according to manufacturer's tool instructions. If required, Rockwell Automation can supply lug kits for lugs shown above. Kits do not include crimping tools. Consult factory for kit information.

#### **Motor Cables**

A variety of cable types are acceptable for drive installations. For many installations, unshielded cable is adequate, provided it can be separated from sensitive circuits. As an approximate guide, allow a spacing of 0.3 meters (1 ft.) for every 10 meters (32.8 ft.) of length. In all cases, long parallel runs must be avoided. Do not use cable with an insulation thickness less than or equal to 15 mils (0.4 mm/0.015 in.).

The cable should be 4-conductor with the ground lead being connected directly to the drive ground terminal (PE) and the motor frame ground terminal. See table below.

#### Unshielded

THHN, THWN or similar wire is acceptable for drive installation in dry environments provided adequate free air space and/or conduit fill rates limits are provided. **Do not use THHN or similarly coated wire in wet areas**. Any wire chosen must have a minimum insulation thickness of 15 mils and should not have large variations in insulation concentricity.

#### Shielded/Armored Cable

Shielded cable is recommended if sensitive circuits or devices are connected or mounted to the machinery driven by the motor (see table).

#### **Recommended Shielded Wire**

| Location                         | Rating/Type                                                                                             | Description                                                                                                    |
|----------------------------------|----------------------------------------------------------------------------------------------------|----------------------------------------------------------------------------------------------------|
| Standard<br>(Option 1)           | 600V, 90°C (194°F)<br>XHHW2/RHW-2<br>Anixter B209500-<br>B209507, Belden 29501-<br>29507, or equivalent | <ul> <li>Four tinned copper conductors with XLP insulation.</li> <li>Copper braid/aluminum foil combination shield and tinned copper drain wire.</li> <li>PVC jacket.</li> </ul>                                                                |
| Standard<br>(Option 2)           | Tray rated 600V, 90° C<br>(194° F) RHH/RHW-2<br>Anixter OLF-7xxxxx or<br>equivalent                     | <ul> <li>Three tinned copper conductors with XLPE insulation.</li> <li>5 mil single helical copper tape (25% overlap min.) with three bare copper grounds in contact with shield.</li> <li>PVC jacket.</li> </ul>                               |
| Class I & II;<br>Division I & II | Tray rated 600V, 90° C<br>(194° F) RHH/RHW-2<br>Anixter 7V-7xxxx-3G or<br>equivalent                    | <ul> <li>Three bare copper conductors with XLPE insulation and impervious corrugated continuously welded aluminum armor.</li> <li>Black sunlight resistant PVC jacket overall.</li> <li>Three copper grounds on #10 AWG and smaller.</li> </ul> |

#### Conduit

If metal conduit is preferred for cable distribution, the following guidelines must be followed.

• Drives are normally mounted in cabinets and ground connections are made at a common ground point in the cabinet. Normal installation of conduit provides grounded connections to both the motor frame ground (junction box) and drive cabinet ground. These ground connections help minimize interference. This is a noise reduction recommendation only, and does not affect the requirements for safety grounding (refer to pages 2–11 and 2–12).

No more than three sets of motor leads can be routed through a single conduit. This will minimize "cross talk" that could reduce the effectiveness of the noise reduction methods described. If more than three drive/motor connections per conduit are required, shielded cable as described above must be used. If practical, each conduit should contain only one set of motor leads.

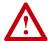

**ATTENTION:** To avoid a possible shock hazard caused by induced voltages, unused wires in the conduit must be grounded at both ends. For the same reason, if a drive sharing a conduit is being serviced or installed, all drives using this conduit should be disabled. This will eliminate the possible shock hazard from "cross coupled" drive motor leads.

#### Motor Lead Lengths

Installations with long cables to the motor may require the addition of output reactors or cable terminators to limit voltage reflections at the motor. Excessive cable charging current can also reduce the amount of current available to produce rated motor torque. Refer to Tables 2.F and 2.G for the maximum cable length allowed for various installation techniques. Shaded distances are restricted by cable capacitance charging current. The figure below demonstrates how total cable length is calculated. Failure to follow these guidelines can result in poor motor performance and nuisance drive overcurrent or overload tripping. For installations that exceed the recommended maximum lengths listed, contact the factory.

Please note that the cable lengths shown are guidelines. Your application may be restricted to a shorter cable length due to wire type, wire placement, line reactor and type of motor.

#### How to Measure Motor Cable Lengths Limited by Capacitance

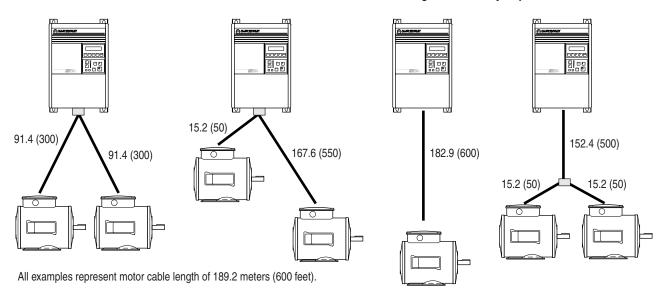

Table 2.F Maximum Motor Cable Length Restrictions in meters (feet) - 380V-480V Drives 1

|                |                      |                      | No Ex        | ternal D      | evices         |                                    | w/120                                                                                                    | 1-TFB2 1                     | Term.          | w/120                       | 4-TFA1 T      | Reacto                      | or at Drive <sup>2</sup> |                |                      |                |              |                |
|----------------|----------------------|----------------------|--------------|---------------|----------------|------------------------------------|----------------------------------------------------------------------------------------------------|------------------------------|----------------|-----------------------------|---------------|-----------------------------|--------------------------|----------------|----------------------|----------------|--------------|----------------|
|                |                      |                      | Motor        |               |                |                                    |                                                                                                    | Motor                        |                |                             |               | Motor                       |                          |                |                      |                |              |                |
|                |                      |                      |              | A             | В              | 1329                               | 1600V or<br>1329R/L (1850V)                                                                                                    | A or B                       |                | 1329                        | A             |                             | В                        |                | 1329                 | A              | B or 1329    |                |
| Drive<br>Frame |                      | Motor kW<br>(HP)     | Any<br>Cable | Any<br>Cable  | Any<br>Cable   | Any<br>Cable <sup>6</sup>          | Cable Shld.3                                                                                                    | Type<br>Unshld.              | Any<br>Cable   | Cable<br>Shld. <sup>3</sup> | Unshld.       | Cable<br>Shld. <sup>3</sup> | Unshld.                  | Any<br>Cable   | Any<br>Cable         | Any<br>Cable   |              |                |
| A1             | 0.37 (0.5)           | 0.37 (0.5)           | 12.2<br>(40) | 33.5<br>(110) | 91.4<br>(300)  | 91.4<br>(300)                      | -                                                                                                    |                              | 30.5<br>(100)  | 61.0<br>(200)               | 30.5<br>(100) | 61.0<br>(200)               | 91.4<br>(300)            | 22.9<br>(75)   | 182.9<br>(600)       |                |              |                |
|                | 0.75 (1)             | 0.75 (1)             | 12.2<br>(40) | 33.5<br>(110) | 91.4<br>(300)  | 91.4<br>(300)                      | _                                                                                                    |                              |                |                             |               | 30.5<br>(100)               | 30.5<br>(100)            | 30.5 (100)     | 30.5<br>(100)        | 91.4<br>(300)  | 22.9<br>(75) | 182.9<br>(600) |
|                |                      | 0.37 (0.5)           | 12.2<br>(40) | 33.5<br>(110) | 91.4<br>(300)  | 91.4<br>(300)                      | Use 1204-TFA1     30.5 (100)     (200)     (30.5 (200)     (100)     (200)     (300)       30.5 (100)     30.5 (100)     61.0 (200)     61.0 (300)       (100)     (100)     (200)     (200)     (300) |                              |                |                             |               | (300)                       | 22.9<br>(75)             | 182.9<br>(600) |                      |                |              |                |
|                | 1.2 (1.5)            | 1.2 (1.5)            | 12.2<br>(40) | 33.5<br>(110) | 91.4<br>(300)  | 91.4<br>(300)                      |                                                                                                    |                              |                |                             |               | (300)                       | 22.9<br>(75)             | 182.9<br>(600) |                      |                |              |                |
|                |                      | 0.75 (1)             | 12.2<br>(40) | 33.5<br>(110) | 91.4<br>(300)  | 91.4<br>(300)                      |                                                                                                    | (100) (100) (200) (200) (300 |                | 91.4 (300)                  | 22.9<br>(75)  | 182.9<br>(600)              |                          |                |                      |                |              |                |
|                |                      | 0.37 (0.5)           | 12.2 (40)    | 33.5 (110)    | 114.3<br>(375) | 121.9<br>(400)                     |                                                                                                    | 1                            | 1              | 30.5 (100)                  | 30.5 (100)    | 61.0<br>(200)               | 61.0<br>(200)            | 121.9<br>(400) | 22.9<br>(75)         | 182.9<br>(600) |              |                |
| A2             | 1.5 (2)              | 1.5 (2)              | 7.6<br>(25)  | 12.2 (40)     | 91.4 (300)     | 91.4 (300)                         | 91.4 (300)                                                                                                    | 91.4 (300)                   | 91.4 (300)     | 30.5 (100)                  | 30.5 (100)    | 91.4 (300)                  | 61.0<br>(200)            | 91.4 (300)     | 22.9<br>(75)         | 182.9<br>(600) |              |                |
|                |                      | 1.2 (1.5)            | 7.6<br>(25)  | 12.2 (40)     | 114.3<br>(375) | 182.9<br>(600)                     | 91.4 (300)                                                                                                    | 182.9<br>(600)               | 182.9<br>(600) | 30.5 (100)                  | 30.5 (100)    | 91.4 (300)                  | 61.0<br>(200)            | 182.9 (600)    | 22.9<br>(75)         | 182.9<br>(600) |              |                |
|                |                      | 0.75 (1)             | 7.6<br>(25)  | 12.2 (40)     | 114.3<br>(375) | 182.9<br>(600)                     | 182.9<br>(600)                                                                                                    | 182.9<br>(600)               | 182.9<br>(600) | 30.5 (100)                  | 30.5 (100)    | 91.4 (300)                  | 61.0<br>(200)            | 182.9<br>(600) | 22.9<br>(75)         | 182.9<br>(600) |              |                |
|                |                      | 0.37 (0.5)           | 7.6<br>(25)  | 12.2<br>(40)  | 114.3<br>(375) | 182.9<br>(600)                     | 182.9<br>(600)                                                                                                    | 182.9<br>(600)               | 182.9<br>(600) | 30.5<br>(100)               | 30.5<br>(100) | 91.4<br>(300)               | 61.0<br>(200)            | 182.9<br>(600) | 22.9<br>(75)         | 182.9<br>(600) |              |                |
|                | 2.2 (3)              | 2.2 (3)              | 7.6<br>(25)  | 12.2<br>(40)  | 91.4<br>(300)  | 91.4<br>(300)                      | 182.9<br>(600)                                                                                                    | 182.9<br>(600)               | 182.9<br>(600) |                             |               |                             |                          |                | 22.9<br>(75)         | 182.9<br>(600) |              |                |
|                |                      | 1.5 (2)              | 7.6<br>(25)  | 12.2<br>(40)  | 114.3<br>(375) | 182.9<br>(600)                     | 182.9<br>(600)                                                                                                    | 182.9<br>(600)               | 182.9<br>(600) |                             |               |                             |                          |                | 22.9<br>(75)         | 182.9<br>(600) |              |                |
|                |                      | 0.75 (1)             | 7.6<br>(25)  | 12.2<br>(40)  | 114.3<br>(375) | 182.9<br>(600)                     | 182.9<br>(600)                                                                                                    | 182.9<br>(600)               | 182.9<br>(600) |                             |               |                             |                          |                | 22.9<br>(75)<br>22.9 | 182.9<br>(600) |              |                |
|                |                      | 0.37 (0.5)           | 7.6<br>(25)  | 12.2<br>(40)  | 114.3<br>(375) | 182.9<br>(600)                     | 182.9<br>(600)                                                                                                    | 182.9<br>(600)               | 182.9<br>(600) |                             |               |                             |                          |                |                      | 182.9<br>(600) |              |                |
| А3             | 3.7 (5)              | 3.7 (5)              | 7.6<br>(25)  | 12.2<br>(40)  | 114.3<br>(375) | 182.9<br>(600)                     | 182.9<br>(600)                                                                                                    | 182.9<br>(600)               | 182.9<br>(600) |                             |               |                             |                          |                | 22.9<br>(75)         | 182.9<br>(600) |              |                |
|                |                      | 2.2 (3)              | 7.6<br>(25)  | 12.2<br>(40)  | 114.3<br>(375) | Contact factory for                | (600)                                                                                                    |                              |                |                             |               | 22.9<br>(75)                | 182.9<br>(600)           |                |                      |                |              |                |
|                |                      | 1.5 (2)              | 7.6<br>(25)  | 12.2<br>(40)  | 114.3<br>(375) | advice on cable lengths over 182.9 | 182.9<br>(600)                                                                                                    | 182.9<br>(600)               | 182.9<br>(600) |                             |               |                             |                          |                | 22.9<br>(75)         | 182.9<br>(600) |              |                |
|                |                      | 0.75 (1)             | 7.6<br>(25)  | 12.2<br>(40)  | 114.3<br>(375) | (600).                             | 182.9<br>(600)                                                                                                    | 182.9<br>(600)               | 182.9<br>(600) |                             | He            | e 1204-1                    | reno                     |                | 22.9<br>(75)         | 182.9<br>(600) |              |                |
|                |                      | 0.37 (0.5)           | 7.6<br>(25)  | 12.2<br>(40)  | 114.3<br>(375) |                                    | 182.9<br>(600)                                                                                                    | 182.9<br>(600)               | 182.9<br>(600) |                             | US            | 5 12U <del>4</del> -1       | 11 02                    |                | 22.9<br>(75)         | 182.9<br>(600) |              |                |
| A4             | 5.5-15<br>(7.5-20)   | 5.5-15<br>(7.5-20)   | 7.6<br>(25)  | 12.2<br>(40)  | 114.3<br>(375) |                                    | 182.9<br>(600)                                                                                                    | 182.9<br>(600)               | 182.9<br>(600) |                             |               |                             |                          |                | 24.4<br>(80)         | 182.9<br>(600) |              |                |
| В              | 11-22<br>(15-30)     | 11-22<br>(15-30)     | 7.6<br>(25)  | 12.2<br>(40)  | 114.3<br>(375) |                                    | 182.9<br>(600)                                                                                                    | 182.9<br>(600)               | 182.9<br>(600) |                             |               |                             |                          |                | 24.4<br>(80)         | 182.9<br>(600) |              |                |
| С              | 30-45<br>(X40-X60)   | 30-45<br>(40-60)     | 7.6<br>(25)  | 12.2<br>(40)  | 114.3<br>(375) |                                    | 182.9<br>(600)                                                                                                    | 182.9<br>(600)               | 182.9<br>(600) |                             |               |                             |                          |                | 76.2<br>(250)        | 182.9<br>(600) |              |                |
| D              | 45-112<br>(60-X150)  | 45-112<br>(60-150)   | 12.2<br>(40) | 30.5<br>(100) | 114.3<br>(375) |                                    | 182.9<br>(600)                                                                                                    | 182.9<br>(600)               | 182.9<br>(600) |                             |               |                             |                          |                | 61.0<br>(200)        | 182.9<br>(600) |              |                |
| Е              | 112-187<br>(150-250) | 112-187<br>(150-250) | 12.2 (40)    | 53.3<br>(175) | 114.3<br>(375) |                                    | 182.9 (600)                                                                                                    | 182.9<br>(600)               | 182.9<br>(600) |                             |               |                             |                          |                | 182.9 (600)          | 182.9<br>(600) |              |                |
| F              | 187-336<br>(250-450) | 187-336<br>(250-450) | 18.3 (60)    | 53.3<br>(175) | 114.3 (375)    |                                    | 182.9 (600)                                                                                                    | 182.9<br>(600)               | 182.9<br>(600) |                             |               |                             |                          |                | 182.9 (600)          | 182.9<br>(600) |              |                |
| G              | 187-448              | 187-448              | 18.3 (60)    | 53.3<br>(175) | 114.3 (375)    |                                    | 182.9 (600)                                                                                                    | 182.9<br>(600)               | 182.9 (600)    |                             |               |                             |                          |                | 182.9 (600)          | 182.9<br>(600) |              |                |

Type A Motor Characteristics: No phase paper or misplaced phase paper, lower quality insulation systems, corona inception voltages between 850 and 1000 volts.

Type B Motor Characteristics: Properly placed phase paper, medium quality insulation systems, corona inception voltages between 1000 and 1200 volts.

These AC variable speed motors are "Control-Matched" for use with Allen-Bradley Drives. Each motor is designed to meet or exceed the requirements of the Federal Energy Act of 1992. All 1329R/L motors are optimized for variable speed operation and include premium inverter grade insulation systems which meet or exceed NEMA MG1. Part 31.40.4.2.

Table 2.G
Maximum Motor Cable Length Restrictions in meters (feet) - 500V-600V Drives<sup>4</sup>

|                |                       |                       | No Ext       | ernal Dev    | rices                          | w/1204        | -TFB2 Te       | rminator                                    | w/1204       | -TFA1 Tei     | minator                                     | Reactor at Drive <sup>2</sup> Motor |                |                                             |  |
|----------------|-----------------------|-----------------------|--------------|--------------|--------------------------------|---------------|----------------|---------------------------------------------|--------------|---------------|---------------------------------------------|-------------------------------------|----------------|---------------------------------------------|--|
|                |                       |                       | Motor        |              |                                | Motor         |                |                                             | Motor        |               |                                             |                                     |                |                                             |  |
|                |                       |                       | A            | В            | 1329R/L<br>Motors <sup>5</sup> | A             | В              | 1600V or<br>1329R/L<br>(1850V) <sup>5</sup> | A            | В             | 1600V or<br>1329R/L<br>(1850V) <sup>5</sup> | A                                   | В              | 1600V or<br>1329R/L<br>(1850V) <sup>5</sup> |  |
| Drive<br>Frame | Drive kW<br>(HP)      | Motor kW<br>(HP)      | Any<br>Cable | Any<br>Cable | Any<br>Cable                   | Any<br>Cable  | Any<br>Cable   | Any<br>Cable                                | Any<br>Cable | Any<br>Cable  | Any<br>Cable                                | Any<br>Cable                        | Any<br>Cable   | Any<br>Cable                                |  |
| A4             | 0.75 (1)              | 0.75 (1)              | NR           | NR           | NA                             | NR            | 182.9<br>(600) | 335.3<br>(1100)                             | NR           | 61.0<br>(200) | 182.9<br>(600)                              |                                     |                |                                             |  |
|                |                       | 0.37 (0.5)            | NR           | NR           | NA                             | NR            | 182.9<br>(600) | 335.3<br>(1100)                             | NR           | 61.0<br>(200) | 182.9<br>(600)                              |                                     |                |                                             |  |
|                | 1.5 (2)               | 1.5 (2)               | NR           | NR           | NA                             | NR            | 182.9<br>(600) | 335.3<br>(1100)                             | NR           | 61.0<br>(200) | 182.9<br>(600)                              |                                     |                |                                             |  |
|                |                       | 1.2 (1.5)             | NR           | NR           | NA                             | NR            | 182.9<br>(600) | 335.3<br>(1100)                             | NR           | 61.0<br>(200) | 182.9<br>(600)                              |                                     |                |                                             |  |
|                |                       | 0.75 (1)              | NR           | NR           | 182.9<br>(600)                 | NR            | 182.9<br>(600) | 335.3<br>(1100)                             | NR           | 61.0<br>(200) | 182.9<br>(600)                              |                                     |                |                                             |  |
|                |                       | 0.37 (0.5)            | NR           | NR           | 182.9<br>(600)                 | NR            | 182.9<br>(600) | 335.3<br>(1100)                             | NR           | 61.0<br>(200) | 182.9<br>(600)                              |                                     |                |                                             |  |
|                | 2.2 (3)               | 2.2 (3)               | NR           | NR           | NA                             | NR            | 182.9<br>(600) | 335.3<br>(1100)                             | NR           | 61.0<br>(200) | 182.9<br>(600)                              |                                     |                |                                             |  |
|                |                       | 1.5 (2)               | NR           | NR           | NA                             | NR            | 182.9<br>(600) | 335.3<br>(1100)                             | NR           | 61.0<br>(200) | 182.9<br>(600)                              |                                     | Not<br>Recomme | ended                                       |  |
|                |                       | 0.75 (1)              | NR           | NR           | 182.9<br>(600)                 | NR            | 182.9<br>(600) | 335.3<br>(1100)                             | NR           | 61.0<br>(200) | 182.9<br>(600)                              |                                     |                |                                             |  |
|                |                       | 0.37 (0.5)            | NR           | NR           | 182.9<br>(600)                 | NR            | 182.9<br>(600) | 335.3<br>(1100)                             | NR           | 61.0<br>(200) | 182.9<br>(600)                              |                                     |                |                                             |  |
|                | 3.7 (5)               | 3.7 (5)               | NR           | NR           | NA                             | NR            | 182.9<br>(600) | 335.3<br>(1100)                             | NR           | 61.0<br>(200) | 182.9<br>(600)                              |                                     |                |                                             |  |
|                |                       | 2.2 (3)               | NR           | NR           | NA                             | NR            | 182.9<br>(600) | 335.3<br>(1100)                             | NR           | 61.0<br>(200) | 182.9<br>(600)                              |                                     |                |                                             |  |
|                |                       | 1.5 (2)               | NR           | NR           | 182.9<br>(600)                 | NR            | 182.9<br>(600) | 335.3<br>(1100)                             | NR           | 61.0<br>(200) | 182.9<br>(600)                              |                                     |                |                                             |  |
|                |                       | 0.75 (1)              | NR           | NR           | 182.9<br>(600)                 | NR            | 182.9<br>(600) | 335.3<br>(1100)                             | NR           | 61.0<br>(200) | 182.9<br>(600)                              |                                     |                |                                             |  |
|                |                       | 0.37 (0.5)            | NR           | NR           | 182.9<br>(600)                 | NR            | 182.9<br>(600) | 335.3<br>(1100)                             | NR           | 61.0<br>(200) | 182.9<br>(600)                              |                                     |                |                                             |  |
|                | 5.5-15<br>(7.5-20)    | 5.5-15<br>(7.5-20)    | NR           | 9.1<br>(30)  | 182.9<br>(600)                 | 91.4<br>(300) | 182.9<br>(600) | 182.9<br>(600)                              | NR           | 61.0<br>(200) | 182.9<br>(600)                              | 30.5<br>(100)                       | 91.4<br>(300)  | 182.9<br>(600)                              |  |
| С              | 18.5-45<br>(25-60)    | 18.5-45<br>(25-60)    | NR           | 9.1<br>(30)  | 182.9<br>(600)                 | 91.4<br>(300) | 182.9<br>(600) | 182.9<br>(600)                              | NR           | 61.0<br>(200) | 182.9<br>(600)                              | 30.5<br>(100)                       | 91.4<br>(300)  | 182.9<br>(600)                              |  |
| D              | 56-93<br>(75-125)     | 56-93<br>(75-125)     | NR           | 9.1<br>(30)  | 182.9<br>(600)                 | 91.4<br>(300) | 182.9<br>(600) | 182.9<br>(600)                              | NR           | 61.0<br>(200) | 182.9<br>(600)                              | 61.0<br>(200)                       | 91.4<br>(300)  | 182.9<br>(600)                              |  |
| E              | 112-224<br>(150-X300) | 112-224<br>(150-X300) | NR           | 9.1<br>(30)  | 182.9<br>(600)                 | 91.4<br>(300) | 182.9<br>(600) | 182.9<br>(600)                              | NR           | 61.0<br>(200) | 182.9<br>(600)                              | 182.9<br>(600)                      | 182.9<br>(600) | 182.9<br>(600)                              |  |
| F              | 261-298<br>(350-400)  | 261-298<br>(350-400)  | NR           | 9.1<br>(30)  | 182.9<br>(600)                 | 91.4<br>(300) | 182.9<br>(600) | 182.9<br>(600)                              | NR           | 61.0<br>(200) | 182.9<br>(600)                              | 182.9<br>(600)                      | 182.9<br>(600) | 182.9<br>(600)                              |  |
| G              | 224-448<br>(300-600)  | 224-448<br>(300-600)  | NR           | 9.1<br>(30)  | 182.9<br>(600)                 | 91.4<br>(300) | 182.9<br>(600) | 182.9<br>(600)                              | NR           | 61.0<br>(200) | 182.9<br>(600)                              | 182.9<br>(600)                      | 182.9<br>(600) | 182.9<br>(600)                              |  |

NR = Not Recommended

NA = Not Available at time of printing

Values shown are for 480V nominal input voltage, drive carrier frequency of 2 kHz and ambient temperature at the motor of 40 degrees C. Consult factory regarding operation at carrier frequencies above 2 kHz. Multiply values by 0.85 for high line conditions. For input voltages of 380, 400 or 415V AC, multiply the table values by 1.25, 1.20 or 1.15, respectively.

<sup>2</sup> A 3% reactor reduces motor and cable stress but may cause a degradation of motor waveform quality. Reactors must have a turn-turn insulation rating of 2100 volts or higher.

<sup>&</sup>lt;sup>3</sup> Includes wire in conduit.

<sup>4</sup> Values shown are for nominal input voltage and drive carrier frequency of 2 kHz. Consult factory regarding operation at carrier frequencies above 2 kHz. Multiply values by 0.85 for high line conditions.

<sup>&</sup>lt;sup>5</sup> When used on 600V systems, 1329R/L motors have a corona inception voltage rating of approximately 1850V.

<sup>&</sup>lt;sup>6</sup> These distance restrictions are due to charging of cable capacitance and may vary from application to application.

Figure 2.2 Terminal Block TB1

A1-A3 Frame

A4 Frame

200-240V, 0.37-3.7 kW (0.5-5 HP) Terminal Designations 380-480V, 0.37-3.7 kW (0.5-5 HP) Terminal Designations

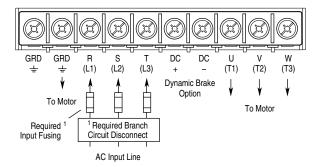

380-480V, 5.5-15 kW (7.5-20 HP) Terminal Designations 500-600V, 0.75-15 kW (1-20 HP) Terminal Designations

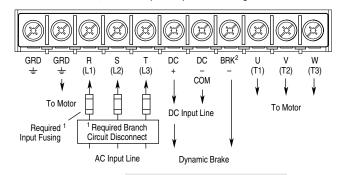

Important: A brake malfunction will occur if the Dynamic Brake is connected to "DC – COM"

B1 Frame

200-240V, 5.5 kW (7.5 HP) Terminal Designations

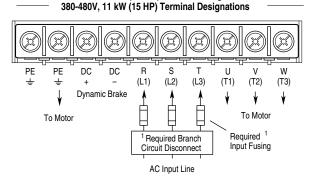

200-240V, 15-22 kW (20-30 HP) Terminal Designations 380-480V, 30-45 kW (40-60 HP) Terminal Designations 500-600V, 18.5-45 kW (25-60 HP) Terminal Designations

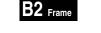

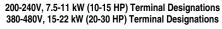

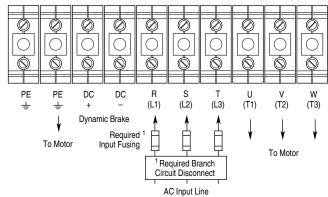

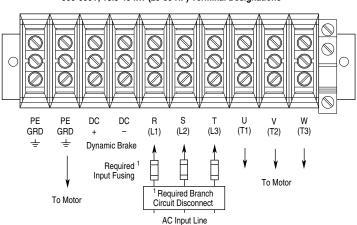

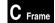

<sup>&</sup>lt;sup>1</sup> User supplied.

<sup>&</sup>lt;sup>2</sup> Terminal located separately on Series A Drives.

200-240V, 30-45 kW (40-60 HP) Terminal Designations 380-480V, 45-112 kW (60-150 HP) Terminal Designations 500-600V, 56-93 kW (75-125 HP) Terminal Designations

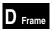

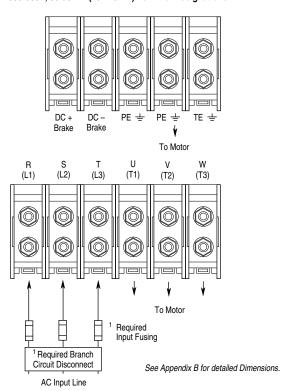

200-240V, 56-93 kW (75-125 HP) Terminal Designations 380-480V, 112-187 kW (150-250 HP) Terminal Designations 500-600V, 112-224 kW (150-300 HP) Terminal Designations

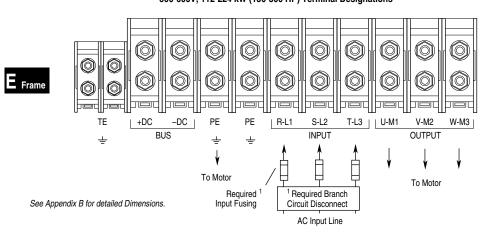

<sup>&</sup>lt;sup>1</sup> User supplied.

## 380-480V, 187-336 kW (250-450 HP) Terminal Designations 500-600V, 261-336 kW (350-450 HP) Terminal Designations

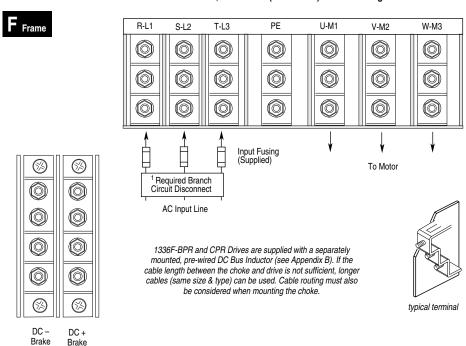

## 380-480V, 187-448 kW (250-600 HP) Terminal Designations 500-600V, 224-448 kW (300-600 HP) Terminal Designations

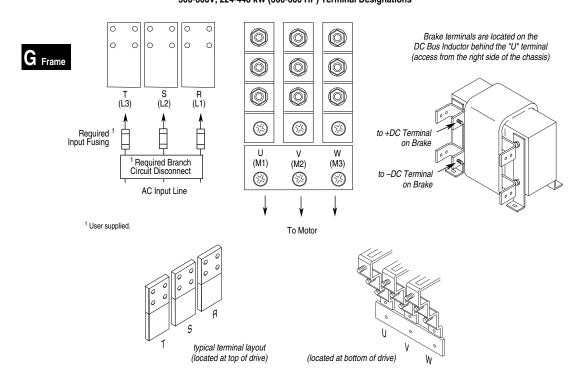

#### **Control and Signal Wiring**

#### **General Wiring Information**

General requirements for analog signal wire include: stranded copper 0.750-0.283 mm<sup>2</sup> (18-22 AWG), twisted-pair, 100% shield with drain wire, 300V minimum insulation rating and a temperature rating suitable for the application (not less than 60 degrees C.) The recommended **signal (analog I/O)** wire is:

- Belden 8760/9460 (or equiv.) 0.750 mm<sup>2</sup> (18 AWG), twisted pair, shielded.
- Belden 8770 (or equiv.) 0.750 mm<sup>2</sup> (18 AWG), 3 conductor, shielded for remote pot only.

#### The recommended wire for **encoder or pulse inputs/outputs** is:

- Lengths less than or equal to 30 meters (98 feet)
   Belden 9730 (or equiv.) 0.196 mm<sup>2</sup> (24 AWG), individually shielded.
- Lengths greater than 30 meters (98 feet)
   Belden 9773 (or equiv.) 0.750 mm<sup>2</sup> (18 AWG), twisted pair, shielded.

#### Signal Connections

If the drive control connections are to be linked to an electronic circuit or device, the common or 0V line should, if possible, be grounded at the device (source) end only.

Important:

Signal Common - User speed reference signals are terminated to logic common at TB2, terminal 5. This puts the negative (or common) side of these signals at earth ground potential. Control schemes must be examined for possible conflicts with this type of grounding scheme.

#### Shield Termination - TE (True Earth)

The TE terminal block (not available on A Frame drives) provides a terminating point for signal wiring shields. A Frame drives can use TB2, terminal 5 for signal wiring shield termination. Refer to Figure 2.1 for location.

The maximum and minimum wire size accepted by this block is 2.1 and 0.30 mm<sup>2</sup> (14 and 22 AWG). Maximum torque is 1.36 N-m (12 lb.-in.). Use Copper wire Only and always separate control and power cabling.

#### Cable Routing

If unshielded cable is used, signal circuits should not run parallel to motor cables or unfiltered supply cables with a spacing less than 0.3 meters (1 foot). Cable tray metal dividers or separate conduit should be used.

Important:

When user installed control and signal wiring with an insulation rating of less than 600V is used, this wiring must be routed inside the drive enclosure and separated from any other wiring and/or uninsulated live parts.

#### **Terminal Block TB2**

TB2 is located at the bottom of the Main Control Board. A Frame drives have 18 positions. Remaining frame sizes have 22 positions. The maximum and minimum wire size accepted by TB2 is 2.1 and 0.30 mm<sup>2</sup> (14 and 22 AWG). Maximum torque for all terminals is 1.36 N-m (12 lb.-in.). Use Copper wire only. See Figure 2.1.

#### **Terminal Block TB3**

The Control Interface Option provides a means of interfacing various signals and commands to the 1336 PLUS II by using contact closures. Several different versions of the option are available:

- L4 Contact Closure Interface 1.
- L4E Contact Closure Interface 1 with Encoder Feedback Inputs.
- L7E Contact Closure Interface <sup>1</sup> with Encoder Feedback Inputs for use with encoder loss detection.
- L5 +24VAC/DC Interface.
- L5E +24VAC/DC Interface with Encoder Feedback Inputs.
- L8E +24VAC/DC Interface with Encoder Feedback Inputs for use with encoder loss detection.
- L6 115VAC Interface.
- L6E 115VAC Interface with Encoder Feedback Inputs.
- L9E 115VAC Interface with Encoder Feedback Inputs for use with encoder loss detection.

The user inputs are connected to the option board through TB3 (see Figure 2.1 for location). The L4, L5 and L6 options each have nine control inputs. The function of each input must be selected through programming as explained later in this section. The L4E through L9E options are similar to L4, L5 and L6 with the addition of encoder feedback inputs. In addition, the L7E, L8E and L9E options allow encoder loss detection. Refer to Appendix A for further information.

The maximum and minimum wire size accepted by TB3 is 2.1 and 0.30 mm<sup>2</sup> (14 and 22 AWG). Recommended torque for all terminals is 0.90-1.13 N-m (8-10 lb.-in.). Use Copper wire only.

#### **Digital Inputs**

Digital inputs are connected at TB3.

#### **Input Mode Select**

A number of combinations are available by first programming [Input Mode] to the desired control scheme (i.e. 2 wire, 3 wire or Status). The remaining inputs can then be configured by programming [TB3 Term 22 Sel] through [TB3 Term 28 Sel]. Refer to the *Digital I/O* parameter group in Chapter 6 for programming information.

<sup>1</sup> Uses internal +5V DC supply.

Figure 2.3
Digital I/O Default Settings – TB3

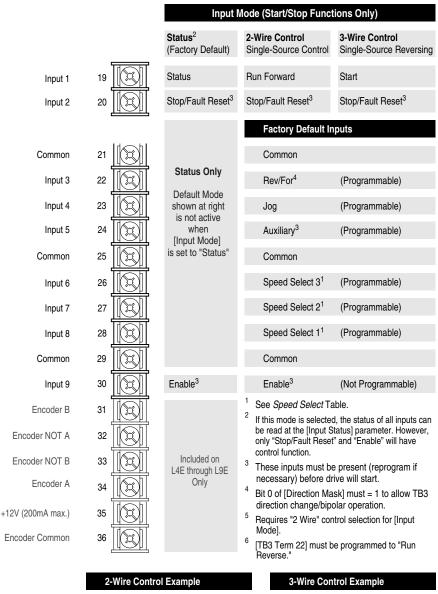

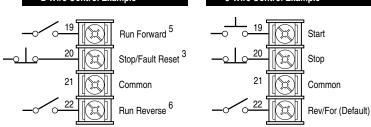

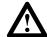

A hazard of personal injury from automatic restart exists with 2-wire control. 2-wire control uses maintained Run contacts that act as both Run (closed) and Stop (open) devices. Opening the Stop contact (terminal 20) will stop the drive. If this contact is reclosed, any fault will be reset. If a valid Start command is still present, the drive will restart. Only use 2-wire control for applications outlined in NFPA79, "Under Voltage Protection."

If a 3-wire device (i.e. HIM) is also used, pressing the HIM Stop key will also stop the drive. Releasing the Stop key will clear any faults that are present, but the drive will not restart without cycling the Start contact.

#### Available Functions for Inputs 3 through 8

A variety of combinations made up of the following inputs are available.

| Input                                     | Description                                                                                                    |
|-------------------------------------------|----------------------------------------------------------------------------------------------------|
| 1st and 2nd Accel                         | Closing these inputs will command the corresponding accel or decel rate. If both inputs are open or both                                   |
| 1 <sup>st</sup> and 2 <sup>nd</sup> Decel | are closed, the current rate is maintained.                                                                                                |
|                                           | Input 1st 2nd                                                                                                    |
|                                           | No Command 0 0                                                                                                    |
|                                           | Accel/Decel 1 0 1 Accel/Decel 2 1 0                                                                                                    |
| 1st/2nd Accel/Decel                       | Allows selection of the accel or decel time used by the drive. 1=2nd, 0=1st                                                                |
| Auxiliary                                 | Faults the drive via external devices (i.e. motor thermoswitch, O.L. relays, etc.). Opening this contact will                              |
| 7. tazzi                                  | fault (F02 - Aux Fault) the drive and shut the output off, ignoring the programmed stop mode.                                              |
| Clear Fault                               | If drive has faulted, closing this input will clear the fault.                                                                             |
| Digital Pot (MOP) Up/                     | These inputs increase (up) or decrease (down) the drive commanded frequency when MOP (Motor Oper-                                          |
| Down                                      | ated Potentiometer) is chosen as the frequency command source. The rate of increase/decrease is pro-                                       |
|                                           | grammable.                                                                                                    |
| Forward                                   | Closing these inputs (Forward or Reverse) commands the corresponding direction. If both inputs are open                                    |
|                                           | or both are closed, the current direction is maintained.                                                                                   |
| Jog                                       | Closing this input starts the drive and causes it to run at programmed jog frequency. Opening this input                                   |
|                                           | stops the drive using the programmed stop mode.                                                                                            |
| Local Control                             | Closing this input gives exclusive control of drive logic to the inputs at terminal block TB3. No other                                    |
| D /F                                      | devices may issue logic commands (excluding Stop) to the drive.                                                                            |
| Rev/For                                   | Available only with three-wire control - Closing this input commands reverse direction and opening this                                    |
| Daviera                                   | input commands forward direction.                                                                                                    |
| Reverse                                   | See "Forward" above.                                                                                                    |
| Pl Enable                                 | Enables the output of the process PI loop.                                                                                                 |
| PI Reset                                  | Opening this input clamps the process PI <i>integrator</i> value at zero. Closing this input allows the integrator to continue to operate. |
| Run Reverse                               | Available Only with two-wire control - Closing this input issues both a start command and a reverse com-                                   |
|                                           | mand to the drive. Opening the input issues a stop command to the drive.                                                                   |
| Speed Select 1, 2, 3                      | These inputs choose the frequency command source for the drive. See following pages for details.                                           |
| Stop Type                                 | Closing this input selects the stop mode in [Stop Select 2] as the method of stopping when a stop com-                                     |
|                                           | mand is issued. Opening this input selects the stop mode in [Stop Select 1] as the method of stopping.                                     |
| Sync                                      | Normally wired to multiple drives – When the Sync input is low, the drive operates normally. When the                                      |
|                                           | input is high, the speed of the drive will be held constant and the speed command will have no effect. Dur-                                |
|                                           | ing this period the speed input of the drive will normally be changed to a different source and/or value.                                  |
|                                           | Allows synchronized change of frequency command to multiple drives.                                                                        |
| Traverse                                  | Setting this input low disables the traverse function. When the input is high, the traverse function will be                               |
|                                           | active. [Speed Control] must also be set to "P Jump" for the function to be active.                                                        |

#### Important:

If a Control Interface Option is not installed, the [Input Mode] parameter must be set to "Status" (default) and jumpers must be installed as shown in Figure 2.7. If the drive was shipped from the factory without the option, these jumpers will have been installed.

#### Important:

The [Input Mode] parameter can be changed at any time, but the change will not affect drive operation until power to the drive has been removed and bus voltage has decayed completely. When changing this parameter, it is important to note that the functions of the Start and Stop inputs will change when power is reapplied to the drive.

The programming options of the Control Interface Option allow the user to select an input combination to meet the needs of a specific installation. The firmware will verify programming, to assure an appropriate combination has been selected.

#### Speed Select/Frequency Reference

The drive speed command can be obtained from a number of different sources. The source is determined by drive programming and the condition of the Speed Select Inputs on TB3 (or reference select bits of command word if PLC controlled - see Appendix A).

The default source for a command reference (all speed select inputs open) is the selection programmed in [Freq Select 1]. If any of the speed select inputs are closed, the drive will use other parameters as the speed command source. See <u>Table 2.H</u> and the examples that follow.

Table 2.H Speed Select Input State vs. Frequency Source

| Speed Select 3      | Speed Select 2         | Speed Select 1 | Frequency Source |
|---------------------|------------------------|----------------|------------------|
| Open                | Open                   | Open           | [Freq Select 1]  |
| Open                | Open                   | Closed         | [Freq Select 2]  |
| Accessed through [F | req Select 2] paramete | r              | [Preset Freq 1]  |
| Open                | Closed                 | Open           | [Preset Freq 2]  |
| Open                | Closed                 | Closed         | [Preset Freq 3]  |
| Closed              | Open                   | Open           | [Preset Freq 4]  |
| Closed              | Open                   | Closed         | [Preset Freq 5]  |
| Closed              | Closed                 | Open           | [Preset Freq 6]  |
| Closed              | Closed                 | Closed         | [Preset Freq 7]  |

Important:

The final speed command may be affected by the type of modulation selected with [Speed Control], parameter 77. See [Speed Control] in Chapter 6 for further information.

Important:

If a bi-polar input option (LA6 or LA7) is installed, the signal is designated "Analog Input 0." Note the following:

3 Wire Control – If [Input Mode] is set to "3 Wire" and the bi-polar input is selected as the active frequency reference [Freq Select 1 or 2], it is assumed that direction control is desired via analog polarity. If another source has control of direction, a "Bipolar Direction" fault (F16) will occur. If direction control via polarity is not required, bit 7 of [Direction Mask] should be set to "0." This causes the input to be treated as a 0-10V frequency reference only. Negative analog signals are treated as zero and direction control must come from another source.

2 Wire Control – If [Input Mode] is set to "2 Wire," it is assumed that direction control is provided via the 2 wire inputs (Run Forward and Run Reverse). Bit 7 of [Direction Mask] must be set to "0." This causes the input to be treated as a 0-10V frequency reference only. Negative analog signals are treated as zero. Failure to set the Mask will generate a "Bipolar Direction" (F16) fault.

#### Example 1

3 Wire Control - Application calls for a local Human Interface Module (HIM) speed command or remote 4-20mA from a PLC. The drive is programmed as follows:

- [Freq Select 1] = Adapter 1
- [Freq Select 2] = Analog Input 0

With Speed Select inputs 2 & 3 open and the selector switch set to "Remote" (Speed Select 1 closed), the drive will follow [Freq Select 2] (Analog Input 0). With the switch set to "Local" (Speed Select 1 open) all speed select inputs are open and the drive will follow the local HIM (Adapter 1) as selected with [Freq Select 1].

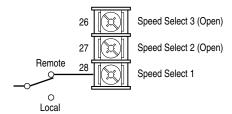

#### Example 2

Application is to follow a local HIM unless a preset speed is selected. The drive is programmed as follows:

- [Freq Select 1] = Adapter 1
- [Freq Select 2] = Preset Freq 1
- [Preset Freq 1] = 10 Hz.
- [Preset Freq 2] = 20 Hz.
- [Preset Freq 3] = 30 Hz.

Contact operation for the speed select switch is described in the table below. If the user does not select an input as Speed Select 3, [Preset Freq 4-7] would not be available.

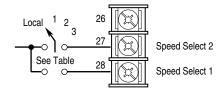

| Switch   | Speed Select Input |         | Parameter Used for | Programmed    |  |
|----------|--------------------|---------|--------------------|---------------|--|
| Position | 1 (#28)            | 2 (#27) | Speed Ref.         | Setting       |  |
| Local    | Open               | Open    | [Freq Select 1]    | Adapter 1     |  |
| 1        | Closed             | Open    | [Freq Select 2]    | Preset Freq 1 |  |
| 2        | Open               | Closed  | [Preset Freq 2]    | 20 Hz.        |  |
| 3        | Closed             | Closed  | [Preset Freq 3]    | 30 Hz.        |  |

#### **Encoder Inputs**

Encoders must be line driver type, quadrature (dual channel) or pulse (single channel), 5VDC or 8-15VDC output, single-ended or differential and capable of supplying a minimum of 10mA per channel. Maximum input frequency is 250 kHz.

Encoder inputs are available at TB3. The interface board is jumper selectable to accept a 5V TTL or 12V DC square-wave with a minimum high state voltage of 3.0V DC (TTL) or 7.0V DC (12 volt encoder). Maximum high state voltage is 18.5V DC (board damage could result if voltage is exceeded). Maximum low state voltage is 0.4V DC. See *Encoder & Communications Cabling* on page 2–11.

Figure 2.4a Encoder Signal Wiring

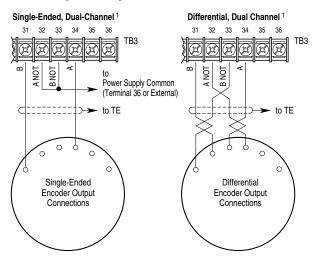

<sup>&</sup>lt;sup>1</sup> For Single-Channel applications, eliminate the B and B (NOT) connections. Some encoders may label the "A" connection as "Signal." Single-channel provides speed indication Only, Not direction.

**Important:** Correct direction of motor rotation as determined during start-up (see Chapter 5) may require that the A <u>or</u> B channel wiring be reversed.

Figure 2.4b
Encoder Power Wiring

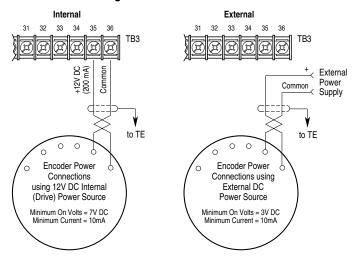

Important: Control Interface Board jumpers JP3 & JP4 must be set for the voltage level of the encoder output.

#### **Pulse Input/Output Option**

#### Pulse Input

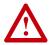

**ATTENTION:** If input voltages are maintained at levels above  $\pm 12V$  DC, signals may be degraded and component damage may result.

The pulse input signal must be an externally powered square-wave pulse at a 5V TTL logic level. As measured at the terminal block, circuits in the high state must generate a voltage between 3.6 and 5.5V DC at 8 mA. Circuits in the low state must generate a voltage between 0.0 and 0.8V DC. Maximum input frequency is 250kHz. Scale factor [Pulse/Enc Scale] must be set.

#### Pulse Output

Provides a TTL pulse train suitable for driving up to three 1336 PLUS II pulse inputs or a separate 125 ohm load at TTL levels (4V at 32 mA source, 0.8V at 3.2 mA sink).

#### **Digital Outputs**

The digital outputs are at terminals 10 through 18 of TB2.

Figure 2.5 Digital Outputs – TB2

Any relay programmed as Fault or Alarm will energize (pick up) when power is applied to drive and deenergize (drop out) when a fault or alarm exists. Relays selected for other functions will energize only when that condition exists and will deenergize when condition is removed.

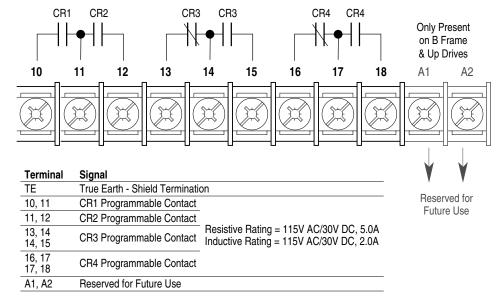

**Important:** On A Frame drives, the power supply used for relay contact outputs requires a field installation at the supply source of transient voltage surge suppression with maximum clamping voltage of 2.5 kV.

### Analog I/O

The 1336 PLUS II analog I/O configuration provides a standard set of inputs and outputs with the capability to install up to 2 option boards, thus replacing the standard I/O with a variety of options. All connections are performed at TB2. Installing an option board in the slot A or B location will change the function of those terminals on TB2 from standard. Only one option board can be installed in each slot. Figure 2.6 shows the standard and optional I/O configurations.

Figure 2.6 Analog I/O – TB2

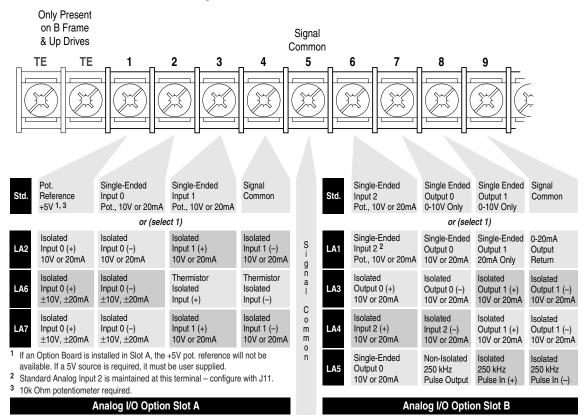

#### Analog 0-10V, 4-20 mA and Pulse I/O Examples

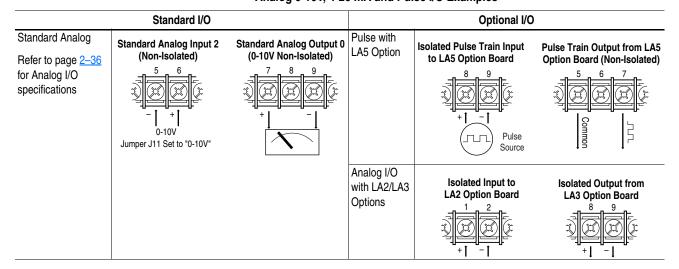

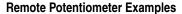

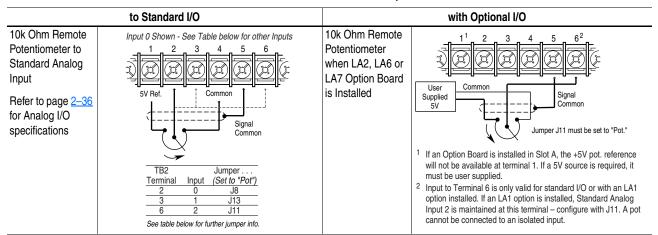

### Standard Analog I/O Setup

The 1336 PLUS II has a series of jumpers to connect the standard I/O to TB2 when no analog options (LA1, LA2, etc.) are present. Connectors J9 and J10 (see below) each have four jumpers connecting pins 1-2, 3-4, 5-6 and 7-8. These jumpers must be in place for the inputs and outputs to be active at TB2.

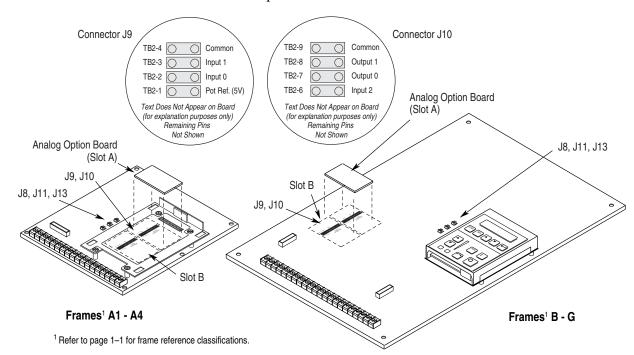

In addition, each input can be configured for 0-10V, 0-20 mA or potentiometer. Placing a jumper across the top of the connector (J8, J11, J13) configures that input for 0-10V operation. The bottom provides 0-20 mA and the right-side provides potentiometer operation. Please note that all three are factory set at 0-10V.

**Important:** Inputs 0, 1 & 2 are not located in logical order on the board.

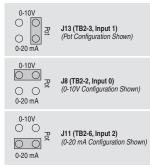

## Optional Analog I/O Configurations

If your drive was received with Analog Options (LA1, LA2, etc.) factory installed, the boards must be setup before use. Proceed to "Option Board Setup" below.

#### **Option Board Installation/Removal**

If the drive is not factory configured with Analog Options, the desired option boards can be user installed. Prior to installation, the jumpers at J9 and/or J10 must be removed. If a board is removed at a later time, the jumpers must be reinstalled. Refer to the detailed instructions supplied with the option boards.

**Important:** Drive power must be removed prior to jumper installation/removal.

#### **Option Board Setup**

Before operation, each installed option board must configured. The board will have one or two DIP switches depending on the option selected. The first function (input or output) is configured with the S1 DIP switch – the second function (if present) is configured with S51. Using the table below, set the switch(es) for correct operation.

**Important:** Due to different switch manufacturers, the individual switches will be designated "A or 1" and "B or 2." In addition, switch positions will be indicated as "Off or 0" and "On or 1."

#### S1 and S51 Configuration Settings

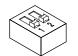

Switches S1 and S51

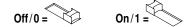

|        | DIP Switch S1 |      |           | DIP Switch S51 |             |                   |                |                         |  |
|--------|---------------|------|-----------|----------------|-------------|-------------------|----------------|-------------------------|--|
|        |               |      | Switch Se | etting         |             |                   | Switch Se      | tting                   |  |
| Option | Function      | Mode | A/1       | B/2            | Function    | Mode              | A/1            | B/2                     |  |
| LA1    | Output 0      | 10V  | Off/"0"   | Off/"0"        | Configure S | Standard .        | Analog Input   | nalog Input 2 with J11. |  |
|        |               | 20mA | On/"1"    | On/"1"         | See page 2  | <u>-33</u> for fu | ırther informa | ation.                  |  |
| LA2    | Input 0       | 10V  | Off/"0"   | On/"1"         | Input 1     | 10V               | Off/"0"        | On/"1"                  |  |
|        |               | 20mA | On/"1"    | Off/"0"        |             | 20mA              | On/"1"         | Off/"0"                 |  |
| LA3    | Output 0      | 10V  | Off/"0"   | Off/"0"        | Output 1    | 10V               | Off/"0"        | Off/"0"                 |  |
|        |               | 20mA | On/"1"    | On/"1"         |             | 20mA              | On/"1"         | On/"1"                  |  |
| LA4    | Input 2       | 10V  | Off/"0"   | On/"1"         | Output 1    | 10V               | Off/"0"        | Off/"0"                 |  |
|        |               | 20mA | On/"1"    | Off/"0"        |             | 20mA              | On/"1"         | On/"1"                  |  |
| LA5    | Output 0      | 10V  | Off/"0"   | Off/"0"        |             |                   |                |                         |  |
|        |               | 20mA | On/"1"    | On/"1"         |             |                   |                |                         |  |
| LA6    | Input 0       | 10V  | Off/"0"   | On/"1"         |             |                   |                |                         |  |
|        |               | 20mA | On/"1"    | Off/"0"        |             |                   |                |                         |  |
| LA7    | Input 0       | 10V  | Off/"0"   | On/"1"         | Input 1     | 10V               | Off/"0"        | On/"1"                  |  |
|        |               | 20mA | On/"1"    | Off/"0"        |             | 20mA              | On/"1"         | Off/"0"                 |  |

All isolated I/O is designed with full galvanic (greater than 10 meg ohms, less than 50 pf) isolation. This results in an insulation withstand capability of 200VAC from each channel to True Earth (TE) ground and between channels. The Analog I/O Option Boards are summarized below.

| Option           | Board Type                                        | Slot | Description                                                                                                    |
|------------------|---------------------------------------------------|------|----------------------------------------------------------------------------------------------------|
| LA1              | Dual Analog Output                                | В    | This option replaces both standard analog outputs with two single-ended high resolution analog outputs. Analog Output 0 is configurable to 0-10V or 0-20 mA operation while Analog Output 1 is for 0-20 mA operation only. This option maintains access to the standard (non-isolated) Analog Input 2 through TB2-6 – Configuration remains with jumper J11.                                                                                                    |
| LA2              | Dual Isolated Input                               | Α    | This option replaces the two standard analog inputs with two galvanically isolated analog inputs. Both analog input channels are configurable for 0-10V or 0-20 mA operation.                                                                                                    |
| LA3              | Dual Isolated Output                              | В    | Replaces Analog Input 2 and both standard analog outputs with two galvanically isolated high resolution analog outputs. Both analog output channels are configurable for 0-10V or 0-20 mA operation.                                                                                                    |
| LA4              | Isolated Input/<br>Isolated Output                | В    | This option replaces Analog Input 2 and both standard analog outputs with a galvanically isolated analog input and a galvanically isolated high resolution analog output. Both analog channels are configurable for 0-10V or 0-20 mA operation.                                                                                                    |
| LA5              | Analog Output/Pulse<br>Output/Pulse Input         | В    | This option replaces Analog Input 2 and both standard analog outputs with a single-ended high resolution analog output, a single-ended 5V pulse output, and galvanically isolated 5V pulse input. The analog output channel is configurable for 0-10V or 0-20 mA operation.                                                                                                    |
| LA6 <sup>1</sup> | Isolated Bipolar/<br>Isolated Thermistor<br>Input | A    | This option replaces the two standard analog inputs with a galvanically isolated analog input and a galvanically isolated thermistor input. Analog Input 0 is configurable for ±10V or ±20 mA operation, with polarity determining forward or reverse operation Analog Input 1 is suitable for use with PTC sensor chains with a maximum total resistance at normal operating temperature of 1.8k ohms. An indication occurs in short circuit or over-temperature conditions. A short circuit condition is when the total resistance of the sensor chain is less than 60 ohms with reset from the short circuit condition occurring when the resistance exceeds 70 ohms. An over-temperature condition is when the total resistance of the sensor chain exceeds 3.3k ohms with reset from the over-temperature condition occurring when the resistance is less than 2.2k ohms. |
| LA71             | Isolated Bipolar<br>Input/Isolated Input          | A    | This option replaces the two standard analog inputs with two galvanically isolated analog inputs. Analog Input 0 is configurable for $\pm 10$ V or $\pm 20$ mA operation, with polarity determining forward or reverse operation, while Analog Input 1 is configurable for 0-10V or 0-20 mA operation.                                                                                                    |

<sup>1</sup> Refer to the **Important** statement on page <u>2–28</u> concerning "bi-polar input option."

Specifications for the various inputs and outputs are provided below.

| I/O Type           | Configuration      | Specification                                                                         | Ref.   |
|--------------------|--------------------|---------------------------------------------------------------------------------------|--------|
| Standard           | 0-10V Input        | 100k ohm input impedance.                                                             | TB2-41 |
|                    | 0-10V Output       | Can drive a 10k ohm load (60 mA short circuit current limit).                         | TB2-91 |
|                    | 0-20 mA Input      | 200 ohm input impedance.                                                              |        |
|                    | 10k Ohm Pot. Input | 760k ohm input impedance.                                                             | TB2-41 |
|                    |                    | Pot. source = 5V through 2.67k ohms to TB2-1.                                         |        |
| Option             | 0-10V Input        | 100k ohm input impedance.                                                             | TB2-5  |
| Board <sup>2</sup> | 0-10V Output       | Can drive 3.3k ohms (3 - parallel 10k ohm loads).                                     | TB2-5  |
|                    | 0-20 mA Input      | 100 ohm input impedance.                                                              | TB2-5  |
|                    | 0-20 mA Output     | Can drive 400 ohms (3 - series 0-20 mA inputs).                                       | TB2-5  |
|                    | Pulse Input        | 250 ohms in series with an opto LED.                                                  | TB2-9  |
|                    |                    | Pulse high is greater than 8 mA or 3.6V, while pulse low is less than 0.8V or 0.2 mA. |        |
|                    |                    | Absolute maximum continuous input level is 12V or 50 mA.                              |        |
|                    | Pulse Output       | Provides a current limited 4.5V square wave.                                          | TB2-5  |
|                    |                    | This output can drive one PLUS or three PLUS II pulse inputs.                         |        |
|                    | Thermistor Input   | 5V across 3.3k ohms in series with the thermistor.                                    | TB2-4  |
|                    |                    | This arrangement limits the measuring voltage to less than 2.5V (no self-heating).    |        |

- 1 Use TB2-5 for shield connection.
- <sup>2</sup> Refer to Typical Isolation diagram below.

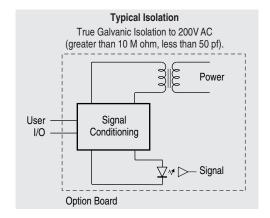

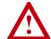

**ATTENTION:** Configuring an analog input for 0-20mA operation and driving it from a voltage source could cause component damage. Verify proper configuration prior to applying input signals.

#### **Output Devices**

#### **Drive Output Disconnection**

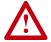

**ATTENTION:** Any disconnecting means wired to the drive output terminals U, V and W must be capable of disabling the drive if opened during drive operation. If opened during drive operation, the drive will continue to produce output voltage between U, V, W. An auxiliary contact must be used to simultaneously disable the drive.

#### **Common Mode Cores**

Common Mode Cores will help reduce the common mode noise at the drive output and guard against interference with other electrical equipment (programmable controllers, sensors, analog circuits, etc.). In addition, reducing the PWM carrier frequency will reduce the effects and lower the risk of common mode noise interference. Refer to the table below.

Table 2.I 1336 PLUS II Common Mode Chokes

| <b>Catalog Number</b> | Used with                      | Description                        |
|-----------------------|--------------------------------|------------------------------------|
| 1321-M001             | Communications Cables, Analog  | Open Style - Signal Level          |
|                       | Signal Cables, etc.            |                                    |
| 1321-M009             | All 1336 PLUS    Drives Rated: | Open Style with Terminal Block, 9A |
|                       | 480V, 0.37-3.7 kW (0.5-5 HP)   |                                    |
| 1321-M048             | All 1336 PLUS II Drives Rated: | Open Style, 48A                    |
|                       | 480V, 5.5-22 kW (7.5-30 HP)    |                                    |
|                       | 600V, 5.5-30 kW (7.5-40 HP)    |                                    |
| 1321-M180             | All 1336 PLUS II Drives Rated: | Open Style, 180A                   |
|                       | 480V, 30-112 kW (40-X150 HP)   |                                    |
|                       | 600V, 37-93 kW (50-125 HP)     |                                    |
| 1321-M670             | All 1336 PLUS    Drives Rated: | Open Style, 670A                   |
|                       | 480V, 112-448 kW (150-600 HP)  |                                    |
|                       | 600V, 149-448 kW (200-600 HP)  |                                    |

#### **Cable Termination**

#### **Optional Cable Terminator**

Voltage doubling at motor terminals, known as reflected wave phenomenon, standing wave or transmission line effect, can occur when using drives with long motor cables.

Inverter duty motors with phase-to-phase insulation ratings of 1200 volts or higher should be used to minimize effects of reflected wave on motor insulation life.

Applications with non-inverter duty motors or any motor with exceptionally long leads may require an output filter or cable terminator. A filter or terminator will help limit reflection to the motor, to levels which are less than the motor insulation rating.

Table 2.F lists the maximum recommended cable length for unterminated cables, since the voltage doubling phenomenon occurs at different lengths for different drive ratings. If your installation requires longer motor cable lengths, a reactor or cable terminator is recommended. Refer to Table 2.F for frequency, cable length and voltage restrictions of 1204-TFA1 or 1204-TFB2 terminators.

#### **Optional Output Reactor**

Bulletin 1321 Reactors listed in the 1336 PLUS-3.0 Price Sheet can be used for drive input and output. These reactors are specifically constructed to accommodate IGBT inverter applications with switching frequencies up to 20 kHz. They have a UL approved dielectric strength of 4000 volts, opposed to a normal rating of 2500 volts. The first two and last two turns of each coil are triple insulated to guard against insulation breakdown resulting from high dv/dt. When using motor line reactors, it is recommended that the drive PWM frequency be set to its lowest value to minimize losses in the reactors.

Important:

By using an output reactor the effective motor voltage will be lower because of the voltage drop across the reactor this may also mean a reduction of motor torque.

## Selecting/Verifying Fan Voltage

1336 PLUS II D-G Frame drives have cooling fans that utilize a transformer to match the input line voltage to the proper fan voltage. If an input voltage other than the standard 240, 480 or 600V AC is used, the transformer tap may have to be changed (see below).

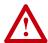

**ATTENTION:** To avoid a shock hazard, assure that all power to the drive has been removed before proceeding.

- **1.** Ensure that all power has been removed to the drive.
- 2. Locate the transformer in the lower left corner of the drive chassis. Note lead placement (tap being used).
- **3.** Determine the correct tap from the following figure and verify.
- **4.** If present tap is incorrect, remove the insulating sleeve from the correct tap.

500 Volt Tap (use for 500V)

575 Volt Tap

(use for 575-600V)

5. Remove the wire lead presently connected and place on the selected tap. Replace the insulating sleeve on the unused tap.

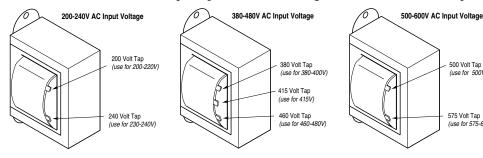

## **Auxiliary Inputs - TB4, TB6**

Terminal blocks TB4 and TB6 (B Frame drives & up) allow the drive power supplies to be operated from an external voltage source. Both terminal blocks are located on the Base Driver Board and are accessible from the front of the drive. See Figure 2.1 for locations.

TB4 can be used to externally power the low voltage power supply, allowing operation of drive control functions in the absence of bus voltage. Applying proper voltage to TB4 (see <u>Table 2.J</u>) provides +5V, ±15V and isolated 12V outputs for:

- Main Control Board (Control Interface Boards, RIO Board, etc.)
- SCANport<sup>TM</sup> (HIM, etc.)
- Encoder(s)
- LEMS
- Precharge
- Any DC fans in the drive

TB6 can be used to externally power the high voltage power supply which provides inverter IGBT drive voltage and the low voltage necessary to power the low voltage power supply. This allows operation of the drive in the absence of bus voltage.

The maximum and minimum wire size accepted by TB4 is 2.1 and 0.06 mm<sup>2</sup> (14 and 30 AWG). Wire sizes for TB6 are 5.3 and 0.06 mm<sup>2</sup> (10 and 30 AWG). Use Copper wire Only with a minimum temperature rating of 75 degrees C. Do not reduce wire gauge when using higher temperature wire. Maximum torque for both terminal blocks is 0.57 N-m (5 lb.-in.).

Table 2.J
Power Supply Input Requirements<sup>1</sup>

| Terminal<br>Block      | Drive Type  | Input Voltage            | Average<br>Current | Peak<br>Current |
|------------------------|-------------|--------------------------|--------------------|-----------------|
| TB4-1 (+)<br>TB4-2 (–) | All         | 22-28V DC <sup>2</sup>   | 2.25A              | 5.00A           |
| TB6                    | 230V AC     | 200-375V DC3             | 0.50A              | 1.00A           |
|                        | 380-480V AC | 400-750V DC <sup>3</sup> | 0.25A              | 0.50A           |
|                        | 500-600V AC | 400-925V DC3             | 0.25A              | 0.50A           |

<sup>1</sup> The power source used to drive a power supply must be capable of providing the peak current at startup. A "flat" current or power limit is acceptable, but a foldback current limit may trip at startup, never allowing the supply to start.

<sup>&</sup>lt;sup>2</sup> Must be supplied from a Class 2 Limited Power Source.

<sup>3</sup> Must be supplied from a source that is provided with transient voltage surge suppression such that transients are suppressed to 6000V peak maximum or less.

#### **Auxiliary Output - TB9**

The 480V or 600V (depending on the input voltage to the drive) output terminal block (TB9) is only available on F Frame Drives. This terminal block provides a three-phase, high voltage connection from the load side of the AC input line fuses. Normally this connection is used to power an external control transformer (user supplied) or other auxiliary circuit. Refer to Figure 2.1 for location.

**Important:** Depending on the circuitry connected, additional fusing may be required.

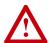

**ATTENTION:** The installation of auxiliary circuits must comply with the national codes and standards (NEC, VDE, BSA, etc.) and local codes regarding wire type, conductor sizes, branch circuit protection and disconnect devices. Failure to do so may result in personal injury and/or equipment damage.

The auxiliary circuit can be utilized to a maximum current capacity of 8 amperes RMS.

The maximum and minimum wire size accepted by TB9 is 4.0 and 0.8 mm<sup>2</sup> (12 and 18 AWG). Use Copper wire Only with a minimum temperature rating of 75 degrees C. Do not reduce wire gauge when using higher temperature wire. Maximum torque is 0.90-1.81 N-m (8-16 lb.-in.).

## **Control Interface Board Installation and Removal**

Important:

If the Control Interface Board is being installed, Main Control Board jumpers at pins 3 & 4 and 17 & 18 of J2 must be removed and the proper [Input Mode] selected. If this board is removed, these jumpers must be reinstalled and the [Input Mode] parameter must be programmed to "Status (1)."

Figure 2.7
Jumper Locations

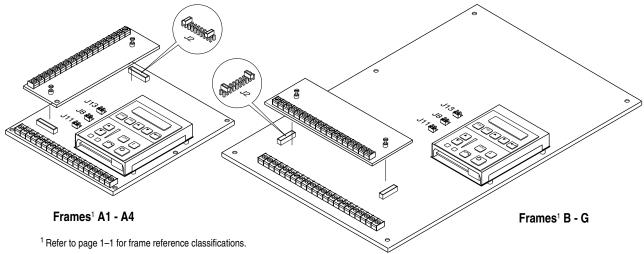

## **Adapter Definitions**

Serial communication devices such as the Human Interface Module that are connected to the drive are identified by SCANport serial communications as Adapters. Depending on the drive and options ordered, a number of different adapters are available as shown in Figure 2.8. Figure 2.9 shows the maximum distance allowed between devices.

Figure 2.8 Adapter Locations

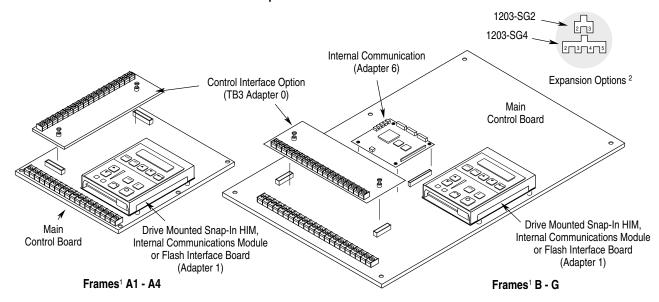

Refer to page 1–1 for frame reference classifications.

Figure 2.9
Remote Device Distances

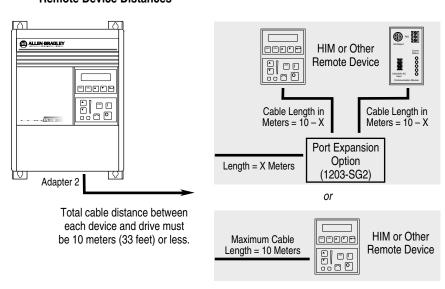

<sup>&</sup>lt;sup>2</sup> Communications Port for remote HIM/communication options (Adapter 2) or Expansion Options (Adapters 2, 3, 4, 5) is located on the bottom of the enclosure (bottom of Main Control Board Mounting Plate for frames F-G).

## **End of Chapter**

## **Human Interface Module**

Chapter 3 describes the various controls and indicators found on the optional Human Interface Modules (HIMs). The material presented in this chapter must be understood to perform the start-up procedure in Chapter 5.

## **HIM Description**

When a **drive mounted** "snap-in" HIM is supplied, it will be connected as Adapter 1 (see *Adapter Definitions* in Chapter 2) and visible from the front of the drive. This HIM <u>should</u> not be removed while drive power is applied.

A **handheld** HIM can be connected to the drive (using a 1202-Cxx Option Cable) as Adapter 2, 3, 4 or 5 (see *Adapter Definitions* in Chapter 2). This type of HIM can be removed while drive power is applied. Refer to "Control Status" on page 3–6 and "Handheld HIM Operation" on page 3–13 for further information.

The HIM can be divided into two sections; Display Panel and Control Panel. The Display Panel provides a means of programming the drive and viewing the various operating parameters. The Control Panel allows different drive functions to be controlled. Refer to Figure 3.1, Figure 3.2 and the sections that follow for a description of the panels.

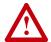

**ATTENTION:** When a drive mounted "snap-in" HIM is not supplied on enclosed NEMA Type 1 (IP 20) drives, the blank cover plate (option HASB) must be installed to close the opening in the front cover of the enclosure. Failure to install the blank cover plate allows access to electrically live parts which may result in personal injury and/or equipment damage.

When a drive mounted "snap-in" HIM is supplied with enclosed NEMA Type 1 (IP 20) drives, but has been removed, the blank cover plate must be installed in place of the HIM.

#### Important:

The operation of some HIM functions will depend upon drive parameter settings. The default parameter values allow full HIM functionality.

Figure 3.1 HIM Display Panel

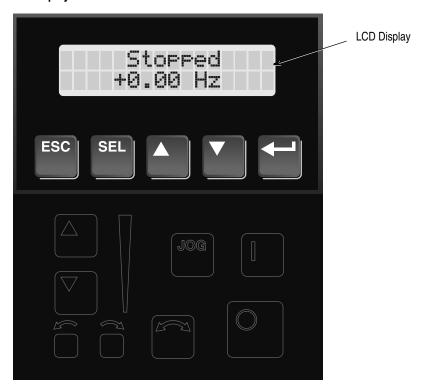

#### **Display Panel Key Descriptions**

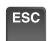

#### **Escape**

When pressed, the ESCape key will cause the programming system to go back one level in the menu tree.

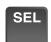

#### **Select**

Pressing the SELect key alternately causes the top or bottom line of the display to become active. The flashing first character indicates which line is active.

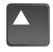

or

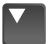

#### **Increment/Decrement**

These keys are used to increment and decrement a value or scroll through different groups or parameters. Pressing both keys simultaneously while the Process or Password Display is shown, will save that display as the startup display.

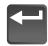

#### **Enter**

When pressed, a group or parameter will be selected or a parameter value will be entered into memory. After a parameter has been entered into memory, the top line of the display will automatically become active, allowing another parameter (or group) to be chosen.

Figure 3.2 HIM Control Panel

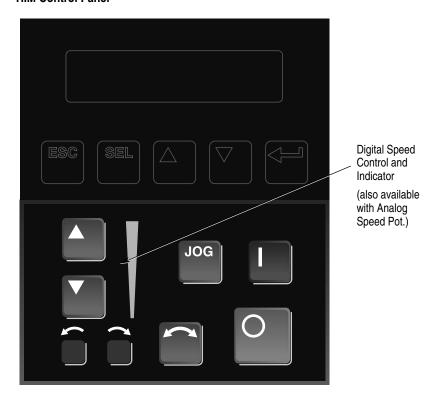

## Control Panel Key Descriptions

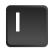

#### Start

The Start key will initiate drive operation if no other control devices are sending a Stop command. This key can be disabled by the [Logic Mask] or [Start Mask].

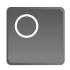

#### Stop

If the drive is running, pressing the Stop key will cause the drive to stop, using the selected stop mode. Refer to the [Stop Select 1] and [Stop Select 2] parameters in Chapter 6.

If the drive has stopped due to a fault, pressing this key will clear the fault and reset the drive. Refer to the [Flt Clear Mode], [Logic Mask] and [Fault Mask] parameters.

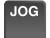

#### Jog

When pressed, jog will be initiated at the frequency set by the [Jog Frequency] parameter, if no other control devices are sending a Stop command. Releasing the key will cause the drive to stop, using the selected stop mode. Refer to [Stop Select 1], [Stop Select 2], [Logic Mask] and [Jog Mask].

#### **Control Panel Key Descriptions** (Continued)

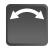

#### **Change Direction**

Pressing this key will cause the drive to ramp down to zero Hertz and then ramp up to set speed in the opposite direction. The appropriate Direction Indicator will illuminate to indicate the direction of motor rotation. Refer to [Logic Mask] and [Direction Mask].

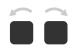

#### **Direction LEDs (Indicators)**

The appropriate LED will illuminate continuously to indicate the commanded direction of rotation. If the second LED is flashing, the drive has been commanded to change direction, but is still decelerating.

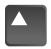

**Up/Down Arrows** (only available with digital speed control) Pressing these keys will increase or decrease the HIM frequency command. An indication of this command will be shown on the visual Speed Indicator. The drive will run at this command if the HIM is the selected frequency reference. See [Freq Select 1] and [Freq Select 2].

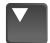

Pressing both keys simultaneously stores the current HIM frequency command in HIM memory. Cycling power or removing the HIM from the drive will set the frequency command to the value stored in HIM memory.

If the Analog Speed Potentiometer option has been ordered, the Up/Down keys and Speed Indicator will be replaced by the pot.

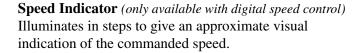

If the Analog Speed Potentiometer option has been ordered, the Up/Down keys and Speed Indicator will be replaced by the pot.

## **HIM Operation**

When power is first applied to the drive, the HIM will cycle through a series of displays. These displays will show drive name, HIM ID number and communication status. Upon completion, the Status Display (see Figure 3.3) will be shown. This display shows the current status of the drive (i.e. "Stopped," "Running," etc.) or any faults that may be present (refer to Chapter 7 for fault information). The Status Display can be replaced by the Process Display or Password Login menu on all HIMS, except Series A below version 3.0. See appropriate sections on the following pages for more information.

Figure 3.3 Status Display

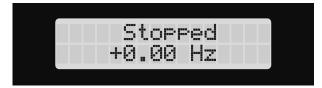

From this display, pressing any one of the 5 Display Panel keys will cause "Choose Mode" to be displayed. Pressing the Increment or Decrement keys will allow different modes to be selected as described below and shown in <u>Figure 3.4</u>. Refer to the pages that follow for operation examples.

#### **Display**

When selected, the Display mode allows any of the parameters to be viewed. However, parameter modifications are not allowed.

#### **Process**

The Process mode displays two user-selected parameters with text and scaling programmed by the user. Refer to Chapter 6 for further information.

#### **Program**

Program mode provides access to the complete listing of parameters available for programming. Refer to Chapter 6 for further parameter programming information.

#### StartUp

Performs an assisted start-up, prompting the user through major startup steps. For further information, refer to Chapter 5.

#### **EEProm**

This mode allows all parameters to be reset to the factory default settings. In addition, certain HIMs (see table below) will allow parameter upload/download (Drive->HIM/HIM->Drive) between the HIM and drive. If your HIM does not have this capability, the option will not be displayed.

Table 3.A HIMs with Upload/Download Capability

| HIM Catalog Number | Upload/Download Capability |
|--------------------|----------------------------|
| HAP (Series B)     | •                          |
| HA1 (Series B)     | •                          |
| HA2 (Series B)     | •                          |
| HCSP               | •                          |
| HCS1               | •                          |
| HCS2               | •                          |

**Search** (except Series A HIMs below version 3.0)

This mode will search for parameters that are not at their default values.

**Control Status** (except Series A HIMs below version 3.0)

Permits the drive logic mask to be disabled/enabled allowing handheld HIM removal while drive power is applied. Disabling the logic mask with a Series A HIM below version 3.0 can be accomplished with [Logic Mask] as explained on page 3–13. This menu also provides access to a fault queue which will list the last four faults that have occurred. "Trip" displayed with a fault indicates the actual fault that tripped the drive. A clear function clears the queue - it will not clear an active fault.

#### **Password**

The Password mode protects the drive parameters against programming changes by unauthorized personnel. When a password has been assigned, access to the Program/EEProm modes and the Control Logic/Clear Fault Queue menus can only be gained when the correct password has been entered. The password can be any five digit number between 00000 and 65535. Refer to the example on page 3–12.

Figure 3.4 HIM Programming Steps

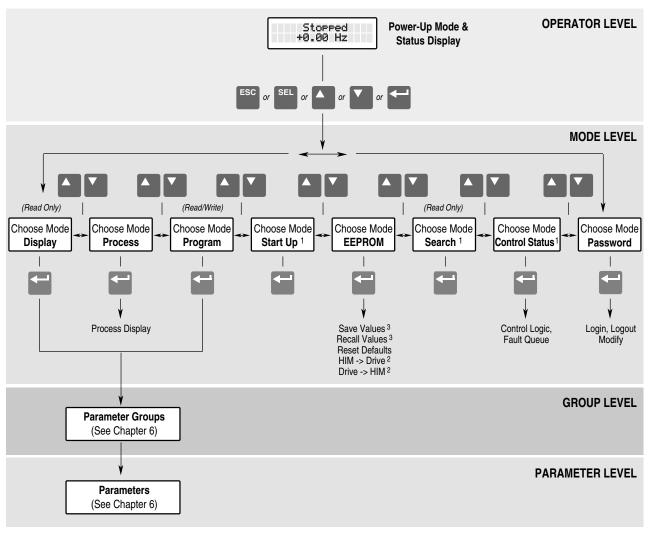

<sup>&</sup>lt;sup>1</sup> Not available on Series A HIMs (below version 3.0).

<sup>&</sup>lt;sup>2</sup> Not available on all HIMs – Refer to Table 3.A.

<sup>3</sup> Reserved for future use.

| Program and Display Modes |                                                                                                    |                             |  |  |
|---------------------------|----------------------------------------------------------------------------------------------------|-----------------------------|--|--|
| Press these keys          | while following these steps                                                                                                    | The HIM Display will show   |  |  |
|                           | The Display and Program modes allow access to the parameters for viewing or programming.                                                                                                    |                             |  |  |
| <b>—</b>                  | From the Status Display, press Enter (or any key). "Choose Mode" will be shown.                                                                                                    | Choose Mode<br>Display      |  |  |
| or 🔽                      | B. Press the Increment (or Decrement) key to show "Program" (or "Display").                                                                                                    | Choose Mode<br>Program      |  |  |
|                           | C. Press Enter.                                                                                                    | Choose Group<br>Metering    |  |  |
| or 🔻                      | D. Press the Increment (or Decrement) key until the desired group is displayed.                                                                                                    |                             |  |  |
|                           | E. Press Enter.                                                                                                    |                             |  |  |
| or 🔽                      | F. Press the Increment (or Decrement) key to scroll to the desired parameter.                                                                                                    | Output Current<br>0.00 Amps |  |  |
|                           | Bit ENUMs (16 character text strings) will be displayed (except Series A HIMs below software version 3.0) to aid interpretation of bit parameters.                                                                                                    |                             |  |  |
| or V                      | G. Select a bit parameter with the Increment (or Decrement) keys.                                                                                                    | Masks                       |  |  |
| SEL                       | H. Press the SELect key to view the ENUM of the first bit. Pressing this key<br>again will move the cursor to the left one bit.                                                                                                    | Logic Mask<br>TB3           |  |  |
|                           | A blinking underline cursor will indicate that you are in the Display mode or that a Read Only parameter as been accessed. A flashing character will indicate that the value can be changed.                                                                                                    | X111111 <u>1</u>            |  |  |
|                           | Individual bits of a Read/Write parameter can be changed in the same manner. Pressing the SELect key will move the cursor (flashing character) one bit to the left. That bit can then be changed by pressing the Increment/ Decrement keys. When the cursor is in the far right position, pressing the Increment/Decrement keys will increment or decrement the entire value. |                             |  |  |

| <b>Process Mode</b> |                                                                                                    |                                 |
|---------------------|----------------------------------------------------------------------------------------------------|---------------------------------|
| Press these keys    | while following these steps                                                                                                    | The HIM Display will show       |
| Process Mode        | When selected, the Process mode will show a custom display consisting of information programmed with the Process Display group of parameters. |                                 |
|                     | A. Follow steps A-C on the preceding page to access the Program mode.                                                                         | Choose Mode<br>Program          |
| or & C              | B. Press the Increment/Decrement key until "Process Display" is shown. Press Enter.                                                           | Choose Group<br>Process Display |
| or &                | C. Using the Increment/Decrement keys, select [Process 1 Par] and enter the number of the parameter you wish to monitor. Press Enter.         | Process 1 Par<br>1              |

| Process Mode (continued) |                                                                                                    |                                             |  |  |
|--------------------------|----------------------------------------------------------------------------------------------------|---------------------------------------------|--|--|
| Press these keys         | while following these steps                                                                                                    | The HIM Display will show                   |  |  |
| or &                     | D. Select [Process 1 Scale] using the Increment/Decrement keys. Enter the desired scaling factor. Press Enter.                                                                                                    | Process 1 Scale<br>1.00                     |  |  |
| or &                     | Select [Process 1 Txt 1] using the Increment/Decrement keys. Enter the desired text character. Press Enter and repeat for the remaining characters.                                                                                                    | Process 1 Txt 1<br>V                        |  |  |
|                          | F. If desired, a second display line can also be programmed by repeating steps A-E for [Process 2 xxx] parameters.                                                                                                    |                                             |  |  |
| ESC & or                 | G. When process programming is complete, press ESCape until "Choose Mode" is displayed. Press Increment/Decrement until "Process" is displayed.                                                                                                    | Choose Mode<br>Process                      |  |  |
| & or V                   | H. Press Enter. This selects which custom display will be on line 1 and line 2.<br>Use the Increment/Decrement keys to select process 1 or 2 parameters for line 1.                                                                                                    | Process Var 1=1<br>Process Var 2=2          |  |  |
| SEL or V                 | I. Press SELect to move to line 2. Select the desired process parameters. A zero can be entered (except Series A HIMs below version 3.0) to disable line 2. In addition, the Process Display can be set to appear when drive power is applied by simultaneously pressing the Increment and Decrement keys while the Process Display active. | Sets Process Display<br>as Power-Up Display |  |  |

| EEProm Mode      |                                                                                                    |                           |
|------------------|----------------------------------------------------------------------------------------------------|---------------------------|
| Press these keys | while following these steps                                                                                                    | The HIM Display will show |
| Reset Defaults   | The EEProm mode is used to restore all settings to factory default values or upload/download parameters between the HIM and drive (compatible HIMs only, see <u>Table 3.A</u> ).             |                           |
|                  | 1. To restore factory defaults:                                                                                                    |                           |
|                  | From the Status Display, press Enter (or any key). "Choose Mode" will be displayed.                                                                                                    | Choose Mode<br>Display    |
| or 🔻             | B. Press the Increment (or Decrement) key until "EEProm" is displayed. If EEProm is not in the menu, programming is password protected. Refer to <i>Password Mode</i> later in this section. | Choose Mode<br>EEProm     |
|                  | C. Press Enter.                                                                                                    |                           |
| or 🔻             | <ul> <li>D. Press the Increment (or Decrement) key until "Reset Defaults" is<br/>displayed.</li> </ul>                                                                                       | EEProm<br>Reset Defaults  |
| <b>—</b>         | Press Enter to restore all parameters to their original factory settings.                                                                                                    |                           |
| ESC              | F. Press ESC. "Reprogram Fault" will display.                                                                                                    | Reprogram Fault<br>F 48   |
|                  | G. Press the Stop key to reset the fault.                                                                                                    | Stopped                   |
|                  | Important: If [Input Mode] was previously set to a value other than "1," cycle drive power to reset.                                                                                         | +0.00 Hz                  |

| Press these keys | while following these steps                                                                                                    | The HIM Display will show    |
|------------------|----------------------------------------------------------------------------------------------------|------------------------------|
| Drive -> HIM     | 2. To upload a parameter profile from the drive to the HIM, you must have a compatible HIM (see <u>Table 3.A</u> ).                                                                                                    |                              |
| or 🔽             | From the EEProm menu (see steps A-C above), press the Increment/Decrement keys until "Drive -> HIM" is displayed.                                                                                                    | EEProm<br>Drive -> HIM       |
| SEL & A or       | B. Press Enter. A profile name (up to 14 characters) will be displayed on line 2 of the HIM. This name can be changed or a new name entered. Use the SEL key to move the cursor left. The Increment/ Decrement keys will change the character. | Drive -> HIM<br>1 A          |
|                  | <ul> <li>Press Enter. An informational display will be shown, indicating the<br/>drive type and firmware version.</li> </ul>                                                                                                    | Master Type<br>Version 2.01  |
|                  | D. Press Enter to start the upload. The parameter number currently<br>being uploaded will be displayed on line 1 of the HIM. Line 2 will<br>indicate total progress. Press ESC to stop the upload.                                             | Drive -> HIM 60              |
|                  | E. "COMPLETE" displayed on line 2 will indicate successful upload. Press Enter. If "ERROR" is displayed, see Chapter 7.                                                                                                    | Drive -> HIM 210<br>COMPLETE |
| HIM -> Drive     | 3. To download a parameter profile from the HIM to a drive, you must have a compatible HIM (see <u>Table 3.A</u> ).                                                                                                    |                              |
|                  | Important: The download function will only be available when there is a valid profile stored in the HIM.                                                                                                    |                              |
| or 🔻             | A. From the EEProm menu (see steps 1A-1C), press the Increment/ Decrement keys until "HIM -> Drive" is displayed.                                                                                                    | EEprom<br>HIM -> Drive       |
| & or V           | B. Press the Enter key. A profile name will be displayed on line 2 of the HIM. Pressing the Increment/Decrement keys will scroll the display to a second profile (if available).                                                               | HIM -> Drive<br>1 A          |
|                  | C. Once the desired profile name is displayed, press the Enter key. An informational display will be shown, indicating the version numbers of the profile and drive.                                                                           | Master Type 2.01 -> 2.03     |
|                  | D. Press Enter to start the download. The parameter number currently being downloaded will be displayed on line 1 of the HIM. Line 2 will indicate total progress. Press ESC to stop the download.                                             | HIM -> Drive 60              |
|                  | E. A successful download will be indicated by "COMPLETE" displayed<br>on line 2 of the HIM. Press Enter. If "ERROR" is displayed, see<br>Chapter 7.                                                                                            | Drive -> HIM 210<br>COMPLETE |

| Search Mode      |                                                                                                    |                                                 |
|------------------|----------------------------------------------------------------------------------------------------|-------------------------------------------------|
| Press these keys | while following these steps                                                                                                    | The HIM Display will show                       |
| or V             | <ol> <li>The Search Mode is not available with a Series A HIM below version 3.0.         This mode allows you to search through the parameter list and display all parameters that are not at the factory default values.     </li> <li>A. From the Status Display, press Enter (or any key). "Choose Mode" will be shown.</li> <li>B. Press the Increment (or Decrement) key until "Search" is displayed.</li> <li>C. Press Enter. The HIM will search through all parameters and display any parameters that are not at their factory default values.</li> <li>D. Press the Increment (or Decrement) key to scroll through the list.</li> </ol> | Choose Mode<br>Display<br>Choose Mode<br>Search |

| Control Status Mode |                                                                                                    |                                 |
|---------------------|----------------------------------------------------------------------------------------------------|---------------------------------|
| Press these keys    | while following these steps                                                                                                    | The HIM Display will show       |
| Control Logic       | The Control Status mode is not available with a Series A HIM below version 3.0.                                                                                                    |                                 |
|                     | This mode allows the drive logic mask to be disabled, thus preventing a Serial Fault when the HIM is removed while drive power is applied. The logic mask can be disabled with Series A HIMs (versions below 3.0) by using [Logic Mask] as explained on page 3–13. |                                 |
|                     | A. From the Status Display, press Enter (or any key). "Choose Mode" will be shown.                                                                                                    | Choose Mode<br>Display          |
| or & &              | B. Press the Increment (or Decrement) key until "Control Status" is displayed. Press Enter.                                                                                                    | Choose Mode<br>Control Status   |
| or & &              | C. Select "Control Logic" using the Increment/Decrement keys. Press Enter.                                                                                                    | Control Status<br>Control Logic |
| SEL & or            | D. Press the SELect key, then use the Increment (or Decrement) key to select "Disabled" (or "Enable").                                                                                                    | Control Logic<br>Disabled       |
|                     | E. Press Enter. The logic mask is now disabled (or enabled).                                                                                                    |                                 |

| Control Status Mode (continued) |                                                                                                    |                               |
|---------------------------------|----------------------------------------------------------------------------------------------------|-------------------------------|
| Press these keys                | while following these steps                                                                                                    | The HIM Display will show     |
| Fault Queue/Clear Faults        | 2. This menu provides a means to view the fault queue and clear it when desired.                                                                                                    |                               |
| or 🔽                            | From the Control Status menu, press the Increment (or Decrement) key until "Fault Queue" is displayed.                                                                               | Control Status<br>Fault Queue |
|                                 | B. Press Enter.                                                                                                    |                               |
| or 🔽                            | C. Press the Increment (or Decrement) key until "View Faults" is displayed.                                                                                                    | Fault Queue<br>View Faults    |
|                                 | D. Press Enter. The fault queue will be displayed. "Trip" displayed with a fault will indicate the fault that tripped the drive.                                                     | Serial Fault<br>F 10 Trip 1   |
| or 🔻                            | E. Use the Increment (or Decrement) key to scroll through the list.                                                                                                    | Reprogram Fault<br>F 48 2     |
| ESC & A or V                    | F. To clear the fault queue, press ESCape. Then use the Increment/ Decrement keys to select "Clear Queue." Press Enter. Please note that "Clear Queue" will not clear active faults. | Fault Queue<br>Clear Queue    |

| Password Mode    |                                                                                                    |                           |  |
|------------------|----------------------------------------------------------------------------------------------------|---------------------------|--|
| Press these keys | while following these steps                                                                                                    | The HIM Display will show |  |
| Modify Password  | The factory default password is 0 (which disables password protection). To change the password and enable password protection, perform the following steps.                            |                           |  |
|                  | From the Status Display, press Enter (or any key). "Choose Mode" will be shown.                                                                                                    | Choose Mode<br>Display    |  |
| or v             | Press the Increment (or Decrement) key until "Password" is displayed.                                                                                                    | Choose Mode<br>Password   |  |
|                  | C. Press Enter.                                                                                                    |                           |  |
| or v             | D. Press the Increment (or Decrement) key until "Modify" is displayed.                                                                                                    | Password<br>Modify        |  |
|                  | E. Press Enter. "Enter Password" will be displayed.                                                                                                    | Enter Password < 0>       |  |
| or V             | F. Press the Increment (or Decrement) key to scroll to your desired new password. The SELect key will move the cursor (except Series A HIMs below version 3.0).                        | Enter Password<br>< 123>  |  |
|                  | G. Press Enter to save your new password.                                                                                                    | Choose Mode<br>Password   |  |
|                  | H. Press Enter again to return to the Password Mode.                                                                                                    | Password<br>Login         |  |
| or V             | I. Press the Increment (or Decrement) key until "Logout" is displayed.                                                                                                    | Password<br>Logout        |  |
| <b>—</b>         | J. Press Enter to log out of the Password mode.                                                                                                    | Choose Mode               |  |
| or V             | K. The Password mode can be programmed to appear when drive power is applied (except Series A HIMs below version 3.0). Simultaneously press the Increment and Decrement keys while the | Sets Password Display     |  |
|                  | Password display is shown.                                                                                                    | as Power-Up Display       |  |

| Password Mode (continued) |                                                                                                    |                           |
|---------------------------|----------------------------------------------------------------------------------------------------|---------------------------|
| Press these keys          | while following these steps                                                                                                    | The HIM Display will show |
| Login to Drive            | The Program/EEProm modes and the Control Logic/Clear Queue menus are now password protected and will not appear in the menu. To access these modes, perform the following steps.           |                           |
| ▲ or ▼                    | <ul> <li>Press the Increment (or Decrement) key until "Password" is<br/>displayed.</li> </ul>                                                                                              | Choose Mode<br>Password   |
|                           | B. Press Enter. "Login" will be displayed.                                                                                                    | Password<br>Login         |
|                           | C. Press Enter, "Enter Password" will be displayed.                                                                                                    | Enter Password < 0>       |
| or 🔻                      | <ul> <li>Press the Increment (or Decrement) key until your correct password<br/>is displayed. The SELect key will move the cursor (except Series A<br/>HIMs below version 3.0).</li> </ul> | Enter Password<br>< 123>  |
|                           | E. Press Enter.                                                                                                    | Choose Mode<br>Password   |
|                           | F. The Program and EEProm modes will now be accessible. To prevent future access to program changes, logout as described below.                                                            |                           |
| Logout from Drive         | To prevent unauthorized changes to parameters, Logout must be performed as described below.                                                                                                |                           |
| or V                      | Press the Increment (or Decrement) key until "Password" is displayed.                                                                                                    | Choose Mode<br>Password   |
|                           | B. Press Enter.                                                                                                    | Password<br>Login         |
| or 🔻                      | C. Press the Increment (or Decrement) key until "Logout" is displayed.                                                                                                    | Password<br>Logout        |
|                           | D. Press Enter to log out of the Password mode.                                                                                                    | Choose Mode<br>Password   |

## **Handheld HIM Operation**

If remote programming is desired, a handheld HIM can be connected to the drive. Refer to *Adapter Definitions* in Chapter 2 for details.

Important:

Disconnecting a handheld HIM (or other SCANport device) from a drive while power is applied will cause a "Serial Fault," unless the [Logic Mask] parameter has been set to disable this fault or Control Logic (Control Status menu) has been disabled (except Series A HIMs below version 3.0). Setting any bit of the [Logic Mask] parameter to "0" will disable "Serial Fault" from a HIM on the corresponding adapter. Note that this also disables all HIM control functions except Stop.

## **End of Chapter**

## **Flash Memory**

The 1336 PLUS II stores its operating firmware in state-of-the-art Flash Memory. Chapter 4 will briefly describe flash memory and the method available to upgrade the drive firmware in the event that software enhancements become available.

## What is Flash Memory?

The firmware (including parameter layout and operating algorithms) resides in a form of programmable read-only memory called "Flash Memory." Flash memory allows the user to easily upgrade the drive firmware locally using a standard computer and a Firmware Download Module (1336F-FDM). The latest firmware files are available on the Internet or from your local sales office.

# Firmware Download Requirements

The necessary file can be downloaded from the Internet with a computer ( $IBM^{\circledR}$  compatible recommended) having the following:

- Disk drive (hard or floppy)
- Standard communications program capable of XMODEM protocol
- Standard serial "COM" port and connecting cable
- Internet access with browser software

In addition, the following is recommended:

• Windows 95® Operating System

A Firmware Download Module must be installed in the Adapter 1 location of the drive to allow access to drive memory. Detailed instructions are included with the board.

## **End of Chapter**

## Start-Up

This chapter describes how you start-up the 1336 PLUS II Drive. Included are typical adjustments and checks to assure proper operation. The information contained in previous chapters of this manual must be read and understood before proceeding.

**Important:** The 1336 PLUS II is designed so that start-up is simple and efficient. Two start-up methods are provided. A self prompting "assisted" procedure utilizing the 1336 PLUS II **Startup mode**. As an aid, this mode asks questions about the most used basic parameters. The second method, if required, provides a more complex start-up utilizing the "Program" mode and complete parameter access. Advanced features and adjustments are grouped separately from basic parameters for ease of use.

#### **Start-Up Requirements**

The following procedures are written for users who have a Human Interface Module (HIM) installed and who are not using a 2-wire drive control scheme. For users without a HIM, respective external commands and signals must be substituted to simulate their operation.

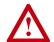

**ATTENTION:** Power must be applied to the drive to perform the following start-up procedure. Some of the voltages present are at incoming line potential. To avoid electric shock hazard or damage to equipment, only qualified service personnel should perform the following procedure. Thoroughly read and understand the procedure before beginning. If an event does not occur while performing this procedure, Do Not Proceed. Remove Power by opening the branch circuit disconnect device and correct the malfunction before continuing.

#### **Important:**

- Power must be applied to the drive when viewing or changing 1336 PLUS II parameters. Previous programming may affect the drive status when power is applied.
- If the Control Interface option is installed, remote start circuits may be connected to TB3 on the interface board. Confirm that all circuits are in a de-energized state before applying power. User supplied voltages may exist at TB3 even when power is not applied to the drive.
- Refer to Chapter 7 for fault code information.

## **Initial Operation**

- 1. Verify that AC line power at the disconnect device is within the rated value of the drive. If a Control Interface option (L4, L5, L6, L4E through L9E) is installed, verify that the control power to this board matches the board rating.
- **2.** Remove and lock-out all incoming power to the drive including incoming AC power to terminals R, S and T (L1, L2 and L3) plus any separate control power for remote interface devices.
- **3.** If a Control Interface option is installed, verify that the Stop and Enable interlock inputs are present.

**Important:** The Stop and Enable inputs must be present before the drive will start.

If this option is not installed, verify that two jumpers are installed at pins 3 & 4 and 17 & 18 of J2. In addition, the [Input Mode] must be set to "Status."

- **4.** Confirm that all other optional inputs are connected to the correct terminals and are secure.
- 5. The remainder of this procedure requires that a HIM be installed. If the HIM has a Control Panel, use the local controls to complete the start-up procedure. If a Control Panel is not present, remote devices must be used to operate the drive.
- **6.** Proceed to <u>"Assisted Start-Up"</u>. If a more detailed start-up is required, go to <u>"Advanced Start-Up"</u> on page 5.

### **Assisted Start-Up**

The following procedure provides a prompted start-up. Steps are outlined below.

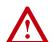

**ATTENTION:** To guard against possible machine damage and/or personal injury caused by unintended motor rotation, Do Not press the Start key (HIM) or issue a Start command (TB3) during the Start-Up procedure until instructed to do so. Pressing the Start key or issuing a Start command will cause the drive to start.

| Assisted Start-Up             |                                                                                                    |                           |
|-------------------------------|----------------------------------------------------------------------------------------------------|---------------------------|
| Keys                          | Description                                                                                                    | The HIM Display will show |
| Disconnect Load from<br>Motor | For proper operation of the Autotune function, assure that the load is disconnected from the motor.                                                                                                    |                           |
| Apply Power                   | 2. Apply AC power and control voltages to the drive. The LCD Display should light and display a drive status of "Stopped" and an output frequency of "+0.00 Hz."                                                                         | Stopped<br>+0.00 Hz       |
|                               | If the drive detects a fault, a brief statement relating to the fault will be shown on the display. Record this information, remove all power and correct the fault source before proceeding. Refer to Chapter 7 for fault descriptions. |                           |

| Keys                   | Description                                                                                                    | The HIM Display will show   |
|------------------------|----------------------------------------------------------------------------------------------------|-----------------------------|
| Reset Factory Defaults | 3. Important: The remaining steps in this procedure are based on factory defaul parameter settings. If the drive has been previously operated, parameter settings may have been changed and may not be compatible with this start-up procedure or application. Drive status and fault conditions may be unpredictable when power is first applied.  To obtain proper results, the parameters must be restored to factory default settings. |                             |
|                        | From the Status Display, press Enter (or any key). "Choose Mode" will be displayed.                                                                                                    | Choose Mode Display         |
| or V                   | B. Press the Increment (or Decrement) key until "EEPROM" is displayed. If EEProm is not in the menu, programming is password protected. Refer to Chapter 3 for Password information.                                                                                                    | Choose Mode EEProm          |
|                        | C. Press Enter.                                                                                                    |                             |
| or 🔻                   | D. Press the Increment (or Decrement) key until "Reset Defaults" is displayed                                                                                                    | l. EEProm<br>Reset Defaults |
|                        | E. Press Enter to restore all parameters to their original factory settings.                                                                                                    | Choose Mode<br>EEProm       |
| ESC                    | F. Press ESC. "Reprogram Fault" will display, indicating successful reset.                                                                                                    | Reprogram Faul<br>F48       |
|                        | G. Press the Stop key to reset the fault. Cycle power.                                                                                                    | Stopped<br>+0.00 Hz         |
|                        | 4. From the Status Display, press the Enter key (or any key). "Choose Mode" will be displayed.                                                                                                    | Choose Mode Display         |
| or V                   | A. Press the Increment (or Decrement) key until "Startup" is displayed.                                                                                                    | Choose Mode<br>Startup      |
|                        | B. Press Enter.                                                                                                    |                             |
|                        | Important: All questions can be answered Yes or No. Pressing Enter will select the default ("Y" or "N"). Pressing the Increment (or Decrement) key will change the selection – press Enter to select. Choosing "Y" allows you to proceed through the step, "No" will advance you to the next step. In addition, the following should be noted:                                                                                             |                             |
| ESC                    | The "Startup" mode can be exited at any time by pressing ESCape until the Status Display is shown. If you wish to re-enter the "Startup" mode, simply select "Reset Sequence" to start from the beginning. Selecting "Continue allows you to resume from the point where you left off.                                                                                                    | у                           |
|                        | <ul> <li>Completing the last action in any step will automatically take you to the nex<br/>step.</li> </ul>                                                                                                    | t                           |
| SEL                    | <ul> <li>Pressing SELect will activate line 2 of the display – this must be done for<br/>all values.</li> </ul>                                                                                                    |                             |
| or V                   | <ul> <li>Press the Increment (or Decrement) key to adjust a value (skip if value is<br/>correct). Press Enter to store the value or retain the existing value. Pressing<br/>Enter again will cause you to move to the next step (parameter).</li> </ul>                                                                                                    |                             |

| Assisted Start-Up |                                                                                                    |                           |
|-------------------|----------------------------------------------------------------------------------------------------|---------------------------|
| Keys              | Description                                                                                                    | The HIM Display will show |
|                   | 5. Using the following diagram as a guide, perform the desired steps.                                                                                                    |                           |
|                   | ATTENTION: Rotation of the motor in an undesired direction can occur during this procedure. To guard against possible injury and/or equipment damage, it is recommended that the motor be disconnected from the load before proceeding. |                           |

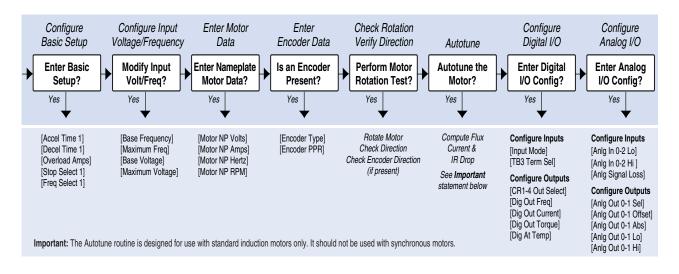

Start-up is complete. Remove all power, then reconnect load to motor. Check for proper operation.

# **Advanced Start-Up**

This procedure is designed for complex applications requiring a more detailed start-up.

| Press these keys       | while following these steps                                                                                                    | The HIM Display will show |
|------------------------|----------------------------------------------------------------------------------------------------|---------------------------|
| Disconnect Motor       | Remove the drive cover and disconnect the motor leads from TB1, terminals U, V, W (T1, T2 and T3).                                                                                                    |                           |
| Apply Power            | 2. Apply AC power and control voltages to the drive. The LCD Display should light and display a drive status of "Stopped" and an output frequency of "+0.00 Hz."                                                                                                    | Stopped<br>+0.00 Hz       |
|                        | If the drive detects a fault, a brief statement relating to the fault will be shown on the display. Record this information, remove all power and correct the fault source before proceeding. Refer to Chapter 7 for fault descriptions.                                                                                                    |                           |
| Reset Factory Defaults | 3. Important: The remaining steps in this procedure are based on factory default parameter settings. If the drive has been previously operated, parameter settings may have been changed and may not be compatible with this start-up procedure or application. Drive status and fault conditions may be unpredictable when power is first applied. |                           |
|                        | To obtain proper results, the parameters must be restored to factory default settings.                                                                                                    |                           |
|                        | From the Status Display, press Enter (or any key). "Choose Mode" will be displayed.                                                                                                    | Choose Mode<br>Display    |
| or V                   | B. Press the Increment (or Decrement) key until "EEPROM" is displayed. If<br>EEProm is not in the menu, programming is password protected. Refer to<br>Chapter 3 for Password information.                                                                                                    | Choose Mode<br>EEProm     |
|                        | C. Press Enter.                                                                                                    |                           |
| or V                   | D. Press the Increment (or Decrement) key until "Reset Defaults" is displayed.                                                                                                    | EEProm<br>Reset Defaults  |
|                        | E. Press Enter to restore all parameters to their original factory settings.                                                                                                    | Choose Mode<br>EEProm     |
| ESC                    | F. Press ESC. "Reprogram Fault" will display, indicating successful reset.                                                                                                    | Reprogram Fault<br>F48    |
|                        | G. Press the Stop key to reset the fault. Cycle power.                                                                                                    | Stopped<br>+0.00 Hz       |

| Advanced Start-Up Procedure |                                                                                                    |                           |  |
|-----------------------------|----------------------------------------------------------------------------------------------------|---------------------------|--|
| Press these keys            | while following these steps                                                                                                    | The HIM Display will show |  |
| Program Input Mode          | 4. If a Control Interface option is installed, it is important that the Input Mode selected in Chapter 2 be programmed into the drive. Since the control inputs to this option are programmable, incorrect operation can occur if an improper mode is selected. The factory default mode ("Status") disables all inputs except Stop and Enable. Verify your control scheme against the information provided in Chapter 2 and program the [Input Mode] parameter as follows: |                           |  |
|                             | From the Status Display, press the Enter key (or any key). "Choose Mode" will be displayed.                                                                                                    | Choose Mode<br>EEProm     |  |
| or 🔽                        | B. Press the Increment (or Decrement) key until "Program" is displayed. If Program is not available, programming is password protected. Refer to Chapter 3 for Password mode information.                                                                                                    | Choose Mode<br>Program    |  |
|                             | C. Press Enter.                                                                                                    | Metering                  |  |
|                             | D. Press the Increment key until "Setup" is displayed.                                                                                                    | Setup                     |  |
|                             | E. Press Enter.                                                                                                    | Input Mode<br>Status      |  |
| SEL                         | F. Press SELect. The first character of line 2 will now flash.                                                                                                    |                           |  |
| or 🔻                        | G. Press the Increment or Decrement keys until the desired mode is displayed, then press Enter.                                                                                                    | Input Mode<br>3 Wire      |  |
| <b>—</b>                    | In addition to the mode, Inputs 3-8 can also be programmed (if defaults are not desired). See Chapter 6 for parameter information. Use the steps above as a guide if input programming is desired.                                                                                                    |                           |  |
| ESC                         | H. Press the ESCape key (3 times) to return to the Status Display.                                                                                                    | Stopped<br>+0.00 Hz       |  |
| Cycle Input Power           | <ol> <li>Remove power to the drive. When the HIM Display is no longer illuminated,<br/>reapply power.</li> </ol>                                                                                                    | 70.00 AZ                  |  |
|                             | Important: Display must go blank for input mode programming changes to take effect.                                                                                                    |                           |  |

| Advanced Start-Up Procedure         |                                                                                                    |                           |
|-------------------------------------|----------------------------------------------------------------------------------------------------|---------------------------|
| Press these keys                    | while following these steps                                                                                                    | The HIM Display will show |
|                                     | 5. Set [Maximum Freq] and [Maximum Voltage] parameters to correct values (typically line voltage/frequency). Set [Base Voltage] and [Base Frequency] parameters to the motor nameplate values.                                             |                           |
| <b>~</b>                            | From the Status Display, press the Enter key (or any key). "Choose Mode" will be displayed.                                                                                                    | Choose Mode<br>EEProm     |
| or 🔻                                | B. Press the Increment (or Decrement) key until "Program" is displayed.                                                                                                    | Choose Mode<br>Program    |
|                                     | C. Press Enter.                                                                                                    | Metering                  |
| or 🔻                                | D. Press the Increment key until "Setup" is displayed.                                                                                                    | Setup                     |
|                                     | E. Press Enter.                                                                                                    | Input Mode<br>3 Wire      |
| or & SEL                            | F. Press the Increment or Decrement keys until "Maximum Freq" is displayed.  Press SELect. The first character of line 2 will now flash.                                                                                                   | Maximum Freq<br>60        |
| or & &                              | G. Use the Increment/Decrement keys to display the first digit, then press Enter. Repeat for remaining digits.                                                                                                    |                           |
|                                     | <ul> <li>H. Repeat the above steps to program the remaining parameters located in<br/>the Motor Control group.</li> </ul>                                                                                                    |                           |
| ESC                                 | I. Press the ESCape key (3 times) to return to the Status Display.                                                                                                    | Stopped<br>+0.00 Hz       |
|                                     | 6. Sensorless Vector or V/Hz operation.                                                                                                    |                           |
| Choose Sensorless<br>Vector or V/Hz | Sensorless Vector or Volts/Hertz operation is selectable via [Control Select]. Vector operation is the default. If V/Hz operation is desired, reprogram [Control Select] using the steps above as a programming guide. Refer to Chapter 6. |                           |

| ess these keys | while following these steps                                                                                                    | The HIM Display will show |
|----------------|----------------------------------------------------------------------------------------------------|---------------------------|
|                | 7. Setting Frequency Command.                                                                                                    |                           |
|                | <ul> <li>From the Status Display, press the Enter key (or any key). "Choose Mode"<br/>will be displayed.</li> </ul>                                                                                                    | Choose Mode<br>EEProm     |
|                | B. Press the Increment key until "Display" is shown.                                                                                                    | Choose Mode<br>Display    |
| <b>←</b>       | C. Press Enter.                                                                                                    | Setup                     |
| <b>V</b>       | D. Press the Decrement key until "Metering" is displayed.                                                                                                    | Metering                  |
|                | E. Press Enter.                                                                                                    | Output Voltage<br>0 Vlts  |
|                | F. Press the Increment key until "Freq Command" is displayed.                                                                                                    | Freq Command              |
| or or          | G. If the frequency command is a value other than zero, use the speed source (digital, analog pot, etc.) to set the command to zero.                                                                                                    | +0.00 Hz                  |
| ESC            | H. After the command has been set to zero, press the ESCape key until the Status Display is shown.                                                                                                    | Stopped<br>+0.00 Hz       |
|                | 8. Verifying Minimum and Maximum Frequency Settings.                                                                                                    |                           |
|                | A. Press the Start key. The drive should output zero Hz. which is the factory default value for the [Minimum Freq] parameter. The Status Display should indicate "At Speed" and the actual frequency (+0.00 Hz.).                                                                                | At Speed<br>+0.00 Hz      |
|                | If the drive does not start, check bit 12 (Voltage Check) of the [Drive Alarm 1] parameter. If the bit is "1," the drive terminal voltage is preventing the drive from starting. Normally this is caused by IGBT leakage current. To                                                             | Accelerating<br>+29.62 Hz |
|                | bypass this alarm, program [Flying Start En] to "Track Volts," then start the drive.                                                                                                    | At Speed<br>+60.00 Hz     |
| or             | B. With the drive still running, use the speed source to command maximum speed. The drive should ramp to [Maximum Freq].                                                                                                    | . 00100 112               |
|                | 9. Checking Direction.                                                                                                    |                           |
|                | A. Initiate a Reverse command.                                                                                                    |                           |
|                | Important: With [Direction Mask] set to the default value, the reverse command must be issued from the HIM or other adapter. If the reverse command is to be issued from TB3, [Direction Mask] must first be programmed to allow direction control from TB3.                                     |                           |
|                | The drive will ramp to zero speed, then ramp to [Maximum Freq] in the opposite direction. The output frequency shown on the Display Panel will indicate speed with a "+" for forward or a "-" for reverse. As the drive                                                                          |                           |
|                | decelerates, the Forward Direction LED will flash, indicating actual direction. During this time the Reverse Direction LED will illuminate continuously, indicating the commanded direction. Once zero Hertz is reached and the drive begins to accelerate in the reverse direction, the Forward | At Speed<br>-60.00 Hz     |

| Press these keys      | while following these steps                                                                                                    | The HIM Display will show        |
|-----------------------|----------------------------------------------------------------------------------------------------|----------------------------------|
|                       | 10. If the Control Interface option is not installed, stop the drive and go to step 11.                                                                                                    |                                  |
| Open Enable Signal    | The following steps will check for correct drive when the Enable input is removed.                                                                                                    |                                  |
| Restore Enable Signal | With the drive still running, open the Enable signal. The drive should stop and indicate "Not Enabled" on the display. Restore the Enable signal.                                                                                                    | Not Enabled<br>-0.00 Hz          |
|                       | B. Reset the drive by pressing the Stop key.                                                                                                    |                                  |
|                       | 11. Jog Control & Stop Mode Check.                                                                                                    |                                  |
| Press & Hold Jog Key  | A. With the drive reset, but not running, press and hold the Jog key on the Control Panel. The motor should accelerate to the frequency programmed by the [Jog Frequency] parameter and remain there until the Jog key is                                                                                                    | At Speed<br>-10.00 Hz<br>Stopped |
| Release Jog Key       | released. When released, the drive should execute a stop function using the programmed stop mode. Verify that the correct stop mode was initiated.                                                                                                    | -0.00 Hz                         |
| Set to Maximum        | 12. Checking Accel and Decel Times.                                                                                                    |                                  |
| Frequency             | Verify that the frequency command is at maximum frequency.                                                                                                    |                                  |
|                       | B. Start the drive and observe the amount of time the drive takes to accelerate<br>to maximum frequency. This should equal 10 seconds, which is the factory<br>default value for the [Accel Time 1] parameter.                                                                                                    |                                  |
|                       | C. Press the Reverse key and observe the amount of time the drive takes to<br>decelerate from maximum frequency to zero. This time should equal the<br>time set in the [Decel Time 1] parameter (default is 10 seconds). If these<br>times are not correct for your application, refer to Chapter 6 for instructions<br>on programming changes. |                                  |
|                       | Important: With [Direction Mask] set to the default value, the reverse command must be issued from the HIM or other adapter. If the reverse command is to be issued from TB3, [Direction Mask] must first be programmed to allow direction control from TB3.                                                                                    | Stopped                          |
|                       | D. Stop the drive.                                                                                                    | +0.00 Hz                         |
|                       | 13. Reconnect the Motor.                                                                                                    |                                  |
| Remove ALL Power      | Remove and lock-out the input and control power to the drive. When the HIM Display is no longer illuminated, remove the drive cover.                                                                                                    |                                  |
|                       | ATTENTION: To avoid a hazard of electric shock, verify that the voltage on the bus capacitors has discharged. Measure the DC bus voltage at the + & – terminals of TB1. The voltage must be zero.                                                                                                    |                                  |
|                       | B. Reconnect motor leads and replace cover.                                                                                                    |                                  |

| Press these keys                | while following these steps                                                                                                    | The HIM Display will show |
|---------------------------------|----------------------------------------------------------------------------------------------------|---------------------------|
|                                 | 14. Check for Correct Motor Rotation.                                                                                                    |                           |
|                                 | ATTENTION: In the following steps, rotation of the motor in an undesired direction can occur. To guard against possible injury and/ or equipment damage, it is recommended that the motor be disconnected from the load before proceeding.                                                                                                    |                           |
| Apply Power to Drive            | A. Reapply power to the drive.                                                                                                    |                           |
| Verify Frequency<br>Command = 0 | Verify that the frequency command is at zero Hz. For further information, refer to <a href="step 7">step 7</a> .                                                                                                    |                           |
| Verify Forward<br>Rotation      | C. Using the Direction LEDs, verify that forward direction is selected.                                                                                                    |                           |
| Slowly Increase Speed           | <ul> <li>Start the drive and slowly increase the speed until the motor begins to turn.</li> <li>Note the direction of motor rotation. If the direction of rotation is as desired, proceed to Step E.</li> </ul>                                                                                                    |                           |
| or V                            | If the direction of motor rotation is incorrect, stop the drive and remove all power. When the HIM Display is no longer illuminated, remove the drive cover. Verify that the bus voltage measured at "DC +" & "DC -" of TB1 is zero (see Attention on page 5-9). Interchange any two of the three motor leads at TB1 - U, V or W. Repeat Steps A through D. | -,,                       |
| Verify Direction of Rotation    | E. If encoder feedback is being used, verify that the polarity ("+" or "-") of [Encoder Freq] equals the polarity of the actual drive output as shown on the Status Display. If the polarities are the same, go to step F. If polarities are different, stop the drive, remove all power. Reverse the "A"                                                   | At Speed<br>+5.00 Hz      |
|                                 | & "A NOT" <u>OR</u> "B" & "B NOT" wiring. Repeat Steps <b>A</b> through <b>D</b> .                                                                                                    |                           |
|                                 | F. Stop the drive and replace drive cover.                                                                                                    |                           |
|                                 | 15. Low Speed Operation. (Speed range greater than 20:1)                                                                                                    |                           |
|                                 | If Volts/Hertz operation was selected in step 6, proceed to step 20.                                                                                                    |                           |
|                                 | Slip @ F.L.A. Adjustment.  To increase the steady state torque performance of the motor at low speeds, the default Speed Control method is Slip Compensation. The factory default value for [Slip @ F.L.A.] is "1.0 Hz." Optimum motor performance depends on accurate setting of [Slip @ F.L.A.].  Estimate your motor slip value using the following:     |                           |
|                                 | Motor Sync. RPM - Motor Rated RPM Motor Sync. RPM x Motor Rated Freq. (Hz)                                                                                                    |                           |
|                                 | Example: $\frac{1800 - 1778}{1800}$ x 60 = 0.7 Hz Slip @ F.L.A.                                                                                                    |                           |
|                                 | Continued on next page                                                                                                    |                           |

| Advanced Start-Up Procedure |                                                                                                    |                           |  |
|-----------------------------|----------------------------------------------------------------------------------------------------|---------------------------|--|
| Press these keys            | while following these steps                                                                                                    | The HIM Display will show |  |
|                             | This will provide a starting point for slip compensation adjustment. If necessary, further adjustment can be made while the motor is under load. |                           |  |
|                             | From the Status Display, press the Enter key (or any key). "Choose Mode" will be displayed.                                                      | Choose Mode<br>EEProm     |  |
|                             | B. Press the Increment (or Decrement) key until "Program" is displayed.                                                                          | Choose Mode<br>Program    |  |
|                             | C. Press Enter.                                                                                                    | Metering                  |  |
|                             | D. Press the Increment key until "Feature Select" is displayed.                                                                                  | Feature Select            |  |
|                             | E. Press Enter.                                                                                                    | Dwell Frequency           |  |
| or & SEL                    | F. Press the Increment or Decrement keys until "Slip @ F.L.A." is displayed. Press SELect. The first character of line 2 will now flash.         | Slip @ F.L.A.             |  |
| or &                        | G. Use the Increment/Decrement keys to program the value calculated above, then press Enter.                                                     | Slip @ F.L.A.<br>0.7 Hz   |  |
| Program NP Data             | 16. Tuning Sensorless Vector operation.                                                                                                    |                           |  |
|                             | To further improve drive performance in Sensorless Vector mode, the actual motor nameplate data can be entered directly.                         |                           |  |
|                             | Refer to the motor nameplate and program the following Setup group parameters:                                                                   |                           |  |
|                             | [Motor NP Amps]                                                                                                    |                           |  |
|                             | [Motor NP Volts]                                                                                                    |                           |  |
|                             | [Motor NP Hertz]<br>[Motor NP RPM].                                                                                                    |                           |  |
|                             | For the typical steps involved when programming, refer to step 15.                                                                               |                           |  |

#### **Speed Control Selection**

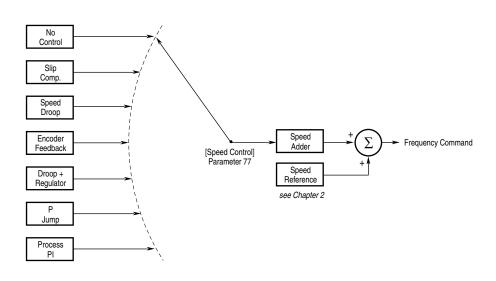

| Advanced Start-Up Procedure      |                                                                                                    |                           |  |
|----------------------------------|----------------------------------------------------------------------------------------------------|---------------------------|--|
| Press these keys                 | while following these steps                                                                                                    | The HIM Display will show |  |
| Remove ALL Power Disconnect Load | 17. Optimum tuning requires motor rotation and can be achieved by running the drive/motor under a "no-load" condition.                                                                                                    |                           |  |
| Apply Power to Drive             | Remove all power to the drive. Disconnect the load from the system by decoupling the motor shaft. Reapply drive power.                                                                                                    |                           |  |
| or                               | B. While monitoring [Freq Command] in the Metering group, adjust the speed source for the drive (digital, analog pot, etc.) to 3/4 base speed.                                                                                                    | Freq Command<br>xx Hz     |  |
| or &                             | C. Press the Increment/Decrement keys until "Flux Current" is displayed. Start the drive and record this value.                                                                                                    | Flux Current<br>1 Amp     |  |
|                                  | D. Stop the drive.                                                                                                    | Flux Current= Amps        |  |
| or 🔻                             | Press the Increment/Decrement keys to display "Freq Command." Adjust the speed source for the drive to zero Hz.                                                                                                    | Freq Command<br>0 Hz      |  |
| or &                             | F. Press the Increment (or Decrement) key to display "Output Voltage." Start the drive and record the value.                                                                                                    | Output Voltage<br>0 Vlts  |  |
| 0                                | G. Stop the drive.                                                                                                    | Output Volts at 0 Hz = V  |  |
|                                  | H. Program the values recorded above into the following parameters.  [Flux Amps Ref] = [Flux Current] at 45 Hz.  [IR Drop Volts] = [Output Voltage] at zero Hz.  Important: Some motors (i.e. 6 pole, special, etc.) may be particularly sensitive to the adjustment of [IR Drop Volts]. If this tuning procedure does not give the desired performance, adjust [IR Drop Volts] up/down, 1 or 2 volts until desired response is achieved.                                                                                                    |                           |  |
| Adjusting Flux Up Time           | 18. On larger motors (37 kW/50 HP, typical) additional acceleration performance can be gained by adjusting [Flux Up Time]. This parameter determines the amount of time that the drive will inject current at [Current Limit] levels before acceleration begins. This <i>pre-acceleration</i> time builds flux in the motor to allow for optimum acceleration, and may result in shorter overall acceleration. If better performance is required, adjust [Flux Up Time]. Begin with 0.2 seconds (default is zero) and increase as necessary.  For the typical steps involved when programming, refer to step 15. |                           |  |
| Tuning Slip Comp Gain            | 19. To adjust the recovery response to load changes [Slip Comp Gain] can be increased. However, increasing the gain value too high may cause system instability. The factory default value is set to minimum. Fine adjustment will require operation with a load.                                                                                                    | Slip Comp Gain<br>1       |  |
| Set Power-Up Display             | 20. With HIM software versions 2.02 & up, the power-up display (Status, Process or Password) can be programmed to appear when drive power is applied. Simply access the desired display and simultaneously press the Increment and Decrement keys.                                                                                                    |                           |  |

| Advanced Start-Up Procedure |                                                                                                    |  |  |  |
|-----------------------------|----------------------------------------------------------------------------------------------------|--|--|--|
| Press these keys            | ess these keys while following these steps                                                                                                    |  |  |  |
| Set Electronic<br>Overload  | 21. Electronic overload protection is factory set to drive maximum.  A. To properly set the electronic overload protection, program [Overload Amps] (Setup group) to the actual nameplate F.L.A.  B. If the motor speed range is greater than 2:1, program [Overload Mode] to the proper derate.  For the typical steps involved when programming, refer to step 15. |  |  |  |
|                             | <b>22.</b> This completes the basic start-up procedure. Depending on your application, further parameter programming may be required. Refer to Chapter 6 for information.                                                                                                    |  |  |  |
|                             | 23. If password protection is enabled, log out as described in Chapter 3.                                                                                                    |  |  |  |

# **End of Chapter**

# **Programming**

Chapter 6 describes parameter information for the 1336 PLUS II. Parameters are divided into groups for ease of programming and operator access. Grouping replaces a sequentially numbered parameter list with functional parameter groups that increases operator efficiency and helps to reduce programming time. For most applications, this means simplicity at startup with minimum drive tuning.

#### **Function Index**

The Function Index shown below provides a directory of the parameters required for each drive function. The Page Number locates within a group all parameters associated with that specific function.

| <u>Function</u>           | Page Number |
|---------------------------|-------------|
| Analog Input Config       | <u>6–30</u> |
| At Temperature            | <u>6–28</u> |
| Auto Restart              | <u>6–20</u> |
| Bus Regulation            | <u>6–40</u> |
| Custom Volts-per-Hertz    | <u>6–57</u> |
| DC Brake-to-Stop          | <u>6–13</u> |
| DC Hold Brake             | <u>6–13</u> |
| Dwell                     | <u>6–19</u> |
| Economize                 | <u>6–57</u> |
| Electronic Shear Pin      | <u>6–32</u> |
| Encoder Feedback          | <u>6–50</u> |
| Fault Buffer History      | <u>6–32</u> |
| Frequency Select          | <u>6–16</u> |
| Inertia Ride-Thru         | <u>6–25</u> |
| I/O Configuration         | <u>6–27</u> |
| Last Speed                | <u>6–16</u> |
| Line Loss Detect          | <u>6–22</u> |
| Line Loss Recovery        | <u>6–22</u> |
| Load Loss Detect          | <u>6–26</u> |
| Minimum/Maximum Frequency | <u>6–9</u>  |
| Overload Protection       | <u>6–11</u> |
| Power Loss Ride-Thru      | <u>6–23</u> |
| Preset Frequencies        | <u>6–16</u> |
| Process Control           | <u>6–53</u> |
| Process Display           | <u>6–49</u> |
| Remote I/O                | <u>6–48</u> |
| S-Curve Acceleration      | <u>6–21</u> |
| Skip Frequencies          | <u>6–17</u> |
| Slip Compensation         | <u>6–20</u> |
| Step Logic                | <u>6–61</u> |
| Stop Modes                | <u>6–9</u>  |
| Traverse Function         | <u>6–25</u> |

# **Programming Flow Chart**

The flow chart provided on pages 6-2 and 6-3 highlight the steps required to access each group of parameters and lists all parameters for each group.

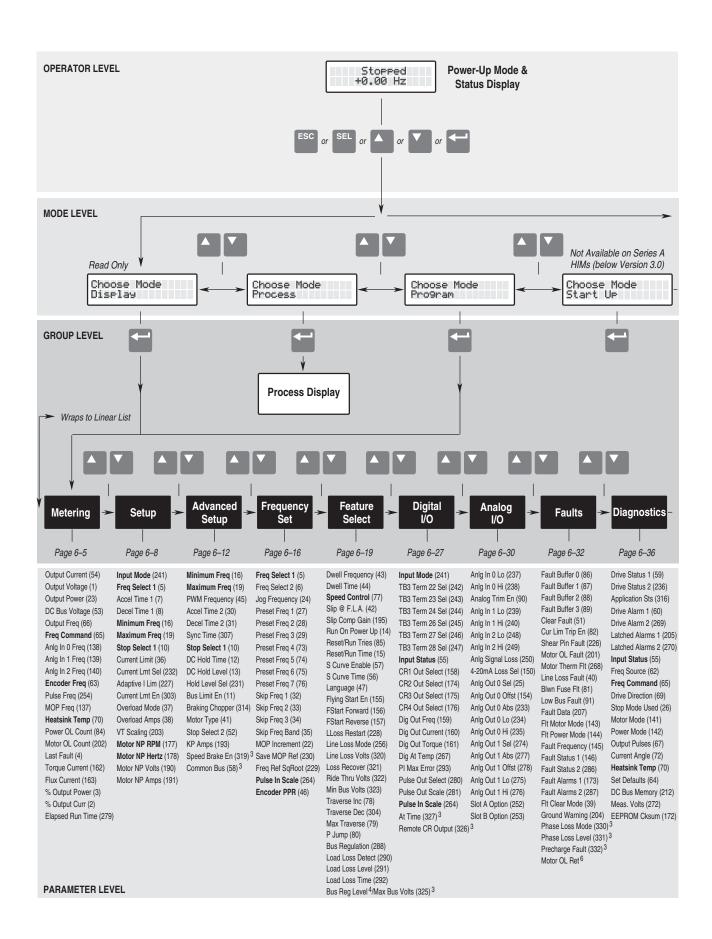

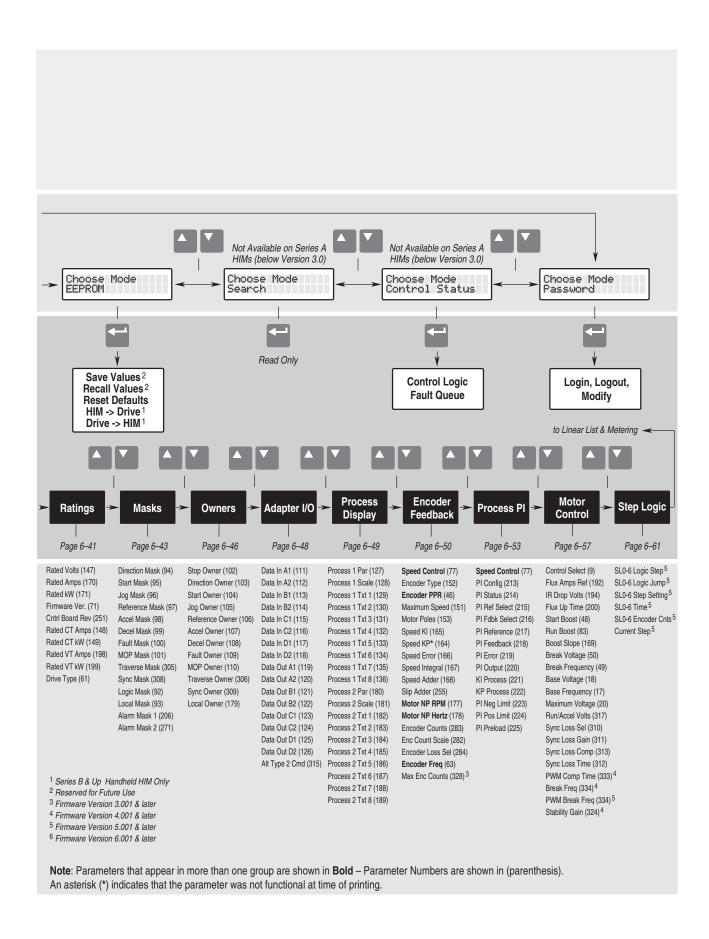

# **Chapter Conventions**

Parameter descriptions adhere to the following conventions.

- 1. All parameters required for any given drive function will be contained within a group, eliminating the need to change groups to complete a function.
- 2. All parameters are documented as either having ENUMS or Engineering Units.

#### **ENUMS**

| [Parameter Name]       | Parameter Number | 1 | #                                |
|------------------------|------------------|---|----------------------------------|
| •                      | Parameter Type   | 2 | Read Only or Read/Write          |
| Parameter description. | Factory Default  | 3 | Drive Factory Setting            |
|                        | <u>Units</u>     |   | <u>Display</u> / Drive           |
|                        |                  |   | ENUM Text / Internal Drive Units |
|                        |                  |   | <b>4</b> / <b>5</b>              |

#### **Engineering Units**

|                        | •                                   |                                                                                                    |
|------------------------|-------------------------------------|----------------------------------------------------------------------------------------------------|
| [Parameter Name]       | Parameter Number ① Parameter Type ② | #<br>Read Only or Read/Write                                                                                                |
| Parameter description. | Display Units / Drive Units ④,      | •                                                                                                    |
|                        | Factory Default 3                   | Drive Factory Setting                                                                                                    |
|                        | Minimum Value 6                     | Min Value Acceptable                                                                                                    |
|                        | Maximum Value ⑦                     | Max Value Acceptable                                                                                                    |
|                        |                                     |                                                                                                    |
|                        |                                     | ch parameter is assigned a number. The number can be used for<br>ocess display setup, fault buffer interpretation or serial |

communication.

Parameter Type 2 types of parameters are available:

> Read Only The value is changed only by the drive and is

> > used to monitor values.

Read/Write The value is changed through programming. This

type can also be used to monitor a value.

**Factory Default** This is the value assigned to each parameter at the factory.

**Display Units** The units that appear on the HIM display. 2 types exist:

> A language statement pertaining to the selection **ENUMS**

> > made or language description of bit function.

Engineering Standard units such as; Hz, sec, volts, etc.

**Drive Units** These are internal units used to communicate through the serial

port, and to scale values properly when reading or writing to the

Minimum Value This is the lowest setting possible for parameters that do not use

ENUMS.

**Maximum Value** This is the highest setting possible for parameters that do not use

3. To help differentiate parameter names and display text from other text in this manual, the following conventions will be used:

- Parameter Names will appear in [brackets]
- Display Text will appear in "quotes".

Programming

### Metering

This group of parameters consists of commonly viewed drive operating conditions such as motor speed, drive output voltage, current and command frequency. All parameters in this group are Read Only and can only be viewed.

#### [Output Current]

This parameter displays the output current present at TB1, terminals T1, T2 & T3 (U, V & W).

Parameter Number 54
Parameter Type Read Only

Display Units / Drive Units 0.1 Amp / 4096 = 100% Drive Rated Amps

Factory Default None
Minimum Value 0.0
Maximum Value 200% Rated Drive Output Current

#### [Output Voltage]

This parameter displays the output voltage present at TB1, terminals T1, T2 & T3 (U, V & W).

Parameter Number 1
Parameter Type Read Only

Display Units / Drive Units 1 Volt / 4096 = 100% Drive Rated Volts

Factory Default None
Minimum Value 0
Maximum Value 200% Rated Drive Output Voltage

#### [Output Power]

This parameter displays the output power present at TB1, terminals T1, T2 & T3 (U, V & W).

Parameter Number 23
Parameter Type Read Only

Display Units / Drive Units 1 kilowatt / 4096 = 100% Drive Rated kW

Factory Default None
Minimum Value -200% Rated Drive Output Power
Haximum Value +200% Rated Drive Output Power

#### [DC Bus Voltage]

This parameter displays the DC bus voltage level.

Parameter Number 53
Parameter Type Read Only

Display Units / Drive Units 1 Volt / 4096 = 100% Drive Rated Volts

Factory Default None
Minimum Value 0
Maximum Value 200% DC Bus Voltage Max

#### [Output Freq]

This parameter displays the output frequency present at TB1, terminals T1, T2 & T3 (U, V & W).

Parameter Number 66
Parameter Type Read Only

Display Units / Drive Units 0.01 Hertz / 32767 = Maximum Freq Forward

Factory Default None
Minimum Value -400.00 Hz
Maximum Value +400.00 Hz

#### [Freq Command]

This parameter displays the frequency that the drive is commanded to output. This command may come from any one of the frequency sources selected by [Freq Select 1] or [Freq Select 2].

Parameter Number 65 Parameter Type Read Only

Display Units / Drive Units 0.01 Hertz / 32767 = Maximum Freq Forward

Factory Default None
Minimum Value -400.00 Hz
Maximum Value +400.00 Hz

# [Anig in 0 Freq] [Anig in 1 Freq] [Anig in 2 Freq]

These parameters displays the frequency command present at the specified analog input terminals. This value is displayed whether or not this is the active frequency command.

Parameter Number 138-140
Parameter Type Read Only

Display Units / Drive Units 0.01 Hertz / 32767 = Maximum Freq

Factory Default None
Minimum Value 0.00 Hz
Maximum Value 400.00 Hz

#### Metering

# [Encoder Freq]

This parameter displays the frequency command present at encoder input terminals of TB3. This value is displayed whether or not this is the active frequency command.

Frequency = Incoming Encoder Pulse Rate [Encoder PPR] Displayed

Parameter Number Parameter Type Read Only

Display Units / Drive Units 0.01 Hertz / 32767 = Maximum Freq

63

Factory Default None Minimum Value -400.00 Hz +400.00 Hz Maximum Value

#### [Pulse Freq]

This parameter displays the frequency command present at pulse input terminals of TB2. This value is displayed whether or not this is the active frequency command.

Frequency = Incoming Pulse Rate (Hz) Displayed [Pulse Scale]

Parameter Number 254 Parameter Type Read Only

Display Units / Drive Units 0.01 Hertz / 32767 = Maximum Freq Factory Default None Minimum Value -400.00 Hz Maximum Value +400.00 Hz

#### [MOP Freq]

This parameter displays the frequency command from the MOP. The MOP frequency command can be adjusted by TB3 (if present) and appropriate inputs are selected (see page 2-27). Some SCANport adapters, including the RIO Adapter, can also adjust the MOP frequency command. This value is displayed whether or not this is the active frequency command.

Parameter Number 137 Parameter Type Read Only

Display Units / Drive Units 0.01 Hertz / 32767 = Maximum Freq

Factory Default None Minimum Value 0.00 Hz Maximum Value 400.00 Hz

#### [Heatsink Temp]

This parameter displays the heatsink temperature of the drive.

Parameter Number 70 Read Only Parameter Type Display Units / Drive Units 1° C / Deg. C Factory Default None Minimum Value 0 Maximum Value 255° C

#### [Power OL Count]

Displays the percentage of accumulated I2t for the drive thermal overload protection. Running continuously above 115% of drive rated amps will accumulate a value of 100% and generate a Power Overload Fault (F64).

Parameter Number 84 Read Only Parameter Type Display Units / Drive Units 1 % / 4096 = 100%

**Factory Default** None Minimum Value 0% Maximum Value 200%

#### [Motor OL Count]

This parameter displays the percentage of accumulated I<sup>2</sup>t for the motor overload protection. Running continuously at programmed [Overload Amps] will accumulate approximately 70%. Reduction of load will reduce the OL count. 100% value will generate an Overload Fault (F07).

Parameter Number 202 Read Only Parameter Type Display Units / Drive Units 1 % / 4096 = 100%

Factory Default None Minimum Value 0% Maximum Value 200%

#### [Last Fault]

This parameter displays the last drive fault. It is updated whenever a new fault occurs.

Parameter Number Parameter Type Read Only

Fault Number / Fault Number Display Units / Drive Units Factory Default None

Minimum Value None Maximum Value None

#### Metering

## [Torque Current]

This parameter displays the amount of current that is in phase with the fundamental voltage component. It is the current that is actually producing torque.

Parameter Number 162
Parameter Type Read Only

Display Units / Drive Units 0.1 Amp / 4096 = 100% Drive Rated Amps Factory Default None

Minimum Value —200% Drive Rating
Maximum Value +200% Drive Rating

#### [Flux Current]

This parameter displays the amount of current that is out of phase with the fundamental voltage component. It is the current that is producing motor flux.

Parameter Number 163
Parameter Type Read Only

Display Units / Drive Units 0.1 Amp / 4096 = 100% Drive Rated Amps

Factory Default None
Minimum Value -200% Drive Rating
Maximum Value +200% Drive Rating

# [% Output Power]

This parameter displays the % of drive rated output power (kw). Refer to the Ratings Group or drive data nameplate.

Parameter Number 3
Parameter Type Read Only

Display Units / Drive Units  $1 \% / \pm 4096 = \pm 100\%$ 

Factory Default None
Minimum Value 200% Drive Rated Output Power
Maximum Value +200% Drive Rated Output Power

## [% Output Curr]

This parameter displays the % of drive rated output current. Refer to the Ratings Group or drive data nameplate.

Parameter Number 2
Parameter Type Read Only

Display Units / Drive Units 1 % / 4096 = 100%

Factory Default None
Minimum Value 0%
Maximum Value 200% Rated Drive Output Current

#### [Elapsed Run Time]

This parameter displays the elapsed running time of the drive. The meter is resettable to any value by reprogramming.

Parameter Number 279
Parameter Type Read and Write

Display Units / Drive Units 0.1 Hr / Hours x 10

Factory Default 0
Minimum Value 0
Maximum Value 6553.5

### Setup

This group of parameters defines basic operation and should be programmed before initial use of the drive. For advanced programming and information on specific parameters, refer to the flow chart on pages 6-2 & 6-3.

#### [Input Mode]

Selects the functions of inputs 1 & 2 at TB3 when an optional interface card is installed. Refer to *Input Mode Selection* in Chapter 2. This parameter cannot be changed while the drive is running. Power to the drive must be cycled before any changes will affect drive operation. "2WR-PWR DIP" provides a delay to the Start command. Drive will then start if Run & Stop commands are applied at the same time.

Parameter Number Parameter Type Display Units / Drive Units Factory Default

Read and Write
Mode Number / Selection
"Status"

<u>Display</u> <u>Drive</u>
"Status" 1
"3 Wire" 2
"2 Wire" 3

"2WR-PWR DIP" 4

241

#### [Freq Select 1]

This parameter controls which of the frequency sources is currently supplying the [Freq Command] to the drive unless [Freq Select 2] or [Preset Freq 1-7] is selected.

Parameter Number Parameter Type Factory Default <u>Units</u> Fead and Write
"Adapter 1"

Display Drive
"Use Last" 0
"Analog In 0" 1
"Analog In 1" 2
"Analog In 2" 3

"Pulse Ref" 4 Refer to [Pulse In Scale] Value "MOP" 5

"Adapter 1-6" 6-11 "Preset 1-7" 12-18

"Encoder" 19 Refer to [Encoder PPR] Value "Step Logic" 20

# [Accel Time 1]

This value determines the time it will take the drive to ramp from 0 Hz to [Maximum Freq]. The rate determined by this value and [Maximum Freq] is linear unless [S Curve Enable] is "Enabled." It applies to any increase in command frequency unless [Accel Time 2] is selected.

Parameter Number
Parameter Type
Display Units / Drive Units
Factory Default
Minimum Value

Firmware 5.001 & later

Maximum Value

Read and Write 0.1 Second / Seconds x 10 10.0 Sec 0.0 Sec

3600.0 Sec

# [Decel Time 1]

This value determines the time it will take the drive to ramp from [Maximum Freq] to 0 Hz. The rate determined by this value and [Maximum Freq] is linear unless [S Curve Enable] is "Enabled." It applies to any decrease in command frequency unless [Decel Time 2] is selected.

Parameter Number 8
Parameter Type Read and Write
Display Units / Drive Units 0.1 Second / Seconds x 10

Factory Default 10.0 Sec Minimum Value 0.0 Sec Maximum Value 3600.0 Sec

#### **Accel/Decel Time**

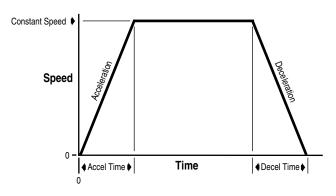

Programming

#### Setup

## [Minimum Freq]

This parameter sets the lowest frequency the drive will output.

Parameter Number 16
Parameter Type Read and Write
Display Units / Drive Units 1 Hertz / Hertz x 10

Factory Default 0 Hz Minimum Value 0 Hz Maximum Value 120 Hz

#### [Maximum Freq]

Sets the highest frequency the drive will output.

This parameter cannot be changed while the drive is running.

Parameter Number 19
Parameter Type Read and Write
Display Units / Drive Units 1 Hertz / Hertz x 10

Factory Default 60 Hz
Minimum Value 10 Hz
Maximum Value 400 Hz

#### [Stop Select 1]

This parameter selects the stopping mode when the drive receives a valid stop command unless [Stop Select 2] is selected.

Parameter Number 10
Parameter Type Read and Write
Factory Default "Coast"
Units Display Drive

"Coast" 0 Causes the drive to turn off immediately.

"DC Brake" 1 Drive defluxes the motor and then injects DC braking voltage into the

motor. Requires a value in both [DC Hold Time] & [DC Hold Level].

"Ramp" 2 Drive decelerates to 0 Hz., then if [DC Hold Time] & [DC Hold Level] are greater than zero the holding brake is applied. If the values equal zero, then the drive turns off. Requires a

value in [Decel Time 1] or [Decel Time 2].

"S-Curve" 3 Drive causes S Curve Ramp to 0 Hz

in [Decel Time 1] or [Decel Time 2] x 2.

"Ramp to Hold" 4 Drive decelerates to zero Hertz then injects holding brake per IDC Hold

injects holding brake per [DC Hold Level] (limited to 70% of drive rated

amps) until

a) a Start command is issued orb) the Enable input is opened.

# [Current Limit]

This parameter sets the maximum drive output current that is allowed before current limiting occurs (the drive is limited to 160% internally).

Parameter Number 36
Parameter Type Read and Write

Display Units / Drive Units 1% of Max Drive Output Current / 4096 = 100%

Factory Default 150%

# [Current Lmt Sel]

Selects the source of the [Current Limit] setting for the drive. When an external input is selected (0-10V or 4-20 mA), the minimum signal (0V or 4 mA) sets 20% current limit and the maximum signal (10V or 20mA) sets the value programmed in [Current Limit].

This parameter cannot be changed while drive is running.

Parameter Number 232
Parameter Type Read and Write
Factory Default "Current Lmt"
Units Display Drive

"Current Lmt" 0 Use [Current Limit], param. 36.

"Analog In 0" 1 "Analog In 1" 2

#### Setup

## [Adaptive I Lim]

When ENABLED, this parameter maintains normal current limit control to provide normal acceleration into medium to high system inertia.

When DISABLED, this parameter applies a feed forward command to acceleration, allowing quicker accel times from stopped to commanded speed with low system inertia.

Parameter Number Parameter Type Factory Default

227 Read and Write "Enabled" Display Drive "Disabled" 0 "Enabled" 1

### [Current Limit En]

Enables or disables the software current limiting function (does not disable voltage limiting).

Parameter Number Parameter Type Factory Default **Units** 

303 Read and Write "Enabled" Display Drive "Disabled" 0 "Enabled" 1

#### [Overload Mode]

This parameter selects the derating factor for the I<sup>2</sup>T electronic overload function. Motors designed to operate with wider speed ranges need less overload derating.

Parameter Number Parameter Type Factory Default

Read and Write "No Derate" Display Drive

"Max Derate" 2 2:1 Speed Range Derate below 50% of Base Speed

4:1 Speed Range. Derate below 25% "Min Derate" 1 of Base Speed

"No Derate" 0 10:1 Speed Range. No Derating

#### **Overload Patterns**

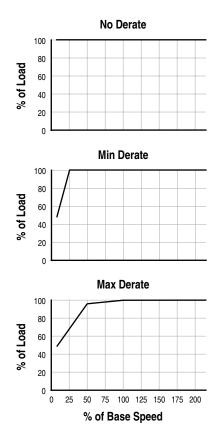

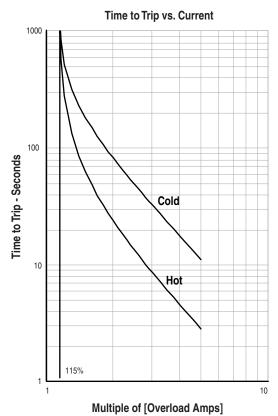

#### Setup

## [Overload Amps]

This value should be set to the motor nameplate Full Load Amps (FLA) for 1.15 SF motors. For 1.0 SF motors the value should be set to 0.9 x nameplate FLA.

Parameter Number 38
Parameter Type Read and Write

Display Units / Drive Units 0.1 Amps / 4096 = Rated Amps Factory Default 115% of Drive Rating

115.0% of Drive Rating Firmware 5.001 & later

Minimum Value 20% of Drive Rated Amps

0.0% of Drive Rated Amps Firmware 5.001 & later
Maximum Value 115% of Drive Rated Amps

115.0% of Drive Rated Amps Firmware 5.001 & later

# [VT Scaling]

This parameter scales the drive for VT ampere ratings.

Important: This parameter must be set to "Disabled" when

This parameter cannot be changed while the drive is running.

Parameter Number 203
Parameter Type Read and Write
Factory Default "Disabled"
Units Display Drive

"Disabled" 0 Disables Variable Torque Scaling "Enabled" 1 Enables Variable Torque Scaling

#### [Motor NP RPM]

drive is used in a fibers application.

This value should be set to the motor nameplate rated RPM.

This parameter cannot be changed while the drive is running.

Parameter Number 177
Parameter Type Read and Write
Display Units / Drive Units 1 RPM / 1 RPM
Factory Default 1750 RPM
Minimum Value 60 RPM
Maximum Value 24000 RPM

#### [Motor NP Hertz]

This value should be set to the motor nameplate rated frequency.

This parameter cannot be changed while the drive is running.

Parameter Number 178
Parameter Type Read and Write
Display Units / Drive Units 1 Hertz / Hertz x 10

Factory Default 60 Hz Minimum Value 1 Hz Maximum Value 400 Hz

#### [Motor NP Volts]

This value should be set to the motor nameplate rated volts.

This parameter cannot be changed while the drive is running.

Parameter Number 190
Parameter Type Read and Write

Display Units / Drive Units 1 Volt / 4096 = Drive Rated Volts

Factory Default Drive Rated Volts
Minimum Value 0 Volts
Maximum Value 2 x Drive Rated Volts

# [Motor NP Amps]

This value should be set to the motor nameplate rated current.

This parameter cannot be changed while the drive is running.

Parameter Number 191
Parameter Type Read and Write

Display Units / Drive Units 1 Amp / 4096 = Drive Rated Amps

Factory Default Drive Rated Amps
Minimum Value 0 Amps
Maximum Value 2 x Drive Rated Amps

This group contains parameters that are required to setup advanced functions of the drive for complex applications.

| [Minimum Freq]                                                | Parameter Number                           | 16<br>Read and Write        |  |
|---------------------------------------------------------------|--------------------------------------------|-----------------------------|--|
| This parameter sets the lowest frequency the drive will       | Parameter Type Display Units / Drive Units | 1 Hertz / Hertz x 10        |  |
| output.                                                       | Factory Default                            | 0 Hz                        |  |
|                                                               | Minimum Value                              | 0 Hz                        |  |
|                                                               | Maximum Value                              | 120 Hz                      |  |
| [Maximum Freq]                                                | Parameter Number                           | 19                          |  |
| - "-                                                          | Parameter Type                             | Read and Write              |  |
| This parameter sets the highest frequency the drive will      | Display Units / Drive Units                | 1 Hertz / Hertz x 10        |  |
| output.                                                       | Factory Default                            | 60 Hz                       |  |
| This parameter cannot be changed while the drive is running.  | Minimum Value                              | 10 Hz                       |  |
|                                                               | Maximum Value                              | 400 Hz                      |  |
| [PWM Frequency]                                               | Parameter Number                           | 45                          |  |
| [i will requestey]                                            | Parameter Type                             | Read and Write              |  |
| This parameter sets the carrier frequency for the sine cod-   | Display Units / Drive Units                | 2 KHz / KHz/2               |  |
| ed PWM output waveform.                                       | Factory Default                            | 2 KHz                       |  |
| This parameter cannot be changed while the drive is running.  | Minimum Value                              | 2 KHz                       |  |
| Refer to the Derating Guidelines in Appendix A.               | Maximum Value                              | A & B Frame Drives = 8 kHz  |  |
|                                                               |                                            | C Frame Drives & Up = 6 kHz |  |
| [Accel Time 2]                                                | Parameter Number                           | 30                          |  |
| -                                                             | Parameter Type                             | Read and Write              |  |
| This value determines the time it will take the drive to ramp | Display Units / Drive Units                | 0.1 Second / Seconds x 10   |  |
| from 0 Hz to [Maximum Freq]. The rate determined by this      | Factory Default                            | 10.0 Sec                    |  |
| value and [Maximum Freq] is linear unless [S Curve En-        | Minimum Value                              | 0.0 Sec                     |  |
| able] is "Enabled." It applies to any increase in command     | Maximum Value                              | 3600.0 Sec                  |  |
| frequency unless [Accel Time 1] is selected.                  |                                            |                             |  |

#### [Decel Time 2]

This value determines the time it will take the drive to ramp from [Maximum Freq] to 0 Hz. The rate determined by this value and [Maximum Freq] is linear unless [S Curve Enable] is "Enabled." It applies to any decrease in command frequency unless [Decel Time 1] is selected.

Parameter Number 31
Parameter Type Read and Write
Display Units / Drive Units 0.1 Second / Seconds x 10
Factory Default 10.0 Sec
Minimum Value 0.0 Sec
Maximum Value 3600.0 Sec

# **Synchronized Speed Change Function**

This function is typically used in an application where multiple drives, drive different functions on one machine and the line speed must be changed.

To initiate the speed sync function:

- The drive must be running.
- [Sync Time] must be set to a non-zero value.
- [Freq Source] must be set to "Adapter 1-6" or "Preset 1-7."
- A SYNC input must be energized.

The SYNC input can come from any of the programmable input terminals. Example: [TB3 Term 22 Sel] = "Sync"

Important: Do not select more than one input terminal as the SYNC input.

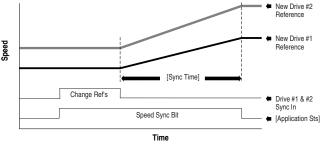

Important: The accel/decel/s-curve control is active during speed sync and will limit the rate of change of

The sync input can also come through SCANport from one of the communication options,

either as a "Type 1" or "Type 2" message. For further information, refer to the instructions supplied with the option. Also, see the section titled "Communications Data Information Format" in Appendix A.

The usual sequence of events:

- Energize the SYNC input.
- The "Speed Sync" bit in [Application Sts] is set to "1".
- The drive "holds" the last frequency reference value.
- The frequency command is changed and/or a different source is selected.
- De-energize the SYNC input.
- The drive will linearly ramp from the "held" reference to the new reference in a time set by [Sync Time].
- The "Speed Sync" bit in [Application Sts] is set to "0".

## [Sync Time]

The time it takes for the drive to ramp from the "held frequency reference" to the "current frequency reference" after the Sync input is de-energized. Refer to Synchronized Speed Change Function on page 6–12.

Parameter Number 307
Parameter Type Read and Write
Factory Default 0.1 Second / Seconds x 10
Factory Default 0.0 Sec
Minimum Value 0.0 Sec

6000.0 Sec

[Stop Select 1]

This parameter selects the stopping mode when the drive receives a valid stop command unless [Stop Select 2] is selected.

Parameter Number 10
Parameter Type Read and Write
Factory Default "Coast"
Units Display Drive

Maximum Value

"Coast" 0 Causes the drive to turn off immediately.

"DC Brake" 1 Drive defluxes the motor and then injects DC braking voltage into the motor. Requires a value in both [DC

"Ramp" 2 Drive decelerates to 0 Hz., then if [DC Hold Level] are greater than zero the holding brake is applied. If the values equal zero, then the drive turns off. Requires a

value in [Decel Time 1] or [Decel Time 2].

"S-Curve" 3 Drive causes S Curve Ramp to 0 Hz in [Decel Time 1] or [Decel Time 2] x

"Ramp to Hold" 4 Drive decelerates to zero Hertz then

injects holding brake per [DC Hold Level] (limited to 70% of drive rated amps) until

a) a Start command is issued orb) the Enable input is opened.

# [DC Hold Time]

This value sets the amount of time that the [DC Hold Level] voltage will be applied to the motor when the stop mode is set to either "DC Brake" or "Ramp." [DC Hold Time] is ignored when the stop mode ([Stop Select 1], [Stop Select 2]) is set to "Ramp to Hold."

Parameter Number 12
Parameter Type Read and Write
Display Units / Drive Units 1 Second / Seconds x 10

Factory Default 0.0 Sec
Minimum Value 0.0 Sec
Maximum Value 90.0 Sec

### [DC Hold Level]

This value sets the DC voltage applied to the motor to produce the selected current during braking, when the stop mode is set to either "DC Brake," "Ramp" or "Ramp to Hold." If "Ramp to Hold" is the active stop mode, [DC Hold Level] will be clamped at 70%, even if higher values are programmed.

Parameter Number 13
Parameter Type Read and Write

Display Units / Drive Units 1 % of [Rated Amps] / 4096 = 100%

Factory Default 0 %
Minimum Value 0 %
Maximum Value 150 %

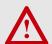

**ATTENTION:** If a hazard of injury due to movement of equipment or material exists, an auxiliary mechanical braking device must be used to stop the motor.

**ATTENTION:** This feature should not be used with synchronous or permanent magnet motors. Motors may be demagnetized during braking.

#### Ramp-to-Stop

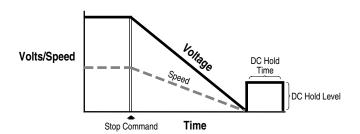

#### **Brake-to-Stop**

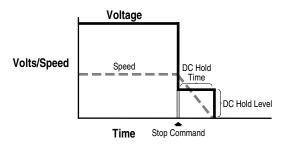

#### Ramp-to-Hold

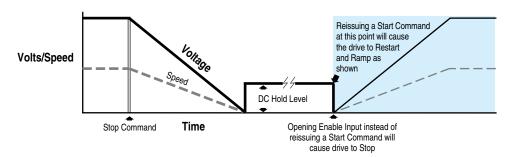

#### [Hold Level Sel]

This parameter selects the hold level source for [DC Hold Level]. The minimum signal level sets no DC hold, while the maximum signal sets the value programmed in [DC Hold Level].

This parameter cannot be changed while the drive is running.

Parameter Type Factory Default **Units** 

Parameter Number 231 Read and Write "DC Hold Lvl" Display Drive

"DC Hold Lvl" 0 Use [DC Hold Level], param. 13. "Analog In 0" 1

"Analog In 1" 2

#### [Bus Limit En]

Enables the function that attempts to limit the drive DC bus voltage to 110% of nominal voltage during rapid decel. If bus voltage rises above the 110% level, [Bus Limit En] reduces or stops the drive decel rate until bus voltage falls below the 110% level.

Parameter Number Parameter Type **Factory Default Units** 

11 Read and Write "Disabled" Display Drive

> "Disabled" 0 Allow bus voltage to rise above 110%.

"Enabled" 1 Limit bus voltage/decel ramp.

#### [Braking Chopper]

Not functional in the 1336 PLUS II Drive.

Parameter Number Parameter Type Factory Default **Units** 

314 Read and Write "Disabled" Display Drive "Disabled" 0

"Enabled" 1

| Advanced Setup                                                                                                    |                                                                                        |                                                          |                                                                                                    |
|----------------------------------------------------------------------------------------------------|----------------------------------------------------------------------------------------|----------------------------------------------------------|----------------------------------------------------------------------------------------------------|
| [Motor Type] This parameter should be set to match the type of motor connected to the drive.                                                                                                    | Parameter Number<br>Parameter Type<br>Factory Default<br><u>Units</u>                  | 41 Read and Write "Induction" <u>Display</u> "Induction" | 0 Requires no additional setting.                                                                                                    |
|                                                                                                    |                                                                                        | "Sync Reluc"<br>"Sync PM"                                | must be set to zero. [Stop Select 1 & 2] must be set to a selection other than "DC Brake."                                                                                                   |
| [Stan Salast 2]                                                                                                    | Parameter Number                                                                       | 52                                                       |                                                                                                    |
| [Stop Select 2] This parameter selects the stopping mode when the drive receives a valid stop command unless [Stop Select 1] is selected.                                                                                                    | Parameter Type Factory Default Units                                                   | Read and Write<br>"Coast"                                |                                                                                                    |
|                                                                                                    |                                                                                        | <u>Display</u><br>"Coast"                                |                                                                                                    |
|                                                                                                    |                                                                                        | "DC Brake"                                               | •                                                                                                    |
|                                                                                                    |                                                                                        | "Ramp"                                                   |                                                                                                    |
|                                                                                                    |                                                                                        | "S Curve"                                                |                                                                                                    |
|                                                                                                    |                                                                                        | "Ramp to Hold"                                           | Drive decelerates to zero Hertz then injects holding brake per [DC Hold Level] (limited to 70% of drive rated amps) until     a) a Start command is issued or b) the Enable input is opened. |
| [KP Amps]                                                                                                    | Parameter Number                                                                       | 193                                                      |                                                                                                    |
| Sets the proportional gain for the current limiting function of the drive. Default values are chosen for high inertia loads. If faster accel is required, raising the gain will allow additional current to the motor. Excess gain settings may create unstable operation. | Parameter Type Display Units / Drive Units Factory Default Minimum Value Maximum Value | Read and Write<br>NA /<br>100<br>25<br>400               | NA                                                                                                    |
| [Speed Brake En]                                                                                                    | Parameter Number<br>Parameter Type                                                     | 319<br>Read and Write                                    |                                                                                                    |
| Enabling this feature allows faster deceleration by raising the flux in the motor and increasing the losses. Speed change braking is used in sensorless vector mode only and is effective for motors up to 20 HP.                                                          | Factory Default Units                                                                  | "Disabled" <u>Display</u> "Disabled"  "Enabled"          | 0                                                                                                    |
| [Common Bus]                                                                                                    | Parameter Number                                                                       | 58                                                       |                                                                                                    |
| When enabled, internal precharge is disabled, allowing common bus operation. "CB Precharge" must be selected in [TB3 Term xx Sel].                                                                                                    | Parameter Type Factory Default Units                                                   | Read and Write "Disabled" "Display "Disabled" "Enabled"  | 0                                                                                                    |

# **Frequency** Set

This group of parameters contains internally stored frequency settings.

#### [Freq Select 1]

This parameter controls which of the frequency sources is currently supplying the [Freq Command] to the drive unless [Freq Select 2] or [Preset Freq 1-7] is selected. Refer to the Speed Select Input table in Chapter 2.

Parameter Number Parameter Type **Factory Default Units** 

Read and Write "Adapter 1" Display Drive "Use Last" 0 "Analog In 0" 1

"Analog In 1" 2 "Analog In 2" 3

"Pulse Ref" 4 Refer to [Pulse In Scale] Value "MOP" 5

"Adapter 1-6" 6-11 "Preset 1-7" 12-18

6

"Encoder" 19 Refer to [Encoder PPR] Value "Step Logic" 20

Firmware 5.001 & later

# [Freq Select 2]

This parameter controls which of the frequency sources is currently supplying the [Freq Command] to the drive unless [Freq Select 1] or [Preset Freq 1-7] is selected. Refer to the Speed Select Input table in Chapter 2.

Parameter Number Parameter Type **Factory Default Units** 

Read and Write "Preset 1" Display Drive "Use Last" 0 "Analog In 0" 1

"Analog In 1" 2 "Analog In 2" 3

"Pulse Ref" 4 Refer to [Pulse In Scale] Value

"MOP" 5 "Adapter 1-6" 6-11 "Preset 1-7" 12-18

"Step Logic" 20

27-29 & 73-76

"Encoder" 19 Refer to [Encoder PPR] Value

Firmware 5.001 & later

# [Jog Frequency]

This parameter sets the frequency the drive will output when it receives a valid jog command.

Parameter Number 24 Parameter Type Read and Write

Display Units / Drive Units 0.1 Hertz / Hertz x 100

Factory Default 10.0 Hz Minimum Value 0.0 Hz Maximum Value 400.0 Hz

[Preset Freq 1]

[Preset Freq 2]

[Preset Freq 3] [Preset Freq 4]

[Preset Freq 5]

[Preset Freq 6]

[Preset Freq 7]

These values set the frequencies that the drive will output when selected. Refer to Speed Select Input table in Chapter 2.

Parameter Number(s) Parameter Type Read and Write Display Units / Drive Units

0.1 Hertz / Hertz x 100 Factory Default 0.0 Hz Minimum Value 0.0 Hz Maximum Value 400.0 Hz

#### **Frequency Set**

# [Skip Freq 1] [Skip Freq 2] [Skip Freq 3]

These values, in conjunction with [Skip Freq Band], create a range of frequencies at which the drive will not continuously operate.

Parameter Number(s)

Parameter Type
Display Units / Drive Units
Factory Default
Minimum Value
Maximum Value

Parameter Type
Read and Write
1 Hertz / Hertz
400 Hz
400 Hz
400 Hz
400 Hz

## [Skip Freq Band]

Determines the bandwidth around a skip frequency. The actual bandwidth is 2 x [Skip Freq Band] — one band above and one band below the skip frequency.

#### Example:

[Skip Freq] = 20 Hz and [Skip Freq Band] = 4 Hz Bandwidth = 8 Hz (16-24 Hz)

The output frequency will remain outside the total "band." When the actual command crosses the actual skip frequency, the output will ramp through the entire band.

Parameter Number 35
Parameter Type Read and Write
Display Units / Drive Units 1 Hertz / Hertz
Factory Default 0 Hz
Minimum Value 0 Hz
Maximum Value 15 Hz

#### **Skip Frequency Band**

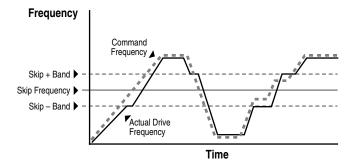

#### [MOP Increment]

This value sets the rate of increase or decrease to the [Freq Command] for each input at TB3 (if programmed).

Parameter Number

Parameter Type

Display Units / Drive Units

Factory Default

Minimum Value

22

Read and Write

0.1 Hertz/Second / 255=(78% of [Maximum Freq])/Sec

1.1 Hz/Sec

0 Hz/Sec

(78% of [Maximum Freq]) / Sec

#### [Save MOP Ref]

If this parameter is enabled, the frequency command issued by the MOP inputs will be saved to EEPROM (in the event of power loss) and reused on power up. When disabled, no value is saved and the MOP reference is reset to zero on power up.

Parameter Number 230
Parameter Type Read and Write
Factory Default "Disabled"

Units Display Drive
"Disabled" 0
"Enabled" 1

#### [Freq Ref SqRoot]

This parameter activates the square root function for 0-10V/4-20 mA inputs or signals sent through Adapters 1-6 when used as a frequency reference. If the input signal varies with the square of speed, the parameter should be set to "Enabled."

Parameter Number Parameter Type Factory Default <u>Units</u>

Maximum Value

229
Read and Write
"Disabled"

<u>Display</u> <u>Drive</u>
"Disabled" 0
"Enabled" 1

#### **Frequency Set**

# [Pulse In Scale]

Provides a scaling factor for the pulse input.

 $\frac{\text{Scale}}{\text{Factor}} = \frac{\text{Incoming Pulse Rate (Hz)}}{\text{Desired Command Freq.}}$ 

Example:

4 Pole Motor, 60 Hz = Max. Speed.
The 1336-MOD-N1 option outputs 64 Hz/Hz. At full analog reference, the pulse input to the drive will be 60 Hz x 64 Hz/Hz = 3840 pulses/sec.

Scale Factor =  $\frac{3840 \text{ Hz}}{60 \text{ Hz}} = 64$ 

Parameter Number 264
Parameter Type Read and Write

Display Units / Drive Units Factor / Pulses per Rev

Factory Default 64 PPR
Minimum Value 1
Maximum Value 4096

# [Encoder PPR]

This parameter sets the scaling for encoder feedback speed regulation. Enter the actual encoder pulses per revolution

Parameter Number
46
Parameter Type
Display Units / Drive Units
Read and Write
Factor / Pulses per Rev

Factory Default 1024 PPR
Minimum Value 1
Maximum Value 4096

This group contains the necessary parameters to activate and program advanced features of the drive.

#### [Dwell Frequency]

This value sets the frequency that the drive will immediately output (no Accel Ramp) upon a start command. This parameter requires a programmed [Dwell Time].

Parameter Number 43
Parameter Type Read and Write

Display Units / Drive Units 0.1 Hertz / Hertz x 10

Factory Default 0.0 Hz
Minimum Value 0.0 Hz
Maximum Value 7.0 Hz

#### [Dwell Time]

This value sets the time the drive will continue to output [Dwell Frequency] before ramping to [Freq Command].

Parameter Number 44
Parameter Type Read and Write
Display Units / Units 1 Second / Seconds
Factory Default 0 Sec
Minimum Value 0 Sec
Maximum Value 10 Sec

#### **Dwell Time**

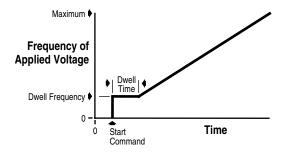

# [Speed Control]

This parameter selects the type of speed modulation active in the drive.

This parameter cannot be changed while the drive is running.

**Important:** "No Control" and "Phase Lock" are the only available options for synchronous motors.

If encoder feedback closed loop speed regulation is required, "Encoder Fdbk" must be selected.

Parameter Number Parameter Type Factory Default <u>Units</u> 77
Read and Write
"Slip Comp"

<u>Display Drive</u>

"No Control" 0 Frequency regulation
"Slip Comp" 1 Slip compensation
"Speed Droop" 2 Negative slip compensation
"Phase Lock" 3 Enable phase lock to pulse input

"Encoder Fdbk" 4 Encoder feedback-closed loop
"Droop + Reg" 5 Enc. fdbk.-closed loop w/ active

droop

"P Jump" 6 Traverse function
"Process PI" 7 Closed loop PI control

# [Slip @ F.L.A.]

This value sets the amount of automatic increase or decrease to the drive output to compensate for motor slip. When [Speed Control] is set to "Slip Comp", a percentage of this value proportional to output current is added to the drive output frequency. When [Speed Control] is set to "Droop", a percentage of this value proportional to output current is subtracted from the drive output frequency.

Sync RPM – Rated RPM Sync RPM x Rated Hz.

Parameter Number
Parameter Type
Display Units / Drive Units
Factory Default

Factory Default 1.0 Hz
Minimum Value 0.0 Hz
Maximum Value 10.0 Hz

Read and Write 0.1 Hertz / Hertz x 10 1.0 Hz 0.0 Hz

42

# [Slip Comp Gain]

This parameter is the gain for the slip compensation and adjusts the recovery rate after a load change.

Parameter Number 195
Parameter Type Read and Write
Display Units / Drive Units None
Factory Default 1
Minimum Value 1
Maximum Value 40

#### [Run On Power Up]

This parameter enables the function that allows the drive to automatically restart on Power Up. This parameter requires that a two wire control scheme be installed at TB3 and that a valid start contact be present. Refer to *Input Mode Selection* in Chapter 2.

Parameter Number 14
Parameter Type Read and Write
Factory Default "Disabled"
Units Display Drive
"Disabled" 0
"Enabled" 1

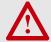

Maximum Value

**ATTENTION:** This parameter may only be used as outlined in NFPA79, "Under Voltage Protection." Equipment damage and/or personal injury may result if this parameter is used in an inappropriate application.

30.0 Sec

## [Reset/Run Tries]

This value sets the maximum number of times the drive attempts to reset a fault and restart before the drive issues a "Max Retries Fault". See Chapter 7 for a list of resettable faults.

Parameter Number 85
Parameter Type Read and Write
Display Units / Drive Units 1 Try / Tries
Factory Default 0
Minimum Value 0
Maximum Value 9

#### [Reset/Run Time]

This value sets the time between restart attempts when [Reset/Run Tries] is set to a value other than zero.

Parameter Number 15
Parameter Type Read and Write
Display Units / Drive Units
Factory Default 1.0 Sec
Minimum Value 0.5 Sec

#### [S Curve Enable]

This parameter enables the fixed shape S curve accel/ decel ramp. Programmed accel/decel times are doubled if [S Curve Time] is set to "0". An adjustable S curve will be created if [S Curve Time] is greater than zero.

Parameter Number 57
Parameter Type Read and Write
Factory Default "Disabled"

Units Display Drive
"Disabled" 0
"Enabled" 1

#### [S Curve Time]

This creates an adjustable s curve ramp. If S Curve Time is < the programmed accel/decel time, the actual ramp will be the sum of the two. If S Curve Time is  $\geq$  the programmed accel/decel times, a fixed S curve will be created whose time is double the programmed accel/decel time.

Parameter Number 56
Parameter Type Read and Write
Display Units / Drive Units 0.1 Second / Seconds x 10
Factory Default 0.0 Sec
Minimum Value 0.0 Sec
Maximum Value 1800.0 Sec

#### **Fixed S Curve**

Accel Time = 2 x [Accel Time 1 or 2] Decel Time = 2 x [Decel Time 1 or 2]

#### Adjustable S Curve

Case 1 (see adjacent diagram)

[S Curve Time] < [Accel Time 1 or 2], and [S Curve Time] < [Decel Time 1 or 2],

Accel Time = [Accel Time 1 or 2] + [S Curve Time], and Decel Time = [Decel Time 1 or 2] + [S Curve Time]

#### Case 2

[S Curve Time]  $\geq$  [Accel Time 1 or 2], and [S Curve Time]  $\geq$  [Decel Time 1 or 2], then

Accel Time = 2 x [Accel Time 1 or 2], and Decel Time = 2 x [Decel Time 1 or 2]

Note: If [S Curve Time] ≥ programmed accel/decel times any further increase in [S Curve Time] will have no effect on the total accel/decel times.

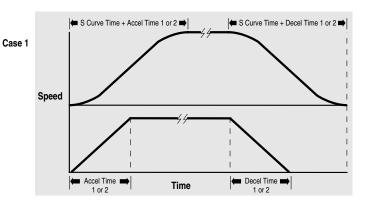

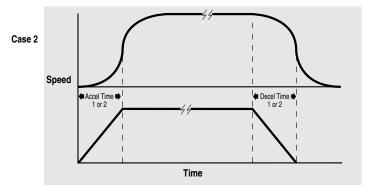

#### [Language]

This parameter selects the language for the HIM display.

To return to the default language (English) after an alternate language has been inadvertently selected:

- a) Cycle drive power
- b) Press the Increment key 5 times
- c) Press Enter
- d) Press the Increment key 2 times
- e) Press Enter

Parameter Number Parameter Type Factory Default <u>Units</u> 47
Read and Write
"English"

<u>Display</u> <u>Drive</u>
"English" 0
"FRANCAIS" 1

"ESPANOL" 2 "Italiano" 3 "Deutsch" 4 "Japanese" 5

Not available with v5.001 & later

"Portuguese" 6 "Nederlands" 7

### [Flying Start En]

This value enables the flying start function and chooses the method to be used. The drive will first search from the direction it was last running.

Firmware 5.001 & later – When restarting high inertia loads, use the longer speed searches to match load speed. This may minimize Overvolatge and Overcurrent faults.

| Parameter Number         | 155              |                                       |
|--------------------------|------------------|---------------------------------------|
| Parameter Type           | Read and Write   |                                       |
| Factory Default          | "Disabled"       |                                       |
| <u>Units</u>             | <u>Display</u>   | <u>Drive</u>                          |
|                          | "Disabled"       | 0                                     |
|                          | "Speed Search"   | 1 Freq. sweep -see [FStart For./Rev.] |
|                          | "Use Encoder"    | 2 Requires feedback encoder           |
| B Frame & Up drives Only | "Track Volts"    | 3 Read back EMF from sync. pm motor   |
| Firmware 5.001 & later   | "Speed Srch 10s" | 4 Frequency sweep takes 10 seconds    |
| Firmware 5.001 & later   | "Speed Srch 20s" | 5 Frequency sweep takes 20 seconds    |
| Firmware 5.001 & later   | "Speed Srch 40s" | 6 Frequency sweep takes 40 seconds    |
|                          |                  |                                       |

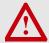

**ATTENTION:** The "Speed Search" selection should not be used with synchronous or permanent magnet motors. Motors may be demagnetized during braking.

#### [FStart Forward]

This value sets the frequency at which the forward speed search begins. If this value exceeds [Maximum Freq], speed search will begin at [Maximum Freq]. Forward search ends at zero Hertz or when motor speed is found.

Parameter Number 156
Parameter Type Read and Write
Display Units / Drive Units 1 Hertz / Hertz
Factory Default 60 Hz
Minimum Value 0 Hz
Maximum Value 400 Hz

#### [FStart Reverse]

This value sets the frequency at which the reverse speed search begins. If this value exceeds [Maximum Freq], speed search will begin at [Maximum Freq]. Reverse search ends at zero Hertz or when motor speed is found.

Parameter Number 157
Parameter Type Read and Write
Display Units / Drive Units 1 Hertz / Hertz
Factory Default 0 Hz
Minimum Value 0 Hz
Maximum Value 400 Hz

#### [LLoss Restart]

This parameter selects the reconnect mode after recovery from a line loss condition.

Parameter Number 228
Parameter Type Read and Write
Factory Default "Track Volts"

<u>Units Display Drive</u>

"Speed Search" 1 Frequency sweep
"Use Encoder" 2 Read feedback
"Track Volts" 3 Read motor volts

Firmware 5.001 & later "Speed Srch 10s" 4 Frequency sweep takes 10 seconds
Firmware 5.001 & later "Speed Srch 20s" 5 Frequency sweep takes 20 seconds
Firmware 5.001 & later "Speed Srch 40s" 6 Frequency sweep takes 40 second
Drive Units="4" Firmware 4.001 & before "Last Speed" 7 Start at last output

# [Line Loss Mode]

This parameter sets the drive reaction to a loss of input voltage and is often referred to as Inertia Ride Through. If the drive is used to determine loss of AC input (as opposed to an external device), it will monitor the falling DC bus voltage. When Vbus falls below 85% of nominal, a "line loss" condition is issued and an alarm bit is set.

The line loss mode selected, along with [Line Loss Fault] and [Low Bus Fault] will determine the drives response to a loss of input.

• With this parameter set to "LoBus>Off" and . . .

[Line Loss Fault] is . . .

- Enabled a fault is issued 0.5 seconds after a "line loss" condition.
- Disabled a fault will not be issued.

[Low Bus Fault] is . . .

- Enabled a fault is issued at the bus undervoltage trip level.
- Disabled a fault will not be issued.
- With this parameter set to "LoBus>Decel" and [Line Loss Fault] & [Low Bus Fault] are disabled – the drive will decelerate the output frequency following motor speed to create a regenerative condition that maintains Vbus at 85% nominal. The amount of available mechanical energy determines the length of "ride through."

If this parameter = "LoBus>Off," then [LLoss Restart] determines the reconnect scheme for the motor. If this parameter is set to "LoBus>Decel," no reconnect scheme is required.

 Parameter Number
 256

 Parameter Type
 Read/Write

 Factory Default
 "LoBus>Off"

 Units
 Display
 Drive

"LoBus>Off" 0 Turn off output on –15% Vbus
"Input>Off" 1 Not functional at time of printing.
Turns off output on

Turns off output on High Speed Input = True

"LoBus>Decel" 2 Regulates Vbus using deceleration

Active on -15% Vbus

"Input>Decel" 3 Not functional at time of printing.

Regulates Vbus using deceleration Active on High Speed Input = True

#### **Power Loss Ride-Thru**

**Important:** The drive has the ability to ride through short power interruptions. However, power loss ride-thru requires careful system design to guard against problems associated with rapid return of the AC line voltage after a line voltage dip. Consult the factory with your application details before attempting to program your drive to ride through an AC line voltage dip of more than 15% below the nominal voltage.

6 parameters are associated with the line loss functionality.

[Line Loss Mode] selects the method of detecting a power line loss and the response to a line loss.

[Line Loss Volts] adjusts the level at which a line loss is recognized when [Line Loss Mode] is set to "LoBus>Off" or "LoBus>Decel."

[Loss Recover] adjusts the level at which the drive recognizes the input power has returned when [Line Loss Mode] is set to "LoBus>Off" or "LoBus>Decel."

[Ride Thru Volts] sets the bus voltage that the inertia ride thru function will attempt to regulate. If [Line Loss Mode] is

set to "LoBus>Decel," a line loss condition activates the inertia ride thru function. The load is then decelerated such that the energy absorbed from the mechanical load balances the losses, and bus voltage is maintained.

[Min Bus Volts] sets the bus voltage below which the drive will disable firing of the output devices.

[Line Loss Restart] selects the timing and method of reconnecting the motor after power returns.

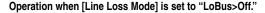

If a power interruption occurs (T1) the drive will continue to operate from stored DC bus energy until the bus voltage drops to the level set by [DC Bus Memory] – [Line Loss Volts] (T2). At this point, the drive output is turned off and a 500 ms timer is started. One of the following conditions will then occur:

- 1. The bus voltage will fall below the level set by [Min Bus Volts] (T5) before the timer expires. This will generate a bus Undervoltage Fault if [Low Bus Fault] is set to "enabled."
- 2. The bus voltage will remain below [DC Bus Memory] [Loss Recover], but above [Min Bus Voltage] and the timer expires (T6). If [Line Loss Fault] is set to "enabled." a Line Loss Fault will be issued.
- 3. The input power is restored (T3) and the bus voltage rises above [DC Bus Memory] [Loss Recover] (T4) before the timer expires. This allows the drive to turn its output on and resume running according to the selection programmed in [Line Loss Restart].

#### Operation when [Line Loss Mode] is set to "LoBus>Decel."

Operation in this mode is similar to above, except that the drive will attempt to maintain the bus voltage at the level programmed in [Ride Thru Volts].

If a power interruption occurs (T1) the drive will continue to operate from stored DC bus energy until the bus voltage drops to the level set by [DC Bus Memory] – [Line Loss Volts] (T2). At this point, the drive will start a 500 ms timer and attempt to regulate the bus voltage at the level set by [Ride Thru Volts]. One of the following conditions will then occur:

- 1. The drive is unable to extract enough energy from the mechanical load, and the bus voltage will fall below the level set by [Min Bus Volts] (T5) before the timer expires. This will generate a bus Undervoltage Fault if [Low Bus Fault] is set to "enabled."
- 2. The bus voltage will be maintained at the level programmed in [Ride Thru Volts] and the timer expires. If [Line Loss Fault] is set to "enabled," a Line Loss Fault will be issued.

Important: [Ride Thru Volts] should be set below the level set by [DC Bus Memory] – [Loss Recover], below the level set by [DC Bus Memory] – [Line Loss Volts], and above the level set by [Min Bus Voltage]. If [Ride Thru Volts] is set above the recovery level, the drive will oscillate in and out of line loss. If [Ride Thru Volts] is set above the line loss level, as soon as a line loss is detected, the drive will immediately decelerate as quickly as the decel setting allows until the bus voltage increases to the ride-thru level. If [Ride Thru Volts] is set below [Min Bus Voltage], the bus voltage will be allowed to drop below the minimum required and the drive output will be turned off.

3. The input power is restored (T3) and the bus voltage rises above [DC Bus Memory] – [Loss Recover] (T4) before the timer expires. The drive will then accelerate back to the commanded speed using the programmed acceleration rate.

#### Operation when [Line Loss Mode] is set to "Input>Off" or "Input>Decel."

When operating in either of these modes, the line loss condition is detected by an external source. The drive is then signaled through the Pulse input that a loss of power has occurred. Drive operation is the same as when [Line Loss Mode] is set to "LoBus>Off" or "LoBus>Decel," except for the following: If an inertia ride-thru is initiated, the drive attempts to regulate the bus at the value in [DC Bus Memory] rather than the value in [Ride Thru Volts].

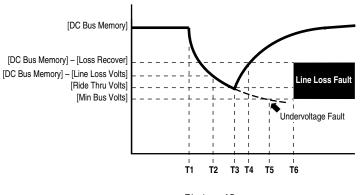

T1 = Loss of Power

T2 = Line Loss Recognized by Drive

T3 = Power Returned

T4 = Recovery from Line Loss Initiated by Drive

T5 = Minimum Bus Voltage Level, Undervoltage Fault Point

T6 = 500 ms Time Out, Line Loss Fault

#### [Line Loss Volts]

Sets the bus voltage below which the drive recognizes a line loss. Specifically: If [DC Bus Voltage] drops below [DC Bus Memory] – [Line Loss Volts] and if [Line Loss Mode] is set to 0 or 2, the [Drive Alarm 1]. Line Loss bit will be set and the drive will take the selected line loss action.

Parameter Number 320
Parameter Type Read and Write

Display Units / Drive Units 1 Volt / 4096 = Drive Rtd Volts Factory Default 59/117/146 Volts

Factory Default 59/117/146 Volts Minimum Value 40/80/100 Volts Maximum Value 200/400/500 Volts

#### [Loss Recover]

Sets the bus voltage above which the drive recognizes a line loss recovery. Specifically: If [DC Bus Voltage] rises above [DC Bus Memory] – [Loss Recover] and if [Line Loss Mode] is set to 0 or 2, the "Line Loss" bit of [Drive Alarm 1] is cleared and the drive recovers from line loss. This parameter should be set lower than [Line Loss Volts] (i.e. for a higher bus voltage), otherwise the drive will cycle in and out of line loss.

Parameter Number 321
Parameter Type Read and Write

Display Units / Drive Units 1 Volt / 4096 = Drive Rtd Volts

Factory Default 29/59/73 Volts Minimum Value 20/40/50 Volts Maximum Value 200/400/500 Volts

#### [Ride Thru Volts]

Sets the bus voltage that the inertia ride thru function will attempt to regulate. If [Line Loss Mode] = "LoBus>Decel," a line loss condition activates the inertia ride thru function. The load is decelerated such that the energy absorbed from the mechanical load balances the losses – bus voltage is maintained.

This parameter should be set greater than [Loss Recover] (i.e. for a lower bus voltage). Otherwise the drive will cycle in and out of line loss.

NOTE: If [Line Loss Mode] = "Input>Decel," line loss operation is similar but the inertia ride thru function regulates the bus to the value in [DC Bus Memory].

Parameter Number 322
Parameter Type Read and Write

Display Units / Drive Units 1 Volt / 4096 = Drive Rtd Volts

Factory Default 29/59/73 Volts Minimum Value 40/80/100 Volts Maximum Value 200/400/500 Volts

# [Min Bus Volts]

Sets the bus voltage below which the drive will disable firing. The "Line Loss" flag in [Drive Alarm 1] is always set. If [Low Bus Fault] = "Enabled" the drive faults with an F04 "Undervolt Fault." This means that even if [Line Loss Mode] = "Input>Decel" dropping below minimum bus disables firing and signals a line loss.:

To check the minimum safe value for [Minimum Bus]:

- Set [Low Bus Fault] = "Disabled".
- Set [Line Loss Fault] = "Disabled".
- Select [DC Bus Voltage] on the HIM.
- With the drive stopped, disconnect power from the drive.
- Watch the HIM display for the lowest voltage reading before the HIM loses power.

Parameter Number 323
Parameter Type Read and Write

Display Units / Drive Units 1 Volt / 4096 = Drive Rtd Volts

Factory Default 194/388/485 Volts Minimum Value 100/200/250 Volts Maximum Value 200/400/500 Volts

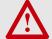

**ATTENTION:** To guard against possible drive damage, this parameter MUST be set such that firing is disabled at a bus voltage higher than the bus voltage at which the power supply for the gate drive circuits is lost. See the procedure at left to check the minimum value for this parameter.

# [Traverse Inc]

Sets the time period of increasing frequency. Setting this parameter to zero disables the P Jump function.

Parameter Number 78
Parameter Type Read and Write

Display Units / Drive Units 0.01 Second / Seconds x 100

Factory Default 0.00 Sec Minimum Value 0.00 Sec Maximum Value 30.00 Sec

#### [Traverse Dec]

Sets the time period of decreasing frequency. Setting this parameter to zero disables the traverse function.

Parameter Number 304 Parameter Type Read and Write Display Units / Drive Units 0.01 Second / Seconds x 100 Factory Default 0.00 Sec Minimum Value 0.00 Sec Maximum Value 30.00 Sec

#### **Traverse Function**

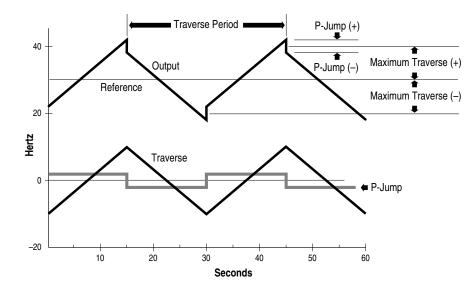

## [Max Traverse]

This value sets the peak amplitude of speed modulation.

79 Parameter Number Read and Write Parameter Type Display Units / Drive Units 0.01 Hertz / 32767 = [Maximum Freq] Factory Default 0.00 Hz Minimum Value 0.00 Hz Maximum Value 50% of [Maximum Freq]

#### [P Jump]

This value sets the slip or inertia compensation amplitude of speed modulation.

Parameter Number Read and Write Parameter Type Display Units / Drive Units 0.01 Hertz / 32767 = [Maximum Freq] 0.00 Hz Factory Default Minimum Value 0.00 Hz Maximum Value 25% of [Maximum Freq]

290

### [Bus Regulation]

Enabling this parameter causes the drive to adjust output frequency based on the DC bus voltage. If the drive senses rising bus voltage, it will increase the output frequency to reduce the regenerative energy from the motor that is causing the bus voltage to rise. This will reduce the risk of an overhauling load causing an Overvolt Fault.

Parameter Number 288 Read and Write Parameter Type Factory Default "Disabled" Display Drive **Units** "Disabled" 0

> "Enabled" 1 [Bus Limit En] must also be "Enabled"

#### [Load Loss Detect]

This parameter enables the function that detects an indicated loss of load on the motor. A fault (F20) or alarm condition will occur if [Torque Current] falls below [Load Loss Level] for a time period greater than [Load Loss Time].

Parameter Number Parameter Type Read and Write Factory Default "Disabled" **Units** 

Display Drive "Disabled" 0 "Alarm" 1 Requires a value in [Load Loss Time]

"Fault" 2 Requires a value in [Load Loss Time] Generates an F20 fault

## [Load Loss Level]

Sets the torque current level below which a load loss fault/warning will occur. The value is expressed as a percentage of programmed [Motor NP Amps].

Parameter Number 291
Parameter Type Read and Write

Display Units / Drive Units 1 % / 4096 = 100% Factory Default 50%

Firmware 6.001 & later

Minimum Value 20%

Maximum Value 100%

#### [Load Loss Time]

Sets the amount of time the drive [Torque Current] is below [Load Loss Level], before the action set in [Load Loss Detect] is taken.

Parameter Number 292
Parameter Type Read and Write
Display Units / Units 1 Second / Seconds

Factory Default 0 Sec
Minimum Value 0 Sec
Maximum Value 30 Sec

# [Bus Reg Level] – Firmware 4.001 & later [Max Bus Volts]

When this parameter is set to the minimum value, the drive DC bus voltage is limited to 110% of nominal voltage. [Bus Limit En] must be "Enabled" for the drive to limit the bus voltage. This setting is used to move the trigger point for regulation above the turn-on point for dynamic brake or regeneration packages.

Parameter Number 325
Parameter Type Read and Write

Display Units / Drive Units 1 Volt / 4096 = Drive Rtd Volts
Factory Default 358/716/895 Volts
Minimum Value 358/716/895 Volts

Minimum Value 358/716/895 Volts
Maximum Value 403/807/1009 Volts

# Digital I/O

This group of parameters contains the programming options for digital drive inputs/outputs.

# [Input Mode]

Selects the functions of inputs 1 & 2 at TB3 when an optional interface card is installed. Refer to Input Mode Selection in Chapter 2. This parameter cannot be changed while the drive is running. Power to the drive must be cycled before any changes will affect drive operation. "2WR-PWR DIP" provides a delay to the Start command. Drive will then start if Run & Stop commands are applied at the same time.

241 Parameter Number Parameter Type Read and Write Mode Number / Selection Display Units / Drive Units Factory Default "Status" Display Drive **Units** "Status" 1 "3 Wire" 2 "2 Wire" 3 "2WR-PWR DIP" 4

[TB3 Term 22 Sel] [TB3 Term 23 Sel] [TB3 Term 24 Sel] [TB3 Term 26 Sel] [TB3 Term 27 Sel] [TB3 Term 28 Sel]

This parameter selects the functionality of the input at TB3, terminals 22-28.

In most cases, if multiple inputs are programmed with the same function, they will be logically "OR'd."

Selections that use one input for multiple functions (A) can have only one terminal select for that option. If multiple terminals are selected with these options, a "Mult Prog Input" fault (F61) will occur.

Only one input can select "Run Reverse" and it can only be selected if [Input Mode] is set to "2 Wire." Multiple inputs will cause a "Mult Prog Input" fault (F61) and selecting "3 Wire" will cause a "Ill Prog Input" fault (F62).

If the drive has direction control from a bipolar analog input, no direction control functions (B) can be selected. An "Ill Prog Input" fault (F62) will be generated. See Chapter 7 for fault information.

Firmware 5.001 & later - "DC Bus Drop" is used to allow enabling and disabling the line loss level set in [Line Loss Volts]. If this input is set, the line loss level will be set at default (82% DC Bus Level). When the input is off, the value set in [Line Loss Volts] is used. The [Line Loss Mode] must be set at default ("LoBus>Off") to turn the drive off

| Parameter Number | 242-247                             |
|------------------|-------------------------------------|
| Parameter Type   | Read and Write                      |
| Factory Default  | "Rev/For" Input 3 (terminal 22)     |
|                  | "Jog" Input 4 (terminal 23)         |
|                  | "Aux Fault" Input 5 (terminal 24)   |
|                  | "Speed Sel 3" Input 6 (terminal 26) |
|                  | "Speed Sel 2" Input 7 (terminal 27) |
|                  | "Speed Sel 1" Input 8 (terminal 28) |
| <u>Units</u>     | <u>Display</u> <u>Drive</u>         |
|                  | "Unused" 0                          |
|                  | "log" 1                             |

"Speed Sel 1-3" 2-4 "1st Accel" 5 "2nd Accel" 6 (A) "2 Acc/1 Acc" 7 2 Acc = Closed, 1 Acc = Open "1st Decel" 8 "2nd Decel" 9 (A) "2 Dec/1 Dec" 10 2 Dec = Closed, 1 Dec = Open "Clear Fault" 11 "Aux Fault" 12 "Local Ctrl" 13 "Traverse" 14 "Sync" 15 "PI Enable" 16 "PI Reset" 17 "Dig Pot Up" 18 "Dig Pot Dn" 19 "Stop Type" 20 "Forward" 21 (B) "Reverse" 22 (B) "Rev/For" 23 Rev = Closed, For = Open (A/B)

when low bus levels occur.

# [Input Status]

This parameter displays the on/off status of inputs 1-8 at TB3 if an optional interface card is installed.

A Status description (bit ENUM) is displayed on line 1 (except Series A HIMs below version 3.0).

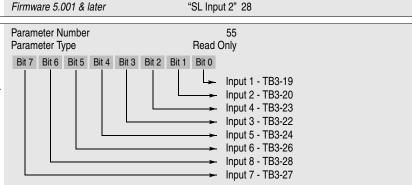

"Run Reverse" 24

"CB Precharge" 25 "DC Bus Drop" 26

"SL Input 1" 27

Firmware 5.001 & later Firmware 5.001 & later

Firmware 5.001 & later

# Digital I/O

| [CR1 | Out | Select] |
|------|-----|---------|
| [CR2 | Out | Select] |
| [CR3 | Out | Select] |
| [CR4 | Out | Select] |

This parameter sets the condition that changes the state of the output contacts at TB2 terminals 10 & 11 (CR1), 11 & 12 (CR2), 13, 14, 15 (CR3) and 16, 17, 18 (CR4).

A change of state may mean energize or de-energize the relay, since some relays may energize on power-up and de-energize when the selected condition occurs.

A red LED located on the Main Control Board indicates the status of the CR3 contact. The LED will illuminate when the contacts at terminals 13 & 14 of TB2 are closed and terminals 14 & 15 are open.

Parameter Number 158, 174-176
Parameter Type Read and Write
Factory Default "At speed" CR1

"Running" CR2 "Fault" CR3 "Alarm" CR4

Units <u>Display Drive</u>

"Fault" 0 Any fault

"At Speed" 3 Any unmasked alarm
"Running" 2 Outputting frequency
"At Speed" 3 Output = command

"At Freq" 4 Requires value in [Dig Out Freq]
"At Current" 5 Requires value in [Dig Out Curr]
"At Torque" 6 Requires value in [Dig Out Torque]

"Current Lmt" 7 In overload

"Mtr Overload" 8 At present levels O.L. will occur

"Line Loss" 9 Line loss in progress

"Drive Power" 10 Full input volts present, bus charged "Drive Ready" 11 All necessary commands present

"Forward Run" 12 Forward direction "Reverse Run" 13 Reverse direction

"Braking" 14 DC brake mode (stopping or holding)

"Economize" 15 Auto economizer active

"Auto Reset" 16 Attempt to reset fault & restart drive
"At Temp" 17 Requires value in [Dig At Temp]
"PI Max Error" 18 Requires value in [PI Max Error]

"Remote" 19 Set by [Remote CR Output]

"Step Logic" 20 Set by [SLx Step Setting] SL Output

# [Dig Out Freq]

This value sets the trip point for any digital output relay (CR1-4 – see above) that is programmed to "At Frequency". The relay will be energized when the value is exceeded.

Parameter Number 159
Parameter Type Read and Write

Firmware 5.001 & later

Minimum Value

Maximum Value

Display Units / Drive Units 0.01 Hertz / 32767 = Max Freq

Factory Default 0.00 Hz
Minimum Value 0.00 Hz
Maximum Value Programmed [Maximum Freq]

# [Dig Out Current]

This value sets the trip point for any digital output relay (CR1-4 – see above) that is programmed to "At Current". The relay will be energized when the value is exceeded.

Parameter Number 160
Parameter Type Read and Write

Display Units / Drive Units 0% / 4096 = 100% of Drive Rated Amps Factory Default 0 %

0 % 200 %

### [Dig Out Torque]

This value sets the trip point for any digital output relay (CR1-4 – see above) that is programmed to "At Torque". The relay will be energized when the value is exceeded.

Parameter Number 161
Parameter Type Read and Write

Display Units / Drive Units 0.1 Amps / 4096 = Rated Torque Amps

Factory Default 0.0 Amps
Minimum Value 0.0 Amps
Maximum Value 200% of [Rated Amps]

# [Dig At Temp]

This parameter sets the heatsink temperature trip point for any digital output relay (CR1-4 – see above) that is programmed to "At Temp." The relay will be energized when this value is exceeded. See also [Drive Status 2], bit 13 and [Drive Alarm 1], bit 10.

Parameter Number 267
Parameter Type Read and Write
Display Units / Drive Units 1° C / Deg. C
Factory Default 120° C
Minimum Value 0
Maximum Value 255° C

# Digital I/O

# [PI Max Error]

Used with the process PI loop and sets the PI error value which activates CR1-4 (if selected). The relay(s) will be activated when [PI Error] exceeds this value.

Parameter Number Parameter Type

Parameter Type
Display Units / Drive Units

Factory Default Minimum Value Maximum Value 293 Read and Write

0.01 Hertz / 32767 = Maximum Freq Forward

Maximum Freq Forward -400.00 Hz 400.00 Hz

# [Pulse Out Select]

This parameter selects the source value that drives pulse output.

Parameter Number 280
Parameter Type Read and Write
Factory Default "Output Freq"

<u>Units</u> <u>Display Drive Range</u>

"Output Freq" 0 See [Output Freq]
"Encoder Freq" 1 See [Encoder Freq]

"Acc/Dec Freq" 2

NOTE: Output frequency command of the drive directly at the output of the accel/decel ramp generator. It does not include any modification due to selected speed regulation mode via [Speed Control].

# [Pulse Out Scale]

Provides a scaling factor for pulse output.

Pulse Output Rate = Hz x [Pulse Out Scale]

The pulse output will not provide a rate lower than 21 Hz. A command less than 21 Hz will generate 0 Hz output. To provide smooth operation across a wide speed range, select the maximum scale factor possible.

Parameter Number 281
Parameter Type Read and Write
Display Units / Drive Units Factor / Factor
Factory Default 1
Minimum Value 1
Maximum Value 64

### Example:

[Pulse Out Select] is set to "Output Freq" and drive is programmed for [Maximum Freq] = 60 Hz. When the drive output is 60 Hz, the Pulse Output Rate is adjustable from 60 Hz ( $60 \times 1$ ) to 3840 Hz ( $60 \times 64$ ).

# [Pulse In Scale]

Provides a scaling factor for the pulse input.

Parameter Number 264
Parameter Type Read and Write

Display Units / Drive Units Factor / Pulses per Rev

Factory Default 64 PPR
Minimum Value 1
Maximum Value 4096

Example:

4 Pole Motor, 60 Hz = Max. Speed.

The 1336-MOD-N1 option outputs 64 Hz/Hz. At full analog reference, the pulse input to the drive will be  $60 \text{ Hz} \times 64 \text{ Hz/Hz} = 3840 \text{ pulses/sec}$ .

Scale Factor =  $\frac{3840 \text{ Hz}}{60 \text{ Hz}} = 64$ 

Display Units / Units

# [At Time]

Sets the delay time for the activation of the CR1-4 relays. The relay is activated at Start + [At Time] seconds. This delay affects all relays.

Parameter Number 327
Parameter Type Read and Write

0.01 Second / Seconds x 100

Factory Default 0.00 Sec
Minimum Value 0.00 Sec
Maximum Value 360.00 Sec

# [Remote CR Output]

Individual bits control relay outputs when selected with [CR1-4 Out Select]. 1 = Energize Coil. This parameter is reset to the default on power-up.

### Example:

If [CR2 Out Select] is set to "Remote," bit 1 of this parameter will control CR2.

A Status description (bit ENUM) is displayed on line 1 (except Series A HIMs below version 3.0).

Parameter Number 326
Parameter Type Read and Write
Factory Default xxxx0000

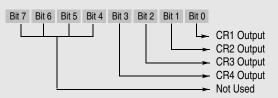

# Analog I/O

This group of parameters contains the programming options for analog drive inputs/outputs.

# [Anlg In 0 Lo] [Anlg In 1 Lo] [Anlg In 2 Lo]

Sets the percentage of voltage or current from Input 0, 1 or 2 that represents [Minimum Freq].

Parameter Number 237, 239, 248
Parameter Type Read and Write

Display Units / Drive Units 0.1% / 920 = 100%

 Factory Default
 0.0%

 Minimum Value
 -300.0%

 Maximum Value
 +300.0%

# [Anlg In 0 Hi] [Anlg In 1 Hi] [Anlg In 2 Hi]

Sets the percentage of voltage or current from Input 0, 1 or 2 that represents [Maximum Freq].

Parameter Number 238, 240, 249
Parameter Type Read and Write

Display Units / Drive Units 0.1% / 920 = 100%

 Factory Default
 100.0%

 Minimum Value
 -300.0%

 Maximum Value
 +300.0%

# [Analog Trim En]

This parameter enables Analog In 0 as a trim input. Setting this parameter to "Enable" creates a trim signal to the active frequency source at Analog In 0. The trim value is  $\pm 10\%$  of [Maximum Freq].

Minimum Input = -10% Trim Mid-Point Input = No Trim Maximum Input = +10% Trim Parameter Number Parameter Type Factory Default <u>Units</u> 90
Read and Write
"Disabled"

<u>Display</u> <u>Drive</u>
"Disabled" 0
"Enabled" 1

# [Anlg Signal Loss]

Selects the drive reaction to a loss of analog input signal. This signal could represent commanded frequency, PI feedback, or others.

Bits 0-2 define the input as a pot with wiper loss detect and will generate an "Open Pot Fault" (F09).

Bits 3-5 define the input as offset (4mA, 2V) with loss detect below that value (see below).

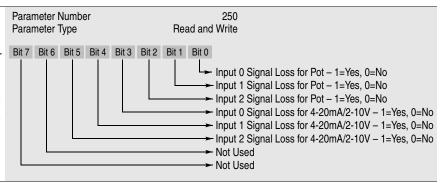

# [4-20mA Loss Sel]

This parameter selects the drives response to a loss of analog input signal (input below 2V or 4mA). Requires that the loss selection bits for [Anlg Signal Loss] be set to "1." This function is active only when the input is configured in [Freq Select 1/2], [PI Ref Select], [PI Fdbk Select].

**Important:** Depending on the type of input configuration (i.e. Frequency or PI), the resultant action will vary (see "Action" column at right).

When configured in [PI Ref Select] or [PI Fdbk Select], only the alarm and fault conditions will occur. The drive will not perform a speed change.

Parameter Number Parameter Type Factory Default <u>Units</u>

150 Read and Write "Min/Alarm" Display Drive Action

<u>Display</u> <u>Drive</u> <u>Actior</u> "Min/Alarm" 0 **Freq** 

"Min/Alarm" 0 Freq - Drive outputs [Minimum Freq] and issues an alarm.
PI - Alarm issued.

"Stop/Fault" 1 **Freq** - Drive stops and issues "Hertz Err Fault". **PI** - Drive stops and issues "Hertz Err Fault".

"Hold/Alarm" 2 Freq - Drive maintains last output freq & issues an alarm.
PI - Alarm issued.

"Max/Alarm" 3 Freq - Drive outputs [Maximum Freq] and issues an alarm.
PI - Alarm issued.

"Pre1/Alarm" 4 Freq - Drive outputs [Preset Freq 1] and issues an alarm.
PI - Alarm issued.

# Analog I/O

| [Anlg Out 0 Sel] [Anlg Out 1 Sel] This parameter selects the source value that will drive the analog output. This output is intended for metering only and should not be used as process control feedback. | Parameter Number Parameter Type Factory Default  Units | 25, 274 Read and Write "Frequency" ( "Current" ( <u>Display</u> "Frequency" "Current" "Torque" "Power" "Voltage" "% Motor OL" "Speed Error" "PI Reference" "PI Feedback" "PI Fror" "PI Output" | Out 1 <u>Drive</u> 0 1 2 3 4 5 6 7 8 9 10 | Range Zero to programmed [Maximum Freq] Zero to 200% of Drive Rated Zero to 200% of Drive Rated Zero to 200% of Drive Rated Zero to 200% of Drive Rated Zero to 200% of Drive Rated Zero to 200% of Drive Rated Zero to 200% of Drive Rated Zero to 200% of Drive Rated See [Encoder Freq] See [Speed Error] See [PI Reference] See [PI Feedback] See [PI Error] See [PI Output] |
|----------------------------------------------------------------------------------------------------|--------------------------------------------------------|----------------------------------------------------------------------------------------------------|-------------------------------------------|----------------------------------------------------------------------------------------------------|
| [Anla Out O Official                                                                                                    | Parameter Number                                       | 15/ 270                                                                                                    |                                           |                                                                                                    |
| [Anlg Out 0 Offset] [Anlg Out 1 Offset] This parameter enables the voltage or current offset for the analog output. This internal value offsets 0-20mA to 4-20mA and 0-10V to 2-10V.                       | Parameter Number Parameter Type Factory Default Units  | 154, 278 Read and Write "Disabled" "Disabled" "Enabled"                                                                                                    | 0                                         |                                                                                                    |
| [Anlg Out 0 Abs]                                                                                                    | Parameter Number                                       | 233, 277                                                                                                    |                                           |                                                                                                    |
| [Anlg Out 1 Abs]                                                                                                    | Parameter Type Factory Default                         | Read and Write<br>"Enabled"                                                                                                    |                                           |                                                                                                    |
| This parameter selects whether a signed value or absolute                                                                                                    | Units                                                  | <u>Display</u>                                                                                                    | <u>Drive</u>                              |                                                                                                    |
| value is used for analog out.                                                                                                    |                                                        | "Disabled"<br>"Enabled"                                                                                                    |                                           |                                                                                                    |
| [Anlg Out 0 Lo]                                                                                                    | Parameter Number                                       | 234, 275                                                                                                    |                                           |                                                                                                    |
| [Anig Out 1 Lo]                                                                                                    | Parameter Type Display Units / Drive Units             | Read and Write<br>0.1%/4                                                                                                    | 4096 =                                    | 100%                                                                                                    |
| Sets the percentage of voltage or current output that rep-                                                                                                    | Factory Default<br>Minimum Value                       | 0.0 %<br>-300.0 %                                                                                                    |                                           |                                                                                                    |
| resents the low end of the "Range" listed in [Anlg Out Sel].                                                                                                    | Maximum Value                                          | +300.0%                                                                                                    |                                           |                                                                                                    |
| [Anlg Out 0 Hi]                                                                                                    | Parameter Number                                       | 235, 276                                                                                                    |                                           |                                                                                                    |
| [Anlg Out 1 Hi]                                                                                                    | Parameter Type Display Units / Drive Units             | Read and Write 0.1% / 4                                                                                                    | 4096 =                                    | 100%                                                                                                    |
| Sets the percentage of voltage or current output that rep-                                                                                                    | Factory Default                                        | 100.0%                                                                                                    |                                           |                                                                                                    |
| resents the high end of the "Range" listed in [Anlg Out Sel].Example: To get 150% of current to equal 10V/20mA, set this parameter to 150%.                                                                | Minimum Value<br>Maximum Value                         | -300.0%<br>+300.0%                                                                                                    |                                           |                                                                                                    |
| [Slot A Option]                                                                                                    | Parameter Number                                       | 252, 253                                                                                                    |                                           |                                                                                                    |
| [Slot B Option]                                                                                                    | Parameter Type<br>Factory Default                      | Read Only "Standard"                                                                                                    |                                           |                                                                                                    |
| Displays the catalog number of the analog I/O option board                                                                                                    | Units                                                  | <u>Display</u>                                                                                                    | <u>Drive</u>                              |                                                                                                    |
| currently installed in slots A and/or B.                                                                                                    |                                                        | "Standard"                                                                                                    |                                           |                                                                                                    |
|                                                                                                    |                                                        | "LA1"<br>"LA2" :                                                                                                    |                                           |                                                                                                    |
|                                                                                                    |                                                        | "LA3"                                                                                                    | 3                                         |                                                                                                    |
|                                                                                                    |                                                        | "LA4" -<br>"LA5" :                                                                                                    |                                           |                                                                                                    |
|                                                                                                    |                                                        | "LA6"                                                                                                    |                                           |                                                                                                    |
|                                                                                                    |                                                        | "LA7"                                                                                                    | 7                                         |                                                                                                    |
|                                                                                                    |                                                        | "Undefined"                                                                                                    | в Вс                                      | pard not recognized                                                                                                    |

| Faults                                                                                                    | This group of parameter                                               | s allows configuring, viewing and clearing drive faults.                                                                                                    |
|----------------------------------------------------------------------------------------------------|-----------------------------------------------------------------------|----------------------------------------------------------------------------------------------------|
| [Fault Buffer 0] [Fault Buffer 1] [Fault Buffer 2] [Fault Buffer 3] These parameters store the last (4) faults that occur.                                                                                                    | Parameter Number Parameter Type Factory Default Units                 | 86-89  Read and Write  None  Display Drive  "0" 0 Last Fault  "1" 1 Fault from Buffer 0  "2" 2 Fault from Buffer 1  "3" 3 Fault from Buffer 2                                |
| [Clear Fault] Selecting "Clear Fault" and pressing Enter will clear any faults and return the drive to ready status.                                                                                                    | Parameter Number Parameter Type Factory Default Units                 | 51<br>Read and Write<br>"Ready"<br><u>Display Drive</u><br>"Ready" 0<br>"Clear Fault" 1                                                                                      |
| [Cur Lim Trip En]  This setting determines the drive response when the hardware current limit is exceeded. The current limit is approximately 180% of [Rated VT Amps] for B Frame drives & up, and approximately 250% of [Rated VT Amps] for A Frame drives.                  | Parameter Number<br>Parameter Type<br>Factory Default<br><u>Units</u> | 82 Read and Write "Disabled" <u>Display</u> <u>Drive</u> "Disabled" 0 No Fault Generated - C.L. Activated "Enabled" 1 Diag C Lim Flt Generated                               |
| [Shear Pin Fault] Enabling this parameter allows the drive to generate a Shear Pin Fault (F63) if the output amps exceed the programmed software current limit value in [Current Limit]. When set to "Not Accel" the fault will not be enabled until the drive is "at speed." | Parameter Number Parameter Type Factory Default Units                 | 226 Read and Write "Disabled" <u>Display Drive</u> "Disabled" 0 No Fault Generated "Enabled" 1 Fault Generated, All Conditions "Not Accel" 2 No Fault Generated during Accel |
| [Motor OL Fault] This parameter enables or disables the motor overload protection feature of the drive.                                                                                                    | Parameter Number<br>Parameter Type<br>Factory Default<br><u>Units</u> | 201 Read and Write "Enabled" <u>Display Drive</u> "Disabled" 0 No Fault Generated "Enabled" 1 Fault Generated                                                                |
| [Motor Therm FIt] This parameter enables or disables the motor thermal protection feature of the drive. The LA6 option board must be installed.                                                                                                    | Parameter Number<br>Parameter Type<br>Factory Default<br><u>Units</u> | 268 Read and Write "Enabled" <u>Display Drive</u> "Disabled" 0 No Fault Generated "Enabled" 1 Fault Generated                                                                |
| [Line Loss Fault] This parameter enables or disables a Power Loss Fault (F03), 0.5 seconds after a Line Loss in Progress alarm.                                                                                                    | Parameter Number Parameter Type Factory Default Units                 | 40 Read and Write "Disabled" <u>Display</u> <u>Drive</u> "Disabled" 0 No Fault Generated "Enabled" 1 Power Loss Fault Generated                                              |

# **Faults**

| [Blwn Fuse Flt]                                                                                                    | Parameter Number                 | 81                      |                                         |
|----------------------------------------------------------------------------------------------------|----------------------------------|-------------------------|-----------------------------------------|
| •                                                                                                    | Parameter Type                   | Read and Write          |                                         |
| Enabling this parameter will allow monitoring of the bus                                                                                                    | Factory Default                  | "Enabled"               |                                         |
| fuse (in 30 kW/40 HP and up drives) and cause a "Blwn                                                                                                    | <u>Units</u>                     | <u>Display</u> <u>D</u> | <u>Orive</u>                            |
| Fuse Fit" (F58).                                                                                                    |                                  | "Disabled" 0            | No Fault Generated                      |
|                                                                                                    |                                  | "Enabled" 1             | Blwn Fuse Flt Generated                 |
| [Lew Due Feuild]                                                                                                    | Parameter Number                 | 91                      |                                         |
| [Low Bus Fault]                                                                                                    | Parameter Type                   | Read and Write          |                                         |
| This parameter enables or disables the drive fault condition                                                                                                    | Factory Default                  | "Enabled"               |                                         |
| for bus voltage below the Bus Undervoltage Trip value set                                                                                                    | Units                            | Display D               | )rive                                   |
| by [Min Bus Volts].                                                                                                    | <u>Ornito</u>                    | "Disabled" (            |                                         |
|                                                                                                    |                                  | "Enabled" 1             |                                         |
|                                                                                                    |                                  |                         |                                         |
| [Fault Data]                                                                                                    | Parameter Number                 | 207                     |                                         |
| This parameter displays fault related parameter numbers                                                                                                    | Parameter Type                   | Read and Write          |                                         |
| This parameter displays fault related parameter numbers or bit array information. Certain faults generate additional                                                                                                    | Display Units / Drive Units      | Parameter # / P         | arameter #                              |
| information to aid fault diagnosis. See Chapter 7 for further                                                                                                    | Factory Default<br>Minimum Value | None<br>1               |                                         |
| information.                                                                                                    | Maximum Value                    | 255                     |                                         |
| mormation.                                                                                                    | Waxiiiiuiii value                | 200                     |                                         |
| [Fit Motor Mode]                                                                                                    | Parameter Number                 | 143                     |                                         |
| •                                                                                                    | Parameter Type                   | Read Only               |                                         |
| This parameter displays the motor mode active at the time                                                                                                    | Factory Default                  | None                    |                                         |
| of the last fault.                                                                                                    | <u>Units</u>                     | Display D               | <u> Prive</u>                           |
|                                                                                                    |                                  | "1" 1                   | Power up sequence in progress           |
|                                                                                                    |                                  | "2" 2                   |                                         |
|                                                                                                    |                                  | "3" 3                   | •                                       |
|                                                                                                    |                                  | "4" 4                   |                                         |
|                                                                                                    |                                  | "5" 5                   | 0 1 73                                  |
|                                                                                                    |                                  | "6" 6                   | S .                                     |
|                                                                                                    |                                  | "7" 7                   | ·                                       |
|                                                                                                    |                                  | "8" 8                   | 3                                       |
|                                                                                                    |                                  | "9" g                   | S .                                     |
|                                                                                                    |                                  | "10" 1                  | S .                                     |
|                                                                                                    |                                  | "11" 1                  | _                                       |
|                                                                                                    |                                  |                         | 2 Flying start search enable            |
|                                                                                                    |                                  |                         | 3 Flying start w/encoder in process     |
|                                                                                                    |                                  |                         | - · · · · · · · · · · · · · · · · · · · |
| [FIt Power Mode]                                                                                                    | Parameter Number                 | 144                     |                                         |
| The second of the second of th | Parameter Type                   | Read Only               |                                         |
| This parameter displays the power mode active at the time                                                                                                    | Factory Default                  | None                    |                                         |
| of the last fault. These values can be helpful in trouble-                                                                                                    | <u>Units</u>                     | <u>Display</u> <u>Γ</u> | <u>Orive</u>                            |
| shooting for a condition causing a fault.                                                                                                    |                                  | "1" 1                   | Power up sequence in progress           |
|                                                                                                    |                                  | "2" 2                   | Precharge in progress                   |
|                                                                                                    |                                  | "3" 3                   |                                         |
|                                                                                                    |                                  | "4" 4                   | , , , , , , , , , , , , , , , , , , , , |
|                                                                                                    |                                  | "5" 5                   | Power stage diagnostics running         |
|                                                                                                    |                                  | "6" 6                   | Line loss detection occurred            |
|                                                                                                    |                                  | "7" 7                   | Ready for run command after stop        |
|                                                                                                    |                                  | "8" 8                   | Drive running                           |
|                                                                                                    |                                  | "9" g                   | Motor flux decay delay                  |
|                                                                                                    |                                  | "10" 1                  | DC braking in progress                  |
|                                                                                                    |                                  |                         | 1 Drive fault occurred                  |
|                                                                                                    |                                  |                         | 2 Flying start search enabled           |
|                                                                                                    |                                  |                         | 3 Deceleration in progress              |
|                                                                                                    |                                  |                         | 4 SCR wake mode                         |
|                                                                                                    |                                  |                         | 5 SCR check mode                        |
|                                                                                                    |                                  |                         | 6 SCR wait mode                         |
|                                                                                                    |                                  |                         |                                         |

### **Faults**

# [Fault Frequency]

This parameter stores and displays the last [Output Freq] prior to a fault.

Parameter Number 145
Parameter Type Read Only
Display Units / Drive Units 0.01 Hertz / 32767 = Maximum Freq.
Factory Default None
Minimum Value 0.00 Hz
Maximum Value 400.00 Hz

# [Fault Status 1]

This parameter stores and displays the last [Drive Status 1] prior to a fault.

Bits 0-7 are displayed on lower half of line 2 on HIM display, while, bits 8-15 are displayed on the upper half of line 2.

A Status description (bit ENUM) is displayed on line 1 (except Series A HIMs below version 3.0).

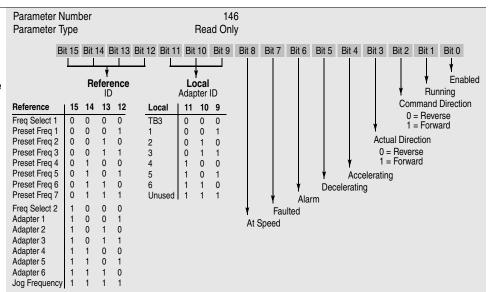

# [Fault Status 2]

This parameter stores and displays the last [Drive Status 2] prior to a fault.

Bits 0-7 are displayed on lower half of line 2 on HIM display, while, bits 8-15 are displayed on the upper half of line 2.

A Status description (bit ENUM) is displayed on line 1 (except Series A HIMs below version 3.0).

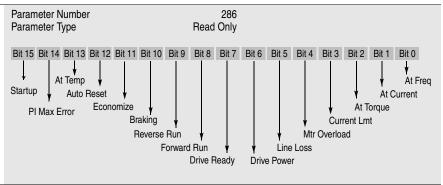

# [Fault Alarms 1]

This parameter stores and displays the last alarm conditions present prior to a fault. Refer to Chapter 7 for further alarm information.

A Status description (bit ENUM) is displayed on line 1 (except Series A HIMs below version 3.0).

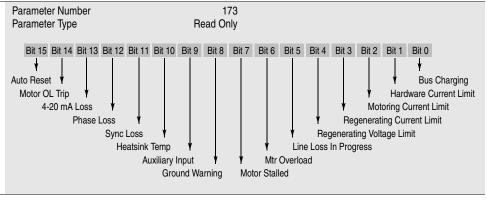

### **Faults**

# [Fault Alarms 2]

This parameter stores and displays the last alarm conditions present prior to a fault. Refer to Chapter 7 for further alarm information.

A Status description (bit ENUM) is displayed on line 1 (except Series A HIMs below version 3.0).

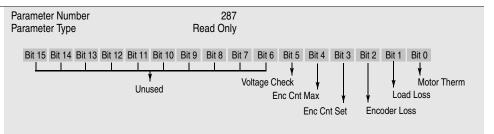

# [Flt Clear Mode]

This parameter controls the method for clearing faults.

Parameter Number Parameter Type Factory Default Units 39
Read and Write
"Enabled"

Display Drive

"Disabled" 0 Faults cleared only by cycling power "Enabled" 1 Faults cleared by issuing a valid stop

Faults cleared by issuing a valid stop command (only through TB3/HIM) or cycling power - see Bit 3 of the Logic Control Structure in Appendix A.

# [Ground Warning]

Enables the Ground Warning fault (F57) when the drive senses ground current in excess of 2 amperes (approximate). Refer to Chapter 7 for further information. Parameter Number Parameter Type Factory Default <u>Units</u> 204 Read and Write "Disabled" <u>Display</u> <u>Drive</u>

"Disabled" 0 No Fault Generated
"Enabled" 1 Ground Warning Generated

# [Phase Loss Mode]

Enables the function that detects a phase loss or the current rating has been exceeded in the drive if powered on single-phase line. A fault (F49) or alarm condition will occur if the DC bus ripple voltage exceeds the level in [Phase Loss Level].

Parameter Number Parameter Type Factory Default Units 330 Read and Write "Disabled" <u>Display</u> <u>Drive</u>

"Disabled" 0 No Fault Generated

"Alarm" 1 Generates a Phase Loss Alarm
"Fault" 2 Generated F49 Input Phase Fault

# [Phase Loss Level]

Sets the DC bus ripple voltage above which a phase loss fault/alarm will occur. The sensitivity for detecting a blown fuse on a three-phase system can be increased by lowering the setting for this parameter.

Parameter Number 331
Parameter Type Read and Write
Display Units / Drive Units 0.1 Volts / 4096 = Drive Rtd Volts

Factory Default 9.0/18.0/22.5 Volts

12.4/24.7/30.9 Volts Minimum Value 5.1/10.1/12.7 Volts Maximum Value 22.5/45.0/56.2 Volts Firmware 6.001 & later

Firmware 6.001 & later

# [Precharge Fault]

Enables or disables the Precharge Fault, which indicates insufficient DC bus charging 20 seconds after power-up.

Parameter Number
Parameter Type
Factory Default
<u>Units</u>

332
Read and Write
"Enabled"

<u>Display</u> <u>Drive</u>

45.0/90.0/112.5 Volts

"Disabled" 0 No Fault Generated
"Enabled" 1 Precharge Fault Generated

### [Motor OL Ret] – Firmware 6.001 & later

When enabled, the accumulated motor overload count will be stored on power-down and restored on power-up. From that point, normal overload operation continues. When the value is changed from enabled to disabled the motor overload count will be reset to 0.

Parameter Number Parameter Type Factory Default Units

379
Read and Write
"Disabled"

<u>Display</u> <u>Drive</u>

"Enabled" 0 Motor OL count not saved

"Enabled" 1 Motor OL count saved on power-down and restored on power-up

This group of parameters contains values that can be helpful in explaining the operation of the drive. Drive status, direction, control and alarm conditions as well as drive ratings are included.

# [Drive Status 1]

This parameter displays the actual operating condition in binary format.

Bits 0-7 are displayed on lower half of line 2 on HIM display, while, bits 8-15 are displayed on the upper half of line 2.

A Status description (bit ENUM) is displayed on line 1 (except Series A HIMs below version 3.0).

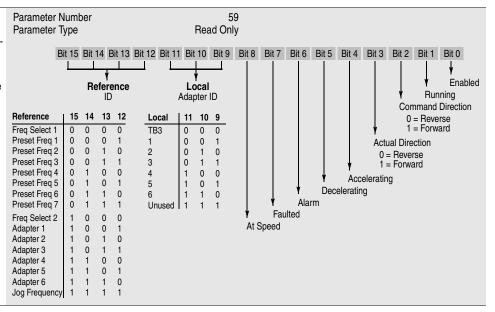

# [Drive Status 2]

This parameter displays the actual operating condition in binary format.

Bits 0-7 are displayed on lower half of line 2 on HIM display, while, bits 8-15 are displayed on the upper half of line 2.

A Status description (bit ENUM) is displayed on line 1 (except Series A HIMs below version 3.0).

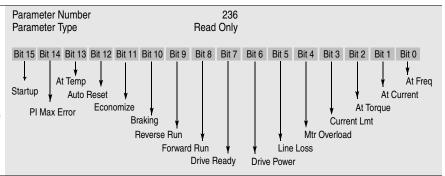

# [Application Sts]

Displays status of Speed Sync and Traverse functions.

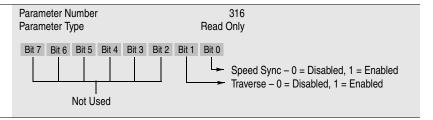

# [Drive Alarm 1]

This parameter displays which alarm condition is present when bit 6 of [Drive Status 1] is high (set to 1). Refer to Chapter 7 for further alarm information.

A Status description (bit ENUM) is displayed on line 1 (except Series A HIMs below version 3.0).

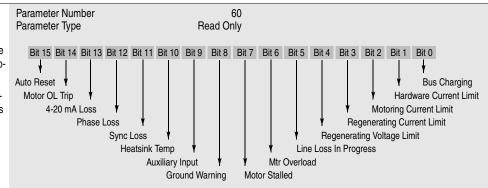

# [Drive Alarm 2]

This parameter displays which alarm condition is present when bit 6 of [Drive Status 1] is high. Refer to Chapter 7 for further alarm information.

A Status description (bit ENUM) is displayed on line 1 (except Series A HIMs below version 3.0).

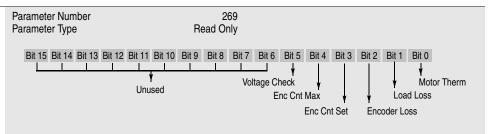

# [Latched Alarms 1]

This parameter "stores" the [Drive Alarm 1] indications (see above). Bits will remain set (high/1), even if the alarm condition no longer exists. The bit(s) must be programmed to zero to release the stored indications.

A Status description (bit ENUM) is displayed on line 1 (except Series A HIMs below version 3.0).

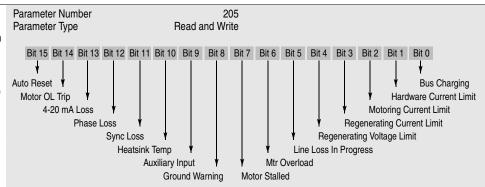

# [Latched Alarms 2]

This parameter "stores" the [Drive Alarm 2] indications (see above). Bits will remain set (high/1), even if the alarm condition no longer exists. The bit(s) must be programmed to zero to release the stored indications.

A Status description (bit ENUM) is displayed on line 1 (except Series A HIMs below version 3.0).

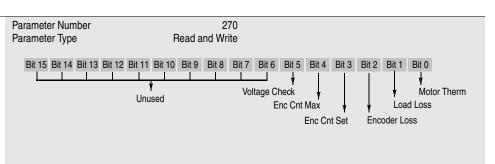

### [Input Status]

This parameter displays the on/off status of inputs 1-8 at TB3 if an optional interface card is installed.

A Status description (bit ENUM) is displayed on line 1 (except Series A HIMs below version 3.0).

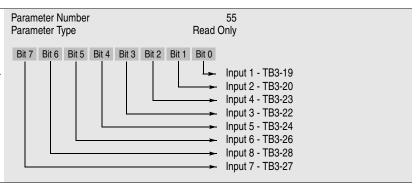

| [Freq Source]                                            | Parameter Number                           | 62                                                                                           |
|----------------------------------------------------------|--------------------------------------------|----------------------------------------------------------------------------------------------|
| This parameter displays the frequency source currently   | Parameter Type Factory Default             | Read Only<br>"Use Last"                                                                      |
| commanding the drive.                                    | Units                                      | Display Drive                                                                                |
| ŭ                                                        | Office                                     | "Use Last" 0                                                                                 |
|                                                          |                                            | "Analog In 0" 1                                                                              |
|                                                          |                                            | "Analog In 1" 2                                                                              |
|                                                          |                                            | "Analog In 2" 3                                                                              |
|                                                          |                                            | "Pulse Ref" 4 Refer to [Pulse In Scale] Value                                                |
|                                                          |                                            | "MOP" 5                                                                                      |
|                                                          |                                            | "Adapter 1-6" 6-11                                                                           |
|                                                          |                                            | "Preset 1-7" 12-18  "Encoder" 19 Refer to [Encoder PPR] Value                                |
|                                                          | Firmware 5.001 & later                     | "Step Logic" 20                                                                              |
|                                                          | Timmuro 0.001 a lator                      | "Jog Sel" 20 "21" in Firmware 5.001 & later                                                  |
|                                                          |                                            | "AutoTune Ref" 21 "22" in Firmware 5.001 & later                                             |
|                                                          |                                            |                                                                                              |
| [Freq Command]                                           | Parameter Number                           | 65<br>Bood Only                                                                              |
| This parameter displays the frequency that the drive is  | Parameter Type Display Units / Drive Units | Read Only<br>0.01 Hertz / 32767 = Maximum Freg Forward                                       |
| commanded to output. This command may come from any      | Factory Default                            | None                                                                                         |
| one of the frequency sources selected by [Freq Select 1] | Minimum Value                              | -400.00 Hz                                                                                   |
| or [Freq Select 2].                                      | Maximum Value                              | +400.00 Hz                                                                                   |
| [Drive Direction]                                        | Parameter Number                           | 69                                                                                           |
| [Drive Direction]                                        | Parameter Type                             | Read and Write                                                                               |
| This parameter displays the commanded running            | Factory Default                            | None                                                                                         |
| direction.                                               | <u>Units</u>                               | <u>Display</u> <u>Drive</u>                                                                  |
|                                                          |                                            | "Forward" 0                                                                                  |
|                                                          |                                            | "Reverse" 1                                                                                  |
| [Ston Mode Hood]                                         | Parameter Number                           | 26                                                                                           |
| [Stop Mode Used]                                         | Parameter Type                             | Read Only                                                                                    |
| This parameter displays the active stop mode.            | Factory Default                            | "Coast"                                                                                      |
|                                                          | <u>Units</u>                               | <u>Display</u> <u>Drive</u>                                                                  |
|                                                          |                                            | "Coast" 0 See [Stop Select 1] on page 6-9                                                    |
|                                                          |                                            | "DC Brake" 1 See [Stop Select 1] on page 6–9                                                 |
|                                                          |                                            | "Ramp" 2 See [Stop Select 1] on page 6-9                                                     |
|                                                          |                                            | "S Curve" 3 See [Stop Select 1] on page 6–9 "Ramp to Hold" 4 See [Stop Select 1] on page 6–9 |
|                                                          |                                            | namp to noid 4 See [Stop Select 1] on page 6-9                                               |
| [Motor Mode]                                             | Parameter Number                           | 141                                                                                          |
| -                                                        | Parameter Type                             | Read Only                                                                                    |
| This parameter displays the motor mode.                  | Factory Default                            | None                                                                                         |
|                                                          | <u>Units</u>                               | Display Drive                                                                                |
|                                                          |                                            | "1" 1 Power up sequence in progress "2" 2 Motor connected, drive off                         |
|                                                          |                                            | "2" 2 Motor connected, drive off "3" 3 DC boost being applied                                |
|                                                          |                                            | "4" 4 Motor running at [Dwell Frequency]                                                     |
|                                                          |                                            | "5" 5 Motor accelerating                                                                     |
|                                                          |                                            | "6" 6 Motor at command speed                                                                 |
|                                                          |                                            | "7" 7 Motor decelerating                                                                     |
|                                                          |                                            | "8" 8 Motor coasting                                                                         |
|                                                          |                                            | "9" 9 Motor under DC braking                                                                 |
|                                                          |                                            | "10" 10 Waiting for fault reset - returns to 0                                               |
|                                                          |                                            | "11" 11 Start mode                                                                           |
|                                                          |                                            | "12" 12 Flying start soarch anable                                                           |
|                                                          |                                            | "12" 12 Flying start search enable "13" 13 Flying start w/encoder in process                 |

| [Power Mode]                                                                                                  | Parameter Number<br>Parameter Type | 142<br>Read Only                                                         |
|----------------------------------------------------------------------------------------------------|------------------------------------|--------------------------------------------------------------------------|
| This parameter displays the power mode.                                                                       | Factory Default                    | None                                                                     |
|                                                                                                    | <u>Units</u>                       | <u>Display</u> <u>Drive</u>                                              |
|                                                                                                    |                                    | "1" 1 Power up sequence in progress                                      |
|                                                                                                    |                                    | "2" 2 Precharge in progress                                              |
|                                                                                                    |                                    | "3" 3 Bus voltage being stored in memo                                   |
|                                                                                                    |                                    | "4" 4 Ready for run command after                                        |
|                                                                                                    |                                    | power up  "5" 5 Power stage diagnostics running                          |
|                                                                                                    |                                    | "5" 5 Power stage diagnostics running "6" 6 Line loss detection occurred |
|                                                                                                    |                                    | "7" 7 Ready for run command after stop                                   |
|                                                                                                    |                                    | "8" 8 Drive running                                                      |
|                                                                                                    |                                    | "9" 9 Motor flux decay delay                                             |
|                                                                                                    |                                    | "10" 10 DC braking in progress                                           |
|                                                                                                    |                                    | "11" 11 Drive fault occurred                                             |
|                                                                                                    |                                    | "12" 12 Flying start search enabled                                      |
|                                                                                                    |                                    | "13" 13 Deceleration in progress                                         |
|                                                                                                    |                                    | "14" 14 SCR wake mode "15" 15 SCR check mode                             |
|                                                                                                    |                                    | "16" 16 SCR wait mode                                                    |
|                                                                                                    |                                    | 10 10 Con wait mode                                                      |
| [Output Pulses]                                                                                               | Parameter Number                   | 67                                                                       |
| [Output Fuises]                                                                                               | Parameter Type                     | Read Only                                                                |
| This parameter displays the number of output cycles for                                                       | Display Units / Drive Units        | 1 Pulse / Pulses                                                         |
| the PWM waveform. The count rolls over at 65535.                                                              | Factory Default                    | None                                                                     |
|                                                                                                    | Minimum Value<br>Maximum Value     | 0<br>65535                                                               |
|                                                                                                    | Waxiiiaiii Valao                   | 00000                                                                    |
| [Current Angle]                                                                                               | Parameter Number                   | 72                                                                       |
|                                                                                                    | Parameter Type                     | Read Only                                                                |
| This parameter displays the angle, in degrees, of displace-                                                   | Display Units / Drive Units        | 1 Deg / 255 = 360 Deg                                                    |
| ment between output voltage and output current. The cosine of this number is an approximation of output power | Factory Default                    | None                                                                     |
| factor.                                                                                                    |                                    |                                                                          |
|                                                                                                    |                                    |                                                                          |
| [Heatsink Temp]                                                                                               | Parameter Number                   | 70                                                                       |
| - · · -                                                                                                    | Parameter Type                     | Read Only                                                                |
| This parameter displays the heatsink temperature of the drive.                                                | Display Units / Drive Units        | 1° C / Deg. C                                                            |
| unve.                                                                                                    | Factory Default<br>Minimum Value   | None<br>0                                                                |
|                                                                                                    | Maximum Value                      | 255° C                                                                   |
|                                                                                                    |                                    |                                                                          |
| [Set Defaults]                                                                                                | Parameter Number                   | 64                                                                       |
| Setting this parameter to "Defaults Init" resets all parame-                                                  | Parameter Type                     | Read and Write<br>"Ready"                                                |
| ters to their factory values.                                                                                 | Factory Default Units              | <u>Display Drive</u>                                                     |
| ,                                                                                                    | <u>Onito</u>                       | "Ready" 0 Display after function complete.                               |
|                                                                                                    |                                    | "Store to EE" 1                                                          |
|                                                                                                    |                                    | "Roll frm EE" 2                                                          |
|                                                                                                    |                                    | "Default Init" 3 Resets all parameters to factory                        |
|                                                                                                    |                                    | settings.                                                                |

# [DC Bus Memory]

This parameter displays the nominal DC bus voltage level. This value is used to determine line loss, overvoltage, decel frequency and other points. Additionally, the Bus Limit Enable function, as well as the Line Loss Mode alarm and recovery points are determined from this value.

Parameter Number 212 Parameter Type Read Only 1 Volt / Volts Display Units / Drive Units Display

Volts

# [Meas. Volts]

This parameter displays the measured output voltage present at terminals U, V & W (T1, T2 & T3).

Parameter Number 272 Parameter Type Read Only

Display Units / Drive Units 1 Volt / 4096 = Drive Rtd Volts

Factory Default None Minimum Value Maximum Value 200% Rated Drive Output Voltage

# [EEPROM Cksum]

The value of this parameter provides a checksum value that indicates a change in drive programming has occurred.

172 Parameter Number Parameter Type Read Only Display Units / Drive Units None

| R | a | ti | n | g | • |
|---|---|----|---|---|---|
|   |   |    |   |   |   |

This group contains a number of "Read Only" parameters that display drive operating characteristics.

# [Rated Volts]

This parameter displays the rated input voltage of the drive.

Parameter Number Parameter Type Display Units / Drive Units Display

Display Units / Drive Units

147 Read Only 1 Volt / Volts Drive Rated Input Voltage

170

kW / kW x 100

### [Rated Amps]

This parameter displays the rated output current of the drive based on the CT/VT selection.

Parameter Number Parameter Type Read Only Display Units / Drive Units 0.1 Amp / Amps x 10

Display **Drive Rated Output Amps** 

# [Rated kW]

This parameter displays the rated kW of the drive based on the CT/VT selection.

Parameter Number 171 Parameter Type Read Only

Display Drive Rated Output kW

### [Firmware Ver.]

This parameter displays the version number of the drive firmware.

Parameter Number 71 Parameter Type Read Only

None / Version x 100 Display Units / Drive Units

Display 0.00

# [Cntrl Board Rev]

This parameter displays the revision number of the drive Main Control Board.

Parameter Number 251 Parameter Type Read Only

None / Version x 100 Display Units / Drive Units

Display 0.00

# [Rated CT Amps]

This parameter displays the rated output current of the drive.

Parameter Number 148 Parameter Type Read Only Display Units / Drive Units 0.1 Amp / Amps x 10 Display **Drive Rated Output Amps** 

# [Rated CT kW]

This parameter displays the rated CT kW of the drive.

Parameter Number 149 Read Only Parameter Type Display Units / Drive Units kW / kW x 100 Display Drive Rated Output kW

# [Rated VT Amps]

This parameter displays the rated output current of the drive.

Parameter Number Parameter Type Display Units / Drive Units Display

198 Read Only 0.1 Amp / Amps x 10 **Drive Rated Amps** 

# [Rated VT kW]

This parameter displays the rated VT kW of the drive.

Parameter Number 199 Read Only Parameter Type Display Units / Drive Units kW / kW x 100 Display Drive Rated kW

# Ratings

# [Drive Type]

This parameter displays a decimal number which can be translated into the drive catalog number by using the adjacent chart. Refer to Chapter 1 for an explanation of the catalog numbers.

|         | ter Number   |         | Dood         | 61      |              |         |       |
|---------|--------------|---------|--------------|---------|--------------|---------|-------|
| Parame  | ter Type     |         | neau         | Only    |              |         |       |
| Display | <u>1336F</u> | Display | <u>1336F</u> | Display | <u>1336F</u> | Display | 1336F |
| 8449    | AQF05        | 8710    | BRF30        | 12841   | BP400        | 13074   | C100  |
| 8450    | AQF07        | 8711    | BRF50        | 12842   | BP450        | 13075   | C125  |
| 8451    | AQF10        | 8712    | BRF75        | 12828   | BX250        | 13076   | C150  |
| 8452    | AQF15        | 8713    | BRF100       | 12829   | B300         | 13077   | C200  |
| 8453    | AQF20        | 8714    | BRF150       | 12822   | B350         | 13083   | C250  |
| 8454    | AQF30        | 8715    | BRF200       | 12830   | B400         | 13091   | CX300 |
| 8455    | AQF50        | 12810   | B015         | 12832   | B450         | 13085   | C300  |
| 8456    | AQF75        | 12811   | B020         | 12834   | B500         | 13078   | C350  |
| 12552   | A007         | 12812   | B025         | 12823   | B600         | 13095   | CP350 |
| 12553   | A010         | 12813   | B030         | 12843   | B700         | 13086   | C400  |
| 12554   | A015         | 12824   | BX040        | 12836   | B800         | 13096   | CP400 |
| 12555   | A020         | 12814   | B040         | 8963    | CWF10        | 13088   | C450  |
| 12556   | A025         | 12815   | B050         | 8965    | CWF20        | 13097   | CP450 |
| 12557   | A030         | 12816   | BX060        | 8966    | CWF30        | 13090   | C500  |
| 12558   | A040         | 12825   | B060         | 8967    | CWF50        | 13098   | CP500 |
| 12559   | A050         | 12817   | B075         | 8968    | CWF75        | 13089   | C600  |
| 12560   | A060         | 12818   | B100         | 8969    | CWF100       | 13079   | C650  |
| 12561   | A075         | 12819   | B125         | 8970    | CWF150       | 13099   | C700  |
| 12562   | A100         | 12826   | BX150        | 8971    | CWF200       | 13092   | C800  |
| 12563   | A125         | 12820   | B150         | 13068   | C025         |         |       |
| 8705    | BRF05        | 12821   | B200         | 13069   | C030         |         |       |
| 8706    | BRF07        | 12827   | B250         | 13070   | C040         |         |       |
| 8707    | BRF10        | 12838   | BP250        | 13071   | C050         |         |       |
| 8708    | BRF15        | 12839   | BP300        | 13072   | C060         |         |       |
| 8709    | BRF20        | 12840   | BP350        | 13073   | C075         |         |       |
|         |              |         |              |         |              |         |       |

# Masks

This group of parameters contains binary masks for all control functions. The masks control which adapters can issue control commands.

Each mask contains a bit for each adapter. Individual bits can be set to "Zero" to lockout control by an adapter or set to "1" to permit an adapter to have control.

A Status description (bit ENUM) is displayed on line 1 (except Series A HIMs below version 3.0).

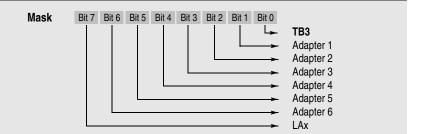

# [Direction Mask]

This parameter controls which adapters can issue forward/reverse commands.

If [Freq Select 1] or [Freq Select 2] is set to "Analog In 0" and an Analog Option Board with bipolar input (LA6, LA7) is installed, that input (designated "Analog In 0") will have exclusive ownership of direction. Bit 7 of [Direction Mask] must not be set to "0" and no other device can have claimed ownership of direction (i.e. TB3 - Run Reverse). If either condition is true, a fault will be issued.

Parameter Number Parameter Type Factory Default <u>Units</u>

Read and Write
01111110

<u>Display</u> <u>Drive</u>

"0" 0 Deny Control

"1" 1 Permit Control

94

# [Start Mask]

This parameter controls which adapters can issue start commands.

Parameter Number Parameter Type Factory Default <u>Units</u> 95
Read and Write
01111111

Display Drive

"0" 0 Deny Control
"1" 1 Permit Control

# [Jog Mask]

This parameter controls which adapters can issue jog commands.

Parameter Number Parameter Type Factory Default <u>Units</u> 96
Read and Write
01111111

<u>Display</u> <u>Drive</u>

"0" 0 Deny Control

"1" 1 Permit Control

# [Reference Mask]

This parameter controls which adapters can select an alternate reference; [Frequency Sel 1], [Frequency Sel 2] or preset speeds.

Parameter Number Parameter Type Factory Default <u>Units</u> 97
Read and Write
01111111

<u>Display Drive</u>
"0" 0 Deny Control
"1" 1 Permit Control

### [Accel Mask]

This parameter controls which adapters can select [Accel Time 1] and [Accel Time 2].

Parameter Number Parameter Type Factory Default <u>Units</u> 98
Read and Write
01111111

<u>Display</u> <u>Drive</u>

"0" 0 Deny Control

"1" 1 Permit Control

# Masks

| [Decel Meek]                                                                                                    | Parameter Number                  | 99                                                |
|----------------------------------------------------------------------------------------------------|-----------------------------------|---------------------------------------------------|
| [Decel Mask]                                                                                                    | Parameter Number Parameter Type   | Read and Write                                    |
| This parameter controls which adapters can select [Decel                                                                | Factory Default                   | 01111111                                          |
| Time 1] and [Decel Time 2]                                                                                              | <u>Units</u>                      | <u>Display</u> <u>Drive</u>                       |
|                                                                                                    | <del></del>                       | "0" Deny Control                                  |
|                                                                                                    |                                   | "1" 1 Permit Control                              |
|                                                                                                    |                                   |                                                   |
| [Fault Mask]                                                                                                    | Parameter Number Parameter Type   | 100<br>Read and Write                             |
| This parameter controls which adapters can reset a fault.                                                               | Factory Default                   | 01111111                                          |
|                                                                                                    | Units                             | Display Drive                                     |
|                                                                                                    | <u> </u>                          | "0" 0 Deny Control                                |
|                                                                                                    |                                   | "1" 1 Permit Control                              |
|                                                                                                    |                                   |                                                   |
| [MOP Mask]                                                                                                    | Parameter Number Parameter Type   | 101<br>Read and Write                             |
| This parameter controls which adapters can issue MOP                                                                    | Factory Default                   | 01111111                                          |
| commands to the drive.                                                                                                  | <u>Units</u>                      | <u>Display</u> <u>Drive</u>                       |
|                                                                                                    | <u> </u>                          | "0" 0 Deny Control                                |
|                                                                                                    |                                   | "1" 1 Permit Control                              |
|                                                                                                    |                                   |                                                   |
| [Traverse Mask]                                                                                                    | Parameter Number                  | 305                                               |
| Controls which SCANport adapters are permitted to                                                                       | Parameter Type<br>Factory Default | Read and Write<br>01111111                        |
| enable the traverse function.                                                                                           | Units                             | <u>Display</u> <u>Drive</u>                       |
|                                                                                                    | OTIILO                            | "0" 0 Deny Control                                |
|                                                                                                    |                                   | "1" 1 Permit Control                              |
|                                                                                                    |                                   |                                                   |
| [Sync Mask]                                                                                                    | Parameter Number                  | 308                                               |
| Controls which SCANport adapters are permitted to                                                                       | Parameter Type                    | Read and Write                                    |
| enable the sync function.                                                                                               | Factory Default                   | 01111111                                          |
| chasis the synt fantaism.                                                                                               | <u>Units</u>                      | <u>Display</u> <u>Drive</u><br>"0" 0 Deny Control |
|                                                                                                    |                                   | "1" 1 Permit Control                              |
|                                                                                                    |                                   |                                                   |
| [Logic Mask]                                                                                                    | Parameter Number                  | 92<br>Bood and Write                              |
| Determines which adapters can control the drive. If the bit                                                             | Parameter Type Factory Default    | Read and Write<br>01111111                        |
| for an adapter is set to "0," the adapter will have no control                                                          | Units                             | <u> Display Drive</u>                             |
| functions except for stop. In addition, the adapter can be                                                              | <u>Orino</u>                      | "0" 0 Deny Control                                |
| removed from the drive while power is applied without                                                                   |                                   | "1" 1 Permit Control                              |
| causing a serial fault.                                                                                                 |                                   |                                                   |
| [Local Mask]                                                                                                    | Parameter Number                  | 93                                                |
| •                                                                                                    | Parameter Type                    | Read and Write                                    |
| This parameter controls which adapters are allowed to take                                                              | Factory Default                   | 01111111                                          |
| exclusive control of drive logic commands (except stop).<br>Exclusive "local" control can only be taken while the drive | <u>Units</u>                      | <u>Display</u> <u>Drive</u>                       |
| is stopped.                                                                                                    |                                   | "0" 0 Deny Control                                |
| ··                                                                                                    |                                   | "1" 1 Permit Control                              |

### Masks

# [Alarm Mask 1]

Controls which alarm conditions will activate the alarm contact (refer to Chapter 2 - TB2) and set the alarm bit (bit 6) in [Drive Status 1].

A Status description (bit ENUM) is displayed on line 1 (except Series A HIMs below version 3.0).

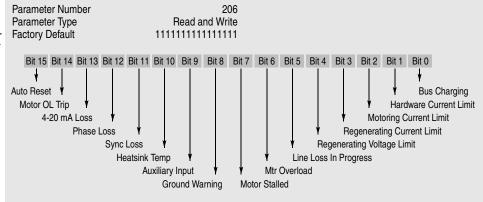

# [Alarm Mask 2]

Controls which alarm conditions will activate the alarm contact (refer to Chapter 2 - TB2) and set the alarm bit (bit 6) in [Drive Status 1].

Setting the bit to "1" allows the alarm to occur. Setting the bit to "0" causes the drive to ignore that alarm.

A Status description (bit ENUM) is displayed on line 1 (except Series A HIMs below version 3.0).

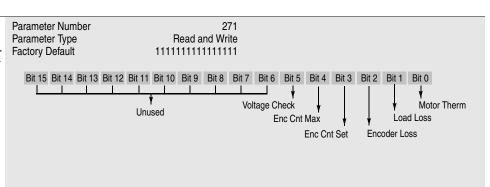

### **Owners**

This group of parameters contains binary information to display which group of adapters are issuing control commands.

Each Owner Parameter contains a bit for each adapter. The drive will set an adapter's bit to "1" when that adapter is issuing a logic command and to "Zero" when no command is being issued.

A Status description (bit ENUM) is displayed on line 1 (except Series A HIMs below version 3.0).

### **Owners Display**

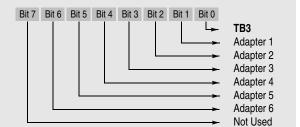

# [Stop Owner]

This parameter displays which adapters are presently issuing a valid stop command.

Parameter Number Parameter Type **Units** 

102 Read Only Display Drive

> "0" 0 Stop Input Not Present "1" 1 Stop Input Present

# [Direction Owner]

This parameter displays which adapter currently has exclusive control of direction changes.

If [Freq Select 1] or [Freq Select 2] is set to "Analog In 0" and an Analog Option Board with bipolar input (LA6, LA7) is installed, that input (designated "Analog In 0") will have exclusive ownership of direction. Bit 7 of [Direction Mask] must not be set to "0" and no other device can have claimed ownership of direction (i.e. TB3 - Run Reverse). If either condition is true, a fault will be issued.

Parameter Number Parameter Type Units

103 Read Only Display Drive

> "0" 0 Non-Owner "1" 1 Current Owner

# [Start Owner]

This parameter displays which adapters are presently issuing a valid start command.

Parameter Number Parameter Type

Read Only Display Drive

> "0" 0 Start Input Not Present "1" 1 Start Input Present

# [Jog Owner]

This parameter displays which adapters are presently issuing a valid jog command.

Parameter Number Parameter Type

**Units** 

105 Read Only

Display Drive "0" 0 Jog Input Not Present "1" 1 Jog Input Present

# [Reference Owner]

This parameter displays which adapter currently has the exclusive control of the selection of the command frequency source.

Parameter Number Parameter Type **Units** 

106 Read Only Display Drive

"0" 0 Non-Owner "1" 1 **Current Owner** 

### [Accel Owner]

This parameter displays which adapter has exclusive control of selecting [Accel Time 1] or [Accel Time 2].

Parameter Number Parameter Type Units

107 Read Only Display Drive

"0" 0 Non-Owner "1" 1 **Current Owner** 

# **Owners**

| [Decel Owner]                                                                                                 | Parameter Number               | 108                                                                         |
|----------------------------------------------------------------------------------------------------|--------------------------------|-----------------------------------------------------------------------------|
| This parameter displays which adapter has exclusive control of selecting [Decel Time 1] or [Decel Time 2].    | Parameter Type<br><u>Units</u> | Read Only<br><u>Display Drive</u><br>"0" 0 Non-Owner<br>"1" 1 Current Owner |
| [Fault Owner]                                                                                                 | Parameter Number               | 109                                                                         |
| •                                                                                                    | Parameter Type                 | Read Only                                                                   |
| This parameter displays which adapter is presently resetting a fault.                                         | <u>Units</u>                   | <u>Display</u> <u>Drive</u>                                                 |
| ung a lault.                                                                                                  |                                | "0" 0 Non-Owner<br>"1" 1 Current Owner                                      |
| [MOP Owner]                                                                                                   | Parameter Number               | 110                                                                         |
| •                                                                                                    | Parameter Type                 | Read Only                                                                   |
| This parameter displays which adapters are currently is-                                                      | <u>Units</u>                   | <u>Display</u> <u>Drive</u>                                                 |
| suing increases or decreases in MOP Command Frequency.                                                        |                                | "0" 0 Non-Owner                                                             |
|                                                                                                    |                                | "1" 1 Current Owner                                                         |
| [Traverse Owner]                                                                                              | Parameter Number               | 306                                                                         |
| Displays which SCANport adapter is presently enabling                                                         | Parameter Type                 | Read Only                                                                   |
| the traverse function.                                                                                        | <u>Units</u>                   | <u>Display Drive</u><br>"0" 0 Non-Owner                                     |
|                                                                                                    |                                | "1" 1 Current Owner                                                         |
| [Cupa Ournau]                                                                                                 | Parameter Number               | 309                                                                         |
| [Sync Owner]                                                                                                  | Parameter Type                 | Read Only                                                                   |
| Displays which SCANport adapter is presently enabling                                                         | <u>Units</u>                   | <u>Display</u> <u>Drive</u>                                                 |
| the sync function.                                                                                            |                                | "0" 0 Non-Owner                                                             |
|                                                                                                    |                                | "1" 1 Current Owner                                                         |
| [Local Owner]                                                                                                 | Parameter Number               | 179                                                                         |
| This parameter displays which adapter has requested ex-                                                       | Parameter Type                 | Read Only                                                                   |
| clusive control of all drive logic functions. If an adapter is                                                | <u>Units</u>                   | <u>Display Drive</u><br>"0" 0 Non-Owner                                     |
| in local lockout, all other functions (except stop) on all other                                              |                                | "1" 1 Current Owner                                                         |
| adapters are locked out and non-functional. Local control can only be obtained when the drive is not running. |                                | Guiron Ginio                                                                |

# Adapter I/O

This group of parameters contains the parameters needed for an optional communications adapter to communicate with the drive.

These parameters determine the parameter number to which PLC output data table or SCANport device image information will be written. Refer to the A-B Single Point Remote I/O Adapter manuals or other SCANport device manual for data link information.

[Data In A1]
[Data In A2]
[Data In B1]
[Data In B2]
[Data In C1]
[Data In C2]
[Data In D1]
[Data In D2]

Parameter Number Parameter Type Display Units / Drive Units 1336 PLUS II 111-118
Read and Write
Parameter # / Parameter #

SCANport Device

**SCANport Device** 

These parameters determine the parameter number whose value will be read into the PLC input data table or SCANport device image. Refer to the A-B Single Point Remote I/O Adapter manuals or other SCANport device manual for data link information.

Parameter Number Parameter Type Display Units / Drive Units

1336 PLUS II

119-126 Read and Write Parameter # / Parameter #

# [Data Out A1] [Data Out A2] [Data Out B1] [Data Out B2] [Data Out C1] [Data Out C2] [Data Out D1] [Data Out D2]

# [Alt Type 2 Cmd]

When ENABLED, alternate functions are assigned to some bits in the Logic Control Structure. See Appendix A for further information.

Parameter Number Parameter Type Factory Default <u>Units</u> 315
Read and Write
"Disabled"

<u>Display</u> <u>Drive</u>
"Disabled" 0
"Enabled" 1

# Process Display

This group of parameters contains the parameters used to scale, in "User Units", any drive parameter for display on the HIM. Two scaled parameter values can be simultaneously displayed when Process Mode is selected.

### [Process 1 Par]

This parameter should be set to the number of the parameter whose scaled value will be displayed on Line 1 of the HIM Display Panel.

The maximum process value that can be displayed is 99,999.99. If this value is exceeded, a character string of asterisks (\*\*\*\*) will appear on the display.

Parameter Number Parameter Type Display Units / Drive Units

Factory Default

127 Read and Write

Parameter # / Parameter #

1

### [Process 1 Scale]

This value sets the scaling multiplier for [Process 1 Par]. The displayed value will be:

[Process 1 Par] actual value x [Process 1 Scale] value Displayed Value

Parameter Number 128
Parameter Type Read and Write

Display Units / Drive Units Numeric / Scale x 100

Factory Default +1.00
Minimum Value -327.68
Maximum Value +327.67

# [Process 1 Txt 1-8]

Sets the "User Units" description for the value determined by [Process 1 Par] and [Process 1 Scale]. This 8 character description will be shown on line 1 of the display. Refer to the Character Map in Appendix A. Parameter Number(s)
Parameter Type
Display Units / Drive Units
Factory Default

129-136 Read and Write ASCII Code / ASCII Code "Volts"

### [Process 2 Par]

This parameter should be set to the number of the parameter whose scaled value will be displayed on Line 2 of the HIM Display Panel.

The maximum process value that can be displayed is 99,999.99. If this value is exceeded, a character string of asterisks (\*\*\*\*) will appear on the display.

Parameter Number Parameter Type Display Units / Drive Units Factory Default 180 Read and Write Parameter # / Parameter # 54

# [Process 2 Scale]

This value sets the scaling multiplier for [Process 2 Par]. The displayed value will be:

[Process 2 Par] actual value x [Process 2 Scale] value Displayed Value

Parameter Number 181
Parameter Type Read and Write
Display Units / Drive Units Numeric / Scale x 100

Factory Default +1.00
Minimum Value -327.68
Maximum Value +327.67

# [Process 2 Txt 1-8]

Sets the "User Units" description for the value determined by [Process 2 Par] and [Process 2 Scale]. This 8 character description will be shown on line 2 of the display. Refer to the Character Map in Appendix A.

Parameter Number(s)
Parameter Type
Display Units / Drive Units
Factory Default

182-189 Read and Write ASCII Code / ASCII Code "Amps"

# Encoder Feedback

This group of parameters contains all the parameters necessary to activate encoder feed-back for closed loop operation.

# [Speed Control]

This parameter selects the type of speed modulation active in the drive.

This parameter cannot be changed while the drive is running.

**Important:** "No Control" and "Phase Lock" are the only available options for synchronous motors.

If encoder feedback closed loop speed regulation is required, "Encoder Fdbk" must be selected.

Parameter Number Parameter Type Factory Default <u>Units</u>

77 Read and Write "Slip Comp"

Display Drive

"Speed Droop" 2 Negative slip compensation
"Speed Droop" 2 Negative slip compensation
"Phase Lock" 3 Encoder Fdbk" 4 Encoder Fdbk" 4 Encoder feedback-closed loop
"Droop + Reg" 5 Enc. fdbk.-closed loop w/ active droop

"P Jump" 6 Traverse function
"Process PI" 7 Closed loop PI control

# [Encoder Type]

This parameter selects the feedback encoder signal type. The drive can accept single channel (Pulse) or dual channel (Quadrature) signals.

This selection must match the type of encoder being used. If "Pulse" is selected and a dual channel encoder is wired (see page 2-30), the feedback indication will be incorrect by a factor of 2 and no direction indication will be offered. If "Quadrature" is selected and a single channel encoder is wired, the feedback value will always be zero.

This cannot be changed while drive is running.

Parameter Number Parameter Type Factory Default Units 152
Read and Write
"Quadrature"

<u>Display</u> <u>Drive</u>

46

Factor / Pulses per Rev

Read and Write

"Pulse" 0 Single channel encoder "Quadrature" 1 Dual channel encoder

# [Encoder PPR]

This parameter contains the scaling factor for encoder feedback speed regulation. Enter the actual encoder pulses per revolution

Parameter Number Parameter Type

Display Units / Drive Units

Factory Default 1024 PPR
Minimum Value 1
Maximum Value 4096

# [Maximum Speed]

This Parameter sets the output frequency at full frequency reference for:

1. Encoder feedback speed regulation.

2.All analog inputs to TB2 (remote pot, 0-10V & 0-20 mA).

NOTE: [Maximum Freq.] must be raised to allow operation or modulation above [Maximum Speed].

Parameter Number 151
Parameter Type Read and Write

Display Units / Drive Units 1 Hertz / Hertz x 10 Factory Default 400 Hz

Minimum Value 0 Hz
Maximum Value 400 Hz

# [Motor Poles]

This parameter contains the number of motor magnetic poles. This value translates output frequency into actual motor RPM during closed loop operation. It is calculated from [Motor NP Hertz] and [Motor NP RPM].

Parameter Number Parameter Type Display Units / Drive Units

153 Read Only 1 Poles / Poles

### **Encoder Feedback**

# [Speed KI]

This parameter contains the integral gain value for the velocity loop during closed loop operation.

Parameter Number 165
Parameter Type Read and Write

Display Units / Drive Units Numeric / Gain x 100

Factory Default 100
Minimum Value 0
Maximum Value 20000

# [Speed KP]

Not functional at time of printing – will set the proportional gain for the speed loop.

Parameter Number 164
Parameter Type Read and Write
Display Units / Drive Units Numeric / Gain x 100

Factory Default 0
Minimum Value 0
Maximum Value 20000

# [Speed Error]

This parameter displays the difference between [Freq Command] and feedback speed.

Parameter Number 166
Parameter Type Read Only

Display Units / Drive Units 0.01 Hertz / 32767 = Maximum Freq.

Factory Default None
Minimum Value - 8.33% of [Base Frequency]
Maximum Value +8.33% of [Base Frequency]

# [Speed Integral]

This parameter displays the integral value from the speed loop.

Parameter Number 167
Parameter Type Read Only

Display Units / Drive Units 0.01 Hertz / 32767 = Maximum Freq.

Factory Default None
Minimum Value -8.33% of [Base Frequency]
Maximum Value +8.33% of [Base Frequency]

### [Speed Adder]

This parameter displays the amount of correction applied to the [Freq Command].

Parameter Number 168
Parameter Type Read Only

Display Units / Drive Units 0.01 Hertz / 32767 = Maximum Freq.

Factory Default None
Minimum Value - 8.33% of [Base Frequency]
Maximum Value +8.33% of [Base Frequency]

# [Slip Adder]

This parameter displays the amount of correction added by slip comp or phase lock loop. Parameter Number 255
Parameter Type Read Only

Display Units / Drive Units 0.01 Hertz / 32767 = Maximum Freq.

Factory Default None
Minimum Value -8.33% of [Base Frequency]
Maximum Value +8.33% of [Base Frequency]

# [Motor NP RPM]

This value should be set to the motor nameplate rated RPM.

This parameter cannot be changed while the drive is running.

Parameter Number 177
Parameter Type Read and Write
Display Units / Drive Units 1 RPM / RPM x 10

Factory Default 1750 RPM
Minimum Value 60 RPM
Maximum Value 24000 RPM

# [Motor NP Hertz]

This value should be set to the motor nameplate rated frequency.

This parameter cannot be changed while the drive is running.

Parameter Number 178
Parameter Type Read and Write

Display Units / Drive Units 1 Hertz / Hertz x 10

Factory Default 60 Hz
Minimum Value 1 Hz
Maximum Value 400 Hz

## **Encoder Feedback**

# [Encoder Counts]

Displays the scaled encoder count value. The value is incremented in the forward direction and decremented in the reverse direction. Requires a quadrature (dual channel) encoder and a value in [Enc Count Scale].

Parameter Number 283 Read and Write Parameter Type Display Units / Drive Units 1 Count / Counts Factory Default -32767 Minimum Value Maximum Value +32767

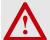

**ATTENTION:** To guard against possible machine damage and/or personal injury, be aware that the maximum encoder count value in either direction is  $\pm$ 32767. No roll-over will occur and the value will be frozen at this maximum value until manually reset or decremented below maximum (via opposite counts).

# [Enc Count Scale]

Sets the scale factor for the incoming encoder pulse count.

[Encoder Counts] =

Number of Incoming Pulses [Enc Count Scale]

282 Parameter Number Parameter Type Read and Write Display Units / Drive Units Factory Default 1000 Minimum Value 4096 Maximum Value

# [Encoder Loss Sel]

Selects the drive action when a missing or incorrect encoder signal is detected.

Important: Encoder loss detection requires the use of a 1336-L7E, L8E or L9E Interface Option Board and quadrature (dual channel) encoder wired differentially (see page 2-30). In addition, selection of "Encoder" in [Freq Select 1/2], [PI Reference], [PI Feedback] or "Encoder Fdbk" in [Speed Control] must be made.

If a 1336-L4E, L5E or L6E board is used, a pulse (single channel) encoder is used or a dual channel encoder is wired single-ended, this feature will not operate.

Parameter Number 284 Read and Write Parameter Type "Disabled" **Factory Default Units** Display Drive

> "Disable" 0 After 200 ms of encoder loss, a warning will be issued.

"Enable" 1 After 200 ms of encoder loss, an alarm and an F60 fault will be

issued.

# [Encoder Freq]

This parameter displays the frequency command present at encoder input terminals of TB3. This value is displayed whether or not this is the active frequency command.

Frequency = Incoming Encoder Pulse Rate Displayed [Encoder PPR]

Parameter Number Parameter Type Display Units / Drive Units Factory Default

Minimum Value Maximum Value

Read Only 0.01 Hertz / 32767 = Maximum Freq None -400.00 Hz

+400.00 Hz

# [Max Enc Counts]

Sets the trip point for the "Enc Cnt Max" alarm. The alarm is high (1) when [Encoder Counts] has exceeded [Max Enc Counts].

Parameter Number 328 Parameter Type Read and Write Display Units / Drive Units 1 Count /Counts Factory Default 0 Minimum Value 0 Maximum Value 32767

This group of parameters configures the Process PI Regulator.

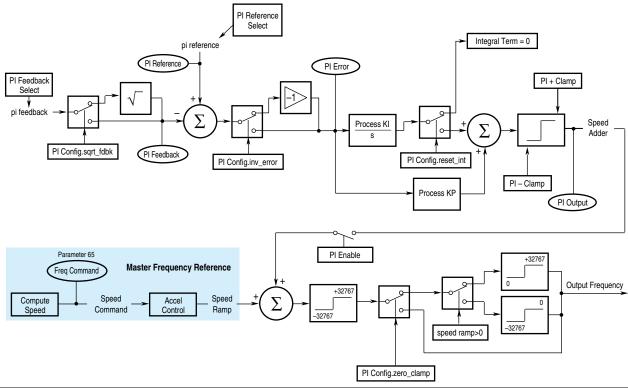

# [Speed Control]

This parameter selects the type of speed modulation active in the drive.

This parameter cannot be changed while the drive is running.

**Important:** "No Control" and "Phase Lock" are the only available options for synchronous motors.

If encoder feedback closed loop speed regulation is required, "Encoder Fdbk" must be selected.

Parameter Number Parameter Type Factory Default Units

Read and Write
"Slip Comp"

<u>Display Drive</u>

"No Control" 0

"Slip Comp" 1 Slip compensation
"Speed Droop" 2 Negative slip compensation
"Phase Lock" 3 Enable phase lock to pulse input
"Encoder Fdbk" 4 Encoder feedback-closed loop
"Droop + Reg" 5 Enc. fdbk.-closed loop w/ active

Frequency regulation

droop

"P Jump" 6 Traverse function
"Process PI" 7 Closed loop PI control

# [PI Config]

This parameter sets and displays the configuration for the PI regulator.

Note: Reset Integrator (Int) is also available through a digital input. See *Input Mode Selection* in Chapter 2.

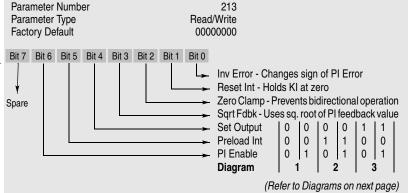

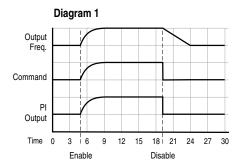

**Enable** PI output integrates from zero – drive ramps to regulated frequency.

**Disable** PI output is forced to zero – drive ramps to unregulated frequency.

# Diagram 2

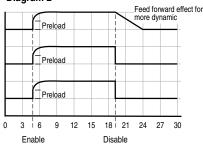

Enable PI output steps to preload and integrates from there – drive steps to preload and ramps from there.

**Disable** PI output is forced to zero - drive ramps to unregulated frequency.

### Diagram 3

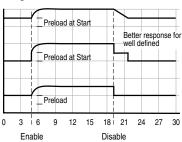

Enable PI output integrates from preload – drive ramps from preload.

**Disable** PI output is held at preload - drive ramps to unregulated speed (min. preload).

Note: Drive will step output equal to preload on

# [PI Status]

This parameter displays the status of the Process PI regulator.

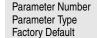

214 Read Only None

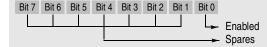

# [PI Ref Select]

The source of the PI reference is selected with this parameter. The value from the selected reference is the "set point" for the Process PI regulator.

The drive is capable of responding to a loss of the 4-20 mA signal used as either a PI reference or PI feedback. Response to loss of 4-20 mA signal is controlled by programming and requires the following:

- a) [Speed Control] must be set to "Process PI" and
- b) Either [PI Ref Select] or [PI Fdbk Select] must be set to "4-20 mA."

If both of the above conditions are met, the signal loss response is controlled by the setting of [4-20 mA Loss Sel]. If this parameter is set to "Stop/Fault," loss of input will cause the drive to stop and issue a Hertz Err Fault. Loss of input while any other setting of [4-20 mA Loss Sel] is chosen will cause the drive to activate the alarm bit (bit 6 of [Drive Status] and bit 13 of [Drive Alarm]) and output programmed [Minimum Freq].

Signal loss protection is offered for the 2-10V input.

Parameter Number Parameter Type Factory Default

**Units** 

215 Read/Write "Preset 1" <u>Display</u> <u>Drive</u>

"Use Last" 0
"Analog In 0" 1
"Analog In 1" 2

"Analog In 2" 3
"Pulse Ref" 4

"Pulse Ref" 4 Refer to [Pulse In Scale] Value "MOP" 5

"Adapter 1-6" 6-11 "Preset 1-7" 12-18

"Encoder" 19 Refer to [Encoder PPR] Value

| [PI Fdbk Select]                                                  | Parameter Number                           | 216                                                    |
|-------------------------------------------------------------------|--------------------------------------------|--------------------------------------------------------|
| The source of the PI feedback is selected with this param-        | Parameter Type Factory Default             | Read/Write<br>"Analog In 1"                            |
| eter. It identifies the input point for the process feedback      | Units                                      | Display Drive                                          |
| device.                                                           | Office                                     | "Use Last" 0                                           |
|                                                                   |                                            | "Analog In 0" 1                                        |
|                                                                   |                                            | "Analog In 1" 2                                        |
|                                                                   |                                            | "Analog In 2" 3                                        |
|                                                                   |                                            | "Pulse Ref" 4 Refer to [Pulse In Scale] Value          |
|                                                                   |                                            | "MOP" 5                                                |
|                                                                   |                                            | "Adapter 1-6" 6-11                                     |
|                                                                   |                                            | "Preset 1-7" 12-18                                     |
|                                                                   |                                            | "Encoder" 19 Refer to [Encoder PPR] Value              |
|                                                                   | 5                                          | 0.17                                                   |
| [PI Reference]                                                    | Parameter Number                           | 217<br>Pood Only                                       |
| This parameter displays the current <u>value</u> of the reference | Parameter Type Display Units / Drive Units | Read Only<br>0.01 Hertz / 32767 = Maximum Freq Forward |
| selected by [PI Ref Select].                                      | Factory Default                            | None                                                   |
| , , , , , , , , , , , , , , , , , , , ,                           | Minimum Value                              | -400.00 Hz                                             |
|                                                                   | Maximum Value                              | 400.00 Hz                                              |
| IDI Faadhaada                                                     | Dovomatov Nijembov                         | 040                                                    |
| [PI Feedback]                                                     | Parameter Number Parameter Type            | 218<br>Read Only                                       |
| This parameter displays the current <u>value</u> of the reference | Display Units / Drive Units                | 0.01 Hertz / 32767 = Maximum Freq Forward              |
| selected by [PI Fdbk Select].                                     | Factory Default                            | None                                                   |
| •                                                                 | Minimum Value                              | -400.00 Hz                                             |
|                                                                   | Maximum Value                              | 400.00 Hz                                              |
| [DI Eway]                                                         | Parameter Number                           | 219                                                    |
| [PI Error]                                                        | Parameter Type                             | Read Only                                              |
| The value of the error calculated by the PI loop. This value      | Display Units / Drive Units                | 0.01 Hertz / 32767 = Maximum Freq Forward              |
| is the difference between [PI Reference] & [PI Feedback]          | Factory Default                            | None                                                   |
| and determines the PI output.                                     | Minimum Value                              | -400.00 Hz                                             |
|                                                                   | Maximum Value                              | 400.00 Hz                                              |
| [PI Output]                                                       | Parameter Number                           | 220                                                    |
| [i i Output]                                                      | Parameter Type                             | Read Only                                              |
| The current output of the PI loop is displayed with this          | Display Units / Drive Units                | 0.01 Hertz / 32767 = Maximum Freq Forward              |
| parameter. This output is used as the speed command for           | Factory Default                            | None                                                   |
| process control or the speed adder for process trim.              | Minimum Value Maximum Value                | -400.00 Hz<br>400.00 Hz                                |
|                                                                   |                                            |                                                        |
| [KI Process]                                                      | Parameter Number                           | 221                                                    |
| This parameter sets the integral gain of the process PI           | Parameter Type Display Units / Drive Units | Read/Write<br>NA / NA                                  |
| loop.                                                             | Factory Default                            | 128                                                    |
|                                                                   | Minimum Value                              | 0                                                      |
|                                                                   | Maximum Value                              | 1024                                                   |

| [KP Process] This parameter sets the proportional gain of the process PI loop. | Parameter Number Parameter Type Display Units / Drive Units Factory Default | 222<br>Read/Write<br>NA / NA<br>256 |  |
|--------------------------------------------------------------------------------|-----------------------------------------------------------------------------|-------------------------------------|--|
|                                                                                | Minimum Value<br>Maximum Value                                              | 0<br>1024                           |  |

| [PI Neg Limit] This parameter sets the lower (negative) limit of the PI output. | Minimum Value | -8.33% of [Maximum Freq]<br>-400.00 Hz |  |
|---------------------------------------------------------------------------------|---------------|----------------------------------------|--|
|                                                                                 | Maximum Value | 400.00 Hz                              |  |

| [PI Pos Limit]                                           | Parameter Number            | 224                                       |
|----------------------------------------------------------|-----------------------------|-------------------------------------------|
| •                                                        | Parameter Type              | Read/Write                                |
| This parameter sets the upper (positive) limit of the PI | Display Units / Drive Units | 0.01 Hertz / 32767 = Maximum Freq Forward |
| output.                                                  | Factory Default             | +8.33% of [Maximum Freq]                  |
|                                                          | Minimum Value               | -400.00 Hz                                |
|                                                          | Maximum Value               | 400.00 Hz                                 |

| [PI Preload]                                               | Parameter Number            | 225                                     |  |
|------------------------------------------------------------|-----------------------------|-----------------------------------------|--|
| [                                                          | Parameter Type              | Read/Write                              |  |
| Sets the value used to preload the PI integrator when "Set | Display Units / Drive Units | 0.01 Hertz / $\pm$ 32767 = Maximum Freq |  |
| Output" or "Preload Int" bits equal "1" in [PI Config].    | Factory Default             | 0.00 Hz                                 |  |
|                                                            | Minimum Value               | - 8.33% of [Maximum Freq]               |  |
|                                                            | Maximum Value               | +8.33% of [Maximum Freq]                |  |

This group of parameters defines basic motor control.

# [Control Select]

Selects the motor control method for the drive. The default setting provides full stator flux control that is suitable for most applications.

Important: When using synchronous motors, [Control Select] must be set to V/Hz operation ("Fixed Boost" or "Full Custom").

Additional selections are offered to optimally tune performance:

- Two volts/Hertz modes are available; one using simple voltage boost and one for complete configurability.
   These may be required for special motors or unmatched multi-motor installations.
- The Economize mode offers all the advantages of stator flux control plus the added feature of an "auto-economizer." If a motor remains lightly loaded, the drive will reduce output voltage (and therefore output kW) in order to reduce the energy (operating) costs of the lightly loaded motor. This can result in up to 20% kW savings.

Parameter Number Parameter Type Factory Default Units 9
Read and Write
"Sens Vector"

Display Drive

"Economize" 0 Stator Flux control with Economize

"Sens Vector" 1 Stator Flux control
"Fixed Boost" 2 V/Hz w/programmed

"Fixed Boost" 2 V/Hz w/programmed accel/run boost "Full Custom" 3 V/Hz with full configuration

### Default

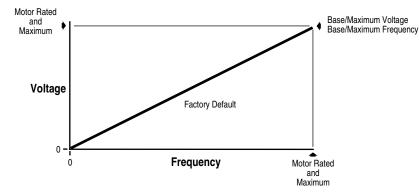

### **Fixed**

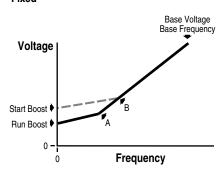

### **Full Custom**

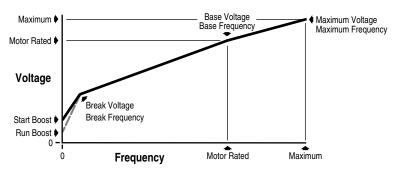

### [Flux Amps Ref]

Used in "Economize" & "Sens Vector" modes - Sets the value of amps required to maintain full motor flux. If set to zero, the drive will use an internal value based on [Motor NP Amps] and drive kW (HP). Refer to Chapter 5 for setup information.

Parameter Number 192
Parameter Type Read and Write

Display Units / Drive Units 0.1 Amp / 4096 = Drive Rated Amps

Factory Default 0.0 Amps
Minimum Value 0.0 Amps
Maximum Value 75.0% of Drive VT Rated Amps

# [IR Drop Volts]

Used in "Economize" & "Sens Vector" modes - Sets the value of volts dropped across the resistance of the motor stator. If set to zero, the drive will use an internal value based on motor F.L.A. and rated voltage. Some motors (i.e. 6 pole, special, etc.) may be particularly sensitive to the adjustment of this parameter. Refer to the tuning procedure in Chapter 5 for further information.

Parameter Number 194
Parameter Type Read and Write

Display Units / Drive Units 0.1 Volt / 4096 = Drive Rated Volts

Factory Default Based on Drive Size & Type
Minimum Value 0.0 Volts
Maximum Value 25% of Drive Rated Volts

# [Flux Up Time]

Sets the amount of time the drive will use to try and achieve full motor stator flux. When a Start command is issued, DC current at current limit level is used to build stator flux before accelerating.

Parameter Number 200
Parameter Type Read and Write
Display Units / Drive Units 0.1 Sec / Sec x 10
Factory Default 0.0 Sec
Minimum Value 0.0 Sec
Maximum Value 5.0 Sec

### [Start Boost]

This parameter sets the DC start boost level for acceleration when [Control Select] is set to "Fixed Boost" or "Full Custom."

Parameter Number 48
Parameter Type Read and Write

Display Units / Drive Units 1 Volt / 4096 = Drive Rtd Volts

Factory Default 0 Volts
Minimum Value 0 Volts
Maximum Value 9.5% of Drive Rated Voltage

### [Run Boost]

This parameter sets the DC boost level for constant speed level when [Control Select] is set to "Fixed Boost" or "Full Custom."

Parameter Number 83
Parameter Type Read and Write

Display Units / Drive Units
Factory Default
Minimum Value
9.5% of Drive Rated Voltage

# [Boost Slope]

Sets the slope of the volts/Hertz curve from [Start Boost] and [Run Boost] to the intersect point (see Fixed boost diagram on previous page) when [Control Select] equals fixed boost. The intersect is determined by multiplying: Run Boost x Boost Slope = A Start Boost x Boost Slope = B.

Parameter Number 169
Parameter Type Read and Write
Display Units / Drive Units
Factory Default 1.5
Minimum Value 1.0
Maximum Value 8.0

### [Break Voltage]

Sets the voltage the drive will output at [Break Frequency]. Combined with [Break Frequency], this parameter determines the volts-per-Hertz pattern between 0 and [Break Frequency].

Parameter Number 50
Parameter Type Read and Write

Display Units / Drive Units
Factory Default
25% of Drive Rated Voltage
Minimum Value
1 Volt / 4096 = Drive Rtd Volts
25% of Drive Rated Voltage
0 Volts

50% of Drive Rated Voltage

# [Break Frequency]

This parameter sets a midpoint frequency on a custom volts-per-Hertz curve. Combined with [Break Voltage], this value determines the volts-per-Hertz ratio between 0 and [Break Frequency].

Parameter Number 49
Parameter Type Read and Write

Maximum Value

Display Units / Drive Units 1 Hertz / Hertz x 10

Factory Default 25% of [Maximum Freq]
Minimum Value 0 Hz
Maximum Value 120 Hz

### [Base Voltage]

This value should be set to the motor nameplate rated voltage.

Parameter Number 18
Parameter Type Read and Write

Display Units / Drive Units 1 Volt / 4096 = Drive Rtd Volts

Factory Default Drive Rated Volts
Minimum Value 25% of Drive Rated Voltage
Maximum Value 120% of Drive Rated Voltage

# [Base Frequency]

This value should be set to the motor nameplate rated frequency.

Parameter Number 17
Parameter Type Read and Write
Display Units / Drive Units 1 Hertz / Hertz x 10

Factory Default 60 Hz Minimum Value 25 Hz Maximum Value 400 Hz

# [Maximum Voltage]

This parameter sets the highest voltage the drive will output for "Fixed Boost" & "Full Custom."

Parameter Number 20 Parameter Type Read and Write

Display Units / Drive Units 1 Volt / 4096 = Drive Rtd Volts

Factory Default Drive Rated Volts
Minimum Value 25% of Drive Rated Voltage
Maximum Value 120% of Drive Rated Voltage

# [Run/Accel Volts]

In "Fixed Boost" or "Full Custom" modes, the output voltage is reduced by the programmed amount while at frequency.

Parameter Number 317
Parameter Type Read and Write

Display Units / Drive Units 1% / 4096 = 100%

Factory Default 100% Minimum Value 50% Maximum Value 100%

# Motor Sync Loss Detection for Synchronous Motors

This function is enabled if [Sync Loss Sel] is set to "Alarm" or "Fault".

The motor sync loss detection attempts to sense when a synchronous motor has pulled out of sync. When this happens the motor will typically draw a high current and the power flow between the motor and the drive oscillates. Based on this, the detection algorithm looks for a large oscillation of the current (relative to voltage) angle while the current is high. When loss of sync is detected, the "Sync Loss" bit in [Drive Alarm 1] is set. Additionally, the drive will add an additional voltage set by [Sync Loss Comp] to the output voltage. This will increase the pull-in torque to allow the motor to re-synchronize.

If [Sync Loss Sel] is set to "Fault," the time the "Sync Loss" bit is set is timed. If it exceeds the time set by [Sync Loss Time], the drive faults with a F67 "Motor Sync Loss" fault indication.

### [Sync Loss Sel]

This parameter allows selection of various sync loss modes.

**Important:** The motor <u>must be connected</u> to the drive when the sync loss function is enabled.

Parameter Number
Parameter Type
Factory Default
Units

310
Read and Write
"Disabled"

Display Drive

"Disabled" 0 sync loss detection and recovery function is disabled

"Alarm" 1 sync loss detection and recovery function is enabled

function is enabled "Fault" 2 sync loss detection

sync loss detection and recovery function is enabled. If the sync loss continues for longer than the time set by [Sync Loss Time], the drive faults with a F67 "Motor Sync Loss" fault indication.

# [Sync Loss Gain]

Sets a gain that controls the sensitivity of the sync loss detection function.

Parameter Number 311
Parameter Type Read and Write
Display Units / Drive Units Numeric / Gain x 100

Factory Default 40
Minimum Value 0
Maximum Value 100

# [Sync Loss Comp]

Sets the extra voltage to add when trying to get the motor to re-sync after a loss of sync is detected.

Parameter Number 313
Parameter Type Read and Write

Display Units / Drive Units 1 Volt / 4096 = Drive Rtd. Volts Factory Default 0 Volts

Minimum Value 0 Volts
Maximum Value 25% of Drive Rtd. Volts

# [Sync Loss Time]

For [Sync Loss Sel] = "Fault," the sync loss detection and recovery function is enabled. If the sync loss continues for longer than the time set by [Sync Loss Time], the drive faults with an F67 "Motor Sync Loss" fault indication.

Parameter Number 312
Parameter Type Read and Write

Display Units / Drive Units 1 Second / Seconds x 100

Factory Default 5 Sec
Minimum Value 1 Sec
Maximum Value 30 Sec

# [PWM Comp Time] – Firmware 4.001 & later

This parameter adjusts the PWM waveform dead time compensation. This adjustment can improve the stability of lightly loaded motors at low speed. Only D Frame and larger drives will benefit from this adjustment. To tune the drive, first set [Break Freq], then lower [PWM Comp Time] until stable motor operation is achieved. [Stability Gain] can also be used to help achieve stable motor operation.

Parameter Number 333
Parameter Type Read and Write
Display Units / Drive Units
Factory Default 80
Minimum Value 20
Maximum Value 90

# [Break Freq] – Firmware 4.001 [PWM Break Freq] – Firmware 5.001 & later

This parameter can only be changed on D Frame & larger drives. This is the frequency where the dead time compensation returns to the default value of 80. If the motor has instability at low speeds, determine the point where the instability ends, and add 5 Hz. A good starting point is usually 10-15 Hz.

Parameter Number 334
Parameter Type Read and Write

Display Units / Drive Units 0.01 Hertz / 32767 = Maximum Freq Forward Factory Default 0 Hz

Minimum Value 0 Hz
Maximum Value 30 Hz

# [Stability Gain]

This parameter adjusts the gain of the torque component of current to adjust for possible current instability in certain motors caused by variations in design. Increasing this value to the correct setting for a particular motor will stabilize torque pulsations in the motor.

**Important**: Setting this value too high may cause additional instability. It should be set for the lowest value that eliminates the instability.

Parameter Number 324
Parameter Type Read and Write
Display Units / Drive Units
Factory Default 0
Minimum Value 0
Maximum Value 16

Step Logic The Step Logic Parameters are only available with Firmware versions 5.001 and later.

StepLogic<sup>TM</sup> offers a degree of PLC functionality for simple applications. It consists of 7 frequency steps which can be stepped through based on a number of factors. The frequency steps are programmed into the [Preset Freq x] parameters (x = Current Step + 1). Each step also has a time associated with it, [SLx Time]. The logic for each step is defined by four StepLogic parameters.

- [SLx Logic Step] if true, will move the program to the next step.
- [SLx Logic Jump] if true, will jump to the step defined in [SL Step Jump].
- [SL Step Jump] if both [SLx Logic Step] and [SLx Logic Jump] are true, the program will jump to the step defined in this parameter. [SLx Logic Jump] takes precedence over [SLx Logic Step].
- [SLx Step Setting] sets 4 functions of the step. Refer to the parameter description on page 6–63.

A valid Start command will cause the program to run and continue to loop unless one of the steps causes the program to end, a Stop command is given or the Enable is opened. When the Enable is opened in 2-wire control, the drive will stop. When closed, the drive will restart at the last step, if the Start is still closed. Note that in order to move to a different step based on digital inputs, at least one input must change state since the last step.

See Example below and Figure 6.1.

| No. | Parameter        | Setting      |
|-----|------------------|--------------|
| 5   | Freq Select 1    | Step Logic   |
| 158 | CR1 Out Select   | Step Logic   |
| 242 | TB3 Term 22 Sel  | SL Input 1   |
| 243 | TB3 Term 23 Sel  | SL Input 2   |
| 27  | Preset Freq 1    | 20 (SL0)     |
| 28  | Preset Freq 2    | 10 (SL1)     |
| 29  | Preset Freq 3    | 20 (SL2)     |
| 30  | Preset Freq 4    | 30 (SL3)     |
| 31  | Preset Freq 5    | 40 (SL4)     |
| 32  | Preset Freq 6    | 50 (SL5)     |
| 33  | Preset Freq 7    | 60 (SL6)     |
| 335 | SL0 Logic Step   | SL1 In True  |
| 336 | SL0 Logic Jump   | SL2 In True  |
| 337 | SL0 Step Jump    | Jump to 2    |
| 338 | SL0 Step Setting | 0000         |
| 339 | SL0 Time         | 0.00         |
| 340 | SL0 Encoder Cnts | 0            |
| 341 | SL1 Logic Step   | SL1 In True  |
| 342 | SL1 Logic Jump   | Time and SL2 |
| 343 | SL1 Step Jump    | Jump to 3    |
| 344 | SL1 Step Setting | 0100         |
| 345 | SL1 Time         | 10.00        |
| 346 | SL1 Encoder Cnts | 0            |
| 347 | SL2 Logic Step   | All SL True  |
| 348 | SL2 Logic Jump   | SL2 In True  |
| 349 | SL2 Step Jump    | Jump to 6    |
| 350 | SL2 Step Setting | 0001         |

| No. | Parameter        | Setting      |
|-----|------------------|--------------|
| 351 | SL2 Time         | 0.00         |
| 352 | SL2 Encoder Cnts | 0            |
| 353 | SL3 Logic Step   | Step on Time |
| 354 | SL3 Logic Jump   | SL2 not SL1  |
| 355 | SL3 Step Jump    | End Fault    |
| 356 | SL3 Step Setting | 0111         |
| 357 | SL3 Time         | 0.00         |
| 358 | SL3 Encoder Cnts | -10          |
| 359 | SL4 Logic Step   | All SL True  |
| 360 | SL4 Logic Jump   | Do Not Step  |
| 361 | SL4 Step Jump    | Jump to 2    |
| 362 | SL4 Step Setting | 0001         |
| 363 | SL4 Time         | 0.00         |
| 364 | SL4 Encoder Cnts | 0            |
| 365 | SL5 Logic Step   | Time and SL1 |
| 366 | SL5 Logic Jump   | SL2 In True  |
| 367 | SL5 Step Jump    | End Stop 2   |
| 368 | SL5 Step Setting | 1110         |
| 369 | SL5 Time         | 0.00         |
| 370 | SL5 Encoder Cnts | 15           |
| 371 | SL6 Logic Step   | SL1 In True  |
| 372 | SL6 Logic Jump   | SL2 In False |
| 373 | SL6 Step Jump    | End Stop 1   |
| 374 | SL6 Step Setting | 0000         |
| 375 | SL6 Time         | 0.00         |
| 376 | SL6 Encoder Cnts | 0            |
|     |                  |              |

# Step Logic

Figure 6.1 Step Logic

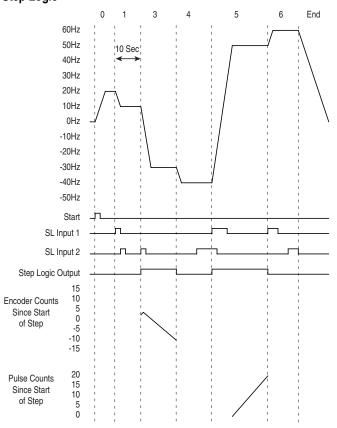

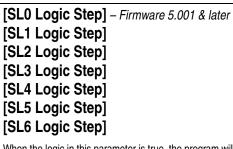

When the logic in this parameter is true, the program will move to the next step. The SL1 and SL2 inputs are designated in [TB3 Term xx Sel].

The logic which refers to time is also for encoder or pulse counts. Time can be replaced with counts when using the encoder and pulse inputs.

When using "Time and SLx" or "Time not SLx" the time or counts need to elapse before the logic input will be checked.

|   | Parameter Number<br>Parameter Type<br>Factory Default | 335, 341, 347, 353, 359, 365, 371<br>Read and Write<br>"Step On Time" |       |
|---|-------------------------------------------------------|-----------------------------------------------------------------------|-------|
|   | <u>Units</u>                                          | <u>Display</u>                                                        | Drive |
|   |                                                       | "Skip Step"                                                           | 0     |
|   |                                                       | "Step On Time"                                                        | 1     |
|   |                                                       | "SL1 In True"                                                         | 2     |
|   |                                                       | "SL2 In True"                                                         | 3     |
|   |                                                       | "SL1 In False"                                                        | 4     |
|   |                                                       | "SL2 In False"                                                        | 5     |
|   |                                                       | "Any SL True"                                                         | 6     |
| - |                                                       | "All SL True"                                                         | 7     |
|   |                                                       | "No SL True"                                                          | 8     |
|   |                                                       | "SL1 not SL2"                                                         | 9     |
|   |                                                       | "SL2 not SL1"                                                         | 10    |
|   |                                                       | "Time and SL1"                                                        | 11    |
|   |                                                       | "Time and SL2"                                                        | 12    |
|   |                                                       | "Time not SL1"                                                        | 13    |
|   |                                                       | "Time not SL2"                                                        | 14    |
|   |                                                       | "Do Not Step"                                                         | 15    |

### Step Logic

| Step Logic                                                                                                   |                                                    |
|----------------------------------------------------------------------------------------------------|----------------------------------------------------|
|                                                                                                    |                                                    |
| [SL0 Logic Jump] – Firmware 5.001 & later                                                                    | Parameter Number 336, 342, 348, 354, 360, 366, 372 |
| [SL1 Logic Jump]                                                                                             | Parameter Type Read and Write                      |
|                                                                                                    | Factory Default "Do Not Step"                      |
| [SL2 Logic Jump]                                                                                             | <u>Units</u> <u>Display</u> <u>Drive</u>           |
| [SL3 Logic Jump]                                                                                             | "Skip Step" 0                                      |
| [SL4 Logic Jump]                                                                                             | "Step On Time" 1                                   |
|                                                                                                    | "SL1 In True" 2                                    |
| [SL5 Logic Jump]                                                                                             | "SL2 In True" 3                                    |
| [SL6 Logic Jump]                                                                                             | "SL1 In False" 4                                   |
| When the logic in this parameter is true, the program will                                                   | "SL2 In False" 5                                   |
| jump to the step specified by [SLx Step Jump]. The SL1                                                       | "Any SL True" 6                                    |
| and SL2 inputs are designated in [TB3 Term xx Sel].                                                          | "All SL True" 7                                    |
| The logic which refers to time is also for encoder or pulse                                                  | "No SL True" 8<br>"SL1 not SL2" 9                  |
| counts. Time can be replaced with counts when using the                                                      | "SL2 not SL1" 10                                   |
| encoder and pulse inputs.                                                                                    | "Time and SL1" 11                                  |
| , ,                                                                                                    | "Time and SL2" 12                                  |
| When using "Time and SLx" or "Time not SLx" the time or counts need to elapse before the logic input will be | "Time not SL1" 13                                  |
| checked.                                                                                                    | "Time not SL2" 14                                  |
| Greened.                                                                                                    | "Do Not Step" 15                                   |
|                                                                                                    |                                                    |
| [SL0 Step Jump] – Firmware 5.001 & later                                                                     | Parameter Number 337, 343, 349, 355, 361, 367, 373 |
|                                                                                                    | Parameter Type Read and Write                      |
| [SL1 Step Jump]                                                                                              | Factory Default "Jump to 0"                        |
| [SL2 Step Jump]                                                                                              | <u>Units</u> <u>Display</u> <u>Drive</u>           |
| [CL 2 Cton Jumn]                                                                                             | "Jump to 0" 0                                      |

[SL3 Step Jump] "Jump to 0" 0 "Jump to 1" 1 [SL4 Step Jump] "Jump to 2" 2 [SL5 Step Jump] "Jump to 3" 3 "Jump to 4" 4 [SL6 Step Jump] "Jump to 5" 5 This parameter sets which step to jump to if [SLx Logic "Jump to 6" 6 Step] is true. "End Stop 1" uses the settings of [Stop Select "End Stop 1" 7 1]. "End Fault" causes the drive to stop with a F69 Step

```
"End Stop 2" 8
Logic fault.
                                                                                                  "End Fault" 9
                                                         Parameter Number 338, 344, 350, 356, 362, 368, 374
```

```
[SL0 Step Setting] - Firmware 5.001 & later
[SL1 Step Setting]
[SL2 Step Setting]
```

[SL3 Step Setting] [SL4 Step Setting] [SL5 Step Setting] [SL6 Step Setting]

"Reverse" - when set, the drive will run in reverse during the step. Otherwise it runs forward.

"SL Output" - when set, the associated [CRx Out Select] will turn on (if set to "Step Logic").

"Acc/Dec 2" - when set, the drive will use [Accel Time 2] and [Decel Time 2] for speed changes during the step.

"Encoder/Puls" - when bit is off, the Encoder input is used. When set, the Pulse input is used. For more information refer to [SLx Encoder Cnts]. To use Encoder/Pulse counts, the logic is set to one of the time functions. The [SLx Time] must be set to 0, then set the desired count difference in [SLx Encoder Cnts]. The counts are signed when used for the encoder. The absolute value of the counts is used for the pulse counts.

Parameter Type Read and Write Factory Default xxxx0000

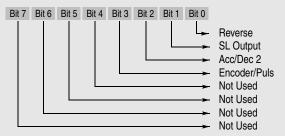

A Status description (bit ENUM) is displayed on line 1 (except Series A HIMs below version 3.0).

### **Step Logic**

[SL0 Time] – Firmware 5.001 & later

[SL1 Time]

[SL2 Time] [SL3 Time]

[SL4 Time] [SL5 Time]

[SL6 Time]

Sets the time to remain in each step if the corresponding Logic Step or Jump is set to "Step On Time". To use the encoder or pulse counts this must be set to "0.00."

Parameter Number 339, 345, 351, 357, 363, 369, 375
Parameter Type Read and Write

Display Units / Units 0.01 Second / Seconds x 100

Factory Default 0.00 Sec
Minimum Value 0.00 Sec
Maximum Value 600.00 Sec

[SL0 Encoder Cnts]—Firmware 5.001 & later

[SL1 Encoder Cnts]

[SL2 Encoder Cnts]

[SL3 Encoder Cnts]

[SL4 Encoder Cnts]

[SL5 Encoder Cnts]

[SL6 Encoder Cnts]

Sets the number of encoder or pulse counts necessary to cause a step if the corresponding Logic Step or Jump is set to "Step On Time." Current counts are stored when a step is initiated. The difference between the current and stored counts is compared to the parameter. The encoder counts are directional and stop at the Min and Max values. A F69 Step Logic fault will occur when using the encoder and [Encoder Counts] is at an end point. The pulse counts are only positive and will rollover internally.

To use the encoder counts, set the Logic Step or Jump to "Step on Time," "Time and SLx" or "Time not SLx." The [SLx Time] must be set to "0.00." Set the [SLx Step Setting] "Encoder/Puls" to "0." To use pulse counts, connect an LA5 card to the drive. Set the [SLx Step Setting] "Encoder/Puls" to "1."

Parameter Number 340, 346, 352, 358, 364, 370, 376
Parameter Type Read and Write
Display Units / Drive Units 1 Count / Counts

Factory Default 0
Minimum Value -32767
Maximum Value +32767

### [Current Step] - Firmware 5.001 & later

This parameter displays the current step the Step Logic function is using. For example if [Current Step] is 2, the SL2 parameters are active. This parameter can be used to force the drive to a giving step.

Parameter Number 377
Parameter Type Read and Write
Display Units /Drive Units None
Factory Default 0
Minimum Value 0
Maximum Value 9

### Linear List

This group lists all the parameters currently installed in your drive in numerical order. Refer to the Appendix at the back of this manual for an alpha/numeric listing of all parameters.

The following parameter appears only in the Linear List and is not documented elsewhere.

### [Bidir In Offset]

Trims the offset of the bi-directional inputs on LA6 & LA7 option cards. To provide an equal response to positive and negative signals, this parameter may need to be adjusted for each board. With no voltage on input 0, monitor [Anlg In 0 Freq] and adjust [Bidir In Offset] until it is zero.

Parameter Number 329
Parameter Type Read and Write
Display Units / Drive Units None
Factory Default 270
Minimum Value 0
Maximum Value 1024

# **Troubleshooting**

Chapter 7 provides information to guide the user in troubleshooting the 1336 PLUS. Included is a listing and description of the various drive faults (with possible solutions, when applicable) and alarms.

### **Fault Descriptions**

### **Fault Display**

The LCD display is used to indicate a fault by showing a brief text statement relating to the fault (see figure below). The fault will be displayed until "Clear Faults" is initiated or drive power is cycled. A Series A (version 3.0) or Series B & up HIM will display a fault when it occurs, no matter what state the display is in. In addition, a listing of past faults can be displayed by selecting "Fault queue" from the Control Status menu (see Chapter 3 for more information). Refer to Table 7.A for a listing and description of the various faults. Table 7.C provides a listing of faults by number.

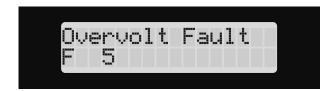

### Clearing a Fault

When a fault occurs, the cause must be corrected before the fault can be cleared. After corrective action has been taken, simply cycling drive power will clear the fault. Issuing a valid Stop command from the HIM or Control Interface option (TB3) will also clear a fault if the [Flt Clear Mode] parameter is set to "Enabled." In addition, a "Clear Faults" command can be issued anytime from a serial device (if connected).

### **Contact Description**

Refer to Figure 2.5 for a schematic representation of contacts CR1-CR4. Contacts in Figure 2.5 are shown in an unpowered state. When powered, the contacts will change state. For Example: During normal operating conditions (no faults present, drive running), the CR3 contacts (default firmware setting) at TB2-13 & 14 are open, and the contacts at TB2-14 & 15 are closed. When a fault occurs, the state of these contacts will change.

Table 7.A 1336 PLUS II Fault Descriptions

| Name & Fault #               | Description                                                                                                    | Action                                                                                                    |
|------------------------------|----------------------------------------------------------------------------------------------------|----------------------------------------------------------------------------------------------------|
| Adptr Freq Err<br>65         | The SCANport adapter that was the selected frequency reference sent a frequency greater than 32767 to the drive.                                                                                                    | Correct the problem that is causing the SCANport adapter to send the illegal frequency reference to the drive.                                                                                                |
| Auxiliary Fault<br>02        | The auxiliary input interlock is open.                                                                                                    | If Control Interface option is installed, check TB3 connections. If not installed, set [Input Mode] to "Status."                                                                                              |
| Bgnd 10ms Over<br>51         | Microprocessor loop fault. Occurs if the 10ms background task hasn't been run in 15 ms.                                                                                                    | Replace Main Control Board or complete drive as required.                                                                                                    |
| <b>Bipolar Dir Flt</b><br>16 | 3 Wire – Bi-polar input is the active frequency reference and direction control is not possible.                                                                                                    | a) Mask out direction control at bit 7     of [Direction Mask]. b) Remove or     mask other direction control sources.                                                                                        |
|                              | 2 Wire – Run Forward or Reverse commands attempt direction control, but bi-polar input is not masked from direction control.                                                                                                   | Set bit 7 of [Direction Mask] to zero.                                                                                                    |
| Blwn Fuse Flt<br>58          | If the difference between the commanded voltage and the measured voltage is greater than 1/8 of rated voltage for 0.5 seconds, then a fault will be issued indicating that the bus fuse in 30 kW (40HP) & up drives has blown. | Locate cause, replace fuse.                                                                                                    |
| C167 Watchdog<br>17          | Internal microprocessor fault.                                                                                                    | If there is only one occurrence, reset<br>the fault and continue. If the fault con-<br>tinuously or frequently reoccurs, con-<br>tact your local service representative<br>or replace the Main Control Board. |
| Diag C Lim Fit<br>36         | The drive output current has exceeded the hardware current limit and the [Cur Lim Trip En] parameter was enabled.                                                                                                    | Check [Cur Lim Trip En]. Check for excess load, improper DC boost setting, DC brake volts set too high or other causes of excess current.                                                                     |
| Drive -> HIM                 | Refer to <u>Table 7.B</u> .                                                                                                    |                                                                                                    |
| DSP Checksum<br>37           | There was a breakdown in communications between the DSP and main processors.                                                                                                    | Reset to factory defaults. Replace<br>Main Control Board or Gate Driver<br>Board.                                                                                                    |
| <b>DSP Comm Fault</b> 27     | Refer to the "Description" and "Acti (F17) above.                                                                                                    | ion" statements for C167 Watchdog                                                                                                    |
| <b>DSP Protected</b> 46      | Flash download included a new DSP Main Block and J14 was not installed when power was restored.                                                                                                    | Remove power from the drive. Install J14 per download kit instructions and reapply power. When transfer is complete, remove power and J14.                                                                    |
| DSP Queue Fault<br>31        | Refer to the "Description" and "Acti (F17) above.                                                                                                    | ion" statements for C167 Watchdog                                                                                                    |
| DSP Reset Fault<br>22        | Power-up has been attempted with an Open Stop contact or Closed Start contact.                                                                                                    | Check/verify wiring and contact operation.                                                                                                    |
| DSP Timeout Fault<br>28      | Refer to the "Description" and "Acti (F17) above.                                                                                                    | on" statements for C167 Watchdog                                                                                                    |
| EE Init Read<br>53           | Gate Drive Bd. replacement<br>(requires re-initialization).     Trouble reading EEPROM during initialization.                                                                                                    | <ol> <li>Reset to factory defaults &amp; cycle input power.</li> <li>Check all connections to Power/<br/>Driver Board. Replace board or<br/>complete drive as needed.</li> </ol>                              |

| Name & Fault #                      | Description                                                                                                    | Action                                                                                                    |  |
|-------------------------------------|----------------------------------------------------------------------------------------------------|----------------------------------------------------------------------------------------------------|--|
| <b>EE Init Value</b> 54             | Stored parameter value out of range on initialization.                                                                                                    | <ol> <li>Reset to factory defaults &amp; cycle input power.</li> <li>Check all connections to the Power/Driver Bd. Replace the board or complete drive as needed.</li> </ol>                                                   |  |
| EEprom Checksum<br>66               | The checksum read from the EEPROM does not match the checksum calculated from the EEPROM data.                                                                                                    | <ol> <li>Reset to factory defaults &amp; cycle input power.</li> <li>Check all wire and cable connections to the Power Driver Board. Replace Power Driver Board or complete drive as required.</li> </ol>                      |  |
| EEprom Fault<br>32                  | EEPROM is being programmed and will not write a new value.                                                                                                    | Check all wire and cable connections to the Main Control Board. Replace Main Control Board or complete drive as required.                                                                                                    |  |
| Encoder Loss<br>60                  | The drive has detected an error in the encoder signals at TB3, terminals 31-36. The error could be due to a:  1. Loss of 1 or more channels.  2. Loss of quadrature.  3. Loss of differential signal (A & A NOT or B & B NOT were high at the same time).                                                                                                    | Check encoder and wiring.                                                                                                    |  |
| Fgnd 10ms Over<br>52                | Microprocessor loop fault. Occurs if a 10ms interrupt is pending before the current interrupt is complete.                                                                                                    | Replace Main Control Board or complete drive as required.                                                                                                    |  |
| Ground Fault<br>13                  | A current path to earth ground in excess of 100A has been detected at one or more of the drive output terminals. NOTE: If ground current exceeds 220% of drive rated current, "Overcurrent Flt" may occur instead of Ground Fault.                                                                                                    |                                                                                                    |  |
| <b>Ground Warning</b> 57            | A current path to earth ground in excess of 2A has been detected at one or more of the drive output terminals. See [Ground Warning].                                                                                                    |                                                                                                    |  |
| Hardware Trap 18 Hertz Err Fault 29 | Refer to the "Description" and "Act (F17) on 7–2.  This fault indicates that there is not a valid operating frequency. It can be caused by any of the following:  1. [Maximum Freq] is less than [Minimum Freq].  2. Skip frequencies and skip bandwidth eliminate all operating frequencies.  3. Analog input signal speed reference has been lost. See [Anlg Signal Loss] and [4-20mA Loss Sel]. | 1. Check [Minimum Freq] and [Maximum Freq] parameters. 2. Check [Skip Freq 1], [Skip Freq 2], [Skip Freq 3] and [Skip Freq Band] parameters. 3. Check for broken wires, loose connections or transducer loss at analog inputs. |  |

| Name & Fault #                 | Description                                                                                                    | Action                                                                                                    |
|--------------------------------|----------------------------------------------------------------------------------------------------|----------------------------------------------------------------------------------------------------|
| Hertz Sel Fault<br>30          | A frequency select parameter has been programmed with an out of range value.                                                                                                    | Reprogram [Freq Select 1] and/or [Freq Select 2] with a correct value. problem persists, replace Main Control Board or complete drive.                                                                                                    |
| HIM -> Drive                   | Refer to <u>Table 7.B</u> .                                                                                                    |                                                                                                    |
| III Prog Input<br>62           | [Fault Data] = 98 – "3 Wire" is selected as the [Input Mode] and one or more digital inputs are programmed to "Run Reverse" (2 wire action).                                     | Reprogram the digital inputs or select "2 Wire" as the [Input Mode].                                                                                                    |
| Input Phase Fit<br>49          | The DC bus ripple has exceeded the value in [Phase Loss Level].                                                                                                    | <ol> <li>If the drive is operated on single<br/>phase, the load derating level had<br/>been exceeded.</li> <li>Check incoming power for a mis<br/>ing phase/blown fuse.</li> </ol>                                                                                 |
| Load Loss Fit                  | [Load Loss Detect] is set to<br>"Enabled" and the drive output torque current was below [Load Loss Level] for a time period greater than [Load Loss time].                       | Verify connections between mote<br>and load.     Verify level and time requirement<br>or disable [Load Loss Detect].                                                                                                    |
| Loop Overrn Flt<br>23          | An overrun of the 2.5ms control loop has occurred.                                                                                                    | Check all connections to the Main<br>Control Board. Replace the board o<br>complete drive as needed.                                                                                                    |
| Max Retries Fault<br>33        | Drive unsuccessfully attempted to reset a fault and resume running for the programmed number of [Reset/Run Tries].                                                               | Check fault buffer for fault code requiring reset. Correct the cause o the fault and manually clear by presing the local Stop key or cycling the TB3 Stop input.                                                                                                   |
| Motor Mode FIt<br>24           | A fault has been detected originating from the Control Board.                                                                                                    | Check all connections to the Contro<br>Board. Replace the board or com-<br>plete drive as required.                                                                                                    |
| <b>Motor Stall Fault</b><br>06 | Current remained over [Current Limit] setting (parameter 36) for more than 4 seconds.                                                                                            | If the motor is drawing excessive cu<br>rent (over [Current Limit] setting), th<br>motor load is excessive and will not<br>allow the drive to accelerate to set<br>speed. A longer accel time or a<br>reduced load may be required.                                |
| <b>Motor Thermistor</b><br>15  | An analog option board with thermistor input is installed and the value at the terminals is less than 60 ohms or greater than 3300 ohms.                                         | Verify that thermistor is connecte     Motor is overheated. Reduce loa     Thermistor is not present. Removoption board.                                                                                                    |
| Mult Prog Input<br>61          | A single source input function such as Reverse/Forward (open=1st function, closed=2nd function) has been programmed to more than one input or more than one "Run Reverse" input. | Reprogram one or more of the input to a different value.                                                                                                    |
| <b>Neg Siope Fault</b><br>35   | Drive software detected a portion of the volts/hertz curve with a negative slope.                                                                                                | Check drive programming.  I. [Base Voltage] parameter must be greater than [Start Boost].  If the [DC Boost Select] parameter is set to "Full Custom," [Base Voltage] must be greater than [Breal Voltage] and [Break Voltage] must be greater than [Start Boost]. |

| Name & Fault #           | Description                                                                                                    | Action                                                                                                    |
|--------------------------|----------------------------------------------------------------------------------------------------|----------------------------------------------------------------------------------------------------|
| Open Pot Fault           | An external pot is connected and                                                                                                   | Check the external potentiometer cir-                                                                                                    |
| 09                       | the common side of the pot is<br>open. The drive generates this<br>fault when the voltage between                                  | cuit at TB2 for an open circuit.                                                                                                    |
| On Fuser Facility        | pot leads is greater than 3.9V DC.                                                                                                 | Charle avancement                                                                                                    |
| Op Error Fault<br>11     | A SCANport device requests a Read or Write of a data type not supported. This will also occur if:  1. [Motor Type] is set to "Sync | Check programming.                                                                                                    |
|                          | PM" and [Stop Mode Used] is set to "DC Brake", or  [Motor Type] is set to "Sync Re-                                                |                                                                                                    |
|                          | luc" or "Sync PM" and [Speed Control] is set to "Slip Comp".                                                                       |                                                                                                    |
| Option Error             | A slot A analog option board has                                                                                                   | Remove or relocate to proper slot.                                                                                                    |
| 14                       | been installed in slot B                                                                                                    |                                                                                                    |
|                          | or A slot B board has been installed in slot A                                                                                     |                                                                                                    |
| Overcurrent Fit<br>12    | Overcurrent is detected in instantaneous overcurrent trip circuit.                                                                 | Check for a short circuit at the drive output or excessive load conditions at the motor.                                                            |
| Overload Fault<br>07     | Internal electronic overload trip.                                                                                                 | An excessive motor load exists. It must be reduced such that drive output current does not exceed the current set by the [Overload Amps] parameter. |
| Overspeed Fault 25       | Not functional at time of printing.                                                                                                |                                                                                                    |
| Overtemp Fault           | Heat sink temperature exceeds a                                                                                                    | Check for blocked or dirty heat sink                                                                                                    |
| 08                       | predefined value of 90° C (195° F).                                                                                                | fins. Check that the ambient temperature has not exceeded $40^{\circ}$ C ( $104^{\circ}$ F). Check fan.                                             |
| Overvolt Fault<br>05     | DC bus voltage exceeded maximum value.                                                                                             | Monitor the AC line for high line voltage or transient conditions.                                                                                  |
|                          |                                                                                                    | Bus overvoltage can also be caused by motor regeneration. Extend the decel time or install dynamic brake option.                                    |
| Phase U Fault<br>38      | A phase to ground fault has been detected between the drive and motor in this phase.                                               | Check the wiring between the drive and motor. Check motor for grounded phase.                                                                       |
| Phase V Fault<br>39      | A phase to ground fault has been detected between the drive and motor in this phase.                                               | Check the wiring between the drive and motor. Check motor for grounded phase.                                                                       |
| Phase W Fault<br>40      | A phase to ground fault has been detected between the drive and motor in this phase.                                               | Check the wiring between the drive and motor. Check motor for grounded phase.                                                                       |
| <b>Poles Calc Fit</b> 50 | Generated if the calculated value of [Motor Poles] is less than 2 or greater than 32.                                              | Check [Motor NP RPM] and [Motor NP Hertz] programming.                                                                                              |
| Power Loss Fault<br>03   | DC bus voltage remained below<br>85% of nominal for longer than<br>500ms. [Line Loss Fault] parame-<br>ter is set to "enabled."    | Monitor the incoming AC line for low voltage or line power interruption.                                                                            |
| Power Mode Fault<br>26   | The internal power mode variable received an incorrect value.                                                                      | Check all connections to the Control<br>Board. Replace the board or com-<br>plete drive as required.                                                |

| Name & Fault #            | Description                                                                                       | Action                                                                                                    |
|---------------------------|---------------------------------------------------------------------------------------------------|----------------------------------------------------------------------------------------------------|
| Power Overload            | The drive rating of 150% for 1                                                                    | Reduce load.                                                                                                    |
| 64                        | minute has been exceeded.                                                                         |                                                                                                    |
| Precharge Fault           | The precharge device was open                                                                     | See Chapter 1 for frame definitions.                                                                                                    |
| 19                        | 20ms after the end of a line loss condition or the bus charging                                   | Frames A1, A2, A3 - Check the pre-<br>charge circuit. Replace the drive.                                                                                                    |
|                           | alarm remains on for 20 seconds (precharge did not complete).                                     | Frame B - Check the precharge circuit. Replace the Power Driver Bd. or complete drive as required.                                                                                                    |
|                           |                                                                                                   | All larger frames - Check the pre-<br>charge circuit. Replace the input<br>SCRs, SCR Firing Board, Power<br>Driver Board or complete drive as<br>needed.                                                                                                    |
| Precharge Open            | The precharge circuit was com-                                                                    | See page 1–1 for frame definitions.                                                                                                    |
| 56                        | manded to close, but was detected to be open.                                                     | Frames A1, A2, A3 - Check the pre-<br>charge circuit. Replace the drive.                                                                                                    |
|                           |                                                                                                   | Frame B - Check the precharge circuit. Replace the Power Driver Bd. or complete drive as required.                                                                                                    |
|                           |                                                                                                   | All larger frames - Check the pre-<br>charge circuit. Replace the input<br>SCRs, SCR Firing Board, Power<br>Driver Board or complete drive as<br>needed.                                                                                                    |
| Prm Access Flt            | A communication error occurred                                                                    | Record the value in [Fault Data], then                                                                                                    |
| 34                        | between the microprocessor and the serial EEPROM or the DSP.                                      | reset the fault. If this fault occurs repeatedly, contact factory.                                                                                                    |
| Reprogram Fault<br>48     | The drive was commanded to write default values to EEPROM.                                        | Clear the fault or cycle power to the drive.                                                                                                    |
|                           |                                                                                                   | Program the drive parameters as needed.                                                                                                    |
|                           |                                                                                                   | Important: If [Input Mode] has been changed from its original value, power must be cycled before the new value                                                                                                    |
|                           |                                                                                                   | will take affect.                                                                                                    |
| ROM or RAM FIt<br>68      | Internal power-up ROM or RAM tests have not executed properly.                                    | Replace Control Board or complete drive as required.                                                                                                    |
| <b>Serial Fault</b><br>10 | A SCANport adapter has been disconnected and the [Logic Mask] bit for that adapter is set to "1." | If no adapter was intentionally dis-<br>connected, check wiring to the<br>SCANport adapters. Replace wir-<br>ing, SCANport expander,<br>SCANport adapters, Main Control<br>Board or complete drive as<br>required.                                                                         |
|                           |                                                                                                   | <ol> <li>If an adapter was intentionally disconnected and the [Logic Mask] bit for that adapter is set to "1", this fault will occur. To guard against this fault occurring, set the [Logic Mask] bit for the adapter to "0."</li> <li>Check HIM connection for proper seating.</li> </ol> |
| Shear Pin Fault           | Programmed [Current Limit] amps                                                                   | Check load requirements and [Cur-                                                                                                    |
| 63                        | has been exceeded and [Shear<br>Pin Fault] is enabled.                                            | rent Limit] setting.                                                                                                    |
| Step Logic Flt<br>69      | [SLx Step Jump] is set to "End Fault."                                                            | Check conditions that caused [SLx Step Jump] to occur.                                                                                                    |
|                           | 2. [Encoder Counts] has reached the endpoint of $\pm 32767$ .                                     | Zero [Encoder Counts]. Change [Enc Count Scale].                                                                                                    |

| Name & Fault #                              | Description                                                                                                    | Action                                                                                                    |
|---------------------------------------------|----------------------------------------------------------------------------------------------------|----------------------------------------------------------------------------------------------------|
| Sync Loss Fault<br>67                       | Not functional at time of printing.                                                                                                    |                                                                                                    |
| Temp Sense Open<br>55                       | Heat sink thermistor is open or malfunctioning.                                                                                                    | Check thermistor and connections.                                                                                 |
| Undervolt Fault<br>04                       | DC Bus voltage fell below the<br>minimum value (388V DC at 460V<br>AC input). [Line Loss Fault] and<br>[Low Bus Fault] set to "enabled."                                                  | Monitor the incoming AC line for low voltage or line power interruption.                                          |
| UV Short Fault<br>41                        | Excessive current has been detected between these two output terminals.                                                                                                    | Check the motor and external wiring to the drive output terminals for a shorted condition.                        |
| UW Short Fault<br>42                        | Excessive current has been detected between these two output terminals.                                                                                                    | Check the motor and external wiring to the drive output terminals for a shorted condition.                        |
| VW Short Fault<br>43                        | Excessive current has been detected between these two output terminals.                                                                                                    | Check the motor and external wiring to the drive output terminals for a shorted condition.                        |
| Xsistr Desat Flt<br>47<br>(Frame C & Above) | One or more of the output transistors were operating in the active region instead of desaturation. This can be caused by excessive transistor current or insufficient base drive voltage. | Check for damaged output transistors. Replace output transistors, Power Driver Board or complete drive as needed. |

Table 7.B HIM Upload/Download Errors

| Fault Name   | Error Displayed | Probable Cause                                                                                                    | Action                                                                                                    |
|--------------|-----------------|----------------------------------------------------------------------------------------------------|----------------------------------------------------------------------------------------------------|
| HIM -> Drive | ERROR 1         | The HIM calculated a checksum for the file to be downloaded, then checked the EEPROM checksum of the download. The checksums did not match, indicating the file stored in the HIM is invalid and the download was not successful. | Upload a valid, uncorrupted file from the source drive and then repeat the download.                                                                                                    |
|              | ERROR 2         | The number of parameters in the HIM file is different than the number of parameters in the drive file. The smaller of the two numbers is the number of parameters downloaded. The last downloaded parameter number is displayed.  | Verify that the correct file is being downloaded to the correct drive, then press the Enter key.  Manually reprogram parameters with numbers higher than the last number downloaded or whose values were incorrect. |
|              | ERROR 3         | The file in the HIM is for a different type of drive than the drive to which it is connected (i.e. 1336 PLUS file to 1336 IMPACT drive). Downloads can only occur between like drive types.                                       | None - Download not allowed.                                                                                                    |
|              | ERROR 4         | The value just transferred to the drive is an illegal value (out of range, too high or too low) for the parameter.                                                                                                    | Record the parameter number displayed and then press Enter to continue the download. Manually reprogram all recorded parameters after the download is complete.                                                     |
|              | ERROR 5         | The download was attempted while the drive was running.                                                                                                    | Stop the drive and repeat the download attempt.                                                                                                    |
|              | ERROR 6         | The file in the HIM is for a different HP or voltage drive than the drive to which it is connected (i.e. 1336 PLUS 10 HP file to 1336 PLUS 15 HP drive).                                                                          | If the download is desired, press the Enter key. If not desired, press the ESCape key to end the download                                                                                                    |
| Drive -> HIM | ERROR 1         | The HIM calculated a checksum as the file was uploaded and compared it to the HIM file checksum stored after the upload. The checksums did not match, indicating the upload was not successful and the HIM file is now corrupted. | Repeat the Upload.                                                                                                    |

Table 7.C Fault Code Cross Reference

| Fault # | Display Name       | Reset/Run |
|---------|--------------------|-----------|
| 02      | Auxiliary Fault    | Yes       |
| 03      | Power Loss Fault   | Yes       |
| 04      | Undervolt Fault    | Yes       |
| 05      | Overvolt Fault     | Yes       |
| 06      | Motor Stall Fault  | Yes       |
| 07      | Overload Fault     | Yes       |
| 08      | Overtemp Fault     | Yes       |
| 09      | Open Pot Fault     | No        |
| 10      | Serial Fault       | No        |
| 11      | Op Error Fault     | No        |
| 12      | Overcurrent Flt    | Yes       |
| 13      | Ground Fault       | No        |
| 14      | Option Error       | No        |
| 15      | Motor Thermistor   | No        |
| 16      | Bipolar Dir Flt    | No        |
| 17      | C167 Watchdog      | No        |
| 18      | Hardware Trap      | No        |
| 19      | Precharge Fault    | No        |
| 20      | Load Loss Flt      | No        |
| 22      | DSP Reset Fault    | Yes       |
| 23      | Loop Overrn Flt    | Yes       |
| 24      | Motor Mode Flt     | Yes       |
| 26      | Power Mode Fault   | Yes       |
| 27      | DSP Comm Fault     | No        |
| 28      | DSP Timeout Fault  | No        |
| 29      | Hertz Err Fault    | No        |
| 30      | Hertz Sel Fault    | No        |
| 31      | DSP Queue Fault    | No        |
| 32      | EEprom Fault       | No        |
| 33      | Max Retries Fault  | No        |
| 34      | Prm Access Flt     | No        |
| 35      | Neg Slope Fault    | No        |
| 36      | Diag C Lim Flt     | No        |
| 37      | DSP Checksum       | No        |
| 38      | Phase U Fault      | No        |
| 39      | Phase V Fault      | No        |
| 40      | Phase W Fault      | No        |
| 41      | UV Short Fault     | No        |
| 42      | UW Short Fault     | No        |
| 43      | VW Short Fault     | No        |
| 46      | DSP Protected      | No        |
| 47      | Xsistr Desat Flt   | No        |
| 48      | Reprogram Fault    | No        |
| 49      | Input Phase Flt    | No        |
| 50      | Poles Calc Fault   | No        |
| 51      | Bgnd 10ms Over     | Yes       |
| 52      | Fgnd 10ms Over     | Yes       |
| 53      | EE Init Read       | No        |
| 54      | EE Init Value      | No        |
| 55      | Temp Sense Open    | No        |
| 55      | Total Oction Oheri | 110       |

| Fault # | Display Name    | Reset/Run |
|---------|-----------------|-----------|
| 56      | Precharge Open  | No        |
| 57      | Ground Warning  | No        |
| 58      | Blwn Fuse Flt   | No        |
| 60      | Encoder Loss    | No        |
| 61      | Mult Prog Input | No        |
| 62      | III Prog Input  | No        |
| 63      | Shear Pin Fault | No        |
| 64      | Power Overload  | No        |
| 65      | Adptr Freq Err  | No        |
| 66      | EEprom Checksum | No        |
| 67      | Sync Loss Fault | No        |
| 68      | ROM or RAM Flt  | No        |
| 69      | Step Logic Flt  | No        |

Note: Fault Numbers not listed are reserved for future use.

### **Alarms**

Table 7.D presents a listing and description of the drive alarms. Alarm status can be viewed by selecting the [Drive Alarm 1/2] parameter. An active alarm will be indicated by its corresponding bit being set to high (1). Any high bit (1) can energize CR1-4 (if programmed).

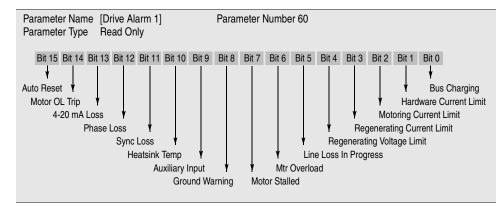

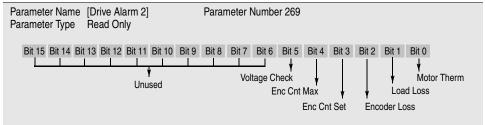

Table 7.D Alarm Conditions

| Alarm    | Bit                                                                                                    | Alarm Name                 | Description                                                                                                    |
|----------|----------------------------------------------------------------------------------------------------|----------------------------|----------------------------------------------------------------------------------------------------|
| [Drive   | 0                                                                                                    | Bus Charging               | Precharge of DC bus capacitors is in progress.                                                                                                    |
| Alarm 1] | <ul> <li>1 Hardware Current Limit An alarm will be issued when 220% of drive rated current is reached.</li> <li>2 Motoring Current Limit The value programmed for [Current Limit] has been exceeded while in the motoring</li> </ul> |                            |                                                                                                    |
|          |                                                                                                    |                            |                                                                                                    |
|          | 3                                                                                                    | Regenerating Current Limit | An alarm will be issued when the value set for [Current Limit] has been exceeded while the motor is regenerating.                                                                                  |
|          | 4                                                                                                    | Regenerating Voltage Limit | Bus limiting is active.                                                                                                    |
|          | 5                                                                                                    | Line Loss In Progress      | An alarm will be issued when the AC incoming voltage drops below 20% of input or a 150 volt drop takes place.                                                                                      |
|          | 6                                                                                                    | Mtr Overload               | At the present value of output amps, a motor overload trip will eventually occur.                                                                                                    |
|          | 7                                                                                                    | Motor Stalled              | Drive output frequency folds to 0 Hz and current limit is still active or voltage limit will not allow decel.                                                                                      |
|          | 8                                                                                                    | Ground Warning             | Ground current exceeds 2 amperes.                                                                                                    |
|          | 9                                                                                                    | Auxiliary Input            | Input circuit is open.                                                                                                    |
|          | 10                                                                                                    | Heatsink Temp              | Temperature of drive heatsink has exceeded its limit.                                                                                                    |
|          | 11                                                                                                    | Sync Loss                  | Synchronous motor not at synchronous speed.                                                                                                    |
|          | 12                                                                                                    | Phase Loss                 | The DC bus ripple has exceeded the level in [Phase Loss Level].                                                                                                    |
|          | 13                                                                                                    | 4-20mA Loss                | 4-20mA signal lost.                                                                                                    |
|          | 14                                                                                                    | Motor OL Trip              | This bit will be high when the motor overload function has integrated high enough to cause a motor overload fault. This bit is active regardless of the [Motor Overload] state (enabled/disabled). |
| 1        | 15                                                                                                    | Auto Reset                 | Drive is attempting to reset a fault using [Reset/Run Tries] & [Reset/Run Time].                                                                                                    |

# **Table 7.E** (continued) **Alarm Conditions**

| Alarm                                                                                                    | Bit                                                     | Alarm Name                                                                                                 | Description                                                                                                    |
|----------------------------------------------------------------------------------------------------|---------------------------------------------------------|----------------------------------------------------------------------------------------------------|----------------------------------------------------------------------------------------------------|
| [Drive                                                                                                    | 0                                                       | Motor Therm                                                                                                | The value at the thermistor terminals has been exceeded. This bit will be active only when [Motor Therm Flt] is enabled and an analog option board with thermistor input is installed. |
| Alarm 2]                                                                                                    | 1                                                       | Load Loss                                                                                                  | [Load Loss Detect] is set to "Enabled" and the drive output torque current was below [Load Loss                                                                                        |
|                                                                                                    | Level] for a time period greater than [Load Loss time]. |                                                                                                    |                                                                                                    |
| 2 Encoder Loss Error has occurred in the encoder signals at TB3, terminals 31-36. 3 Enc Cnt Set [Encoder Counts] has reached the endpoint of ±32767. 4 Enc Cnt Max The value of [Encoder Counts] has exceeded [Max Enc Counts]. 5 Voltage Check Voltage at drive output terminals is equal to, or greater than 10% of drive rate |                                                         | Error has occurred in the encoder signals at TB3, terminals 31-36.                                         |                                                                                                    |
|                                                                                                    |                                                         | [Encoder Counts] has reached the endpoint of ±32767.                                                       |                                                                                                    |
|                                                                                                    |                                                         | The value of [Encoder Counts] has exceeded [Max Enc Counts].                                               |                                                                                                    |
|                                                                                                    |                                                         | Voltage at drive output terminals is equal to, or greater than 10% of drive rated volts (i.e. 46V for 460V |                                                                                                    |
|                                                                                                    |                                                         |                                                                                                    | drive) when Start command is issued and flying start is disabled. Drive will not start until terminal                                                                                  |
|                                                                                                    |                                                         |                                                                                                    | voltage falls below 10% of drive rating or flying start is enabled.                                                                                                    |

# Specifications and **Supplemental Information**

### **Specifications**

#### **Protection**

|                             | 200-240V Drive      | 380-480V Drive        | 500-600V Drive |
|-----------------------------|---------------------|-----------------------|----------------|
| AC Input Overvoltage Trip:  | 285V AC             | 570V AC               | 690V AC        |
| AC Input Undervoltage Trip: | 138V AC             | 280V AC               | 343V AC        |
| Bus Overvoltage Trip:       | 405V DC             | 810V DC               | 1013V DC       |
| Bus Undervoltage Trip:      | 200V DC             | 400V DC               | 498V DC        |
| Nominal Bus Voltage:        | 324V DC             | 648V DC               | 810V DC        |
| Heat Sink Thermistor:       | Monitored by micror | orocessor overtemp tr | ip.            |

Monitored by microprocessor overtemp trip.

**Drive Overcurrent Trip** 

Software Current Limit: 20 to 160% of VT rated current.

Hardware Current Limit: 180 to 250% of VT rated current (dependent on drive rating). Instantaneous Current Limit: 220 to 300% of VT rated current (dependent on drive rating).

Line transients: up to 6000 volts peak per IEEE C62.41-1991. Showering arc transients up to 1500 volts peak<sup>2</sup>. Control Logic Noise Immunity:

Power Ride-Thru: 15 milliseconds at full load.

Logic Control Ride-Thru: 0.5 seconds minimum, 2 seconds typical. Ground Fault Trip: Phase-to-ground on drive output. Short Circuit Trip: Phase-to-phase on drive output.

### **Environment**

1000 m (3300 ft) max. without derating.

**Ambient Operating Temperature** 

0 to 50 degrees C (32 to 122 degrees F). IP00, Open: IP20, NEMA Type 1 Enclosed: 0 to 40 degrees C (32 to 104 degrees F). IP54, NEMA Type 12 Enclosed: 0 to 40 degrees C (32 to 104 degrees F). IP65, NEMA Type 4 Enclosed: 0 to 40 degrees C (32 to 104 degrees F).

Storage Temperature (all constructions): Atmosphere

-40 to 70 degrees C (-40 to 158 degrees F).

Important: Drive must not be installed in an area where the ambient atmosphere contains volatile or corrosive gas, vapors or dust. If the drive is not going to be installed for a period of time, it must be stored in an area where it

will not be exposed to a corrosive atmosphere.

Relative Humidity: 5 to 95% non-condensing.

15G peak for 11ms duration (±1.0ms). Shock:

Vibration: 0.006 inches (0.152 mm) displacement, 1G peak.

Agency Certification:

| U.L. Listed<br>CSA Certified | ſ                                                                                    | CUL. |
|------------------------------|--------------------------------------------------------------------------------------|------|
| Marked for a                 | Il applicable directives 1                                                           |      |
| Emissions                    | EN 50081-1<br>EN 50081-2<br>EN 55011 Class A<br>EN 55011 Class B<br>EN 61800-3       | CE   |
| Immunity                     | EN 50082-1<br>EN 50082-2<br>IEC 801-1, 2, 3, 4, 6, 8 per EN 50082-1, 2<br>EN 61800-3 |      |
| Low Voltage                  | EN 60204-1<br>PREN 50178                                                             |      |

<sup>&</sup>lt;sup>1</sup> Note: Installation guidelines called out in *Appendix C* must be adhered to.

<sup>&</sup>lt;sup>2</sup> Applied noise impulses may be counted in addition to the standard pulse train causing erroneously high [Pulse Freq] readings.

### **Electrical**

Input Data

Voltage Tolerance: -10% of minimum, +10% of maximum.

Frequency Tolerance: 47-63 Hz.

Input Phases: Three-phase input provides full rating for all drives.

Single-phase operation is possible for A & B Frame drives

at a derating of 50%.

Displacement Power Factor

A1-A3 Frame Drives: 0.80 standard, 0.95 with optional inductor.

A4 Frame & Up Drives: 0.95 standard.

Efficiency: 97.5% at rated amps, nominal line volts.

Max. Short Circuit Current Rating: Installations per U.S. NEC/UL/CSA

Using Specified Fuses 200,000A

Using Specified HMCP Breakers Per "Max. Short Circuit Amps" column in Table 2.A,

specific to each rating.

Using Specified HMCP Breakers

with Current Limiter Option 200,000A

IEC Installations per IEC947

Using Specified 140 Devices Per "Rated Service Short Circuit Capability" column in Table 2.A,

specific to each rating.

#### Control

Method: Sine coded PWM with programmable carrier frequency. Ratings

apply to all drives (refer to the *Derating Guidelines* on page A-5).

2-8 kHz. Drive rating based on 4 kHz (see pg. 1–1 for frame info).

2-6 kHz. Drive rating based on 4 kHz (see pg. 1–1 for frame info).

2-6 kHz. Drive rating based on 2 kHz (see pg. 1–1 for frame info).

Output Voltage Range: 0 to rated voltage.

Output Frequency Range: 0 to 400 Hz.

Frequency Accuracy

A & B Frame Drives C & D Frame Drives

E Frame Drives & Up

Digital Input: Within ±0.01% of set output frequency.

Analog Input: Within ±0.4% of maximum output frequency.

Selectable Motor Control: Sensorless Vector with full tuning. Standard V/Hz with full custom

capability.

Accel/Decel: Two independently programmable accel and decel times. Each time

may be programmed from 0 - 3600 seconds in 0.1 second increments 1.

Intermittent Overload: Constant Torque - 150% of rated output for 1 minute. Variable Torque - 115% of rated output for 1 minute.

Current Limit Capability: Proactive Current Limit programmable from 20 to 160% of rated

output current. Independently programmable proportional and

integral gain.

Inverse Time Overload Cap. Class 10 protection with speed sensitive response. Investigated by U.L.

to comply with N.E.C. Article 430. U.L. File E59272, volume 4/6.

### Input/Output Ratings

Each 1336 PLUS II Drive has constant and variable torque capabilities. The listings on the next page provide input & output current and kVA ratings.

Note: Drive ratings are at nominal values. See *Derating Guidelines* on page  $\underline{A-5}$ .

<sup>1 0.1</sup> second increments using a HIM or 0.01 with serial communications.

|                                                                                                    | Constant Toro                                                                                                    | que                                                                                                    |                                                                                                    |                                                                                                    | Variable Tor                                                                                                    | que                                                                                                    |                                                                                                    |                                                                                                    | Variable To                                                                                                    | rque                                                                                                    |                                                                                                    |                                                                                                    |
|----------------------------------------------------------------------------------------------------|----------------------------------------------------------------------------------------------------|----------------------------------------------------------------------------------------------------|----------------------------------------------------------------------------------------------------|----------------------------------------------------------------------------------------------------|----------------------------------------------------------------------------------------------------|----------------------------------------------------------------------------------------------------|----------------------------------------------------------------------------------------------------|----------------------------------------------------------------------------------------------------|----------------------------------------------------------------------------------------------------|----------------------------------------------------------------------------------------------------|----------------------------------------------------------------------------------------------------|----------------------------------------------------------------------------------------------------|
| Cat. No.                                                                                                    | Input kVA                                                                                                    | Input Amps                                                                                                    | Output kVA                                                                                                    | Output Amps                                                                                                    | Input kVA                                                                                                    | Input Amps                                                                                                    | Output kVA                                                                                                    | Output Amps                                                                                                    | Input kVA                                                                                                    | Input Amps                                                                                                    | Output kVA                                                                                                    | Output Amps                                                                                                    |
| 200-240V DRI<br>AOF05<br>AQF07<br>AQF10<br>AQF15<br>AOF20<br>AOF30<br>AQF50<br>AQF50<br>AQF50<br>AOI5<br>A010<br>A015<br>A025<br>A030<br>A040<br>A050<br>A060<br>A075<br>A100<br>A050<br>A060<br>A075<br>A100<br>A050<br>A060<br>A075<br>A100<br>A050<br>A050<br>A060<br>A075<br>A100<br>A050<br>A050<br>A | 1.1<br>1.4<br>2.2<br>2.9<br>3.9<br>5.7<br>8.5<br>9.0<br>12-14<br>17-20<br>22-26<br>26-31<br>27-33<br>41-49<br>52-62<br>62-74<br>82-99<br>100-120<br>112-134                                                                                                    | 2.8<br>3.5<br>5.4<br>7.3<br>9.7<br>14.3<br>21.3<br>22.6<br>23<br>35<br>49<br>63<br>75<br>79<br>119<br>149<br>178<br>238<br>289<br>322                                                                                                    | 0.9<br>1.2<br>1.8<br>2.4<br>3.2<br>4.8<br>7.2<br>8.8<br>8.8<br>8.8<br>14<br>19<br>26<br>31<br>32<br>48<br>60<br>72<br>96<br>116<br>129                                                                       | 2.3<br>3.0<br>4.5<br>6.0<br>8.0<br>12<br>18<br>22<br>22<br>22<br>34<br>48<br>65<br>77<br>80<br>120<br>150<br>180<br>240<br>291<br>325                                                                                                    | 240V DRIVE<br>1.1<br>1.4<br>2.2<br>2.9<br>5.7<br>8.5<br>7.<br>8.5<br>9.0<br>10<br>10<br>20<br>26<br>31<br>33<br>49<br>62<br>74<br>99<br>120<br>134                                                                                                    | 2.8<br>3.5<br>5.4<br>7.3<br>9.7<br>14.3<br>21.3<br>22.6<br>23<br>35<br>49<br>63<br>75<br>79<br>119<br>149<br>178<br>238<br>289<br>322                                                                                                    | 0.9<br>1.2<br>1.8<br>2.4<br>3.2<br>4.8<br>7.2<br>8.8<br>8.8<br>8.8<br>14<br>19<br>26<br>31<br>32<br>48<br>60<br>72<br>96<br>116<br>129                                                                     | 2.3<br>3.0<br>4.5<br>6.0<br>12<br>18<br>22<br>22<br>22<br>34<br>48<br>65<br>77<br>80<br>120<br>150<br>180<br>240<br>291<br>325                                                                                                    | AGAY DENVI                                                                                                    |                                                                                                    |                                                                                                    |                                                                                                    |
| 380-480V DRI BRF05 BRF07 BRF10 BRF15 BRF10 BRF15 BRF20 BRF30 BRF75 BRF100 BRF150 BRF200 B015 B020 B025 B030 BX040 B040 B040 B050 BX060 B075 B100 B125 B1150 B125 B150 B125 B150 B200 B250 B250 B250 B250 B260 B7BPR250 B250 B275 B190 B250 B275 B190 B250 B275 B190 B275 B190 B280 B280 B280 B290 B290 B290 B290 B290 B290 B290 B29                                                                                                    | VSS  0.9-1.0 1.3-1.6 1.7-2.1 2.2-2.6 3.0-3.7 4.2-5.1 6.6-8.0 8.9-11.3 10.8-13.6 116.1-20.4 18.0-23.0 16-21 21-26 26-33 30-38 40-50 38-48 40-60 62 21-268 69-87 90-114 113-143 148 130-164 172-217 212-268 212-268 212-268 212-268 212-268 212-268 212-268 212-268 212-268 212-268 212-268 212-268 212-268 213-397 277-350 210-392 310-392 310-392 310-392 310-392 310-392 343-433 347-438 | 1.3<br>2.0<br>2.6<br>3.3<br>4.6<br>6.4<br>10.0<br>13.6<br>16.4<br>224.5<br>28<br>32<br>40<br>46<br>61<br>51<br>75<br>82<br>105<br>137<br>172<br>178<br>197<br>261<br>322<br>322<br>322<br>322<br>327<br>357<br>357<br>421<br>471<br>471<br>471<br>471<br>471<br>471<br>471<br>471<br>471<br>47 | 0.9 1.3 1.7 2.2 3.0 4.2 6.7 10.6 12.8 19.1 22 19.1 19 19 25 31 36 47 48 60 61 68 84 110 138 143 143 143 145 259 259 259 259 259 259 259 259 259 25                                                           | 1.1<br>1.6<br>2.1<br>2.8<br>3.8<br>5.3<br>8.4<br>13.3<br>16.1<br>24<br>27<br>24.2<br>27<br>24.2<br>24.2<br>27<br>27<br>29<br>45<br>59<br>60<br>75<br>77<br>77<br>77<br>180<br>199<br>263<br>325<br>325<br>325<br>325<br>325<br>425<br>475<br>475<br>590<br>670 | 1.1<br>1.7<br>2.2<br>2.8<br>3.8<br>5.7<br>8.5<br>13.0<br>18.6<br>20.4<br>23<br>23<br>23<br>36<br>62<br>62<br>62<br>62<br>62<br>62<br>62<br>62<br>62<br>62<br>62<br>62<br>77<br>99<br>124<br>148<br>148<br>198<br>297<br>297<br>297<br>350<br>350<br>392<br>433<br>438<br>438<br>438<br>438<br>438<br>438<br>438<br>438<br>438 | 1.4<br>2.1<br>2.8<br>3.5<br>4.8<br>7.2<br>10.7<br>15.7<br>22.4<br>5<br>28<br>28<br>28<br>28<br>35<br>43<br>49<br>61<br>63<br>75<br>75<br>75<br>79<br>33<br>119<br>149<br>1178<br>1178<br>238<br>290<br>322<br>335<br>421<br>421<br>471<br>521<br>527<br>585<br>527<br>5664<br>664<br>664 | 1.0 1.4 1.8 2.4 3.2 4.8 7.2 12.3 17.5 19.1 22 22 27 33 88 47 75 61 61 61 76 96 120 143 143 143 143 143 149 1233 259 287 287 287 389 339 378 418 424 4470 424 424 4534 534                                  | 1.2<br>1.7<br>2.3<br>3.0<br>4.0<br>6.0<br>9.0<br>15.4<br>22<br>24<br>27<br>34<br>42<br>27<br>77<br>77<br>77<br>96<br>120<br>150<br>180<br>180<br>180<br>292<br>240<br>240<br>255<br>475<br>475<br>525<br>532<br>590<br>670<br>670                          | 0.9 1.4 1.8 2.3 3.2 4.7 7.0 10.3 14.7 18 18 18 23 28 40 41 49 62 61 78 98 117 148 157 191 212 235 228 261 277 294 310 326 347 372 347 437 437 | 1.4<br>2.1<br>2.8<br>3.5<br>4.8<br>7.2<br>24.5<br>28<br>28<br>28<br>28<br>35<br>43<br>49<br>61<br>63<br>75<br>75<br>75<br>93<br>119<br>149<br>1178<br>1178<br>238<br>290<br>322<br>335<br>43<br>49<br>49<br>61<br>49<br>49<br>61<br>49<br>49<br>49<br>49<br>49<br>49<br>49<br>49<br>49<br>49<br>49<br>49<br>49 | 1.0<br>1.4<br>1.8<br>2.4<br>3.2<br>4.8<br>7.2<br>12.3<br>17.5<br>19.1<br>22<br>22<br>27<br>33<br>84<br>47<br>45<br>46<br>191<br>123<br>287<br>297<br>398<br>497<br>498<br>499<br>499<br>499<br>499<br>499<br>499<br>499 | 1.33<br>1.89<br>2.55<br>3.33<br>4.44<br>6.66<br>9.99<br>19.43<br>22.00<br>27.75<br>29.97<br>46.62<br>72.15<br>85.47<br>106.56<br>133.20<br>166.50<br>199.80<br>199.80<br>19 |
| 500-500V DRII  CWF10  CWF20  CWF20  CWF50  CWF50  CWF150  CWF150  CWF200  C025  C030  C040  C050  C060  C075  C100  C125  C150  C220  C250  CX300  C350  CX300  C350  CA00  CP/CPR400  CP/CPR400  CP/CPR400  CP/CPR400  C150  CO500  CO500  CO500  CO500  CO500  CO500  CO500  C2500  C2500  C2500  CX3000  C3500  CA00  CP/CPR400  CP/CPR400  CA50  CS500  CS600                                                                                                    | 2.1-2.5<br>4.2-5.0<br>6.2-7.5<br>8.3-10.0<br>9.0-11.0<br>11.0-13.0<br>17.0-20.0<br>21.0-26.0<br>27-32<br>31-37<br>38-45<br>48-57<br>52-62<br>73-88<br>94-112<br>118-142<br>144-173<br>217-261<br>244-293<br>256-307<br>258-309<br>301-361<br>301-361<br>303-412<br>343-412<br>343-412<br>343-412<br>343-412<br>345-618                                                                    | 2.4 4.8 7.2 9.6 10.0 112.0 119.0 25.0 31 36 44 55 60 84 108 1137 167 251 282 295 397 347 347 347 347 347 347 347 347 347 34                                                                                                    | 2.1<br>4.2<br>6.2<br>8.3<br>10.0<br>19.0<br>24.0<br>30<br>35<br>57<br>62<br>85<br>109<br>137<br>167<br>251<br>283<br>297<br>299<br>349<br>349<br>349<br>398<br>398<br>398<br>448<br>448<br>448<br>498<br>598 | 2.0<br>4.0<br>6.0<br>8.0<br>10.0<br>12.0<br>19.0<br>24.0<br>30<br>35<br>45<br>57<br>62<br>85<br>109<br>138<br>168<br>252<br>284<br>298<br>400<br>400<br>400<br>450<br>550<br>660<br>660<br>660<br>660<br>660<br>660<br>6                                       | 2.5<br>5.0<br>7.5<br>10.0<br>11.0<br>20.0<br>26.0<br>32<br>37<br>45<br>57<br>62<br>88<br>112<br>142<br>173<br>261<br>293<br>307<br>309<br>361<br>412<br>444<br>454<br>515<br>618                                                                                                    | 2.4<br>4.8<br>7.2<br>9.6<br>10.0<br>19.0<br>25.0<br>31<br>36<br>44<br>55<br>60<br>84<br>108<br>137<br>167<br>251<br>282<br>295<br>297<br>347<br>347<br>397<br>397<br>397<br>397<br>397                                                                                                   | 2.1<br>4.2<br>6.2<br>8.3<br>10.0<br>19.0<br>24.0<br>30<br>35<br>45<br>57<br>62<br>85<br>109<br>137<br>167<br>251<br>283<br>297<br>299<br>349<br>349<br>349<br>398<br>398<br>398<br>48<br>448<br>498<br>598 | 2.0<br>4.0<br>6.0<br>8.0<br>10.0<br>12.0<br>19.0<br>24.0<br>30<br>35<br>45<br>57<br>62<br>85<br>109<br>85<br>138<br>168<br>252<br>284<br>298<br>298<br>300<br>350<br>350<br>350<br>360<br>400<br>400<br>400<br>400<br>400<br>400<br>400<br>400<br>400<br>4 |                                                                                                    |                                                                                                    |                                                                                                    |                                                                                                    |

<sup>&</sup>lt;sup>1</sup> 480 Volts Only.

### **User Supplied Enclosures**

1336 PLUS II drives installed in user supplied enclosures may be mounted within an enclosure or may be mounted to allow the heat sink to extend outside the enclosure. Use the information below in combination with the enclosure manufacturer's guidelines for sizing.

| Cat No.                                     | Base Derate<br>Amps <sup>1</sup> | Derate<br>Curve <sup>2, 3</sup> | Heat Dissipation<br>Drive Watts 2, 3, 4 | Heat Sink<br>Watts <sup>2</sup> | Total<br>Watts <sup>2</sup> |
|---------------------------------------------|----------------------------------|---------------------------------|-----------------------------------------|---------------------------------|-----------------------------|
| 200-240V DRIVE                              |                                  |                                 |                                         |                                 |                             |
| AQF05                                       | 2.3                              | Figure A                        | 13                                      | 15                              | 28                          |
| AQF07                                       | 3.0                              | Figure A                        | 15                                      | 21                              | 36                          |
| AQF10                                       | 4.5                              | Figure A                        | 17                                      | 32                              | 49                          |
| AQF15                                       | 6.0                              | Figure A                        | 21                                      | 42                              | 63                          |
| AQF20                                       | 8.0                              | Figure A                        | 25                                      | 56                              | 81                          |
| AQF30                                       | 12<br>18                         | Figure A                        | 33<br>42                                | 72<br>116                       | 105<br>158                  |
| AQF50<br>AQF75                              | 22                               | Figure A<br>Figure A            | 58                                      | 186                             | 244                         |
| A007                                        | 27                               | No Derate                       | 156                                     | 486                             | 642                         |
| A010                                        | 34                               | Figure B                        | 200                                     | 721                             | 921                         |
| A015                                        | 48                               | Figure D                        | 205                                     | 819                             | 1024                        |
| A020                                        | 65                               | No Derate                       | 210                                     | 933                             | 1143                        |
| A025                                        | 77<br>80                         | No Derate<br>No Derate          | 215                                     | 1110                            | 1325                        |
| A030<br>A040                                | 120                              | Figure G                        | 220<br>361                              | 1110<br>1708                    | 1330<br>2069                |
| A050                                        | 150                              | Figure H                        | 426                                     | 1944                            | 2370                        |
| A060                                        | 180                              | Figure J                        | 522                                     | 2664                            | 3186                        |
| A075                                        | 240                              | Figure L                        | 606                                     | 2769                            | 3375                        |
| A100                                        | 291                              | Figure M                        | 755                                     | 3700                            | 4455                        |
| A125                                        | 325                              | Figure N                        | 902                                     | 4100                            | 5002                        |
| 380-480V DRIVE                              | S                                |                                 |                                         |                                 |                             |
| BRF05                                       | 1.2                              | Figure A                        | 12                                      | 9                               | 21                          |
| BRF07                                       | 1.7                              | Figure A                        | 13                                      | 15                              | 28                          |
| BRF10                                       | 2.3                              | Figure A                        | 15                                      | 20                              | 35                          |
| BRF15                                       | 3.0<br>4.0                       | Figure A<br>Figure A            | 16<br>19                                | 27<br>36                        | 43<br>55                    |
| BRF20<br>BRF30                              | 4.0<br>6.0                       | Figure A<br>Figure A            | 23                                      | 36<br>54                        | 77                          |
| BRF50                                       | 9.0                              | Figure A                        | 29                                      | 84                              | 113                         |
| BRF75                                       | 15.4                             | Figure A                        | 58                                      | 186                             | 244                         |
| BRF100                                      | 22.0                             | Figure A                        | 68                                      | 232                             | 300                         |
| BRF150                                      | 24.0                             | Figure A                        | 88                                      | 332                             | 420                         |
| BRF200                                      | 27.0<br>27                       | Figure A                        | 96                                      | 356                             | 452                         |
| B015<br>B020                                | 34                               | No Derate<br>Figure B           | 117<br>140                              | 486<br>628                      | 603<br>768                  |
| B025                                        | 42                               | Figure C                        | 141                                     | 720                             | 861                         |
| B030                                        | 48                               | Figure D                        | 141                                     | 820                             | 961                         |
| BX040                                       | 59                               | Figure E                        | 175                                     | 933                             | 1108                        |
| B040                                        | 65                               | Figure E                        | 175                                     | 933                             | 1108                        |
| B050                                        | 77                               | Figure F                        | 193                                     | 1110                            | 1303                        |
| BX060<br>B060                               | 77<br>96                         | Figure F<br>No Derate           | 193<br>361                              | 1110<br>1708                    | 1303<br>2069                |
| B075                                        | 120                              | Figure G                        | 361                                     | 1708                            | 2069                        |
| B100                                        | 150                              | Figure H                        | 426                                     | 1944                            | 2370                        |
| B125                                        | 180                              | Figure J                        | 522                                     | 2664                            | 3186                        |
| BX150                                       | 180                              | Figure J                        | 606                                     | 2769                            | 3375                        |
| B150                                        | 240                              | Figure L                        | 606                                     | 2769                            | 3375                        |
| B200<br>B250                                | 292<br>325                       | Figure M<br>Figure N            | 755<br>902                              | 3700<br>4100                    | 4455<br>5002                |
| BP/BPR250 6                                 | 322                              | Figure O                        | 491                                     | 4658                            | 5149                        |
| BX250                                       | 360                              | No Derate                       | 902                                     | 4100                            | 5002                        |
| B300 <sup>5</sup>                           | 425                              | No Derate                       | 1005                                    | 4805                            | 5810                        |
| BP/BPR300 6                                 | 357                              | Figure P                        | 619                                     | 5342                            | 5961                        |
| B350 5                                      | 475                              | No Derate                       | 1055                                    | 5455                            | 6510                        |
| BP/BPR350 <sup>6</sup><br>B400 <sup>5</sup> | 421<br>525                       | Figure Q<br>No Derate           | 733<br>1295                             | 6039<br>6175                    | 6772<br>7470                |
| BP/BPR400 6                                 | 471                              | Figure R                        | 793                                     | 6329                            | 7122                        |
| B450 5                                      | 590                              | No Derate                       | 1335                                    | 6875                            | 8210                        |
| BP/BPR450 6                                 | 527                              | Figure S                        | 931                                     | 7000                            | 7931                        |
| B500 5                                      | 670                              | Figure T                        | 1395                                    | 7525                            | 8920                        |
| B600 <sup>5</sup>                           | 670                              | Figure T                        | 1485                                    | 8767                            | 10252                       |
| 500-600V DRIVE                              |                                  |                                 |                                         |                                 |                             |
| CWF10                                       | 2.4                              | Figure U                        | 25                                      | 29                              | 54                          |
| CWF20                                       | 4.8                              | Figure U                        | 29                                      | 57                              | 86                          |
| CWF30                                       | 7.2                              | Figure U                        | 32                                      | 87                              | 119                         |
| CWF50                                       | 9.6<br>10                        | Figure U                        | 35<br>38                                | 117<br>148                      | 152<br>186                  |
| CWF75<br>CWF100                             | 10                               | Figure U<br>Figure U            | 41                                      | 148                             | 218                         |
| CWF150                                      | 19                               | Figure U                        | 52                                      | 286                             | 338                         |
| CWF200                                      | 24                               | Figure U                        | 60                                      | 358                             | 418                         |
| C025                                        | 30                               | No Derate                       | 141                                     | 492                             | 633                         |
| C030                                        | 35                               | No Derate                       | 141                                     | 526                             | 667                         |
| C040<br>C050                                | 45<br>57                         | No Derate<br>No Derate          | 175<br>193                              | 678<br>899                      | 853<br>1092                 |
| C060                                        | 62                               | No Derate                       | 193                                     | 981                             | 1174                        |
| C075                                        | 85                               | Figure G                        | 361                                     | 1533                            | 1894                        |
| C100                                        | 109                              | Figure I                        | 426                                     | 1978                            | 2404                        |
| C125                                        | 138                              | Figure K                        | 522                                     | 2162                            | 2683                        |
| C150                                        | 168                              | Figure V                        | 606                                     | 2315                            | 2921                        |
| C200                                        | 252                              | Figure V                        | 755                                     | 3065                            | 3820                        |
| C250<br>CX300                               | 284<br>300                       | Figure X                        | 890<br>940                              | 3625<br>3990                    | 4515<br>4930                |
| C300 5                                      | 300                              | Figure Y<br>Figure AB & AC      | 926                                     | 5015                            | 5941                        |
| C350 <sup>5</sup>                           | 350                              | Figure AB & AC                  | 1000                                    | 5935                            | 6935                        |
| CP/CPR350                                   | 350                              | Figure Z                        | 580                                     | 6125                            | 6705                        |
| C400 <sup>5</sup>                           | 400                              | Figure AB & AC                  | 1430                                    | 7120                            | 8550                        |
| CP/CPR400                                   | 400                              | Figure AA                       | 711                                     | 7000                            | 7711                        |
| C450 5                                      | 450                              | Figure AB & AC                  | 1465                                    | 8020                            | 9485                        |
| C500 5                                      | 500                              | Figure AB & AC                  | 1500                                    | 8925                            | 10425                       |

- 1 Base Derate Amps are based on nominal voltage (240, 480 or 600V). If input voltage exceeds Drive Rating, Drive Output must be derated. Refer to Figure AE.
- 2 Rating is at 4 kHz (2 kHz for 224-448 kW/300-600 HP, 500-600V). If carrier frequencies above 4 kHz are selected, drive rating must be derated. See Figure A-AC.
- 3 Drive Ambient Temperature Rating is 40° C. If ambient exceeds 40° C, the drive must be derated. Refer to <u>Figure A-AC</u>.
- 4 Drive Rating is based on altitudes of 1,000 m (3,000 ft) or less. If installed at higher altitude, drive must be derated. Refer to <u>Figure AD</u>.
- 5 Important: Two (2) 725 CFM fans are required if an open type drive is mounted in a user supplied enclosure.
- 6 Important: 1336F-BPRxxx two (2) 450 CFM fans are required if an open type drive is mounted in a user supplied enclosure.

### **Derating Guidelines**

Drive ratings can be affected by a number of factors. If more than one factor exists, derating percentages must be multiplied. For example, if a 42 Amp drive (B025) running at 8 kHz is installed at a 2,000 m (6,600 ft.) altitude and has a 2% high input line voltage, the actual amp rating will be:

42 x 94% Altitude Derate x 96% High Line Derate = 37.9 Amps

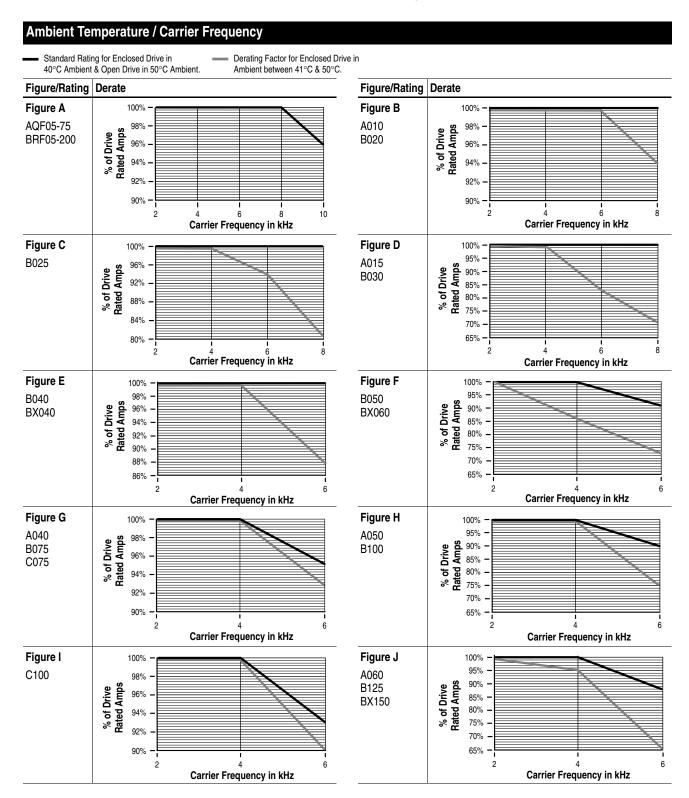

 Standard Rating for Enclosed Drive in 40°C Ambient & Open Drive in 50°C Ambient.  Derating Factor for Enclosed Drive in Ambient between 41°C & 50°C.

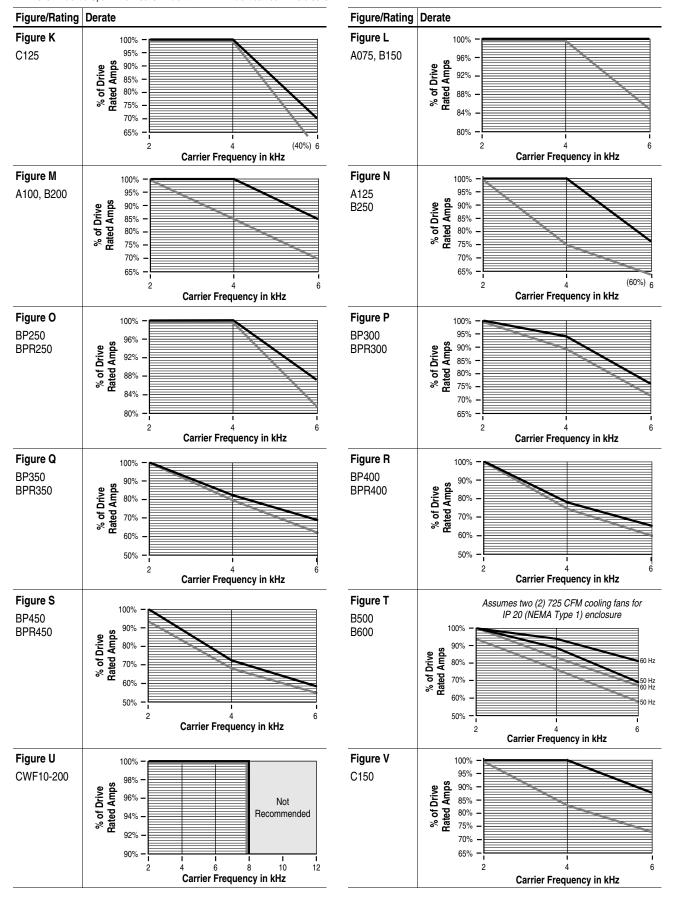

 Standard Rating for Enclosed Drive in 40°C Ambient & Open Drive in 50°C Ambient.  Derating Factor for Enclosed Drive in Ambient between 41°C & 50°C.

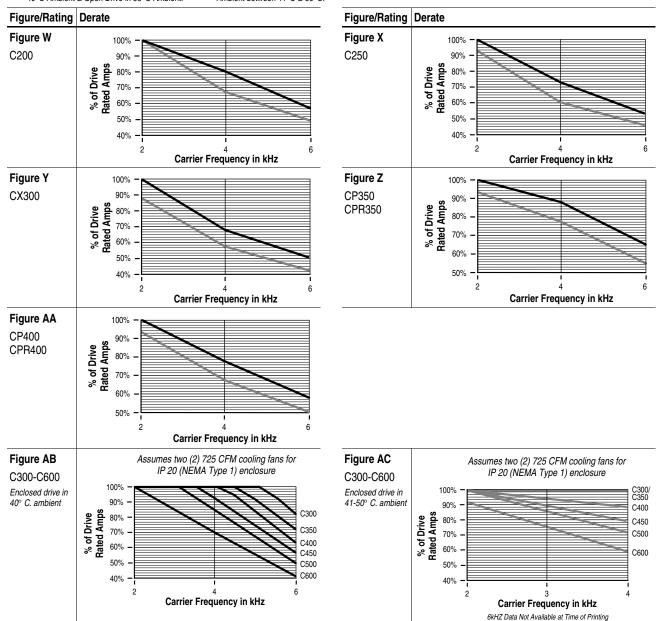

### Altitude and High Input Voltage

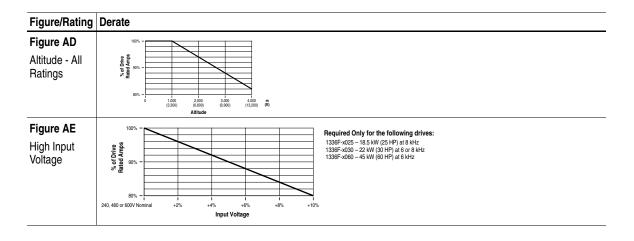

### **Parameter Cross Reference - By Number**

| 1                                                                                                    | No. | Name Group      |                        | Name | Group           | <u>No.</u>     | <u>Name</u> | <u>Group</u>     |                |
|----------------------------------------------------------------------------------------------------|-----|-----------------|------------------------|------|-----------------|----------------|-------------|------------------|----------------|
| 1                                                                                                    |     |                 | Metering               |      |                 |                | 225         |                  |                |
| A                                                                                                    |     |                 |                        |      |                 |                |             |                  |                |
| 5                                                                                                    |     |                 |                        |      |                 |                |             |                  |                |
| Principality   15                                                                                                    |     | Last Fault      |                        |      |                 |                |             | LLoss Restart    |                |
| 2                                                                                                    |     |                 |                        |      |                 |                |             |                  |                |
| September   September   Sept   |     |                 |                        |      |                 |                |             |                  |                |
| 1. Cortes Salect   Advanced Selap   Solep   Fig.   Solep   Cortes   Solep   Cortes   Solep   Cortes   Cortes    |     |                 |                        |      |                 |                |             |                  |                |
| 10   Supplement   Administration   19                                                                                                    |     |                 |                        |      |                 |                |             |                  |                |
| 11                                                                                                    |     |                 |                        |      |                 |                |             |                  |                |
| 12                                                                                                    |     |                 |                        |      |                 |                |             |                  |                |
| 19.1   Dick Dick Level   Features Select   19.1   Dick Dick A-T-D2   Process Digity   20.1   Inguit No.                                                                                                    |     |                 |                        |      |                 |                |             |                  |                |
| 14                                                                                                    |     |                 |                        |      |                 |                |             |                  |                |
| 15   Resemblant Times   Advanced Shap - Setup   1900   1900   1900   1900   1900   1900   1900   1900   1900   1900   1900   1900   1900   1900   1900   1900   1900   1900   1900   1900   1900   1900   1900   1900   1900   1900   1900   1900   1900   1900   1900   1900   1900   1900   1900   1900   1900   1900   1900   1900   1900   1900   1900   1900   1900   1900   1900   1900   1900   1900   1900   1900   1900   1900   1900   1900   1900   1900   1900   1900   1900   1900   1900   1900   1900   1900   1900   1900   1900   1900   1900   1900   1900   1900   1900   1900   1900   1900   1900   1900   1900   1900   1900   1900   1900   1900   1900   1900   1900   1900   1900   1900   1900   1900   1900   1900   1900   1900   1900   1900   1900   1900   1900   1900   1900   1900   1900   1900   1900   1900   1900   1900   1900   1900   1900   1900   1900   1900   1900   1900   1900   1900   1900   1900   1900   1900   1900   1900   1900   1900   1900   1900   1900   1900   1900   1900   1900   1900   1900   1900   1900   1900   1900   1900   1900   1900   1900   1900   1900   1900   1900   1900   1900   1900   1900   1900   1900   1900   1900   1900   1900   1900   1900   1900   1900   1900   1900   1900   1900   1900   1900   1900   1900   1900   1900   1900   1900   1900   1900   1900   1900   1900   1900   1900   1900   1900   1900   1900   1900   1900   1900   1900   1900   1900   1900   1900   1900   1900   1900   1900   1900   1900   1900   1900   1900   1900   1900   1900   1900   1900   1900   1900   1900   1900   1900   1900   1900   1900   1900   1900   1900   1900   1900   1900   1900   1900   1900   1900   1900   1900   1900   1900   1900   1900   1900   1900   1900   1900   1900   1900   1900   1900   1900   1900   1900   1900   1900   1900   1900   1900   1900   1900   1900   1900   1900   1900   1900   1900   1900   1900   1900   1900   1900   1900   1900   1900   1900   1900   1900   1900   1900   1900   1900   1900   1900   1900   1900   1900   1900   1900   1900   1900   1900   1900   1900   1   |     |                 |                        |      |                 |                |             |                  |                |
| 16                                                                                                    |     |                 |                        |      |                 |                |             |                  |                |
| 17                                                                                                    |     |                 |                        |      |                 |                |             |                  |                |
| 18   Base Voltage   Motor Cortrol   18-34-0 Arigh to 2 Freq   Melering   251 Cmill Board Rev   Paul   Motor Cortrol   140 Motor Motor   140 Motor Motor      |     |                 |                        |      |                 |                |             |                  |                |
| Macramor Freq                                                                                                    |     |                 |                        |      |                 |                |             |                  |                |
|                                                                                                    |     |                 |                        |      |                 |                |             |                  |                |
| 22                                                                                                    |     |                 |                        |      |                 |                |             |                  |                |
| 23                                                                                                    |     |                 |                        |      |                 |                |             |                  |                |
| 24 Ag   Frequency   Frequency   Frequenc   |     |                 |                        |      |                 |                |             |                  |                |
| 25 Ang jout of Sal Analog IÚ 27 29 Preset Fival 13 27 29 Preset Fival 13 28 Preset Fival 13 28 Preset Fival 13 28 Fequency Set 149 Raide Volts Raining 280 More Therm FI 28 Raide Volts Raining 280 Dispression 280 Dispression 280 Dispressi  |     |                 |                        |      |                 |                |             |                  |                |
| 25   Sign Mode User   Diagnostics   147   Rated Volts   Ratings   268   Mover Them's Fill   Faults   Carpon   Sale   Carpon   Sale   Carpon    |     |                 |                        |      |                 |                |             |                  |                |
| 27.25                                                                                                    |     |                 |                        |      |                 |                |             |                  |                |
| 30   Acad   Time   2   Advanced Sehap   149   Rated CT AW                                                                                                    |     |                 |                        |      |                 |                |             |                  |                |
| 32-34 Step Frog 1-3   Froquency Set                                                                                                    |     |                 |                        |      |                 |                |             |                  |                |
| Skip Freq 13                                                                                                    |     |                 |                        |      |                 |                |             |                  |                |
| Society   Company   Company   Comp   |     |                 |                        |      | Maximum Speed   |                | 272         | Meas. Volts      |                |
| 250   Current Limit                                                                                                    | 35  |                 |                        |      |                 |                | 274         | Anla Out 1 Sel   | Analog I/O     |
| 37   Overload Marga   Selup   154   Anig Out Offst   Anisog IO   276   Anig Out 1 Hi   Anisog IO   39   Fl Clear Mode   Faults   156   FShart Forward   Feature Select   277   Anig Out 1 Abs   Anisog IO   Anisog IO   Anis   |     | Current Limit   |                        |      |                 |                |             |                  |                |
| Factor   Factor   F   |     | Overload Mode   |                        | 154  |                 | Analog I/O     | 276         |                  |                |
| Line Lose Fault                                                                                                    | 38  | Overload Amps   | Setup                  | 155  | Flying Start En | Feature Select | 277         | Anlg Out 1 Abs   | Analog I/O     |
| Motor Type                                                                                                    | 39  | Flt Clear Mode  | Faults                 | 156  | FStart Forward  | Feature Select | 278         | Anlg Out 1 Offst | Analog I/O     |
| Sip @ F.L.A.   Feature Select   199   Dig Out Freq   Digital I/O   281   Pulse Out Scale   Encodor Feedback   190   Dig Out Current   Digital I/O   282   Enc Court Scale   Encodor Feedback   190   Dig Out Current   Digital I/O   283   Encodor Scale   Encodor Feedback   190   Dig Out Current   Digital I/O   283   Encodor Courts   Encodor Feedback   190   Dig Out Current   Metering   284   Encodor Courts   Encodor Feedback   190   Dig Out Current   Metering   286   Encodor Scale   Encodor Feedback   297   Pull Alarma Scale   Encodor Feedback   297   Pull Alarma Scale   Encodor Feedback   297   Pull Alarma Scale   Encodor Feedback   297   Pull Alarma Scale   Encodor Feedback   297   Pull Alarma Scale   Pulse Scale   Encodor Feedback   297   Pull Alarma Scale   Pulse Scale   Pulse Scale   Pu   | 40  | Line Loss Fault | Faults                 | 157  | FStart Reverse  | Feature Select | 279         | Elapsed Run Time | Metering       |
| 2.5   Died Frequency   Feature Select   160   Dig Out Current   Digital II O   282   Encoder Count Scale   Encoder Feedback   45   PWM Frequency   Advanced Setup   162   Torque Current   Melering   284   Encoder Count   Encoder Feedback   46   Encoder PPP   Firel, Select   164   Speed KP   Encoder Feedback   286   Fault States   Fault   States   Fault   Stat    | 41  | Motor Type      | Advanced Setup         | 158  | CR1 Out Select  | Digital I/O    | 280         | Pulse Out Select | Digital I/O    |
| 44                                                                                                    |     | Slip @ F.L.A.   | Feature Select         |      | Dig Out Freq    |                |             | Pulse Out Scale  | Digital I/O    |
| 45   PVM Frequency   Advanced Setup   162   Torque Current   Metering   284   Encoder Loss Sel   Encoder Feedback   Encoder Feedback   287   Fault Alarms 2   Faults                                                                                                    |     | Dwell Frequency | Feature Select         | 160  | Dig Out Current | Digital I/O    |             | Enc Count Scale  |                |
|                                                                                                    |     |                 | Feature Select         |      |                 |                |             |                  |                |
|                                                                                                    |     |                 |                        |      |                 |                |             |                  |                |
| Slart Boost   Motor Control   165   Speed KI                                                                                                    |     |                 |                        |      |                 |                |             |                  |                |
| Break Frequency                                                                                                    |     |                 |                        |      |                 |                |             |                  |                |
| Break Verlage                                                                                                    |     |                 |                        |      |                 |                |             |                  |                |
| Factor   Factor   Faults   Faults   F   |     |                 |                        |      |                 |                |             |                  |                |
| Stop Select 2                                                                                                    |     |                 |                        |      |                 |                |             |                  |                |
| DC Bus Voltage   Metering   170   Rated Amps   Ratings   303   Current Limit En   Setup                                                                                                    |     |                 |                        |      |                 |                |             |                  |                |
| 54   Output Current   Metering   171   Rated kW   Ratings   304   Traverse Dec   Feature Select   556   Injust Status   Digital I/O + Diagnostics   172   EEPPOM Cissum   56   S Curve Time   Feature Select   173   Fault Alarms 1   Faults   306   Traverse Mask   Masks   57   S Curve Enable   Feature Select   174 + 176   CR 2- Out Select   305   Traverse Owner   Owners   57   S Curve Enable   Common Bus   Advanced Setup   177   Motor NP EPPM   Setup + Enc. Febb.   308   Sync Mask   Masks   Masks      |     |                 |                        |      |                 |                |             |                  |                |
|                                                                                                    |     |                 |                        |      |                 |                |             |                  |                |
| For   Feature Select   173   Fault Alarms   Faults   Faults   F    |     |                 |                        |      |                 |                |             |                  |                |
| S Curve Enable   Feature Select   174-176   CR2-4 Out Select   Digital I/O   307   Sync Time   Advanced Setup   177   Montor NP RPM   Setup + Enc. Fdbk.   308   Sync Mask   Masks   59   Drive Status   Diagnostics   178   Montor NP RPM   Setup + Enc. Fdbk.   308   Sync Loss Sel   Motor Control   Control    |     |                 |                        |      |                 |                |             |                  |                |
| Seed                                                                                                    |     |                 |                        |      |                 |                |             |                  |                |
| Drive Slatus   Diagnostics   178                                                                                                    |     |                 |                        |      |                 |                |             |                  |                |
| Drive Alarm   Diagnostics   179                                                                                                    |     |                 |                        |      |                 |                |             |                  |                |
| 1                                                                                                    |     |                 |                        |      |                 |                |             |                  |                |
| Freq Source   Diagnostics   181                                                                                                    |     |                 |                        |      |                 |                |             |                  |                |
| Factor   Freq   Mel'ering + Enc. Fdbk.   182+189   Process Z Tx 1+3   Process Display   313   Sync Loss Comp   Motor Control                                                                                                    |     |                 |                        |      |                 |                |             |                  |                |
| 64         Set Defaults         Diagnostics         190         Motor NP Volts         Setup         314         Braking Chopper         Advanced Setup           65         Freq Command         Metering + Diagnostics         191         Motor NP Amps         Setup         315         Alt Type 2 Cmd         Adapter I/O           66         Output Pulses         Diagnostics         192         Flux Amps Ref         Motor Control         316         Application Sts         Diagnostics           67         Output Pulses         Diagnostics         194         II Proy Volts         Motor Control         317         Run/Accel Volts         Motor Control           69         Drive Direction         Diagnostics         194         II Proy Volts         Motor Control         317         Run/Accel Volts         Motor Control           70         Heatsink Temp         Metering + Diagnostics         195         Slip Comp Gain         Feature Select         320         Line Loss Volts         Feature Select           71         Firequency Ver         Ratings         321         Loss Recover         Feature Select           73-76         Preset Freq 4-7         Frequency Set         200         Flux Dy Time         Motor Control         323         Min Bus Volts         Feature Select<                                                                                                    |     |                 |                        |      |                 |                |             |                  |                |
| Motor MP Amps   Setup   315   Al Type 2 Cmd   Adapter I/O                                                                                                    |     |                 |                        |      |                 |                |             |                  |                |
| 66         Output Preq         Metering         192         Flux Amps Ref         Motor Control         316         Application Sts         Diagnostics           67         Output Pulses         Diagnostics         193         KP Amps         Advanced Setup         317         Run/Accel Volts         Motor Control           69         Drive Direction         Diagnostics         194         IR Drop Volts         Motor Control         319         Speed Brake En         Advanced Setup           70         Heatsink Temp         Metering + Diagnostics         195         Silp Comp Gain         Feature Select         320         Line Loss Volts         Feature Select           71         Firmware Ver.         Ratings         198         Rated VT Amps         Ratings         321         Loss Recover         Feature Select           72         Current Angle         Diagnostics         199         Rated VT kW         Ratings         322         Ride Thru Volts         Feature Select           73-76         Preset Freq 4-7         Frequency Set         200         Flux Up Time         Motor Control         323         Min Bus Volts         Feature Select           79         Max Taverse Inc         Feature Select         201         Motor OL Count         Metering                                                                                                    |     |                 |                        | 191  |                 |                | 315         | Alt Type 2 Cmd   |                |
| 69 Drive Direction Diagnostics Diagnostics 194 IIR Drop Volts Motor Control 319 Speed Brake En Advanced Setup 317 Run/Accel Volts Motor Control 319 Speed Brake En Advanced Setup 319 Sip Comp Gain Feature Select 320 Line Loss Volts Feature Select 171 Firmware Ver. Ratings 198 Rated VT Amps Ratings 321 Loss Recover Feature Select 172 Current Angle Diagnostics 199 Rated VT KW Ratings 321 Loss Recover Feature Select 173-76 Preset Freq 4-7 Frequency Set 200 Flux Up Time Motor Control 323 Min Bus Volts Feature Select 174 Speed Control Feature Select + Process 201 Motor OL Fault Faults 324 Stability Gain Motor Control 175 Pl + Encoder Feedback. 202 Motor OL Count Metering 325 Bus Reg Level Feature Select 179 Max Traverse Inc Feature Select 203 VT Scaling Setup Max Bus Volts Feature Select 179 Max Traverse Feature Select 204 Ground Warning Faults 326 Remote CR Output Digital I/O Digital I/O Digital I/ |     |                 |                        |      |                 |                |             |                  |                |
| Patsink Temp                                                                                                    | 67  |                 |                        | 193  |                 |                | 317         |                  |                |
| Peature   Peature   Peat   |     |                 | Diagnostics            | 194  |                 | Motor Control  |             |                  | Advanced Setup |
| 72     Current Angle     Diagnostics     199     Rated VT kW     Ratings     322     Ride Thru Volts     Feature Select       73-76     Preset Freq 4-7     Frequency Set     200     Flux Up Time     Motor Control     323     Min Bus Volts     Feature Select       77     Speed Control     Feature Select + Process PI     201     Motor CL Fault     324     Stability Gain     Motor Control       78     Traverse Inc     Feature Select     203     VT Scaling     Setup     Max Bus Volts     Feature Select       79     Max Traverse Inc     Feature Select     203     VT Scaling     Setup     Max Bus Volts     Feature Select       80     P Jump     Feature Select     204     Ground Warming     Faults     326     Remote CR Output     Digital I/O       81     Blwn Fuse Fit     Faults     206     Alarm Mask 1     Masks     328     Max Enc Counts     Encoder Feedback       82     Cur Lim Trip En     Faults     207     Fault Data     Faults     329     Bidir In Offset     Linear List       83     Run Boost     Motor Control     212     DC Bus Memory     Diagnostics     330     Phase Loss Mode     Faults       85     Resel/Pkun Tries     Feature Select     214     PI Stat                                                                                                    | 70  |                 | Metering + Diagnostics | 195  |                 | Feature Select |             | Line Loss Volts  |                |
| 73-76 Preset Freq 4-7 Frequency Set 200 Flux Up Time Motor Control 323 Min Bus Volts Feature Select 77 Speed Control Feature Select Process 201 Motor OL Fault Faults 324 Stability Gain Motor Control P1- Encoder Feedback. 202 Motor OL Count Metering 325 Bus Reg Level Feature Select 78 Traverse Inc Feature Select 203 VT Scaling Setup Max Bus Volts Feature Select 79 Max Traverse Feature Select 204 Ground Warning Faults 326 Remote CR Output Digital I/O 81 Blwn Fuse Fit Faults 205 Latched Alarms 1 Diagnostics 327 At Time Digital I/O 81 Blwn Fuse Fit Faults 206 Alarm Mask 1 Masks 328 Max Enc Counts Encoder Feedback 207 Fault Data Faults 329 Bidir In Offset Linear List 83 Run Boost Motor Control 212 DC Bus Memory Diagnostics 330 Phase Loss Mode Faults 84 Power OL Count Metering 213 Pl Config Process Pl 331 Phase Loss Mode Faults 85 Reset/Run Tries Feature Select 214 Pl Status Process Pl 331 Phase Loss Mode Faults 86-89 Fault Buffer 0-3 Faults 215 Pl Ref Select Process Pl 332 Precharge Fault Faults 216 Pl Febb Select Process Pl 334 Break Freq/PWM Motor Control 91 Low Bus Fault Faults 217 Pl Reference Process Pl 335-371 SLx Logic Step Step Logic Mask Masks 218 Pl Feedback Process Pl 338-374 SLx Logic Step Step Logic 92 Logic Mask Masks 221 Kl Process Process Pl 339-375 SLx Time Step Logic 95 Start Mask Masks 221 Kl Process Process Pl 339-375 SLx Time Step Logic 97 Reference Mask Masks 222 KP Process Pl 377 Motor OL Ret Faults 540-001 Process Pl 379 Motor OL Ret Faults                                                                                                    |     |                 |                        |      |                 |                |             |                  |                |
| Speed Control   Feature Select + Process   201   Motor OL Fault   Faults   324   Stability Gain   Motor Control                                                                                                    |     |                 |                        |      |                 |                |             |                  |                |
| PI + Encoder Feedback.  PI + Encoder Feedback.  PI - Encoder Feedback.  PI - E |     |                 |                        |      |                 |                |             |                  |                |
| Traverse Inc Feature Select 203 VT Scaling Setup Max Bus Volts Feature Select 79 Max Traverse Feature Select 204 Ground Warning Faults 326 Remote CR Output Digital I/O 107 Digital I/O 108 Digital I/O 108 Di | 77  | Speed Control   |                        |      |                 |                |             |                  |                |
| Max Traverse   Feature Select   204   Ground Warning   Faults   326   Remote CR Output   Digital I/O                                                                                                    | 70  | <b>-</b> .      |                        |      |                 |                | 325         |                  |                |
| 80 P Jump Feature Select 205 Latched Alarms 1 Diagnostics 327 At Time Digital I/O 81 Blwn Fuse Flt Faults 206 Alarm Mask 1 Masks 328 Max Enc Counts Encoder Feedback 82 Cur Lim Trip En Faults 207 Fault Data Faults 329 Bidir In Offset Linear List 83 Run Boost Motor Control 212 DC Bus Memory Diagnostics 330 Phase Loss Mode Faults 84 Power OL Count Metering 213 Pl Config Process Pl 331 Phase Loss Level Faults 85 Reset/Run Tries Feature Select 214 Pl Status Process Pl 332 Precharge Fault Faults 86-89 Fault Buffer 0-3 Faults 215 Pl Ref Select Process Pl 333 PWM Comp Time Motor Control 90 Analog Trim En Analog I/O 216 Pl Fidbk Select Process Pl 334 Break Freq/PWM Motor Control 91 Low Bus Fault Faults 217 Pl Reference Process Pl 335-371 SLx Logic Step Step Logic 92 Logic Mask Masks 218 Pl Feedback Process Pl 336-372 SLx Logic Jump Step Logic 93 Local Mask Masks 219 Pl Error Process Pl 338-374 SLx Step Jump Step Logic 94 Direction Mask Masks 220 Pl Output Process Pl 338-374 SLx Step Setting Step Logic 95 Start Mask Masks 221 Kl Process Process Pl 339-375 SLx Time Step Logic 96 Jog Mask Masks 222 Kl Process Process Pl 340-376 SLx Encoder Cnts Step Logic 97 Reference Mask Masks 224 Pl Neg Limit Process Pl 379 Motor OL Ret Faults                                                                                                    |     |                 |                        |      |                 |                |             |                  |                |
| 81 Blwn Fuse Fit Faults 206 Alarm Mask 1 Masks 328 Max Enc Counts Encoder Feedback 82 Cur Lim Trip En Faults 207 Fault Data Faults 329 Bidir In Offset Linear List 83 Run Boost Motor Control 212 DC Bus Memory Diagnostics 330 Phase Loss Mode Faults 84 Power OL Count Metering 213 PI Config Process PI 331 Phase Loss Level Faults 85 Reset/Run Tries Feature Select 214 PI Status Process PI 332 Precharge Fault Faults 86-89 Fault Buffer 0-3 Faults 215 PI Ref Select Process PI 333 PWM Comp Time Motor Control 90 Analog Trim En Analog I/O 216 PI Fidbk Select Process PI 334 Break Freq/PWM Motor Control 91 Low Bus Fault Faults 217 PI Reference Process PI 335-371 SLx Logic Step Step Logic 92 Logic Mask Masks 218 PI Feedback Process PI 336-372 SLx Logic Jump Step Logic 93 Local Mask Masks 219 PI Error Process PI 337-373 SLx Step Jump Step Logic 94 Direction Mask Masks 220 PI Output Process PI 338-374 SLx Step Setting Step Logic 95 Start Mask Masks 221 KI Process Process PI 339-375 SLx Time Step Logic 96 Jog Mask Masks 221 KI Process Process PI 340-376 SLx Encoder Cnts Step Logic 97 Reference Mask Masks 223 PI Neg Limit Process PI 379 Motor OL Ret Faults                                                                                                    |     |                 |                        |      |                 |                |             |                  |                |
| 82     Cur Lim Trip En     Faults     207     Fault Data     Faults     329     Bidir In Offset     Linear List       83     Run Boost     Motor Control     212     DC Bus Memory     Diagnostics     330     Phase Loss Mode     Faults       84     Power OL Count     Metering     213     PI Config     Process PI     331     Phase Loss Level     Faults       85     Reset/Run Tries     Feature Select     214     PI Status     Process PI     332     Precharge Fault     Faults       86-89     Fault Buffer 0-3     Faults     215     PI Ref Select     Process PI     333     PWM Comp Time     Motor Control       90     Analog Trim En     Analog I/O     216     PI Fdbk Select     Process PI     334     Break Freq/PWM     Motor Control       91     Low Bus Fault     Faults     217     PI Reference     Process PI     335-371     SLx Logic Step     Step Logic       92     Logic Mask     Masks     218     PI Feedback     Process PI     336-372     SLx Logic Jump     Step Logic       93     Local Mask     Masks     219     PI Error     Process PI     337-373     SLx Step Jump     Step Logic       94     Direction Mask     Masks     220     PI O                                                                                                    |     |                 |                        |      |                 |                |             |                  |                |
| 83     Run Boost     Motor Control     212     DC Bus Memory     Diagnostics     330     Phase Loss Mode     Faults       84     Power OL Count     Metering     213     PI Config     Process PI     331     Phase Loss Level     Faults       85     Reset/Run Tries     Feature Select     214     PI Status     Process PI     332     Precharge Fault     Faults       86-89     Fault Buffer 0-3     Faults     215     PI Ref Select     Process PI     333     PWM Comp Time     Motor Control       90     Analog Trim En     Analog I/O     216     PI Fdbk Select     Process PI     334     Break Freq/PWM     Motor Control       91     Low Bus Fault     Faults     217     PI Reference     Process PI     335-371     SLx Logic Step     Step Logic       92     Logic Mask     Masks     218     PI Feedback     Process PI     336-372     SLx Logic Jump     Step Logic       93     Local Mask     Masks     218     PI Feedback     Process PI     337-373     SLx Step Jump     Step Logic       94     Direction Mask     Masks     220     PI Output     Process PI     338-374     SLx Step Setting     Step Logic       95     Start Mask     Masks     221                                                                                                    |     |                 |                        |      |                 |                |             |                  |                |
| 84         Power OL Count         Metering         213         PI Config         Process PI         331         Phase Loss Level         Faults           85         Reset/Run Tries         Feature Select         214         PI Status         Process PI         332         Precharge Fault         Faults           86-89         Fault Buffer 0-3         Faults         215         PI Ref Select         Process PI         333         PWM Comp Time         Motor Control           90         Analog Tim En         Analog I/O         216         PI Fdbk Select         Process PI         334         Break Freq/PWM         Motor Control           91         Low Bus Fault         Faults         217         PI Reference         Process PI         335-371         SLx Logic Step         Step Logic           92         Logic Mask         Masks         218         PI Feedback         Process PI         336-372         SLx Logic Jump         Step Logic           93         Local Mask         Masks         219         PI Error         Process PI         337-373         SLx Step Jump         Step Logic           94         Direction Mask         Masks         220         PI Output         Process PI         338-374         SLx Step Setting         Step Logic                                                                                                    |     |                 |                        |      |                 |                |             |                  |                |
| 85         Reset/Run Tries         Feature Select         214         PI Status         Process PI         332         Precharge Fault         Faults           86-89         Fault Buffer 0-3         Faults         215         PI Ref Select         Process PI         333         PWM Comp Time         Motor Control           90         Analog Trim En         Analog I'm         Analog Trim En         Analog I'm         Motor Control           91         Low Bus Fault         Faults         217         PI Reference         Process PI         335-371         SLx Logic Step         Step Logic           92         Logic Mask         Masks         218         PI Feedback         Process PI         336-372         SLx Logic Jump         Step Logic           93         Local Mask         Masks         219         PI Error         Process PI         337-373         SLx Step Jump         Step Logic           94         Direction Mask         Masks         220         PI Output         Process PI         338-374         SLx Step Setting         Step Logic           95         Start Mask         Masks         221         KI Process         Process PI         339-375         SLx Time         Step Logic           96         Jog Mask         Mas                                                                                                    |     |                 |                        |      |                 |                |             |                  |                |
| 86-89         Fault Buffer 0-3         Faults         215         PI Ref Select         Process PI         333         PWM Comp Time         Motor Control           90         Analog Trim En         Analog I/O         216         PI Fdbk Select         Process PI         334         Break Freq/PWM         Motor Control           91         Low Bus Fault         Faults         217         PI Reference         Process PI         335-371         SLx Logic Step         Step Logic           92         Logic Mask         Masks         218         PI Feedback         Process PI         336-372         SLx Logic Jump         Step Logic           93         Local Mask         Masks         219         PI Error         Process PI         337-373         SLx Step Jump         Step Logic           94         Direction Mask         Masks         220         PI Output         Process PI         338-374         SLx Step Setting         Step Logic           95         Start Mask         Masks         221         KI Process         Process PI         339-375         SLx Time         Step Logic           96         Jog Mask         Masks         222         KP Process         Process PI         340-376         SLx Encoder Cnts         Step Logic                                                                                                    |     |                 |                        |      |                 |                |             |                  |                |
| 90 Analog Trim En Analog I/O 216 PI Fdbk Select Process PI 334 Break Freq/PWM Motor Control 91 Low Bus Fault Faults 217 PI Reference Process PI 335-371 SLx Logic Step Step Logic 92 Logic Mask Masks 218 PI Feedback Process PI 336-372 SLx Logic Jump Step Logic 93 Local Mask Masks 219 PI Error Process PI 337-373 SLx Step Jump Step Logic 94 Direction Mask Masks 220 PI Output Process PI 338-374 SLx Step Jump Step Logic 95 Start Mask Masks 221 KI Process Process PI 339-375 SLx Time Step Logic 96 Jog Mask Masks 221 KI Process Process PI 339-375 SLx Time Step Logic 97 Reference Mask Masks 222 KP Process Process PI 340-376 SLx Encoder Cnts Step Logic 97 Reference Mask Masks 223 PI Neg Limit Process PI 377 Current Step Step Logic 98 Accel Mask Masks 224 PI Pos Limit Process PI 379 Motor Ot Ret Faults                                                                                                    |     |                 |                        |      |                 |                |             |                  |                |
| 91         Low Bus Fault         Faults         217         PI Reference         Process PI         335-371         SLx Logic Step         Step Logic           92         Logic Mask         Masks         218         PI Feedback         Process PI         336-372         SLx Logic Jump         Step Logic           93         Local Mask         Masks         219         PI Ferror         Process PI         337-373         SLx Step Jump         Step Logic           94         Direction Mask         Masks         220         PI Output         Process PI         338-374         SLx Step Setting         Step Logic           95         Start Mask         Masks         221         KI Process         Process PI         339-375         SLx Time         Step Logic           96         Jog Mask         Masks         222         KP Process         Process PI         340-376         SLx Encoder Cnts         Step Logic           97         Reference Mask         Masks         223         PI Neg Limit         Process PI         377         Current Step         Step Logic           98         Accel Mask         Masks         224         PI Pos Limit         Process PI         379         Motor OL Ret         Faults                                                                                                    |     |                 |                        |      |                 |                |             |                  |                |
| 92         Logic Mask         Masks         218         PI Feedback         Process PI         336-372         SLx Logic Jump         Step Logic           93         Local Mask         Masks         219         PI Error         Process PI         337-373         SLx Step Jump         Step Logic           94         Direction Mask         Masks         220         PI Output         Process PI         338-374         SLx Step Setting         Step Logic           95         Start Mask         Masks         221         KI Process         Process PI         339-375         SLx Time         Step Logic           96         Jog Mask         Masks         222         KP Process         Process PI         340-376         SLx Encoder Cnts         Step Logic           97         Reference Mask         Masks         223         PI Neg Limit         Process PI         377         Current Step         Step Logic           98         Accel Mask         Masks         224         PI Pos Limit         Process PI         379         Motor OL Ret         Faults                                                                                                    |     |                 |                        |      |                 |                |             |                  |                |
| 93         Local Mask         Masks         219         PI Error         Process PI         337-373         SLx Step Jump         Step Logic           94         Direction Mask         Masks         220         PI Output         Process PI         338-374         SLx Step Setting         Step Logic           95         Start Mask         Masks         221         KI Process         Process PI         339-375         SLx Time         Step Logic           96         Jog Mask         Masks         222         KP Process         Process PI         340-376         SLx Encoder Cnts         Step Logic           97         Reference Mask         Masks         223         PI Neg Limit         Process PI         377         Current Step         Step Logic           98         Accel Mask         Masks         224         PI Pos Limit         Process PI         379         Motor OL Ret         Faults                                                                                                    |     |                 |                        |      |                 |                |             |                  |                |
| 94         Direction Mask         Masks         220         PI Output         Process PI         338-374         SLx Step Setting         Step Logic           95         Start Mask         Masks         221         KI Process         Process PI         339-375         SLx Time         Step Logic           96         Jog Mask         Masks         222         KP Process         Process PI         340-376         SLx Encoder Cnts         Step Logic           97         Reference Mask         Masks         223         PI Neg Limit         Process PI         377         Current Step         Step Logic           98         Accel Mask         Masks         224         PI Pos Limit         Process PI         379         Motor OL Ret         Faults                                                                                                    |     |                 |                        |      |                 |                |             |                  |                |
| 95         Start Mask         Masks         221         KI Process         Process PI         339-375         SLx Time         Step Logic           96         Jog Mask         Masks         222         KP Process         Process PI         340-376         SLx Encoder Cnts         Step Logic           97         Reference Mask         Masks         223         KP I Neg Limit         Process PI         377         Current Step         Step Logic           98         Accel Mask         Masks         224         PI Pos Limit         Process PI         379         Motor OL Ret         Faults                                                                                                    |     |                 |                        |      |                 |                |             |                  |                |
| 96         Jog Mask         Masks         222         KP Process         Process PI         340-376         SLx Encoder Cnts         Step Logic           97         Reference Mask         Masks         223         PI Neg Limit         Process PI         377         Current Step         Step Logic           98         Accel Mask         Masks         224         PI Pos Limit         Process PI         379         Motor OL Ret         Faults                                                                                                    |     |                 |                        |      |                 |                |             |                  |                |
| 97 Reference Mask Masks 223 PI Neg Limit Process PI 377 Current Step Logic 98 Accel Mask Masks 224 PI Pos Limit Process PI 379 Motor OL Ret Faults                                                                                                    |     |                 |                        |      |                 |                |             |                  |                |
| 98 Accel Mask Masks 224 PI Pos Limit Process PI 379 Motor OL Ret Faults                                                                                                    |     |                 |                        | 223  | PI Neg Limit    | Process PI     | 377         | Current Step     | Step Logic     |
| 99 Decel Mask Masks                                                                                                    |     |                 |                        |      |                 | Process PI     | 379         | Motor OL Ret     |                |
|                                                                                                    | 99  | Decel Mask      | Masks                  |      |                 |                |             |                  |                |

## Parameter Cross Reference - By Name Group

| Nama                                | Na                 | Cuarin                                     | Nama                              | Na                | Craus                                            | Nama                               | N.                 | Craun                                             |
|-------------------------------------|--------------------|--------------------------------------------|-----------------------------------|-------------------|--------------------------------------------------|------------------------------------|--------------------|---------------------------------------------------|
| Name<br>% Output Curr               | <u>No.</u><br>2    | Group<br>Metering                          | Name<br>Fault Alarms 2            | <u>No.</u><br>287 | <u>Group</u><br>Faults                           | <u>Name</u><br>PI Feedback         | <u>No.</u><br>218  | Group<br>Process PI                               |
| % Output Power                      | 3                  | Metering                                   | Fault Buffer 0-3                  | 86-89             | Faults                                           | PI Max Error                       | 293                | Digital I/O                                       |
| 4-20mA Loss Sel                     | 150                | Analog I/O                                 | Fault Data                        | 207               | Faults                                           | PI Neg Limit                       | 223                | Process PI                                        |
| Accel Mask                          | 98<br>107          | Masks<br>Owners                            | Fault Frequency                   | 145<br>100        | Faults<br>Masks                                  | PI Output<br>PI Pos Limit          | 220<br>224         | Process PI<br>Process PI                          |
| Accel Owner<br>Accel Time 1         | 7                  | Setup                                      | Fault Mask<br>Fault Owner         | 100               | Owners                                           | PI Pos Limit<br>PI Preload         | 224                | Process PI                                        |
| Accel Time 2                        | 30                 | Advanced Setup                             | Fault Status 1                    | 146               | Faults                                           | PI Ref Select                      | 215                | Process PI                                        |
| Adaptive I Lim                      | 227                | Setup                                      | Fault Status 2                    | 286               | Faults                                           | PI Reference                       | 217                | Process PI                                        |
| Alarm Mask 1, 2<br>Alt Type 2 Cmd   | 206, 271<br>315    | Masks<br>Adapter I/O                       | Firmware Ver.<br>Flt Clear Mode   | 71<br>39          | Ratings<br>Faults                                | PI Status<br>Power Mode            | 214<br>142         | Process PI<br>Diagnostics                         |
| Analog Trim En                      | 90                 | Analog I/O                                 | Flt Motor Mode                    | 143               | Faults                                           | Power OL Count                     | 84                 | Metering                                          |
| Anlg In 0 Freq                      |                    | Metering                                   | Flt Power Mode                    | 144               | Faults                                           | Precharge Fault                    | 332                | Faults                                            |
| Anlg In 0 Hi                        | 238-249<br>237-248 | Analog I/O<br>Analog I/O                   | Flux Amps Ref<br>Flux Current     | 192<br>163        | Motor Control                                    | Preset Freq 1-3<br>Preset Freq 4-7 | 27-29<br>73-76     | Frequency Set<br>Frequency Set                    |
| Anlg In 0 Lo<br>Anlg In 1 Freq      | 138-140            | Metering                                   | Flux Up Time                      | 200               | Metering<br>Motor Control                        | Process 1 Par                      | 127                | Process Display                                   |
| Anlg In 1 Hi                        | 238-249            | Analog I/O                                 | Flying Start En                   | 155               | Feature Select                                   | Process 1 Scale                    | 128                | Process Display                                   |
| Anlg In 1 Lo                        | 237-248            | Analog I/O                                 | Freq Command                      | 65                | Metering + Diagnostics                           | Process 1 Txt 1-8                  | 129-136            | Process Display                                   |
| Anlg In 2 Freq<br>Anlg In 2 Hi      | 138-140<br>238-249 | Metering<br>Analog I/O                     | Freq Ref SqRoot<br>Freq Select 1  | 229<br>5          | Frequency Set + Setup                            | Process 2 Par<br>Process 2 Scale   | 180<br>181         | Process Display<br>Process Display                |
| Anlg In 2 Lo                        | 237-248            | Analog I/O                                 | Freq Select 2                     | 6                 | Frequency Set                                    | Process 2 Txt 1-8                  | 182-189            | Process Display                                   |
| Anlg Out 0 Abs                      | 233                | Analog I/O                                 | Freq Source                       | 62                | Diagnostics                                      | Pulse Freq                         | 254                | Metering                                          |
| Anlg Out 0 Hi<br>Anlg Out 0 Lo      | 235<br>234         | Analog I/O<br>Analog I/O                   | FStart Forward<br>FStart Reverse  | 156<br>157        | Feature Select Feature Select                    | Pulse In Scale<br>Pulse Out Scale  | 264<br>281         | Freq. Set + Digital I/O<br>Digital I/O            |
| Anlg Out 0 Offst                    | 154                | Analog I/O                                 | Ground Warning                    | 204               | Faults                                           | Pulse Out Select                   | 280                | Digital I/O                                       |
| Anlg Out 0 Sel                      | 25                 | Analog I/O                                 | Heatsink Temp                     | 70                | Metering + Diagnostics                           | PWM Comp Time                      | 333                | Motor Control                                     |
| Anlg Out 1 Abs                      | 277                | Analog I/O                                 | Hold Level Sel                    | 231               | Advanced Setup                                   | PWM Frequency                      | 45                 | Advanced Setup                                    |
| Anlg Out 1 Hi<br>Anlg Out 1 Lo      | 276<br>275         | Analog I/O<br>Analog I/O                   | Input Mode<br>Input Status        | 241<br>55         | Setup + Digital I/O<br>Digital I/O + Diagnostics | Rated Amps<br>Rated CT Amps        | 170<br>148         | Ratings<br>Ratings                                |
| Anlg Out 1 Offst                    | 278                | Analog I/O                                 | IR Drop Volts                     | 194               | Motor Control                                    | Rated CT kW                        | 149                | Ratings                                           |
| Anlg Out 1 Sel                      | 274                | Analog I/O                                 | Jog Frequency                     | 24                | Frequency Set                                    | Rated kW                           | 171                | Ratings                                           |
| Anlg Signal Loss<br>Application Sts | 250<br>316         | Analog I/O<br>Diagnostics                  | Jog Mask<br>Jog Owner             | 96<br>105         | Masks<br>Owners                                  | Rated Volts<br>Rated VT Amps       | 147<br>198         | Ratings<br>Ratings                                |
| Application 5ts At Time             | 327                | Digital I/O                                | KI Process                        | 221               | Process PI                                       | Rated VT kW                        | 199                | Ratings                                           |
| Base Frequency                      | 17                 | Motor Control                              | KP Amps                           | 193               | Advanced Setup                                   | Reference Mask                     | 97                 | Masks                                             |
| Base Voltage                        | 18                 | Motor Control                              | KP Process                        | 222               | Process PI                                       | Reference Owner                    | 106                | Owners                                            |
| Bidir In Offset<br>Blwn Fuse Flt    | 329<br>81          | Linear List<br>Faults                      | Language<br>Last Fault            | 47<br>4           | Feature Select<br>Metering                       | Remote CR Output<br>Reset/Run Time | 326<br>15          | Digital I/O<br>Feature Select                     |
| Boost Slope                         | 169                | Motor Control                              | Latched Alarms 1                  | 205               | Diagnostics                                      | Reset/Run Tries                    | 85                 | Feature Select                                    |
| Braking Chopper                     | 314                | Advanced Setup                             | Latched Alarms 2                  | 270               | Diagnostics                                      | Ride Thru Volts                    | 322                | Feature Select                                    |
| Break Freq                          | 334<br>49          | Motor Control<br>Motor Control             | Line Loss Volts                   | 320<br>40         | Feature Select                                   | Run/Accel Volts<br>Run Boost       | 317<br>83          | Motor Control<br>Motor Control                    |
| Break Frequency<br>Break Voltage    | 49<br>50           | Motor Control                              | Line Loss Fault<br>Line Loss Mode | 40<br>256         | Faults<br>Feature Select                         | Run On Power Up                    | 14                 | Feature Select                                    |
| Bus Limit En                        | 11                 | Advanced Setup                             | LLoss Restart                     | 228               | Feature Select                                   | S Curve Enable                     | 57                 | Feature Select                                    |
| Bus Reg Level                       | 325                | Feature Select                             | Load Loss Detect                  | 290               | Feature Select                                   | S Curve Time                       | 56                 | Feature Select                                    |
| Bus Regulation<br>Clear Fault       | 288<br>51          | Feature Select<br>Faults                   | Load Loss Level<br>Load Loss Time | 291<br>292        | Feature Select Feature Select                    | Save MOP Ref<br>Set Defaults       | 230<br>64          | Frequency Set<br>Diagnostics                      |
| Cntrl Board Rev                     | 251                | Ratings                                    | Local Mask                        | 93                | Masks                                            | Shear Pin Fault                    | 226                | Faults                                            |
| Common Bus                          | 58                 | Advanced Setup                             | Local Owner                       | 179               | Owners                                           | Skip Freq 1-3                      | 32-34              | Frequency Set                                     |
| Control Select                      | 9                  | Motor Control                              | Logic Mask                        | 92                | Masks<br>Facture Coloct                          | Skip Freq Band                     | 35                 | Frequency Set                                     |
| CR1 Out Select<br>CR2-4 Out Select  | 158<br>174-176     | Digital I/O<br>Digital I/O                 | Loss Recover<br>Low Bus Fault     | 321<br>91         | Feature Select<br>Faults                         | SLx Encoder Cnts<br>SLx Logic Jump | 340-376<br>336-372 | Step Logic<br>Step Logic                          |
| Cur Lim Trip En                     | 82                 | Faults                                     | Max Bus Volts                     | 325               | Feature Select                                   | SLx Logic Step                     | 335-371            | Step Logic                                        |
| Current Angle                       | 72                 | Diagnostics                                | Max Enc Counts                    | 328               | Encoder Feedback                                 | SLx Step Jump                      | 337-373            | Step Logic                                        |
| Current Limit<br>Current Limit En   | 36<br>303          | Setup<br>Setup                             | Max Traverse<br>Maximum Freq      | 79<br>19          | Feature Select Advanced Setup + Setup            | SLx Step Setting<br>SLx Time       | 338-374<br>339-375 | Step Logic<br>Step Logic                          |
| Current Lmt Sel                     | 232                | Setup                                      | Maximum Speed                     | 151               | Encoder Feedback                                 | Slip Adder                         | 255                | Encoder Feedback                                  |
| Current Step                        | 377                | Step Logic                                 | Maximum Voltage                   | 20                | Motor Control                                    | Slip @ F.L.A.                      | 42                 | Feature Select                                    |
| Data In A1-D2<br>Data Out A1-D2     | 111-118<br>119126  | Adapter I/O<br>Adapter I/O                 | Meas. Volts<br>Min Bus Volts      | 272<br>323        | Diagnostics<br>Feature Select                    | Slip Comp Gain<br>Slot A-B Option  | 195<br>252-253     | Feature Select<br>Analog I/O                      |
| DC Bus Memory                       | 212                | Diagnostics                                | Minimum Freg                      | 16                | Advanced Setup + Setup                           | Speed Adder                        | 168                | Encoder Feedback                                  |
| DC Bus Voltage                      | 53                 | Metering                                   | MOP Freq                          | 137               | Metering                                         | Speed Brake En                     | 319                | Advanced Setup                                    |
| DC Hold Level                       | 13                 | Advanced Setup                             | MOP Increment                     | 22                | Frequency Set                                    | Speed Control                      | 77                 | Feature Select + Process<br>PI + Encoder Feedback |
| DC Hold Time<br>Decel Mask          | 12<br>99           | Advanced Setup<br>Masks                    | MOP Mask<br>MOP Owner             | 101<br>110        | Masks<br>Owners                                  | Speed Error                        | 166                | Encoder Feedback                                  |
| Decel Owner                         | 108                | Owners                                     | Motor Mode                        | 141               | Diagnostics                                      | Speed Integral                     | 167                | Encoder Feedback                                  |
| Decel Time 1                        | 8                  | Setup                                      | Motor NP Amps                     | 191               | Setup                                            | Speed KI<br>Speed KP               | 165<br>164         | Encoder Feedback<br>Encoder Feedback              |
| Decel Time 2<br>Dig At Temp         | 31<br>267          | Advanced Setup<br>Digital I/O              | Motor NP Hertz<br>Motor NP RPM    | 178<br>177        | Setup + Enc. Fdbk.<br>Setup + Enc. Fdbk.         | Stability Gain                     | 324                | Motor Control                                     |
| Dig Out Current                     | 160                | Digital I/O                                | Motor NP Volts                    | 190               | Setup                                            | Start Boost                        | 48                 | Motor Control                                     |
| Dig Out Freq                        | 159                | Digital I/O                                | Motor OL Count                    | 202               | Metering                                         | Start Mask                         | 95                 | Masks                                             |
| Dig Out Torque<br>Direction Mask    | 161<br>94          | Digital I/O                                | Motor OL Fault<br>Motor OL Ret    | 201<br>379        | Faults Faults                                    | Start Owner<br>Stop Mode Used      | 104<br>26          | Owners<br>Diagnostics                             |
| Direction Owner                     | 103                | Masks<br>Owners                            | Motor Poles                       | 153               | Encoder Feedback                                 | Stop Owner                         | 102                | Owners                                            |
| Drive Alarm 1, 2                    | 60, 269            | Diagnostics                                | Motor Therm Flt                   | 268               | Faults                                           | Stop Select 1                      | 10                 | Advanced Setup + Setup                            |
| Drive Direction                     | 69                 | Diagnostics                                | Motor Type                        | 41                | Advanced Setup                                   | Stop Select 2                      | 52                 | Advanced Setup                                    |
| Drive Status 1, 2<br>Drive Type     | 59, 236<br>61      | Diagnostics<br>Ratings                     | Output Current<br>Output Freq     | 54<br>66          | Metering<br>Metering                             | Sync Loss Comp<br>Sync Loss Gain   | 313<br>311         | Motor Control<br>Motor Control                    |
| Dwell Frequency                     | 43                 | Feature Select                             | Output Power                      | 23                | Metering                                         | Sync Loss Sel                      | 310                | Motor Control                                     |
| Dwell Time                          | 44                 | Feature Select                             | Output Pulses                     | 67                | Diagnostics                                      | Sync Loss Time                     | 312                | Motor Control                                     |
| EEPROM Cksum                        | 172                | Diagnostics                                | Output Voltage                    | 1                 | Metering                                         | Sync Mask<br>Sync Owner            | 308<br>309         | Masks<br>Owners                                   |
| Elapsed Run Time<br>Enc Count Scale | 279<br>282         | Metering<br>Encoder Feedback               | Overload Amps<br>Overload Mode    | 38<br>37          | Setup<br>Setup                                   | Sync Time                          | 307                | Advanced Setup                                    |
| Encoder Counts                      | 283                | Encoder Feedback                           | P Jump                            | 80                | Feature Select                                   | TB3 Term Sel                       | 242-247            | Digital I/O                                       |
| Encoder Freq                        | 63                 | Metering + Enc. Fdbk.                      | Phase Loss Level                  | 331               | Faults                                           | Torque Current                     | 162                | Metering                                          |
| Encoder Loss Sel<br>Encoder PPR     | 284<br>46          | Encoder Feedback<br>Freq. Set + Enc. Fdbk. | Phase Loss Mode<br>PI Config      | 330<br>213        | Faults<br>Process PI                             | Traverse Dec<br>Traverse Inc       | 304<br>78          | Feature Select<br>Feature Select                  |
| Encoder Type                        | 152                | Encoder Feedback                           | PI Error                          | 219               | Process PI                                       | Traverse Mask                      | 305                | Masks                                             |
| Fault Alarms 1                      | 173                | Faults                                     | PI Fdbk Select                    | 216               | Process PI                                       | Traverse Owner                     | 306                | Owners                                            |
|                                     |                    |                                            |                                   |                   |                                                  | VT Scaling                         | 203                | Setup                                             |
|                                     |                    |                                            |                                   |                   |                                                  |                                    |                    |                                                   |

# **HIM Character Map**

| Character           | Decimal | Hex | Character         | Decimal | Hex        | Character       | Decimal | Hex |
|---------------------|---------|-----|-------------------|---------|------------|-----------------|---------|-----|
| ı                   | 032     | 20  |                   | 096     | 60         | <u> </u>        | 193     | C1  |
| :<br>!!             | 033     | 21  | a                 | 097     | 61         | ツ<br>デ<br>ト     | 194     | C2  |
|                     | 034     | 22  | ь                 | 098     | 62         | Ţ               | 195     | C3  |
| #                   | 035     | 23  | C <sub>.</sub>    | 099     | 63         |                 | 196     | C4  |
| \$                  | 036     | 24  | d                 | 100     | 64         | ナ               | 197     | C5  |
| <u>.</u>            | 037     | 25  | e                 | 101     | 65         |                 | 198     | C6  |
| 8:                  | 038     | 26  | <del>f</del> .    | 102     | 66         | y               | 199     | C7  |
| Ţ.                  | 039     | 27  | g                 | 103     | 67         | #               | 200     | C8  |
| (                   | 040     | 28  | h                 | 104     | 68         | J               | 201     | C9  |
| )                   | 041     | 29  | i                 | 105     | 69         | ń               | 202     | CA  |
| *                   | 042     | 2A  | j                 | 106     | 6A         | E               | 203     | СВ  |
| +                   | 043     | 2B  | k                 | 107     | 6B         | כ               | 204     | CC  |
| 2                   | 044     | 2C  | 1                 | 108     | 6C         |                 | 205     | CD  |
|                     | 045     | 2D  | <b>I</b> fi       | 109     | 6D         | #               | 206     | ČĒ  |
| ::                  | 046     | 2E  | n                 | 110     | 6E         | 7               | 207     | CF  |
| 1                   | 047     | 2F  | 0                 | 111     | 6F         | <b>■</b>        | 208     | D0  |
| 9                   | 048     | 30  | p-                | 112     | 70         | 4               | 209     | D1  |
| 1                   | 049     | 31  | o <sub>l</sub>    | 113     | 71         | *               | 210     | D2  |
| Ž                   | 050     | 32  | r.                | 114     | 72         |                 | 211     | D3  |
| 3                   | 051     | 33  | S                 | 115     | 73         | ŧ<br>†          | 212     | D3  |
| 4                   | 052     | 34  | t                 | 116     | 73<br>74   | <u>.</u> i      | 213     | D5  |
| 5                   | 053     |     | u<br>U            | 117     |            | <u> </u>        | 213     |     |
| 6                   |         | 35  |                   |         | 75<br>70   |                 | 214     | D6  |
| 7                   | 054     | 36  | V                 | 118     | 76<br>77   | Ú               |         | D7  |
| 8                   | 055     | 37  | W                 | 119     | 77<br>70   |                 | 216     | D8  |
| Ö                   | 056     | 38  | ×                 | 120     | 78         | 1b              | 217     | D9  |
| 9                   | 057     | 39  | Ή                 | 121     | 79         | <u> </u>        | 218     | DA  |
| :                   | 058     | 3A  | Z:                | 122     | 7 <b>A</b> | <u> </u>        | 219     | DB  |
| <b>#</b>            | 059     | 3B  | {                 | 123     | 7B         |                 | 220     | DC  |
| <                   | 060     | 3C  | ļ                 | 124     | 7C         | ت               | 221     | DD  |
| ==:                 | 061     | 3D  | }                 | 125     | 7D         | *               | 222     | DE  |
| <u> </u>            | 062     | 3E  | <del>- j.</del>   | 126     | 7E         | II              | 223     | DF  |
| ?                   | 063     | 3F  | ÷                 | 127     | 7F         | α               | 224     | E0  |
| 9                   | 064     | 40  | 12                | 161     | A1         | ä               | 225     | E1  |
| A                   | 065     | 41  | r                 | 162     | A2         | ß               | 226     | E2  |
| 8                   | 066     | 42  | <u>.i</u>         | 163     | A3         | 8               | 227     | E3  |
| C                   | 067     | 43  | ٠,                | 164     | A4         | H               | 228     | E4  |
| D                   | 068     | 44  | •                 | 165     | A5         | 5               | 229     | E5  |
| E                   | 069     | 45  | 尹                 | 166     | A6         | ρ               | 230     | E6  |
| F                   | 070     | 46  | 7                 | 167     | A7         | q               | 231     | E7  |
| G                   | 071     | 47  | नं                | 168     | A8         | "ŗ              | 232     | E8  |
| Н                   | 072     | 48  | r <u>t</u> :      | 169     | A9         | i               | 233     | E9  |
| I                   | 073     | 49  | I                 | 170     | AA         | į               | 234     | EA  |
| J                   | 074     | 4A  | 才                 | 171     | AB         | ×               | 235     | EB  |
| K                   | 075     | 4B  | 1º                | 172     | AC         | <b>\$</b>       | 236     | EC  |
| L                   | 076     | 4C  | .T.               | 173     | AD         | <u> </u>        | 237     | ED  |
| M                   | 077     | 4D  | <b>=</b>          | 174     | AE         | l ñ             | 238     | ĒĒ  |
| N                   | 078     | 4E  | 19                | 175     | AF         | ö               | 239     | ĒĒ  |
| Ö                   | 079     | 4F  | <u></u>           | 176     | B0         | p               | 240     | F0  |
| P                   | 080     | 50  | 7                 | 177     | B1         | q               | 241     | F1  |
| Q                   | 081     | 51  | 1                 | 178     | B2         | 8               | 242     | F2  |
| P.                  | 082     | 52  | ġ                 | 179     | B3         | 107             | 243     | F3  |
| R<br>S              | 083     | 53  | Í                 | 180     | B4         | Ω               | 244     | F4  |
| Ť                   | 084     | 54  | <br>- <del></del> | 181     | B5         | ö               | 245     | F5  |
| Ú                   | 085     | 55  | 才<br>力            | 182     | B6         | ü<br>Σ          | 246     | F6  |
| Ŭ                   | 086     | 56  | *<br>*            | 183     | В7         | <br>TF          | 247     | F7  |
| W                   | 087     | 50  | :<br>271          | 184     |            | n<br>X          | 248     |     |
| w<br>V              | 088     | 57  | ク<br>ケ<br>コ<br>ザ  | 185     | B8         | ů<br>u          |         | F8  |
| X<br>Y<br>Z<br>E    |         | 58  | ,<br>;            | 100     | B9         |                 | 249     | F9  |
| !<br>- <del>7</del> | 089     | 59  | !<br>11:          | 186     | BA         | #<br>           | 250     | FA  |
| <u>6.</u><br>F      | 090     | 5A  | 7<br>5:           | 187     | BB         | )F1             | 251     | FB  |
| L<br>:::            | 091     | 5B  | <u> </u>          | 188     | BC         | j <del>21</del> | 252     | FC  |
| ¥<br>]              | 092     | 5C  | Z<br>+-           | 189     | BD         | ·÷-             | 253     | FD  |
| J<br>A              | 093     | 5D  | E                 | 190     | BE         | <b>!!!</b>      | 255     | FF  |
|                     | 094     | 5E  | y<br>a            | 191     | BF         |                 |         |     |
|                     | 095     | 5F  | 9                 | 192     | C0         | I               |         |     |
|                     |         |     |                   |         |            |                 |         |     |

# Communications Data Information Format

### **Drive Status Structure**

This provides the drive status information that will be sent to the logic controllers input image table when the Communication Module is set to control the drive.

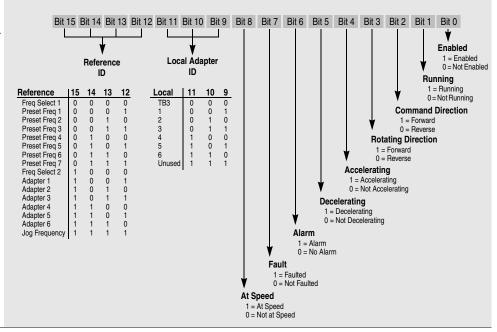

### **Logic Control Structure**

This information provides the control logic information that is sent to the drive through the logic controllers output image table when the Communication Module is set to control the drive.

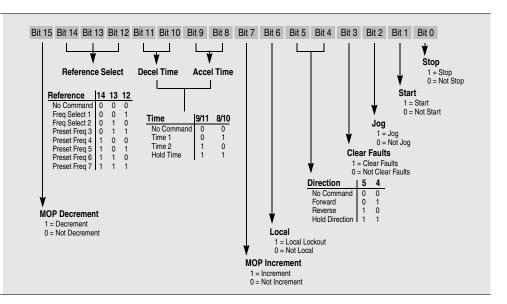

To allow convenient control of the Traverse and Sync functions through SCANport adapters, an alternate definition of the SCANport type 2 command can be selected. See also [Alt Type 2 Cmd].

### **Alternate Logic Control** Structure

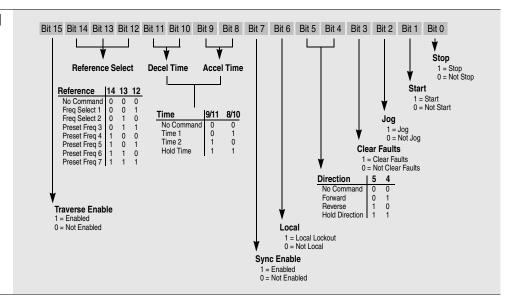

### **Typical Programmable Controller Communications Configurations**

**Important:** If block transfers are programmed to continuously write data to the drive, the EEPROM will quickly exceed its life cycle and malfunction. The 1336 PLUS II does not use RAM to temporarily store parameter data, but rather stores the data immediately to the EEPROM. Since the EEPROM has a defined number of "write" cycles available,

continuous block transfers should not be programmed.

### Using Datalink A<sup>1</sup>

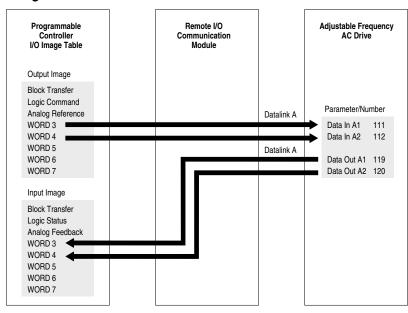

### Without Block Transfer<sup>1</sup>

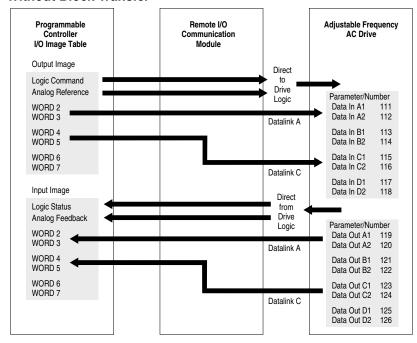

<sup>1</sup> Refer to the 1203 User Manual for further information.

# **Typical Serial Communications Configurations**

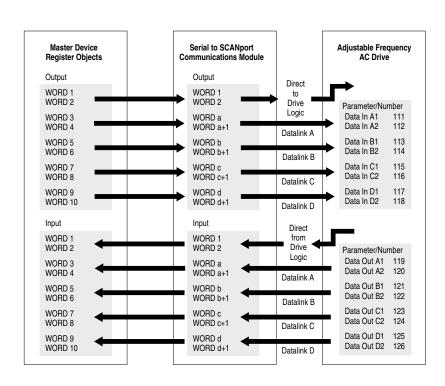

### **Encoder Interface Wiring**

### Option L4/L4E & L7E Wiring

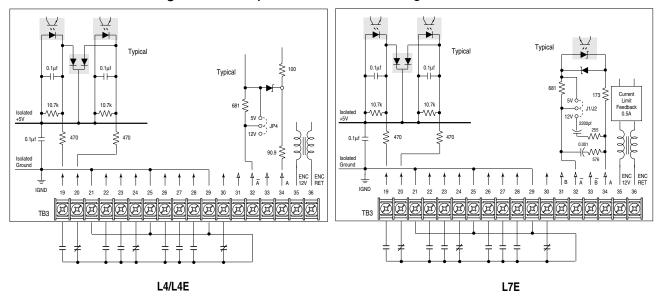

Option L4/L4E - Contact Closure Interface Board Requirements

Contacts must be capable of operating at 10 mA current levels without signal degradation. Reed type input devices are recommended.

The L4/L4E option is compatible with the following Allen-Bradley PLC® modules:

- 1771-OYL
- 1771-OZL

### Option L7E - Contact Closure Interface Board Requirements

Circuits used with Option L7E must be capable of operating with low = true logic. In the low state, external circuits must be capable of a sinking current of approximately 10 mA to pull the terminal voltage low to 3.0V DC or less. In the high state, external circuits must let the terminal voltage rise to a voltage of 4.0-5.0V DC. Reed type input devices are recommended.

The L7E option is compatible with the following Allen-Bradley PLC® modules:

- 1771-OYL
- 1771-OZL

### Option L5/L5E & L8E Wiring

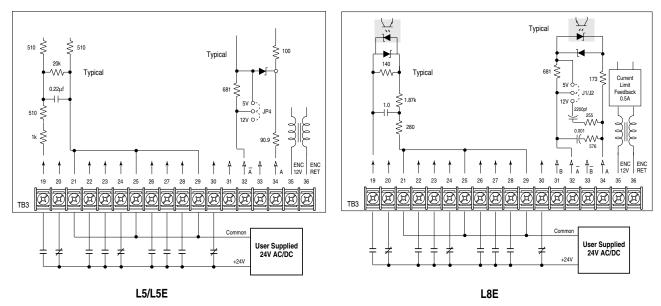

Option L5/L5E & L8E - 24V AC/DC Interface Board Requirements

Circuits used with these options must be capable of operating with high = true logic.

DC external circuits in the low state must generate a voltage of no more than 8V DC. Leakage current must be less than 1.5 mA into a 2.5k ohm load.

AC external circuits in the low state must generate a voltage of no more than 10V AC. Leakage current must be less than 2.5 mA into a 2.5k ohm load.

Both AC and DC external circuits in the high state must generate a voltage of +20 to +26 volts and source a current of approximately 10 mA for each input. These options are compatible with the following Allen-Bradley PLC modules:

• 1771-OB

• 1771-OQ16

• 1771-OB16

• 1771-OBD

• 1771-OYL

• 1771-OBN

• 1771-OZL

• 1771-OQ

• 1771-OBB

### Option L6/L6E & L9E Wiring

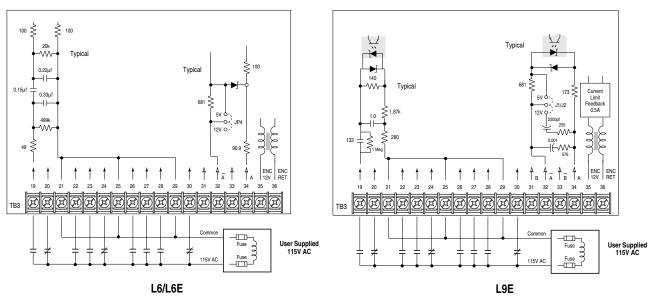

Option L6/L6E & L9E - 115V AC Interface Board Requirements

Circuits used with these options must be capable of operating with high = true logic. In the low state, circuits must generate a voltage of no more than 30V AC. Leakage current must be less than 10 mA into a 6.5k ohm load. In the high state, circuits must generate a voltage of 60 Hz, 90-115V AC  $\pm 10\%$  (50 Hz, 100-115V AC  $\pm 10\%$ ) and source a current of approximately 20 mA for each input. These options are compatible with the following Allen-Bradley PLC modules:

- 1771-OW
- 1771-OA
- 1771-OWN
- 1771-OAD

### **Read/Write Parameter Record**

When using a compatible HIM (see <u>Table 3.A</u>), the parameters listed can be uploaded to the HIM for downloading to other drives.

| <u>No.</u> | <u>Name</u>     | Setting | <u>No.</u> | Name                           | <u>Setting</u> | <u>No.</u> | Name            | Setting | No. | <u>Name</u>                       | Setting |
|------------|-----------------|---------|------------|--------------------------------|----------------|------------|-----------------|---------|-----|-----------------------------------|---------|
| 5          | Freq Select 1   |         | 81         | Blwn Fuse Flt                  |                | 169        | Boost Slope     |         | 243 | TB3 Term 23 Sel                   |         |
| 6          | Freq Select 2   |         | 82         | Cur Lim Trip En                |                | 170        | Rated Amps      |         | 244 | TB3 Term 24 Sel                   |         |
| 7          | Accel Time 1    |         | 83         | Run Boost                      |                | 171        | Rated kW        |         | 245 | TB3 Term 26 Sel                   |         |
| 8          | Decel Time 1    |         | 85         | Reset/Run Tries                |                | 172        | EEPROM Cksum    |         | 246 | TB3 Term 27 Sel                   |         |
| 9          | Control Select  |         | 90         | Analog Trim En                 |                | 173        | Fault Alarms 1  |         | 247 | TB3 Term 28 Sel                   |         |
| 10         | Stop Select 1   |         | 91         | Low Bus Fault                  |                | 174        | CR2 Out Select  |         | 248 | Anlg In 2 Lo                      |         |
| 11         | Bus Limit En    |         | 92         | Logic Mask                     |                | 175        | CR3 Out Select  |         | 249 | Anlg In 2 Hi                      |         |
| 12         | DC Hold Time    |         | 93         | Local Mask                     |                | 176        | CR4 Out Select  |         | 250 | Anlg Signal Loss                  |         |
| 13         | DC Hold Level   |         | 94         | Direction Mask                 |                | 177        | Motor NP RPM    |         | 256 | Line Loss Mode                    |         |
| 14         | Run On Power Up |         | 95         | Start Mask                     |                | 178        | Motor NP Hertz  |         | 264 | Pulse In Scale                    |         |
| 15         | Reset/Run Time  |         | 96         | Jog Mask                       |                | 180        | Process 2 Par   |         | 267 | Dig At Temp                       |         |
| 16         | Minimum Freq    |         | 97         | Reference Mask                 |                | 181        | Process 2 Scale |         | 268 | Motor Therm Flt                   |         |
| 17         | Base Frequency  |         | 98         | Accel Mask                     |                | 182        | Process 2 Txt 1 |         | 271 | Alarm Mask 2                      |         |
| 18         | Base Voltage    |         | 99         | Decel Mask                     |                | 183        | Process 2 Txt 2 |         | 274 | Anlg Out 1 Sel                    |         |
| 19         | Maximum Freq    |         | 100        | Fault Mask                     |                | 184        | Process 2 Txt 3 |         | 275 | Anlg Out 1 Lo                     |         |
| 20         | Maximum Voltage |         | 101        | MOP Mask                       |                | 185        | Process 2 Txt 4 |         | 276 | Anlg Out 1 Hi                     |         |
| 22         | MOP Increment   |         | 111        | Data In A1                     |                | 186        | Process 2 Txt 5 |         | 277 | Anlg Out 1 Abs                    |         |
| 24         | Jog Frequency   |         | 112        | Data In A2                     |                | 187        | Process 2 Txt 6 |         | 278 | Anlg Out 1 Offst                  |         |
| 25         | Anlg Out 0 Sel  |         | 113        | Data In B1                     |                | 188        | Process 2 Txt 7 |         | 280 | Pulse Out Select                  |         |
| 27         | Preset Freq 1   |         | 114        | Data In B2                     |                | 189        | Process 2 Txt 8 |         | 281 | Pulse Out Scale                   |         |
| 28         | Preset Freq 2   |         | 115        | Data In C1                     |                | 190        | Motor NP Volts  |         | 282 | Enc Count Scale                   |         |
| 29         | Preset Freq 3   |         | 116        | Data In C2                     |                | 191        | Motor NP Amps   |         | 283 | <b>Encoder Counts</b>             |         |
| 30         | Accel Time 2    |         | 117        | Data In D1                     |                | 192        | Flux Amps Ref   |         | 284 | Encoder Loss Sel                  |         |
| 31         | Decel Time 2    |         | 118        | Data In D2                     |                | 193        | KP Amps         |         | 288 | Bus Regulation                    |         |
| 32         | Skip Freq 1     |         | 119        | Data Out A1                    |                | 194        | IR Drop Volts   |         | 289 | Phase Loss Det                    |         |
| 33         | Skip Freq 2     |         | 120        | Data Out A2                    |                | 195        | Slip Comp Gain  |         | 290 | Load Loss Detect                  |         |
| 34         | Skip Freq 3     |         | 121        | Data Out B1                    |                | 200        | Flux Up Time    |         | 291 | Load Loss Level                   |         |
| 35         | Skip Freq Band  |         | 122        | Data Out B2                    |                | 201        | Motor OL Fault  |         | 292 | Load Loss Time                    |         |
| 36         | Current Limit   |         | 123        | Data Out C1                    |                | 203        | VT Scaling      |         | 303 | Current Lmt En                    |         |
| 37         | Overload Mode   |         | 124        | Data Out C2                    |                | 204        | Ground Warning  |         | 304 | Traverse Dec                      |         |
| 38         | Overload Amps   |         | 125        | Data Out D1                    |                | 206        | Alarm Mask 1    |         | 305 | Traverse Mask                     |         |
| 39         | Flt Clear Mode  |         | 126        | Data Out D2                    |                | 213        | PI Config       |         | 307 | Sync Time                         |         |
| 40         | Line Loss Fault |         | 127        | Process 1 Par                  |                | 215        | PI Ref Select   |         | 308 | Sync Mask                         |         |
| 41         | Motor Type      |         | 128        | Process 1 Scale                |                | 216        | PI Fdbk Select  |         | 310 | Sync Loss Sel                     |         |
| 42         | Slip @ F.L.A.   |         | 129        | Process 1 Txt 1                |                | 221        | KI Process      |         | 311 | Sync Loss Gain                    |         |
| 43         | Dwell Frequency |         | 130        | Process 1 Txt 2                |                | 222        | KP Process      |         | 312 | Sync Loss Time                    |         |
| 44         | Dwell Time      |         | 131        | Process 1 Txt 3                |                | 223        | PI Neg Limit    |         | 313 | Sync Loss Comp                    |         |
| 45         | PWM Frequency   |         | 132        | Process 1 Txt 4                |                | 224        | PI Pos Limit    |         |     | Alt Type 2 Cmd                    |         |
| 46         | Encoder PPR     |         | 133        | Process 1 Txt 5                |                | 225        | PI Preload      |         | 317 | Run/Accel Volts                   |         |
| 47         | Language        |         | 134        | Process 1 Txt 6                |                | 226        | Shear Pin Fault |         | 319 | Speed Brake En                    |         |
| 48         | Start Boost     |         | 135        | Process 1 Txt 7                |                | 227        | Adaptive I Lim  |         | 320 | Line Loss Volts                   |         |
| 49         | Break Frequency |         | 136        | Process 1 Txt 8                |                | 228        | LLoss Restart   |         | 321 | Loss Recover                      |         |
| 50         | Break Voltage   |         | 150        | 4-20mA Loss Sel                |                | 229        | Freq Ref SqRoot |         |     | Ride Thru Volts                   |         |
| 52         | Stop Select 2   |         | 151        | Maximum Speed                  |                | 230        | Save MOP Ref    |         | 323 | Min Bus Volts                     |         |
| 56         | S Curve Time    |         | 152        | Encoder Type                   |                | 231        | Hold Level Sel  |         | 324 | Stability Gain                    |         |
| 57         | S Curve Enable  |         | 154        | Anlg Out 0 Offst               |                | 232        | Current Lmt Sel |         | 325 | Bus Reg/Max Bus                   |         |
| 58         | Common Bus      |         | 155        | Flying Start En                |                | 233        | Anlg Out 0 Abs  |         | 326 | Remote CR Output                  |         |
| 73         | Preset Freq 4   |         | 156        | FStart Forward                 |                | 234        | Anlg Out 0 Lo   |         | 327 | At Time                           |         |
| 74         | Preset Freq 5   |         | 157        | FStart Reverse                 |                | 235        | Anlg Out 0 Hi   |         | 328 | Max Enc Counts                    |         |
| 75         | Preset Freq 6   |         | 158        | CR1 Out Select                 |                | 237        | Anig Out 0111   |         | 329 | Bidir In Offset                   |         |
| 76         | Preset Freq 7   |         | 159        | Dig Out Freq                   |                | 238        | Anlg In 0 Hi    |         | 330 | Phase Loss Mode                   |         |
| 70<br>77   | Speed Control   |         | 160        | Dig Out Freq Dig Out Current   |                | 239        | Anlg In 1 Lo    |         | 331 | Phase Loss Mode  Phase Loss Level |         |
| 77<br>78   | Traverse Inc    |         | 161        | Dig Out Current Dig Out Torque |                | 240        | Anlg In 1 Hi    |         | 332 | Precharge Fault                   |         |
| 76<br>79   | Max Traverse    |         | 164        | Speed KP                       |                | 240        | Input Mode      |         | 333 | PWM Comp Time                     |         |
|            |                 |         |            |                                |                |            | •               |         |     |                                   |         |
| 80         | P Jump          |         | 165        | Speed KI                       |                | 242        | TB3 Term 22 Sel |         | 334 | Break Freq/PWM                    |         |

### Read/Write Parameter Record (continued)

| No. | <u>Name</u>      | <u>Setting</u> |
|-----|------------------|----------------|
| 335 | SL0 Logic Step   |                |
| 336 | SL0 Logic Jump   |                |
| 337 | SL0 Step Jump    |                |
| 338 | SL0 Step Setting |                |
| 339 | SL0 Time         |                |
| 340 | SL0 Encoder Cnts |                |
| 341 | SL1 Logic Step   |                |
| 342 | SL1 Logic Jump   |                |
| 343 | SL1 Step Jump    |                |
| 344 | SL1 Step Setting |                |
| 345 | SL1 Time         |                |
| 346 | SL1 Encoder Cnts |                |
| 347 | SL2 Logic Step   |                |
| 348 | SL2 Logic Jump   |                |
| 349 | SL2 Step Jump    |                |
| 350 | SL2 Step Setting |                |
| 351 | SL2 Time         |                |
| 352 | SL2 Encoder Cnts |                |
| 353 | SL3 Logic Step   |                |
| 354 | SL3 Logic Jump   |                |
| 355 | SL3 Step Jump    |                |
| 356 | SL3 Step Setting |                |
| 357 | SL3 Time         |                |
| 358 | SL3 Encoder Cnts |                |
| 359 | SL4 Logic Step   |                |
| 360 | SL4 Logic Jump   |                |
| 361 | SL4 Step Jump    |                |
| 362 | SL4 Step Setting |                |
| 363 | SL4 Time         |                |
| 364 | SL4 Encoder Cnts |                |
| 365 | SL5 Logic Step   |                |
| 366 | SL5 Logic Jump   |                |
| 367 | SL5 Step Jump    |                |
| 368 | SL5 Step Setting |                |
| 369 | SL5 Time         |                |
| 370 | SL5 Encoder Cnts |                |
| 371 | SL6 Logic Step   |                |
| 372 | SL6 Logic Jump   |                |
| 373 | SL6 Step Jump    |                |
| 374 | SL6 Step Setting |                |
| 375 | SL6 Time         |                |
| 376 | SL6 Encoder Cnts |                |
| 377 | Current Step     |                |
| 379 | Motor OL Ret     |                |
|     |                  |                |

# **Dimensions**

Appendix B provides detailed dimension information for the 1336 PLUS. Included are:

- IP 20 (NEMA Type 1) Dimensions.
- IP65/54 (NEMA Type 4/12) Dimensions.
- Heat Sink-through-the-Back Cutout Dimensions.
- TB1 Terminal Block Dimensions for D, E & G Frame Drives.
- Typical Mounting of F and G Frame Open Chassis Drives in a User Supplied Enclosure.

**Important:** The dimensions given on the following drawings are for estimating purposes only. Contact your Allen-Bradley Sales Office if certified drawings are required.

### IP 20 (NEMA Type 1) & Open Dimensions - Frames A1 through A4

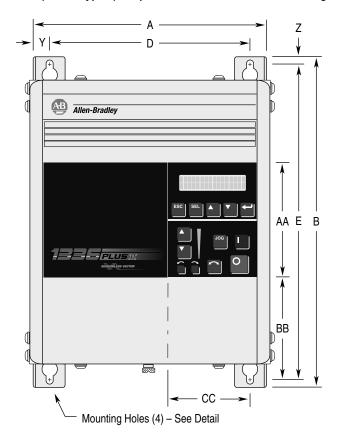

7.0 (0.28)
7.0 (0.28)
7.0 (0.28)
7.0 (0.28)
12.7 (0.50)

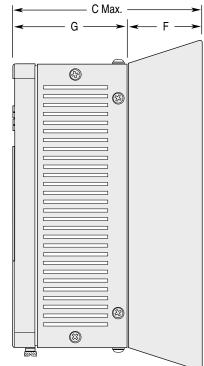

Bottom View Will Vary with HP - See Bottom View Dimensions

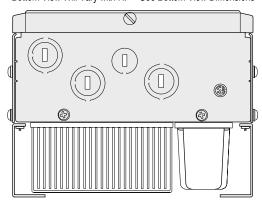

All Dimensions in Millimeters and (Inches) All Weights in Kilograms and (Pounds)

| Three-Phase R | ating <sup>1, 2</sup> |            | Frame     |
|---------------|-----------------------|------------|-----------|
| 200-240V      | 380-480V              | 500-600V   | Reference |
| 0.37-0.75 kW  | 0.37-1.2 kW           | -          | A1        |
| 0.5-1 HP      | 0.5-1.5 HP            |            |           |
| 1.2-1.5 kW    | 1.5-2.2 kW            | -          | A2        |
| 1.5-2 HP      | 2-3 HP                |            |           |
| 2.2-3.7 kW    | 3.7 kW                | -          | A3        |
| 3-5 HP        | 5 HP                  |            |           |
| 5.5 kW        | 5.5-15 kW *           | 0.75-15 kW | A4        |
| 7.5 HP        | 7.5-20 HP             | 1-20 HP    |           |
| 5.5-11 kW     | 11-22 kW *            | -          | B1/B2     |
| 7.5-15 HP     | 15-30 HP              |            |           |
| 15-22 kW      | 30-45 kW              | 18.5-45 kW | С         |
| 20-30 HP      | 40-60 HP              | 25-60 HP   |           |
| 30-45 kW      | 45-112 kW             | 56-93 kW   | D         |
| 40-60 HP      | 60-150 HP             | 75-125 HP  |           |
| 56-93 kW      | 112-187 kW            | 112-224 kW | E         |
| 75-125 HP     | 150-250 HP            | 150-300 HP |           |
| -             | 187-336 kW            | 261-298 kW | F         |
|               | 250-450 HP            | 350-400 HP |           |
| -             | 187-448 kW            | 224-448 kW | G         |
|               | 250-600 HP            | 300-600 HP |           |
|               |                       |            |           |

<sup>\*</sup> Use care when choosing Frame Reference - Some ratings may exist in another frame size.

| Frame     |         |         |        |        |         |        | G      | ì      |        |        |        |        |        | Shipping    |
|-----------|---------|---------|--------|--------|---------|--------|--------|--------|--------|--------|--------|--------|--------|-------------|
| Reference | Α       | В       | C Max. | D      | Е       | F      | Encl.  | Open   | Υ      | Z      | AA     | ВВ     | CC     | Weights     |
| A1        | 215.9   | 290.0   | 160.0  | 185.2  | 275.0   | 50.8   | 105.4  | 105.4  | 15.35  | 7.5    | 130.0  | 76.2   | 85.3   | 4.31 kg     |
|           | (8.50)  | (11.42) | (6.30) | (7.29) | (10.83) | (2.00) | (4.15) | (4.15) | (0.60) | (0.30) | (5.12) | (3.00) | (3.36) | (9.5 lbs.)  |
| A2        | 215.9   | 290.0   | 180.5  | 185.2  | 275.0   | 71.4   | 105.4  | 105.4  | 15.35  | 7.5    | 130.0  | 76.2   | 85.3   | 5.49 kg     |
|           | (8.50)  | (11.42) | (7.10) | (7.29) | (10.83) | (2.81) | (4.15) | (4.15) | (0.60) | (0.30) | (5.12) | (3.00) | (3.36) | (12.1 lbs.) |
| A3        | 215.9   | 290.0   | 207.0  | 185.2  | 275.0   | 98.8   | 105.4  | 105.4  | 15.35  | 7.5    | 130.0  | 76.2   | 85.3   | 6.71 kg     |
|           | (8.50)  | (11.42) | (8.15) | (7.29) | (10.83) | (3.85) | (4.15) | (4.15) | (0.60) | (0.30) | (5.12) | (3.00) | (3.36) | (14.8 lbs.) |
| A4        | 260.0   | 350.0   | 212.0  | 230.0  | 320.0   | 90.0   | 117.0  | 117.0  | 15.35  | 15.35  | 130.0  | 133.0  | 86.0   | 15.90 kg    |
|           | (10.24) | (13.78) | (8.35) | (9.06) | (12.60) | (3.54) | (4.61) | (4.61) | (0.60) | (0.60) | (5.12) | (5.23) | (3.39) | (35.0 lbs.) |

<sup>&</sup>lt;sup>1</sup> Refer to Chapter 1 for catalog numbers and Appendix for derating info.

<sup>&</sup>lt;sup>2</sup> kW/HP are constant torque (CT) ratings.

### IP 20 (NEMA Type 1) & Open Dimensions - Frames B, C, D

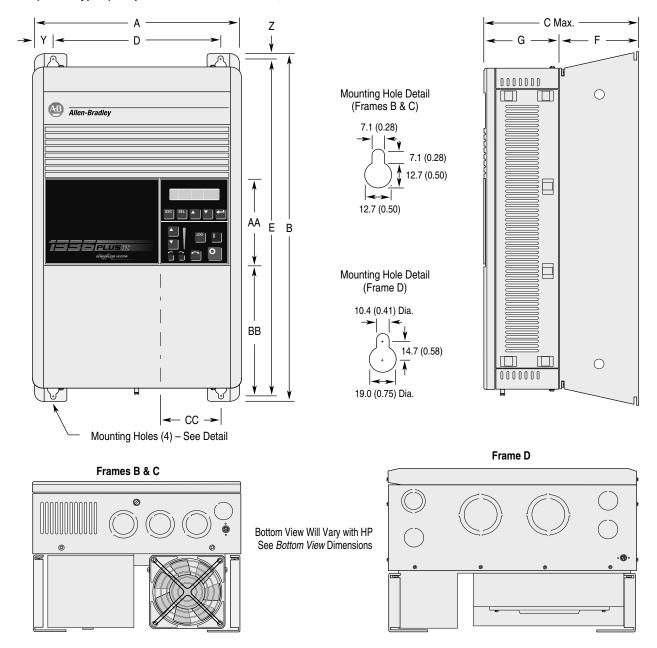

All Dimensions in Millimeters and (Inches) All Weights in Kilograms and (Pounds)

| Frame     |         |         |         |         |         |        | G      |        |        |        |        |         |        | Shipping   |
|-----------|---------|---------|---------|---------|---------|--------|--------|--------|--------|--------|--------|---------|--------|------------|
| Reference | Α       | В       | C Max.  | D       | Е       | F      | Encl.  | Open   | Υ      | Z      | AA     | ВВ      | CC     | Weight     |
| B1/B2     | 276.4   | 476.3   | 225.0   | 212.6   | 461.0   | 131.6  | 93.5   | 88.9   | 32.00  | 7.6    | 131.1  | 180.8   | 71.9   | 22.7 kg    |
|           | (10.88) | (18.75) | (8.86)  | (8.37)  | (18.15) | (5.18) | (3.68) | (3.50) | (1.26) | (0.30) | (5.16) | (7.12)  | (2.83) | (50 lbs.)  |
| С         | 301.8   | 701.0   | 225.0   | 238.0   | 685.8   | 131.6  | 93.5   | 88.9   | 32.00  | 7.6    | 131.1  | 374.7   | 71.9   | 38.6 kg    |
|           | (11.88) | (27.60) | (8.86)  | (9.37)  | (27.00) | (5.18) | (3.68) | (3.50) | (1.26) | (0.30) | (5.16) | (14.75) | (2.83) | (85 lbs.)  |
| D         | 381.5   | 1240.0  | 270.8   | 325.9   | 1216.2  | 81.3   | 189.5  | 184.9  | 27.94  | 11.94  | 131.1  | 688.6   | 83.6   | 108.9 kg   |
|           | (15.02) | (48.82) | (10.66) | (12.83) | (47.88) | (3.20) | (7.46) | (7.28) | (1.10) | (0.47) | (5.16) | (27.11) | (3.29) | (240 lbs.) |

### IP 20 (NEMA Type 1) & Open Dimensions - Frame E

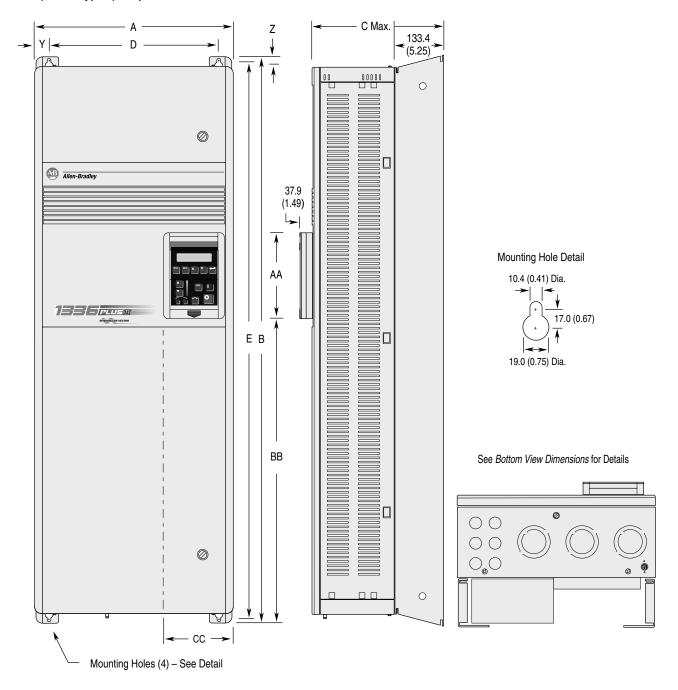

All Dimensions in Millimeters and (Inches) All Weights in Kilograms and (Pounds)

| Frame<br>Reference | A       | В       | C Max.  | D       | E       | Y      | Z      | AA     | ВВ      | СС     | Shipping<br>Weight |
|--------------------|---------|---------|---------|---------|---------|--------|--------|--------|---------|--------|--------------------|
| E - Enclosed       | 511.0   | 1498.6  | 424.4   | 477.5   | 1447.8  | 16.8   | 40.1   | 195.0  | 901.4   | 151.9  | 186 kg             |
|                    | (20.12) | (59.00) | (16.71) | (18.80) | (57.00) | (0.66) | (1.61) | (7.68) | (35.49) | (5.98) | (410 lbs.)         |
| E – Open           | 511.0   | 1498.6  | 372.6   | 477.5   | 1447.8  | 16.8   | 40.1   | 138.4  | 680.0   | 126.3  | 163 kg             |
|                    | (20.12) | (59.00) | (14.67) | (18.80) | (57.00) | (0.66) | (1.61) | (5.45) | (26.77) | (4.97) | (360 lbs.)         |

### IP 20 (NEMA Type 1) & Open Dimensions - Frame F

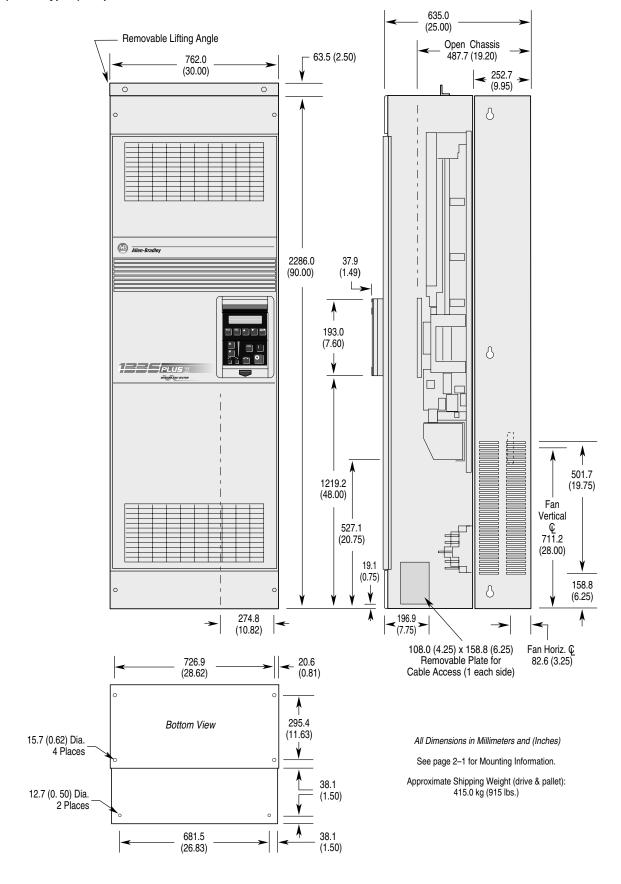

### Open Dimensions - Frame F "Roll-In" Chassis

All Dimensions in Millimeters and (Inches)

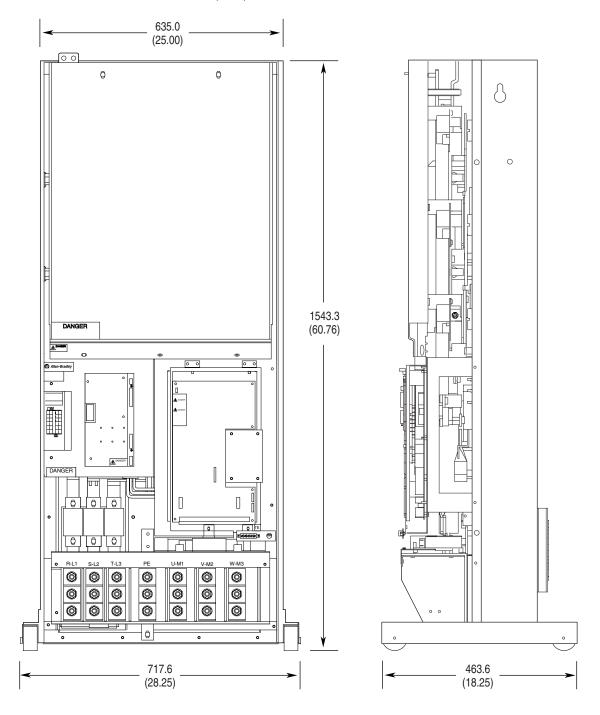

- 1 Enclosure dimensions needed to accommodate the drive are 2286 (H) x 889 (W) x 508 (D) mm (90 x 35 x 20 in.), nominal.
  2 A 1200 CFM (minimum) enclosure ventilating fan must be user supplied and installed.
  3 Refer to pages B-20 and B-21 for drive and inductor mounting information.

### IP 20 (NEMA Type 1) & Open Dimensions - Frame G

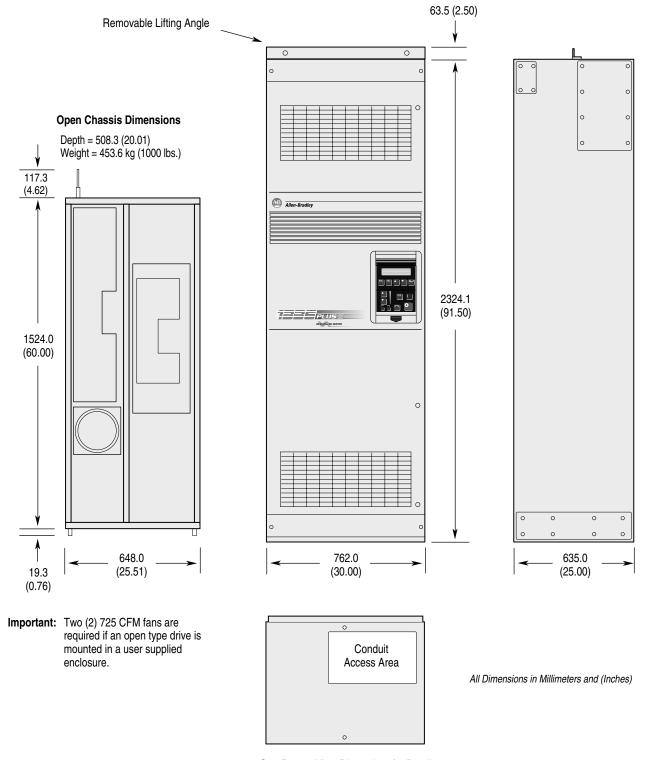

See Bottom View Dimensions for Details

### IP 65/54 (NEMA Type 4/12) Dimensions

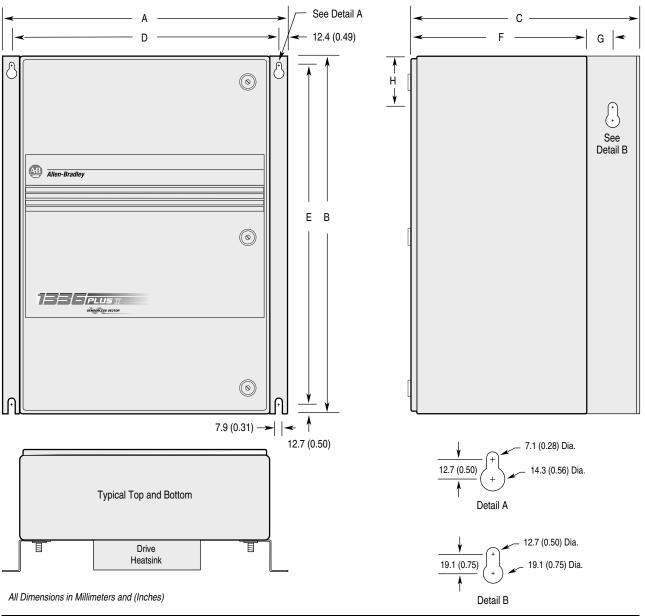

| Frame<br>Reference                                                        | A                | В                | С                | D                | E                | F               | G      | Н      | Approx. Ship<br>Weight |
|---------------------------------------------------------------------------|------------------|------------------|------------------|------------------|------------------|-----------------|--------|--------|------------------------|
| A1                                                                        | 430.0<br>(16.93) | 525.0<br>(20.67) | 350.0<br>(13.78) | 404.9<br>(15.94) | 500.1<br>(19.69) | 250.0<br>(9.84) | N/A    | N/A    | 16.8 kg<br>(37.0 lbs.) |
| A2                                                                        | 430.0<br>(16.93) | 525.0<br>(20.67) | 350.0<br>(13.78) | 404.9<br>(15.94) | 500.1<br>(19.69) | 250.0<br>(9.84) | N/A    | N/A    | 17.9 kg<br>(39.4 lbs.) |
| A3                                                                        | 430.0<br>(16.93) | 525.0<br>(20.67) | 350.0<br>(13.78) | 404.9<br>(15.94) | 500.1<br>(19.69) | 250.0<br>(9.84) | N/A    | N/A    | 18.6 kg<br>(41.0 lbs.) |
| A4                                                                        | 655.0            | 650.0            | 425.0            | 629.9            | 625.1            | 293.0           | 63.5   | 76.2   | 39.5 kg                |
|                                                                           | (25.79)          | (25.59)          | (16.74)          | (24.80)          | (24.61)          | (11.54)         | (2.50) | (3.00) | (87.0 lbs.)            |
| B1 5.5 kW (7.5 HP) at 200-240V AC 11 kW (15 HP) at 380-480V AC            | 655.0            | 650.0            | 425.0            | 629.9            | 625.1            | 293.0           | 63.5   | 76.2   | 44.7 kg                |
|                                                                           | (25.79)          | (25.59)          | (16.74)          | (24.80)          | (24.61)          | (11.54)         | (2.50) | (3.00) | (98.5 lbs.)            |
| B2 7.5-11 kW (10-15 HP) at 200-240V AC 15-22 kW (20-30 HP) at 380-480V AC | 655.0            | 900.0            | 425.0            | 629.9            | 875.0            | 293.0           | 63.5   | 76.2   | 56.5 kg                |
|                                                                           | (25.79)          | (35.43)          | (16.74)          | (24.80)          | (34.45)          | (11.54)         | (2.50) | (3.00) | (124.5 lbs.)           |
| С                                                                         | 655.0            | 1200.0           | 425.0            | 629.9            | 1174.5           | 293.0           | 63.5   | 76.2   | 80.7 kg                |
|                                                                           | (25.79)          | (47.24)          | (16.74)          | (24.80)          | (46.22)          | (11.54)         | (2.50) | (3.00) | (178.0 lbs.)           |

### IP 20 (NEMA Type 1) Bottom View Dimensions - Frames A through C

### Frames A1 through A4

Fans are present on these drives

| Input<br>Voltage | Frame | Catalog<br>Number | kW/HP<br>Rating |
|------------------|-------|-------------------|-----------------|
| 230              | A4    | F75               | 5.5 (7.5)       |
| 460              | A4    | F75               | 5.5 (7.5)       |
|                  |       | F100              | 7.5 (10)        |
|                  |       | F150              | 11 (15)         |
|                  |       | F200              | 15 (20)         |
| 575              | A4    | F30               | 2.2 (3)         |
|                  |       | F50               | 3.7 (5)         |
|                  |       | F75               | 5.5 (7.5)       |
|                  |       | F100              | 7.5 (10)        |
|                  |       | F150              | 11 (15)         |
|                  |       | F200              | 15 (20)         |

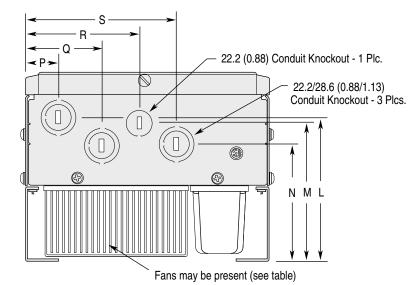

| Frame<br>Reference | L      | M      | N      | P      | Q      | R      | s      |
|--------------------|--------|--------|--------|--------|--------|--------|--------|
| A1                 | 111.8  | 105.4  | 86.3   | 31.0   | 69.1   | 102.1  | 135.4  |
|                    | (4.40) | (4.15) | (3.40) | (1.22) | (2.72) | (4.02) | (5.33) |
| A2                 | 132.3  | 126.0  | 106.9  | 31.0   | 69.1   | 102.1  | 135.4  |
|                    | (5.21) | (4.96) | (4.21) | (1.22) | (2.72) | (4.02) | (5.33) |
| A3                 | 158.8  | 152.4  | 133.4  | 31.0   | 69.1   | 102.1  | 135.4  |
|                    | (6.25) | (6.00) | (5.25) | (1.22) | (2.72) | (4.02) | (5.33) |
| A4                 | 164.0  | 164.0  | 139.0  | 27.0   | 65.0   | 97.0   | 128.7  |
|                    | (6.45) | (6.45) | (5.47) | (1.06) | (2.56) | (3.82) | (5.07) |

### Frames B and C

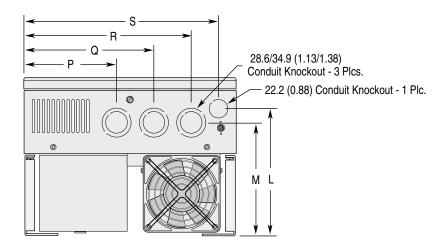

All Dimensions in Millimeters and (Inches)

| Frame<br>Reference | L      | М      | Р      | Q      | R      | S       |
|--------------------|--------|--------|--------|--------|--------|---------|
| B1/B2              | 181.6  | 167.1  | 112.8  | 163.6  | 214.4  | 249.9   |
|                    | (7.15) | (6.58) | (4.44) | (6.44) | (8.44) | (9.84)  |
| С                  | 181.6  | 167.1  | 119.1  | 182.6  | 233.4  | 275.3   |
|                    | (7.15) | (6.58) | (4.69) | (7.19) | (9.19) | (10.84) |

### IP 20 (NEMA Type 1) Bottom View Dimensions - Frames D-G

All Dimensions in Millimeters and (Inches)

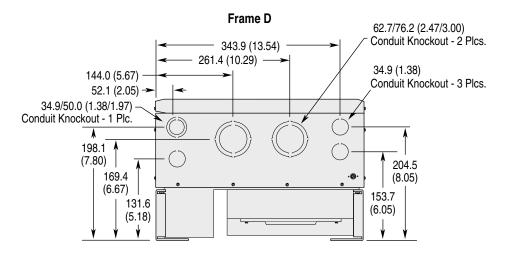

### Frame E

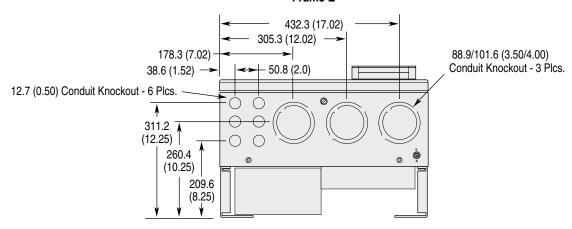

### Frame G

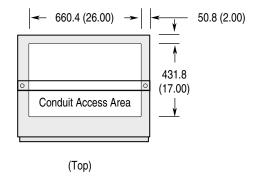

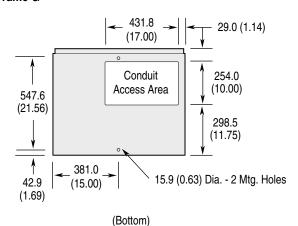

### Knockout Locations for Optional Junction Boxes - Frames B & C

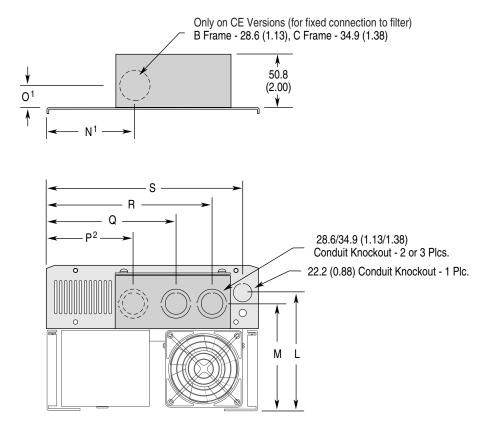

### All Dimensions in Millimeters and (Inches)

| Frame<br>Reference | L               | M               | N <sup>1</sup>  | 01             | <b>P</b> 2      | Q               | R               | s                |
|--------------------|-----------------|-----------------|-----------------|----------------|-----------------|-----------------|-----------------|------------------|
| B1/B2              | 181.6<br>(7.15) | 167.1<br>(6.58) | NA              | NA             | 106.4<br>(4.19) | 155.2<br>(6.11) | 206.0<br>(8.11) | 249.9<br>(9.84)  |
| B1/B2 (CE)         | 181.6<br>(7.15) | 167.1<br>(6.58) | 114.1<br>(4.49) | 20.6<br>(0.81) | NA              | 155.2<br>(6.11) | 206.0<br>(8.11) | 249.9<br>(9.84)  |
| С                  | 181.6<br>(7.15) | 167.1<br>(6.58) | NA              | NA             | 112.8<br>(4.44) | 174.5<br>(6.87) | 227.8<br>(8.97) | 275.3<br>(10.84) |
| C (CE)             | 181.6<br>(7.15) | 167.1<br>(6.58) | 120.7<br>(4.75) | 25.4<br>(1.00) | NA              | 174.5<br>(6.87) | 227.8<br>(8.97) | 275.3<br>(10.84) |

<sup>&</sup>lt;sup>1</sup> Only present on CE version Junction Boxes.

<sup>&</sup>lt;sup>2</sup> Not present on CE Junction Boxes.

### Heat Sink Through-the-Back Mounting - Frames A1 through A3

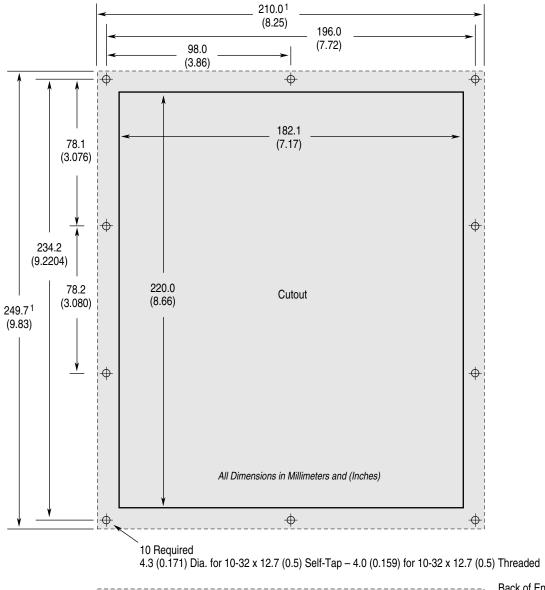

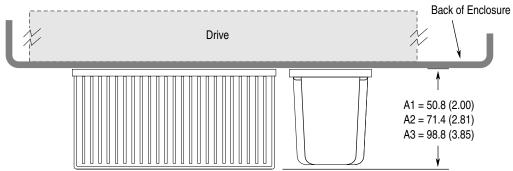

<sup>1</sup> Shading indicates **approximate** size of drive inside enclosure.

### Heat Sink Through-the-Back Mounting - Frame A4

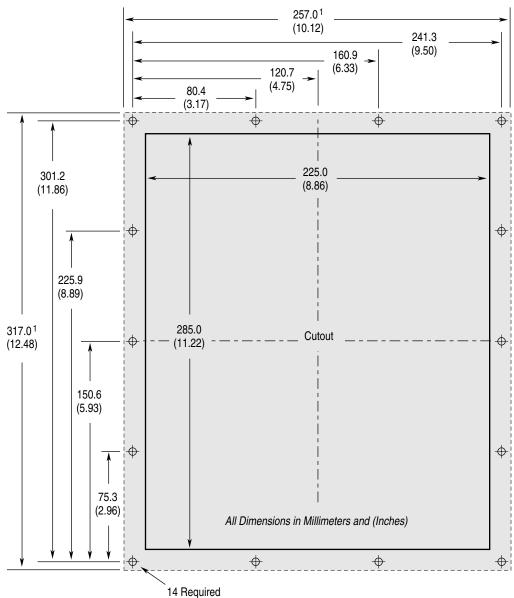

4.3 (0.171) Dia. for 10-32 x 12.7 (0.5) Self-Tap – 4.0 (0.159) for 10-32 x 12.7 (0.5) Threaded

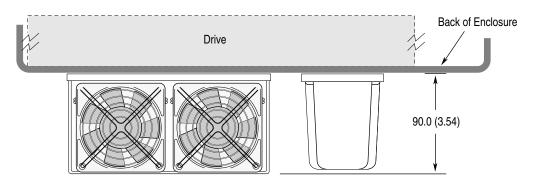

<sup>1</sup> Shading indicates **approximate** size of drive inside enclosure.

### Heat Sink Through-the-Back Mounting - Frame B1/B2

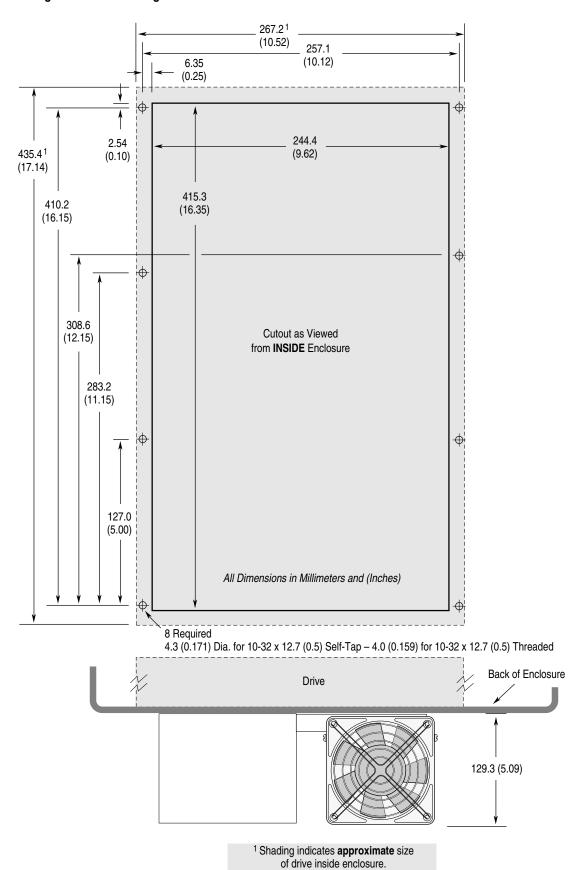

### Heat Sink Through-the-Back Mounting - Frame C

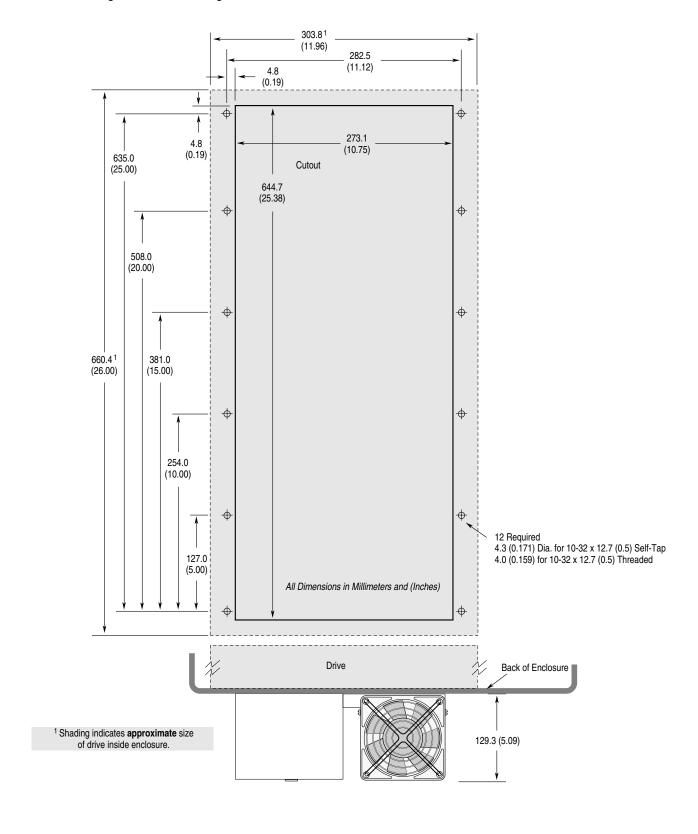

### Heat Sink Through-the-Back Mounting - Frame D

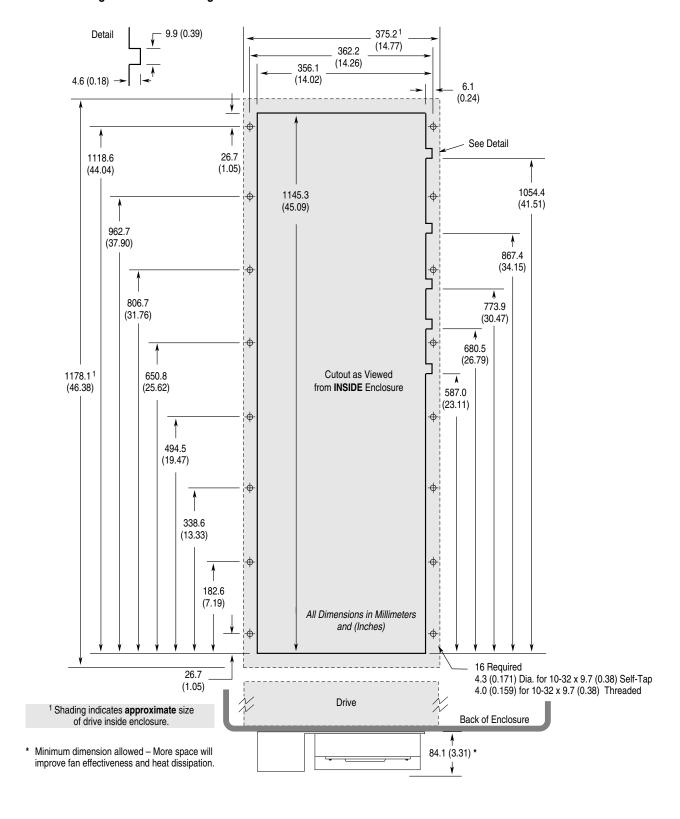

### Heat Sink Through-the-Back Mounting - Frame E

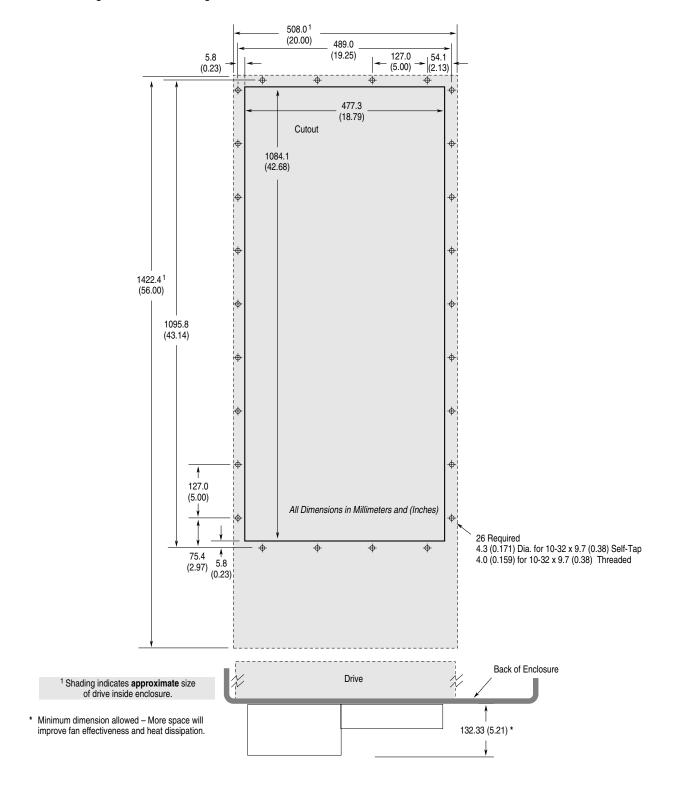

### TB1 Dimensions for D & E Frame Drives

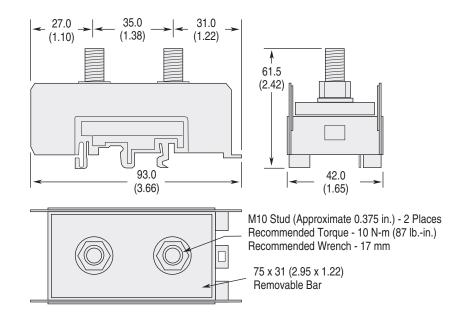

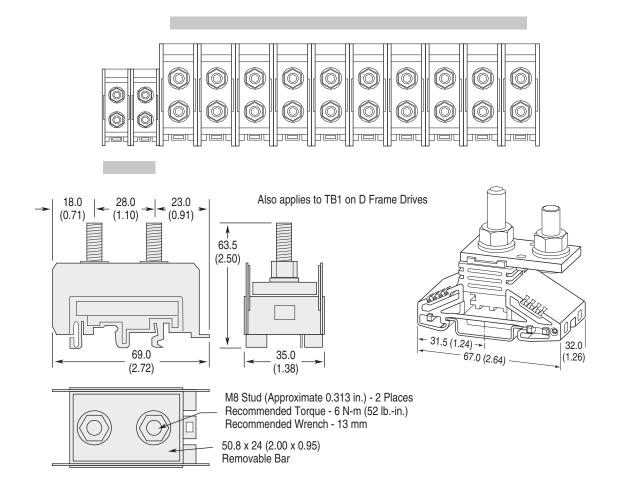

### **TB1 Dimensions for G Frame Drives**

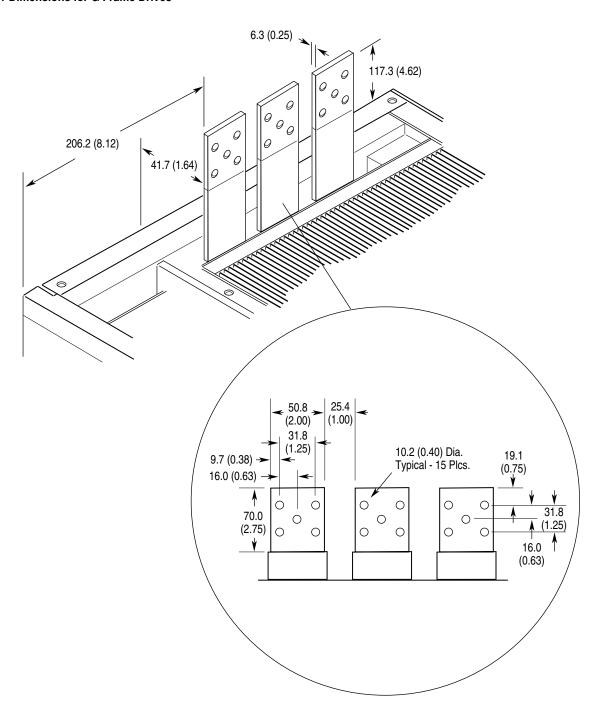

### DC Bus Inductor Dimensions for F Frame "Roll-In" Drives

All Dimensions in Millimeters and (Inches)

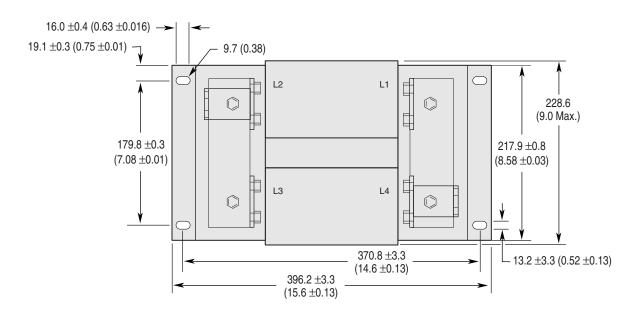

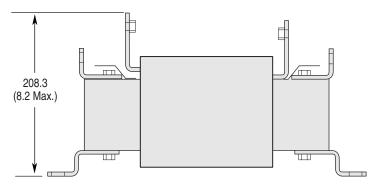

Weight = 45.36 kg (100 lbs.)

### Typical F Frame "Roll-In" Mounting in User Supplied Enclosure

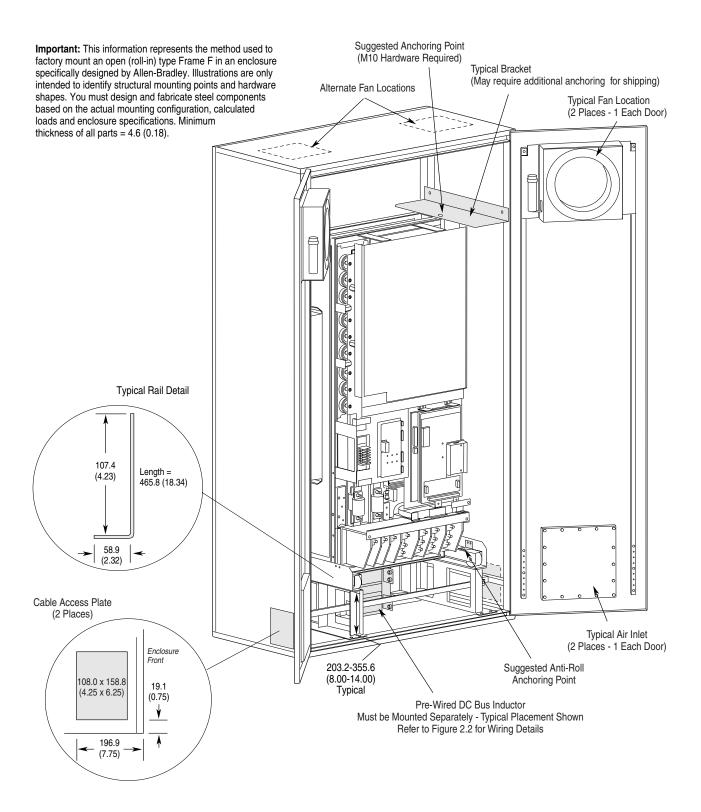

Typical G Frame Mounting in User Supplied Enclosure

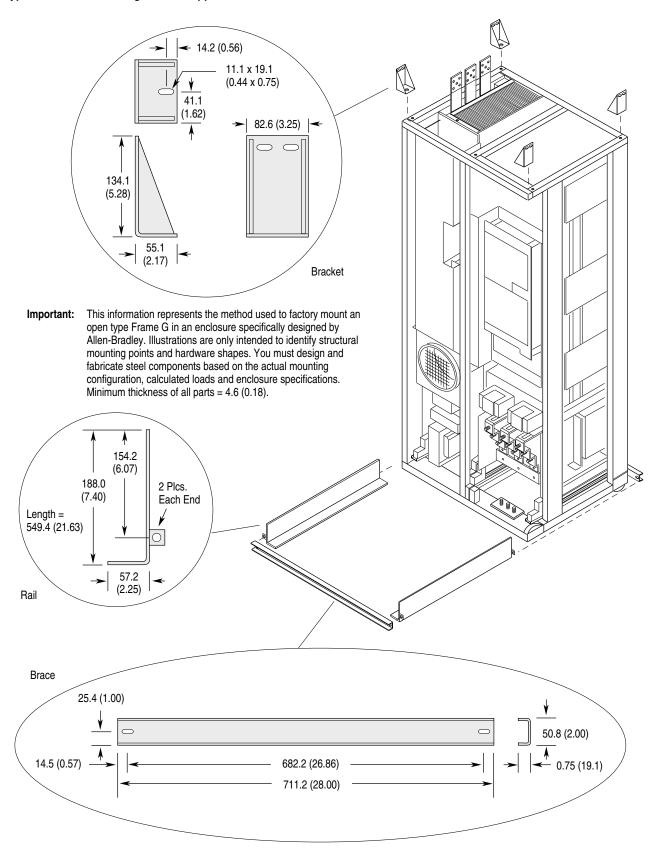

## **CE Conformity**

### **Low Voltage Directive**

The following low voltage directives apply:

- EN 60204-1
- PREN 50178

### **EMC Directive**

This apparatus is tested to meet Council Directive 89/336 Electromagnetic Compatibility (EMC) using a technical construction file and the following standards:

- EN 50081-1, -2 Generic Emission Standard
- EN 50082-1, -2 Generic Immunity Standard

Declarations of Conformity to the European Union Directives are available. Please contact your Allen-Bradley Sales Representative.

| Marked for al | I applicable directives 1                  |         |
|---------------|--------------------------------------------|---------|
| Emissions     | EN 50081-1                                 | $C \in$ |
|               | EN 50081-2                                 |         |
|               | EN 55011 Class A                           |         |
|               | EN 55011 Class B                           |         |
|               | EN 61800-3                                 |         |
| mmunity       | EN 50082-1                                 |         |
| -             | EN 50082-2                                 |         |
|               | IEC 801-1, 2, 3, 4, 6, 8 per EN 50082-1, 2 |         |
|               | EN 61800-3                                 |         |
| _ow Voltage   | EN 60204-1                                 |         |
| •             | PREN 50178                                 |         |

<sup>&</sup>lt;sup>1</sup> Note: Installation guidelines stated below <u>must</u> be adhered to.

Important:

The conformity of the drive and filter to any standard does not guarantee that the entire installation will conform. Many other factors can influence the total installation and only direct measurements can verify total conformity.

# Requirements for Conforming Installation

The following six items **are required** for CE conformance:

- **1.** Standard 1336 PLUS II Drive 0.37-448kW (0.5-600HP) CE compatible (Series D or higher).
- **2.** Factory installed EMC enclosure (-AE option) or field installed EMC Enclosure Kit (1336x-AEx see page C-3).
- **3.** Filter as called out below.
- **4.** Grounding as shown on page C-4.
- 5. Input power (source to filter) and output power (filter to drive & drive to motor) wiring must be braided, shielded cable with a coverage of 75% or better, metal conduit or other with equivalent or better attenuation, mounted with appropriate connectors. For shielded cable it is recommended to use a compact strain relief connector with double saddle clamp for filter and drive input and compact strain relief connector with EMI protection for motor output.
- **6.** Control (I/O) and signal wiring must be in conduit or have shielding with equivalent attenuation.

### **Filter**

### Filter Selection

| Filter Catalog<br>Number | Filter<br>Series | Mounting<br>See | Power<br>Dissipation | Three-Phase Volts | Used with                   | Frame<br>Reference |
|--------------------------|------------------|-----------------|----------------------|-------------------|-----------------------------|--------------------|
| 1336-RFB-7-AA            | Α                | Figure C.1      | 4.5 Watts            | 200-240V          | 1336F-AQF05 - AQF10         | A1                 |
|                          |                  |                 |                      | 380-480V          | 1336F-BRF05 - BRF20         | A1-A2              |
| 1336-RFB-7-A             | В                | Figure C.1 or   | 2 Watts              | 200-240V          | 1336F-AQF05 - AQF10         | A1                 |
|                          |                  | Figure C.2      |                      | 380-480V          | 1336F-BRF05 - BRF20         | A1-A2              |
| 1336-RFB-16-AA           | Α                | Figure C.1      | 9 Watts              | 200-240V          | 1336F-AQF15 - AQF20         | A2                 |
|                          |                  |                 |                      | 380-480V          | 1336F-BRF30 - BRF50         | A2-A3              |
| 1336-RFB-16-A            | В                | Figure C.1 or   | 9.5 Watts            | 200-240V          | 1336F-AQF15 - AQF20         | A2                 |
|                          |                  | Figure C.2      |                      | 380-480V          | 1336F-BRF30 - BRF50         | A2-A3              |
| 1336-RFB-30-A            | Α                | Figure C.1      | 14 Watts             | 200-240V          | 1336F-AQF30 - AQF50         | A3                 |
| 1336-RFB-30-A4           | Α                | Figure C.2      | 35 Watts             | 380-480V          | 1336F-BRF75 - BRF200        | A4                 |
| 1336-RFB-27-B            | Α                | Figure C.2      | 30 Watts             | 200-240V          | 1336F-A007                  | В                  |
|                          |                  |                 |                      | 380-480V          | 1336F-B007 - B015           | В                  |
| 1336-RFB-48-B            | Α                | Figure C.2      | 56 Watts             | 200-240V          | 1336F-A010 - A015           | В                  |
|                          |                  |                 |                      | 380-480V          | 1336F-B020 - B030           | В                  |
| 1336-RFB-80-C            | Α                | Figure C.2      | 71 Watts             | 200-240V          | 1336F-A020 - A030           | С                  |
|                          |                  |                 |                      | 380-480V          | 1336F-BX040 - BX060         | С                  |
| 1336-RFB-150-D           | Α                | Figure C.3 or   | 90 Watts             | 200-240V          | 1336F-A040 - A050           | D                  |
|                          |                  | Figure C.4      |                      | 380-480V          | 1336F-B060 - B100           | D                  |
| 1336-RFB-180-D           | Α                | Figure C.3 or   | 125 Watts            | 200-240V          | 1336F-A060                  | D                  |
|                          |                  | Figure C.4      |                      | 380-480V          | 1336F-B125 - BX150          | D                  |
| 1336-RFB-340-E           | Α                | Figure C.3 or   | 60 Watts             | 200-240V          | 1336F-A075 - A125           | Е                  |
|                          |                  | Figure C.4      |                      | 380-480V          | 1336F-B150 - B250           | E                  |
| 1336-RFB-475-G           | Α                | Figure C.5      | 61 Watts             | 380-480V          | 1336F-BP/BPR250 - BP/BPR350 | F                  |
|                          |                  |                 |                      |                   | 1336F-BX250 - B350          | G                  |
| 1336-RFB-590-G           | Α                | Figure C.5      | 94 Watts             | 380-480V          | 1336F-BP/BPR400 - BP/BPR450 | F                  |
|                          |                  |                 |                      |                   | 1336F-B400 - B450           | G                  |
| 1336-RFB-670-G           | Α                | Figure C.5      | 121 Watts            | 380-480V          | 1336F-B500 - B600           | G                  |

| <b>EMC</b> | Enclosi | ura Kit | مام   | ction |
|------------|---------|---------|-------|-------|
|            | EHUIUS  | uie nii | Selei | LIUII |

|                 | Enclosure Kit Catalog Number |                 |                 |  |  |  |  |
|-----------------|------------------------------|-----------------|-----------------|--|--|--|--|
| Frame Reference | 200-240V Rating              | 380-480V Rating | 500-600V Rating |  |  |  |  |
| A1, A2, A3      | 1336F-AE3                    | 1336F-AE3       | _               |  |  |  |  |
| A4              | 1336F-AE2                    | 1336F-AE2       | 1336F-AE2       |  |  |  |  |
| В               | 1336F-AE4                    | 1336F-AE4       | 1336F-AE4       |  |  |  |  |
| С               | 1336F-AE5                    | 1336F-AE5       | 1336F-AE5       |  |  |  |  |
| D               | 1336F-AE6                    | 1336F-AE6       | 1336F-AE6       |  |  |  |  |
| E               | 1336F-AE7                    | 1336F-AE7       | 1336F-AE7       |  |  |  |  |

### **RFI Filter Installation**

**Important:** Refer to the instructions supplied with the filter for details.

The RFI filter must be connected between the incoming AC supply line and the drive input terminals.

### **RFI Filter Leakage Current**

The RFI filter may cause ground leakage currents. Therefore a solid ground connection must be provided as shown below.

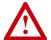

**ATTENTION:** To guard against possible equipment damage, RFI filters can only be used with AC supplies that are nominally balanced and grounded with respect to ground. In some installations, three-phase supplies are occasionally connected in a 3-wire configuration with one phase grounded (Grounded Delta). The filter must not be used in Grounded Delta supplies.

### **Electrical Configuration**

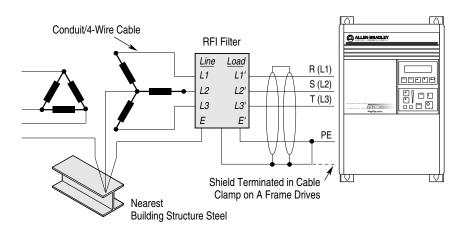

### Grounding

### **RFI Filter Grounding**

**Important:** Using the optional RFI filter may result in relatively high ground leakage currents. Surge suppression devices are also incorporated into the filter. Therefore, the filter must be permanently installed and solidly grounded (bonded) to the building power distribution ground. Ensure that the incoming supply neutral is solidly connected (bonded) to the same building power distribution ground.

> Grounding must not rely on flexible cables and should not include any form of plug or socket that would permit inadvertent disconnection. Some local codes may require redundant ground connections. The integrity of all connections should be periodically checked.

### **Mechanical Configuration**

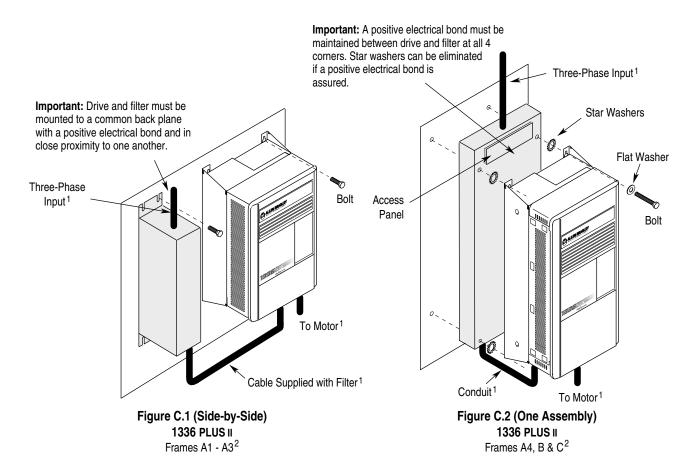

Input power (source to filter) and output power (filter to drive and drive to motor) wiring must be in conduit or have shielding/armor with equivalent attenuation. Shielding/ armor must be bonded to the metal bottom plate. See requirements 5 & 6 on page C-2.

<sup>&</sup>lt;sup>2</sup> Refer to the Filter Selection table on page <u>C-2</u> for frame references and corresponding catalog numbers.

### Filter Mounting (continued)

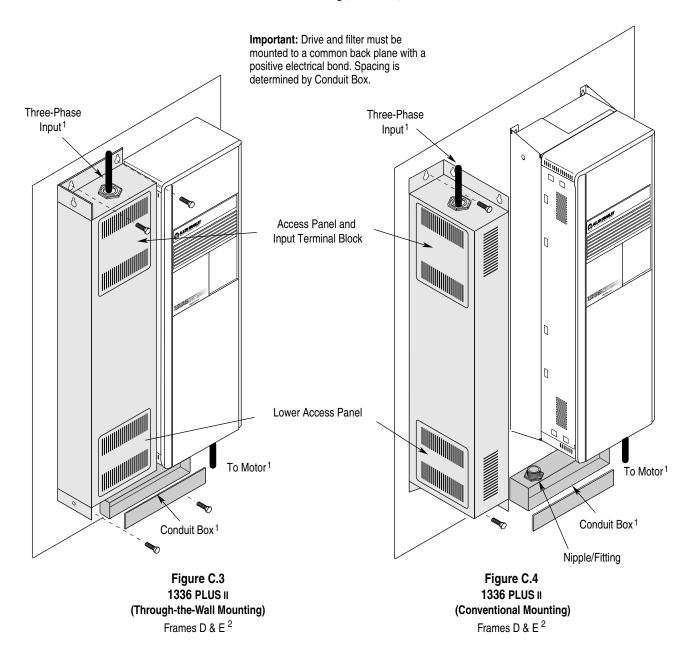

<sup>1</sup> Input power (source to filter) and output power (filter to drive and drive to motor) wiring must be in conduit or have shielding/armor with equivalent attenuation. Shielding/armor must be bonded to the metal bottom plate. See requirements 5 & 6 on page C-2.

 $<sup>^2</sup>$  Refer to the Filter Selection table on page  $\underline{\text{C--2}}$  for frame references and corresponding catalog numbers.

### Filter Mounting (continued)

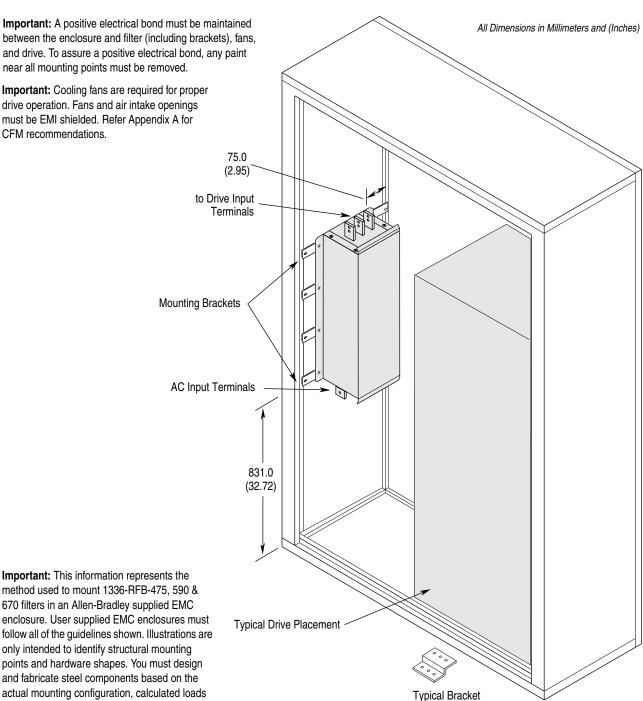

actual mounting configuration, calculated loads and enclosure specifications.

Figure C.5 1336 PLUS II (Typical Filter Mounting) Frames F & G 1, 2

for Stability (G Frame Only - Mount between PE Terminals & Enclosure)

<sup>1</sup> Input power (source to filter) and output power (filter to drive and drive to motor) wiring must be in conduit or have shielding/armor with equivalent attenuation. Shielding/ armor must be bonded to the metal bottom plate. See requirements 5 & 6 on page <u>C-2</u>.

<sup>&</sup>lt;sup>2</sup> Refer to the Filter Selection table on page <u>C-2</u> for frame references and corresponding catalog numbers.

### **Required Knockout Assignments**

Dimensions are in Millimeters and (Inches)

### Frames A1 through A4

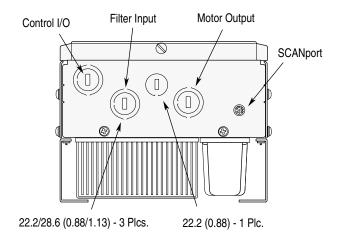

### Frames B and C

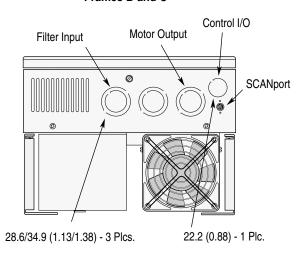

### Frame D

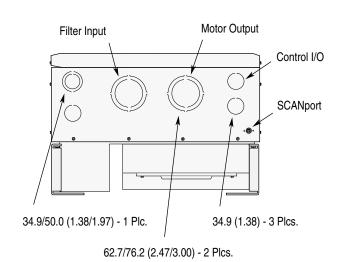

### Frame E

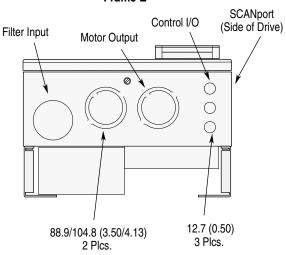

### **Filter Dimensions**

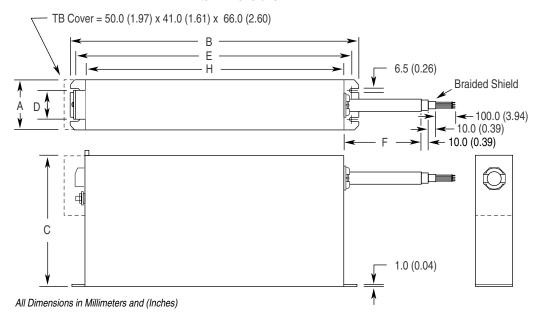

| Catalog        |                |                  |                 |                |                  |                  |                  | Weight       |
|----------------|----------------|------------------|-----------------|----------------|------------------|------------------|------------------|--------------|
| Number         | Α              | В                | С               | D              | E                | F                | Н                | kg (lbs.)    |
| 1336-RFB-7-AA  | 50.0<br>(1.97) | 255.0<br>(10.04) | 126.0<br>(4.96) | 25.0<br>(0.98) | 240.0<br>(9.45)  | 180.0<br>(7.09)  | 225.0<br>(8.86)  | 1.1<br>(2.4) |
| 1336-RFB-16-AA | 55.0<br>(2.17) | 305.0<br>(12.00) | 142.0<br>(5.59) | 30.0<br>(1.18) | 290.0<br>(11.42) | 230.0 (9.06)     | 275.0<br>(10.83) | 1.7 (3.8)    |
| 1336-RFB-30-A  | 60.0<br>(2.36) | 335.0<br>(13.19) | 160.0<br>(6.30) | 35.0<br>(1.38) | 320.0<br>(12.60) | 280.0<br>(11.02) | 305.0<br>(12.00) | 1.8<br>(4.0) |

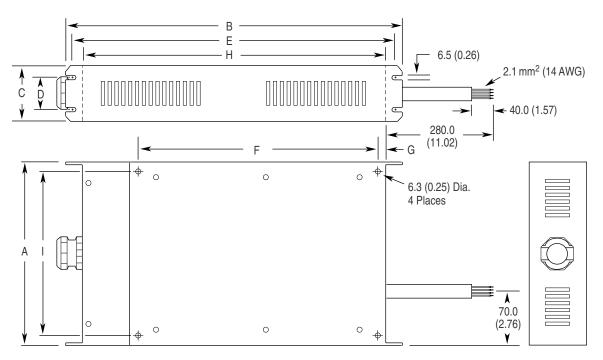

All Dimensions in Millimeters and (Inches)

| Catalog<br>Number                              | A      | В       | С      | D      | E       | F       | G      | н       | ı      |
|------------------------------------------------|--------|---------|--------|--------|---------|---------|--------|---------|--------|
| <b>1336-RFB-7-A &amp; 16-A</b> <i>Series B</i> | 215.9  | 390.0   | 58.0   | 30.0   | 375.0   | 275.0   | 7.5    | 360.0   | 185.2  |
|                                                | (8.50) | (15.35) | (2.28) | (1.18) | (14.76) | (10.83) | (0.30) | (14.17) | (7.29) |

### Filter Dimensions (continued)

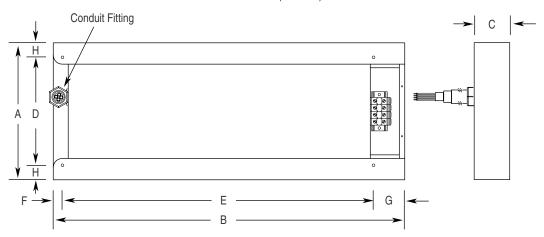

| Catalog<br>Number | A       | В       | С      | D      | E       | F      | G      | н      | Weight<br>kg (lbs.) |
|-------------------|---------|---------|--------|--------|---------|--------|--------|--------|---------------------|
| 1336-RFB-30-A4    | 260.1   | 413.7   | 58.0   | 230.1  | 320.0   | 15.0   | 70.0   | 15.0   | 4.9                 |
|                   | (10.24) | (16.29) | (2.28) | (9.06) | (12.60) | (0.59) | (2.76) | (0.59) | (10.8)              |
| 1336-RFB-27-B     | 276.6   | 540.0   | 58.0   | 212.6  | 461.0   | 10.9   | 68.1   | 32.0   | 7.0                 |
|                   | (10.89) | (21.26) | (2.28) | (8.37) | (18.15) | (0.43) | (2.68) | (1.26) | (15.4)              |
| 1336-RFB-48-B     | 276.6   | 540.0   | 68.1   | 212.6  | 461.0   | 10.9   | 68.1   | 32.0   | 8.5                 |
|                   | (10.89) | (21.26) | (2.68) | (8.37) | (18.15) | (0.43) | (2.68) | (1.26) | (18.7)              |
| 1336-RFB-80-C     | 302.0   | 775.0   | 78.5   | 238.0  | 685.8   | 20.4   | 68.8   | 32.0   | 12.0                |
|                   | (11.89) | (30.50) | (3.09) | (9.37) | (27.00) | (0.80) | (2.70) | (1.26) | (26.5)              |

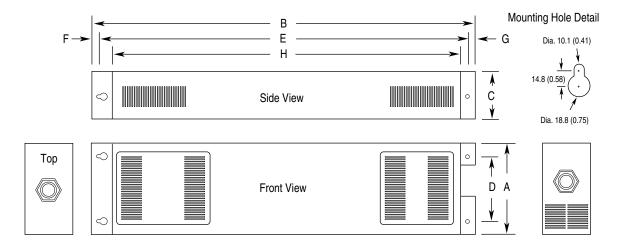

All Dimensions in Millimeters and (Inches)

| Catalog<br>Number | A       | В       | С      | D       | E       | F      | G      | Н       | Weight<br>kg (lbs.) |
|-------------------|---------|---------|--------|---------|---------|--------|--------|---------|---------------------|
| 1336-RFB-150-D,   | 270.0   | 1200.0  | 147.2  | 204.0   | 1159.4  | 20.3   | 20.3   | 1108.3  | 25.0                |
| 1336-RFB-180-D    | (10.63) | (47.20) | (5.80) | (8.03)  | (45.65) | (0.80) | (0.80) | (43.63) | (55.1)              |
| 1336-RFB-340-E    | 377.0   | 1392.0  | 155.0  | 308.0   | 1346.1  | 23.0   | 23.0   | 1265    | 37.0                |
|                   | (14.84) | (54.80) | (6.10) | (12.13) | (53.00) | (0.91) | (0.91) | (49.80) | (81.6)              |

### Filter Dimensions (continued

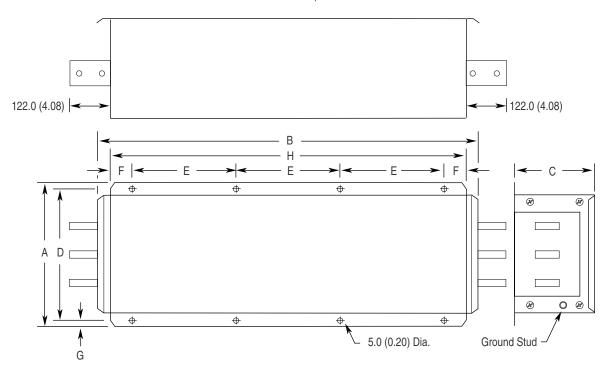

| Catalog        |         |         |        |         |        |        |        |         | Weight    |
|----------------|---------|---------|--------|---------|--------|--------|--------|---------|-----------|
| Number         | Α       | В       | C      | D       | Ε      | F      | G      | Н       | kg (lbs.) |
| 1336-RFB-475-G | 300.0   | 794.0   | 160.0  | 275.0   | 200.0  | 70.0   | 12.5   | 740.0   | 29.0      |
| 1336-RFB-590-G | (11.81) | (31.26) | (6.30) | (10.83) | (7.87) | (2.76) | (0.49) | (29.13) | (63.9)    |
| 1336-RFB-670-G |         |         |        |         |        |        |        |         |           |

| Α                                                                              | E                                                       |
|--------------------------------------------------------------------------------|---------------------------------------------------------|
| AC Supply Source, 2-3                                                          | EEProm Mode, 3-5                                        |
| Adapter Definitions, 2-41                                                      | Electrostatic Discharge (ESD), 1-2                      |
| Alarms, 7–9                                                                    | Engineering Unit, 6-4                                   |
| Analog I/O Options, 2-34                                                       | ENUM, <b>6–4</b>                                        |
| Analog Option Board                                                            |                                                         |
| Installation/Removal, 2-34                                                     | F                                                       |
| Setup, <b>2–34</b>                                                             | Fan Voltage, Selecting/Verifying, 2-38                  |
| Armored Cable, 2–17                                                            | Fault Buffer History, 6–32                              |
| Auto Restart, 6–20                                                             | Faults                                                  |
| Р                                                                              | Adptr Freq Err, 7–2                                     |
| В                                                                              | Auxiliary, <b>7–2</b>                                   |
| Bypass Contactors, 2–9                                                         | Bgnd 10ms Over, <b>7–2</b>                              |
| С                                                                              | Bipolar Dir Flt, <b>7–2</b>                             |
| _                                                                              | Blwn Fuse Flt, <b>7–2</b>                               |
| Cable Termination, 2–37                                                        | C167 Watchdog, <b>7–2</b> Diag C Lim Flt, <b>7–2</b>    |
| Cables, Power                                                                  | Drive -> HIM, <b>7–2</b>                                |
| Armored, 2–17                                                                  | DSP Checksum, <b>7–2</b>                                |
| Shielded, 2–17                                                                 | DSP Comm Fault, <b>7–2</b>                              |
| Unshielded, 2–17                                                               | DSP Protected, 7–2                                      |
| Catalog Number Explanation, 1–2                                                | DSP Queue Fault, 7-2                                    |
| CE Conformity, 2–10, C–1                                                       | DSP Reset Fault, 7-2                                    |
| Circuit Breakers, Input, 2–5                                                   | DSP Timeout Fault, 7–2                                  |
| Common Mode Cores, 2–37                                                        | EE Init Read, 7–2                                       |
| Contacts, Fault, 7–1                                                           | EE Init Value, <b>7–3</b>                               |
| Control Interface Option  Board Removal/Installation, 2–40                     | EEprom Checksum, <b>7–3</b> EEprom Fault, <b>7–3</b>    |
| L4/L4E, <b>A–14</b>                                                            | Encoder Loss, <b>7–3</b>                                |
| L5/L5E, <b>A–15</b>                                                            | Fgnd 10ms Over, <b>7–3</b>                              |
| L6/L6E, <b>A–16</b>                                                            | Ground Fault, <b>7–3</b>                                |
| L7E, <b>A–14</b>                                                               | Ground Warning, 7-3                                     |
| Control Status Mode, 3-6                                                       | Hardware Trap, <b>7–3</b>                               |
| Custom Volts/Hz, 6-57                                                          | Hertz Err Fault, 7-3                                    |
| _                                                                              | Hertz Sel Fault, <b>7–4</b>                             |
| D                                                                              | HIM -> Drive, <b>7–4</b>                                |
| DC Brake to Stop, 6-13                                                         | III Prog Input, 7–4                                     |
| Derate Guidelines, A-5                                                         | Input Phase Flt, <b>7–4</b> Load Loss Flt, <b>7–4</b>   |
| Dimensions                                                                     | Loop Overrn Flt, <b>7–4</b>                             |
| F Frame, Roll-In, <b>B–6</b>                                                   | Max Retries Fault, 7–4                                  |
| Filter, CE, C-8                                                                | Motor Mode Flt, <b>7–4</b>                              |
| Frame F Mounting Hardware, <b>B-21</b>                                         | Motor Stall Fault, 7-4                                  |
| Frame G Mounting Hardware, <b>B–22</b> Heat Sink Through the Back, <b>B–12</b> | Motor Thermistor, 7–4                                   |
| Inductor, DC Bus - Frame F, <b>B–20</b>                                        | Mult Prog Input, 7–4                                    |
| IP 20 (NEMA Type 1)                                                            | Neg Slope Fault, <b>7–4</b>                             |
| Bottom Views, <b>B–9</b>                                                       | Op Error Fault, 7–5                                     |
| Front Views, <b>B–2</b>                                                        | Open Pot Fault, <b>7–5</b> Option Error, <b>7–5</b>     |
| IP 65/54 (NEMA Type 4/12)                                                      | Overcurrent Flt, <b>7–5</b>                             |
| Enclosure, <b>B–8</b>                                                          | Overload Fault, <b>7–5</b>                              |
| Optional Junction Box, <b>B–11</b>                                             | Overspeed Fault, <b>7–5</b>                             |
| TB1 - Frame G, <b>B-19</b>                                                     | Overtemp Fault, 7-5                                     |
| TB1 - Frames D & E, <b>B–18</b>                                                | Overvolt Fault, 7-5                                     |
| Display Mode, 3–5                                                              | Phase U Fault, 7-5                                      |
| Distances Between Devices, 2–41                                                | Phase V Fault, 7–5                                      |
| Distribution Systems                                                           | Phase W Fault, <b>7–5</b>                               |
| Unbalanced, <b>2–3</b><br>Ungrounded, <b>2–3</b>                               | Poles Calc Flt, <b>7–5</b>                              |
| Drive Status Structure, <b>A–11</b>                                            | Power Loss Fault, <b>7–5</b>                            |
| Dwell, 6–19                                                                    | Power Mode Fault, <b>7–5</b> Power Overload, <b>7–6</b> |
| 511011, 0 10                                                                   | Precharge Fault, <b>7–6</b>                             |

| Precharge Open, <b>7–6</b>                              | P                                                          |
|---------------------------------------------------------|------------------------------------------------------------|
| Prm Access Flt, <b>7–6</b>                              | -                                                          |
| Reprogram Fault, 7-6                                    | Parameter Cross Ref.                                       |
| ROM or RAM Fault, 7-6                                   | By Name, <b>A-9</b><br>By Number, <b>A-8</b>               |
| Serial Fault, <b>7–6</b>                                | Parameter Record, A–17                                     |
| Shear Pin Fault, 7–6                                    | Parameters                                                 |
| Step Logic Flt, <b>7–6</b>                              | % Output Curr, 6–7                                         |
| Sync Loss Fault, <b>7–7</b> Temp Sense Open, <b>7–7</b> | % Output Power, <b>6–7</b>                                 |
| Undervolt Fault, 7–7                                    | 4-20 mA Loss Sel, 6-30                                     |
| UV Short Fault, <b>7–7</b>                              | Accel Mask, 6-43                                           |
| UW Short Fault, 7-7                                     | Accel Owner, 6–46                                          |
| VW Short Fault, <b>7–7</b>                              | Accel Time, 6–8, 6–12                                      |
| Xsistr Desat Flt, <b>7–7</b>                            | Adaptive I Lim, <b>6–10</b><br>Alarm Mask, <b>6–45</b>     |
| Filtering, RFI, 2–10, 2–12, C–4                         | Alt Type 2 Cmd, 6–48                                       |
| Flux Vector vs. V/Hz, 5–7, 5–11                         | Analog Trim En, 6–30                                       |
| Frame References, 1–1                                   | Anlg In Hi, <b>6–30</b>                                    |
| Frequency Select, 6–16                                  | Anlg In Lo, 6-30                                           |
| Function Index, 6–1                                     | Anlg In x Freq, 6–5                                        |
| Fusing, Input, 2–5                                      | Anlg Out Abs, 6–31                                         |
| G                                                       | Anlg Out Hi, <b>6–31</b><br>Anlg Out Lo, <b>6–31</b>       |
| Grounding, 2–11                                         | Anlg Out Offset, 6–31                                      |
| Circuitating, 2–11                                      | Anlg Out Sel, <b>6–31</b>                                  |
| Н                                                       | Anlg Signal Loss, <b>6–30</b>                              |
| Human Interface Module (HIM)                            | Application Sts, 6–36                                      |
| Character Map, <b>A–10</b>                              | At Time, <b>6–29</b>                                       |
| Description, 3–1                                        | Base Frequency, 6–59                                       |
| Key Descriptions, 3-2                                   | Base Voltage, 6–58                                         |
| Operation, 3–4                                          | Bidir In Offset, <b>6–64</b><br>Blwn Fuse Flt, <b>6–33</b> |
| Removal, 3–13                                           | Boost Slope, <b>6–58</b>                                   |
| I                                                       | Braking Chopper, 6–14                                      |
| Input Devices, 2–9                                      | Break Freq, 6-60                                           |
| Input Power Conditioning, 2–4                           | Break Frequency, 6–58                                      |
| Input/Output Rating, A–2                                | Break Voltage, 6–58                                        |
| Interference, EMI/RFI, 2–9                              | Bus Limit En, 6–14                                         |
| Isolation Transformer, 2–4                              | Bus Reg Level, <b>6–26</b> Bus Regulation, <b>6–25</b>     |
| <u>.</u>                                                | Clear Fault, 6–32                                          |
| L                                                       | Cntrl Board Rev, 6-41                                      |
| L4/L4E Option, A-14                                     | Common Bus, 6-15                                           |
| L5/L5E Option, A-15                                     | Control Select, 6–57                                       |
| L6/L6E Option, A-16                                     | CR Out Select, 6–28                                        |
| L7E Option, A-14                                        | Cur Lim Trip En, 6–32<br>Current Angle, 6–39               |
| Language, 6–21                                          | Current Limit, 6–9                                         |
| Logic Control Structure, A–11, A–12                     | Current Limit En, 6–10                                     |
| Low Speed Operation, 5–10                               | Current Lmt Sel, 6-9                                       |
| Lug Kits, <b>2–15</b>                                   | Current Step, 6-64                                         |
| M                                                       | Data In, 6–48                                              |
| Min./Max. Frequency, 6–9                                | Data Out, <b>6–48</b><br>DC Bus Memory, <b>6–40</b>        |
| Motor Cable Length, 2–18                                | DC Bus Welliory, <b>6–40</b> DC Bus Voltage, <b>6–5</b>    |
| Motor Starting/Stopping, 2–9                            | DC Hold Level, <b>6–13</b>                                 |
| Mounting, 2–1                                           | DC Hold Time, 6–13                                         |
| -                                                       | Decel Mask, 6-44                                           |
| N                                                       | Decel Owner, 6–47                                          |
| Nameplate Location, 1-4                                 | Decel Time, 6–8, 6–12                                      |
| 0                                                       | Dig At Temp, <b>6–28</b><br>Dig Out Current, <b>6–28</b>   |
| 0                                                       | Dig Out Current, 6–28  Dig Out Freq, 6–28                  |
| Output Configuration, 6–28                              | Dig Out Treq, 6–28                                         |
| Overload, 6–11                                          | Direction Mask, 6–43                                       |
|                                                         |                                                            |

Index I-3

Direction Owner, 6-46 Drive Alarm, 6-36, 6-37 Drive Direction, 6-38 Drive Status, 6-36 Drive Type, 6-42 Dwell Frequency, 6-19 Dwell Time, 6-19 EEPROM Cksum, 6-40 Elapsed Run Time, 6-7 Enc Count Scale, 6-52 Encoder Counts, 6-52 Encoder Freq, 6-6, 6-52 Encoder Loss Sel, 6-52 Encoder PPR, 6-18, 6-50 Encoder Type, 6-50 Fault Alarms, 6-34, 6-35 Fault Buffer, 6-32 Fault Data, 6-33 Fault Frequency, 6-34 Fault Mask, 6-44 Fault Owner, 6-47 Fault Status, 6-34 Firmware Ver., 6-41 Flt Clear Mode, 6-35 Flt Motor Mode, 6-33 Flt Power Mode, 6-33 Flux Amps Ref, 6-57 Flux Current, 6-7 Flux Up Time, 6-58 Flying Start En, 6-21 Freq Command, 6-5, 6-38 Freq Ref SqRoot, 6-17 Freq Select, 6-8, 6-16 Freq Source, 6-38 FStart Forward, 6-22 FStart Reverse, 6-22 Ground Warning, 6-35 Heatsink Temp, 6-6, 6-39 Hold Level Sel, 6-14 Input Mode, 6-8, 6-27 Input Status, 6-27, 6-37 IR Drop Volts, 6-58 Jog Frequency, 6-16 Jog Mask, 6-43 Jog Owner, 6-46 KI Process, 6-55 KP Amps, 6-15 KP Process, 6-56 Language, 6-21 Last Fault, 6-6 Latched Alarms, 6-37 Line Loss Fault, 6-32 Line Loss Mode, 6-22 Line Loss Volts, 6-24 LLoss Restart, 6-22 Load Loss Detect, 6-25 Load Loss Level, 6-26 Load Loss Time, 6-26 Local Mask, 6-44 Local Owner, 6-47 Logic Mask, 6-44 Loss Recover, 6-24 Low Bus Fault, 6-33 Max Bus Volts, 6-26 Max Enc Counts, 6-52

Max Traverse, 6-25 Maximum Freq, 6-9, 6-12 Maximum Speed, 6-50 Maximum Voltage, 6-59 Meas. Volts, 6-40 Min Bus Volts, 6-24 Minimum Freq, 6-9, 6-12 MOP Freq. 6-6 MOP Increment, 6-17 MOP Mask, 6-44 MOP Owner, 6-47 Motor Mode, 6-38 Motor NP Amps, 6-11 Motor NP Hertz, 6-11, 6-51 Motor NP RPM, 6-11, 6-51 Motor NP Volts, 6-11 Motor OL Count, 6-6 Motor OL Fault, 6-32 Motor OL Ret, 6-35 Motor Poles, 6-50 Motor Therm Flt, 6-32 Motor Type, 6-15 Output Current, 6-5 Output Freq, 6-5 Output Power, 6-5 Output Pulses, 6-39 Output Voltage, 6-5 Overload Amps, 6-11 Overload Mode, 6-10 P Jump, 6-25 Phase Loss Level, 6-35 Phase Loss Mode, 6-35 PI Config, 6-53 PI Error, 6-55 PI Fdbk Select, 6-55 PI Feedback, 6-55 PI Max Error, 6-29 PI Neg Limit, 6-56 PI Output, 6-55 PI Pos Limit, 6-56 PI Preload, 6-56 PI Ref Select, 6-54 PI Reference, 6-55 PI Status, 6-54 Power Mode, 6-39 Power OL Count, 6-6 Precharge Fault, 6-35 Preset Freq, 6-16 Process 1 Par, 6-49 Process 1 Scale, 6-49 Process 1 Txt, 6-49 Process 2 Par, 6-49 Process 2 Scale, 6-49 Process 2 Txt, 6-49 Pulse Freq, 6-6 Pulse In Scale, 6-18, 6-29 Pulse Out Scale, 6-29 Pulse Out Select, 6-29 PWM Break Freq, 6-60 PWM Comp Time, 6-60 PWM Frequency, 6-12 Rated Amps, 6-41 Rated CT Amps, 6-41 Rated CT kW, 6-41

Rated kW, 6-41

I–4

| Rated Volts, 6–41                                      | Programming Flow Chart, 6–1                          |
|--------------------------------------------------------|------------------------------------------------------|
| Rated VT Amps, 6–41                                    | Pulse Input, 2–31                                    |
| Rated VT kW, 6–41<br>Reference Mask, 6–43              | R                                                    |
| Reference Owner, 6–46                                  |                                                      |
| Remote CR Output, 6–29                                 | Reactors, 2–4                                        |
| Reset/Run Time, 6–20                                   | Remote I/O, 6–48                                     |
| Reset/Run Tries, 6-20                                  | Reset Defaults, 5-3, 5-5                             |
| Ride Thru Volts, 6–24                                  | S                                                    |
| Run Boost, 6-58                                        |                                                      |
| Run On Power Up, 6–20                                  | S Curve, 6–21                                        |
| Run/Accel Volts, 6-59                                  | Search Mode, 3–5                                     |
| S Curve Enable, 6–20                                   | Shielded Cables                                      |
| S Curve Time, 6–20                                     | Power, <b>2–17</b>                                   |
| Save MOP Ref, 6–17                                     | Skip Frequency, 6–17                                 |
| Set Defaults, 6–39                                     | Software Compatibility, 1–1                          |
| Shear Pin Fault, 6–32                                  | Specification                                        |
| Skip Freq. 6–17                                        | Analog I/O, <b>2–36</b>                              |
| Skip Freq Band, <b>6–17</b><br>Slip Adder, <b>6–51</b> | Specifications                                       |
| Slip Comp Gain, 6–20                                   | Control, A-2                                         |
| Slip@F.L.A., 6–19                                      | Electrical, A-2                                      |
| Slot A-B Option, <b>6–31</b>                           | Environment, A-1                                     |
| SLx Encoder Cnts, 6–64                                 | Input/Output Ratings, A-2 Protection, A-1            |
| SLx Logic Jump, 6-63                                   |                                                      |
| SLx Logic Step, 6–62                                   | Speed Select Inputs, 2–28                            |
| SLx Step Jump, 6-63                                    | Stability Gain, 6–60                                 |
| SLx Step Setting, 6-63                                 | Start Up Mode, <b>3–5</b>                            |
| SLx Time, 6–64                                         | Status Display, 3–5                                  |
| Speed Adder, 6–51                                      | Step Logic, 6–61                                     |
| Speed Brake En, 6–15                                   | Т                                                    |
| Speed Control, 6–19, 6–50, 6–53                        |                                                      |
| Speed Error, 6–51                                      | TB3, Control Interface Board, 2–25                   |
| Speed Integral, 6–51                                   | Terminal Blocks                                      |
| Speed KI, <b>6–51</b><br>Speed KP, <b>6–51</b>         | Auxiliary Output, <b>2–40</b> Locations, <b>2–14</b> |
| Stability Gain, 6–60                                   | TB1, <b>2–15</b>                                     |
| Start Boost, 6–58                                      | TB2, Analog I/O, <b>2–32</b>                         |
| Start Mask, 6–43                                       | TB2, Digital Outputs, <b>2–31</b>                    |
| Start Owner, 6–46                                      | TB4/TB6, <b>2–39</b>                                 |
| Stop Mode Used, 6-38                                   | Traverse Function, 6–25                              |
| Stop Owner, 6–46                                       | Troubleshooting                                      |
| Stop Select, 6–9, 6–13, 6–15                           | Clearing a Fault, <b>7–1</b>                         |
| Sync Loss Comp, 6–60                                   | Fault Code Cross Ref., 7-8                           |
| Sync Loss Gain, 6-59                                   | Fault Descriptions, 7-1                              |
| Sync Loss Sel, 6–59                                    | Fault Display, 7-1                                   |
| Sync Loss Time, 6–60                                   | HIM Upload/Download, 7-7                             |
| Sync Mask, 6–44                                        |                                                      |
| Sync Owner, <b>6–47</b><br>Sync Time, <b>6–13</b>      | U                                                    |
| TB3 Term Sel, <b>6–27</b>                              | Unshielded Power Cables, 2–17                        |
| Torque Current, 6–7                                    | Upload/Download Capability, 3-5                      |
| Traverse Dec, 6–25                                     | User Supplied Enclosures, A-4                        |
| Traverse Inc, 6–24                                     | W                                                    |
| Traverse Mask, 6–44                                    | V                                                    |
| Traverse Owner, 6-47                                   | Volts/Hz Pattern, 6-57                               |
| VT Scaling, 6-11                                       | 14/                                                  |
| Password Mode, 3–6                                     | W                                                    |
| Potentiometer, Wiring, 2–33                            | Wiring                                               |
| Power Loss Ride-Thru, 6–23                             | Control and Signal, 2–24                             |
| Preset Frequency, 6–16                                 | Control Interface, 2–25                              |
| Process Mode, 3–5                                      | Power 2–14                                           |
| Program Mode, 3–5                                      | Power, <b>2–14</b>                                   |
| Programmable Controller Config. A-12                   |                                                      |

| ww.rockwellautomation.com                                                                                                    |   |
|----------------------------------------------------------------------------------------------------|---|
|                                                                                                    | - |
| wer, Control and Information Solutions Headquarters                                                                                                    |   |
| nericas: Rockwell Automation, 1201 South Second Street, Milwaukee, WI 53204-2496 USA, Tel: (1) 414.382.2000, Fax: (1) 414.382.4444 rope/Middle East/Africa: Rockwell Automation, Vorstlaan/Boulevard du Souverain 36, 1170 Brussels, Belgium, Tel: (32) 2 663 0600, Fax: (32) 2 663 0640 a Pacific: Rockwell Automation, Level 14, Core F, Cyberport 3, 100 Cyberport Road, Hong Kong, Tel: (852) 2887 4788, Fax: (852) 2508 1846 | 1 |
|                                                                                                    |   |